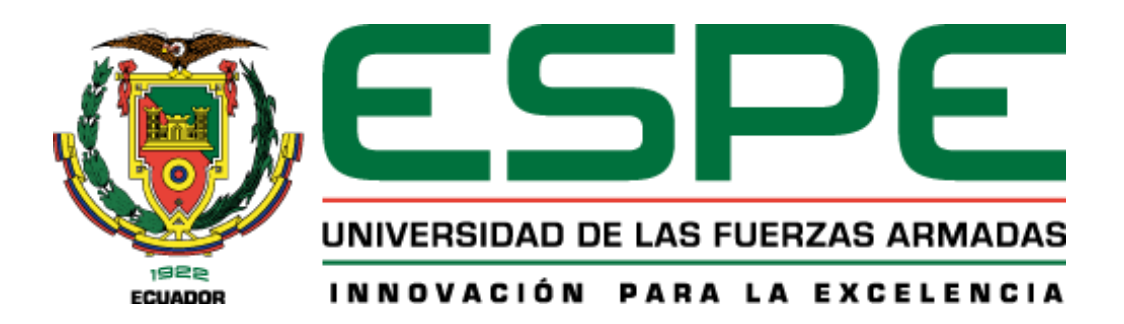

# **Desarrollo de un sistema de monitorización mediante la implementación de una infraestructura de red con tecnología LoRaWAN para aplicaciones IoT orientadas a**

### **agricultura de precisión en el campus IASA I**

Lema Chulli, Richard Joel & Villavicencio Vega, Freddy Fernando

Departamento de Eléctrica, Electrónica y Telecomunicaciones

Carrera de Ingeniería en Electrónica y Telecomunicaciones

Trabajo de titulación, previo a la obtención del título de Ingeniero en Electrónica y Telecomunicaciones

Ing. Castro Carrera, Alejandro Fabián

13 de Febrero del 2023

Tesis<sub>1</sub>

## Informe de originalidad

#### NOMBRE DEL CURSO

Tesis Freddy Villavicencio y Richard Lema

#### NOMBRE DEL ALUMNO RICHARD JOEL LEMA CHULLI

#### NOMBRE DEL ARCHIVO

Trabajo de Titulación-Lema Richard-Villavicencio Freddy-PARTE1

**CREACIÓN DEL INFORME** 

13 feb 2023

#### Resumen

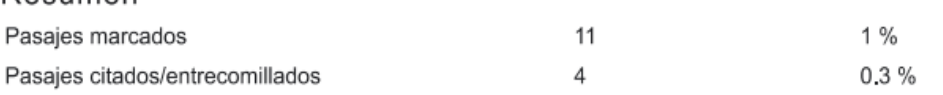

Tesis 2

13/2/23, 09:10

## Informe de originalidad

**NOMBRE DEL CURSO** Tesis Freddy Villavicencio y Richard Lema

NOMBRE DEL ALUMNO RICHARD JOEL LEMA CHULLI

#### NOMBRE DEL ARCHIVO

Trabajo de Titulación-Lema Richard-Villavicencio Freddy-PARTE2

**CREACIÓN DEL INFORME** 13 feb 2023

### Resumen

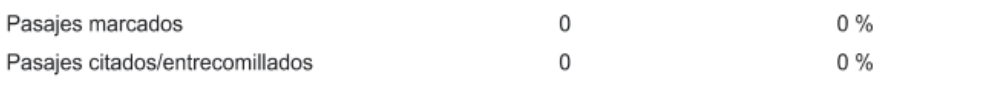

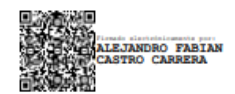

O FABIAN

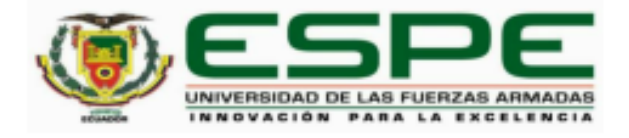

#### Departamento de Eléctrica, Electrónica y Telecomunicaciones

#### Carrera de Ingeniería en Electrónica y Telecomunicaciones

#### Certificación

Certifico que el trabajo de titulación: "Desarrollo de un sistema de monitorización mediante la implementación de una infraestructura de red con tecnología LoRaWAN para aplicaciones loT orientadas a agricultura de precisión en el campus IASA I" fue realizado por los señores Lema Chulli, Richard Joel y Villavicencio Vega, Freddy Fernando el mismo que cumple con los requisitos legales, teóricos, científicos, técnicos y metodológicos establecidos por la Universidad de las Fuerzas Armadas ESPE, además fue revisado y analizado en su totalidad por la herramienta de prevención y/o verificación de similitud de contenidos; razón por la cual me permito acreditar y autorizar para que se lo sustente públicamente.

Sangolquí, 13 de Febrero del 2023

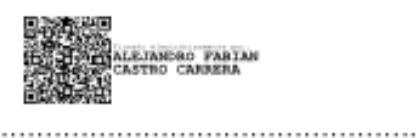

Ing. Castro Carrera, Alejandro Fabián C. C 171104696-9

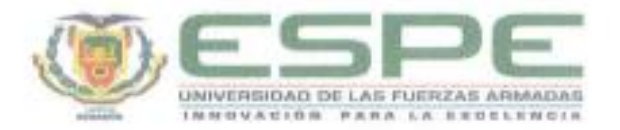

#### Departamento de Eléctrica, Electrónica y Telecomunicaciones

Carrera de Ingeniería en Electrónica y Telecomunicaciones

#### Responsabilidad de Autoria

Nosotros, Lema Chulli, Richard Joel, con cédula de ciudadania nº 1720896958 v Villavicencio Vega, Freddy Fernando, con cédula de ciudadania nº 1750999300 declaramos que el contenido, ídeas y criterios del trabajo de titulación: Desarrollo de un sistema de monitorización mediante la implementación de una infraestructura de red con tecnología LoRaWAN para aplicaciones loT orientadas a agricultura de precisión en el campus IASA I es de nuestra autoría y responsabilidad, cumpliendo con los requisitos legales, teóricos, científicos, técnicos, y metodológicos establecidos por la Universidad de las Fuerzas Armadas ESPE, respetando los derechos intelectuales de terceros y referenciando las citas bibliográficas.

Sangolquí, 13 de Febrero del 2023

Lema Chulli, Richard Joel C.C.: 1720896958

Villavicencio Vega, Freddy Fernando C.C.: 1750999300

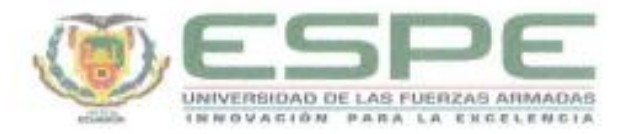

#### Departamento de Eléctrica, Electrónica y Telecomunicaciones

Carrera de Ingeniería en Electrónica y Telecomunicaciones

Autorización de Publicación

Nosotros, Lema Chulli, Richard Joel, con cédula de ciudadania nº 1720896958 y Villavicencio Vega, Freddy Fernando, con cédula de ciudadania nº 1750999300 autorizamos a la Universidad de las Fuerzas Armadas ESPE publicar el trabajo de titulación: Desarrollo de un sistema de monitorización mediante la implementación de una infraestructura de red con tecnología LoRaWAN para aplicaciones loT orientadas a agricultura de precisión en el campus IASA I en el Repositorio Institucional, cuyo contenido, ideas y criterios son de nuestra responsabilidad.

Sangolqui, 13 de Febrero del 2023

Lema Chulli, Richard Joel C.C.: 1720896958

Villavicencio Vega, Freddy Fernando C.C.: 1750999300

#### **Dedicatoria**

<span id="page-5-0"></span>Quiero agradecer a Dios por permitirme llegar a uno de los momentos más importantes de mi vida, donde culmino una etapa y empiezo una nueva, a mi padre Angel Lema por ser ese pilar fundamental de apoyo y ejemplo de perseverancia, lucha y superación forjando en mi principios y valores de respeto, responsabilidad y humildad, y quien con sacrifico ha procurado brindarme todas las facilidades en mis estudios.

A mi madre Blanca Chulli, por estar a mi lado durante toda mi carrera y apoyarme en las noches y madrugadas largas saturadas de deberes y trabajos, y que ha sabido comprender y aconsejarme en las distintas situaciones que se me han presentado.

Dedico este logro a mi hermana quien me ha acompañado en muchos de los momentos más difíciles de esta carrera, como hermano mayor siempre me ha visto como un ejemplo a seguir, y ella ha sido una motivación muy grande para culminar con éxitos esta meta.

A mis tías Rosa y Mercedes, quienes han sido una pieza fundamental en mi crecimiento y formación como profesional, siempre cuidándome y brindándome cariño.

A mis grandes amigos Alex, Kevin, Freddy, Geo con quienes he compartido muchos momentos durante todos estos años de estudio, por los trabajos y proyectos grupales que a pesar de la dificultad los hemos realizado de manera satisfactoria sin faltar las risas y bromas.

Finalmente dedico este trabajo a todos mis familiares y amigos/as que, directa o indirectamente, han estado conmigo en este camino, lleno de buenos momentos y experiencias inolvidables.

#### *Richard Joel Lema Chulli*

Dedico este trabajo a mis padres por su apoyo incondicional durante toda mi carrera universitaria, en especial a mi madre por su paciencia y sacrificio para que yo pueda llegar hasta aquí.

*Freddy Fernando Villavicencio Vega*

#### **Agradecimiento**

<span id="page-7-0"></span>Agradecemos de manera especial a nuestro tutor el Ingeniero Alejandro Castro, por la confianza depositada en nosotros, por su guía, apoyo, motivación y disponibilidad para solventar cualquier inquietud, durante todo el desarrollo de este trabajo.

Damos gracias al Ingeniero Daniel Altamirano por su entera disposición y por facilitarnos un espacio de trabajo para poder desarrollar gran parte de este proyecto.

Extendemos nuestro Agradecimiento al personal del Instituto Agropecuario Superior Andino "IASA" por la apertura para el desarrollo de este proyecto, en especial agradecemos a la Ingeniera María Soledad Aguirre por su guía y supervisión, también agradecemos a Don Fernando Guanoquiza por su disponibilidad y apoyo técnico, quienes facilitaron el desarrollo de este proyecto.

A la Universidad de las Fuerzas Armadas "ESPE" que ha sido el alma máter de nuestro conocimiento, forjando nuestro carácter e inculcando valores. A todos aquellos docentes que supieron transmitir sus conocimientos, ideas y experiencias.

Finalmente agradecemos a nuestras familias, por el apoyo incondicional, paciencia y aliento a luchar por nuestras metas y no rendirnos ante las adversidades que se han presentado a lo largo de nuestra carrera universitaria.

#### *Richard Joel Lema Chulli & Freddy Fernando Villavicencio Vega*

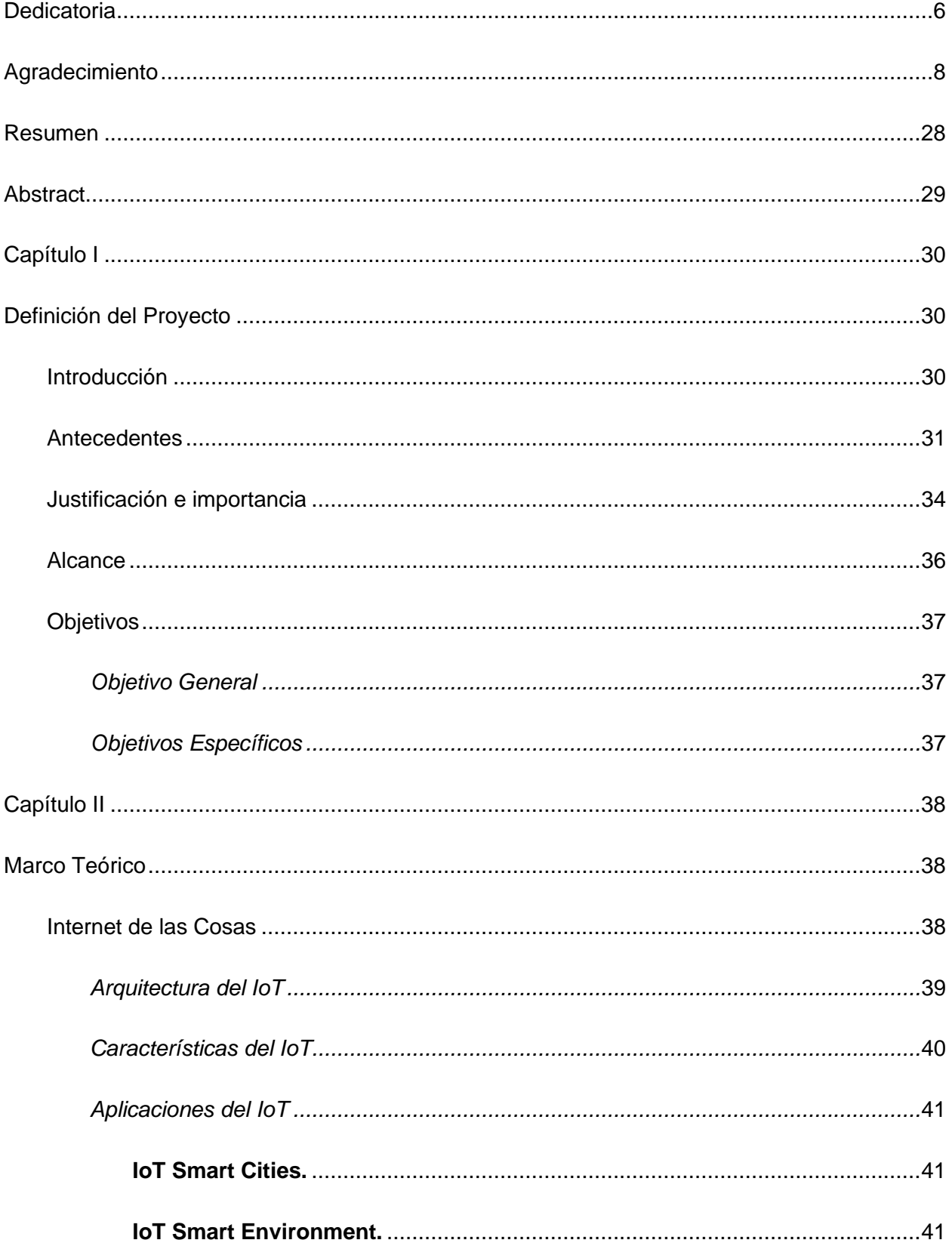

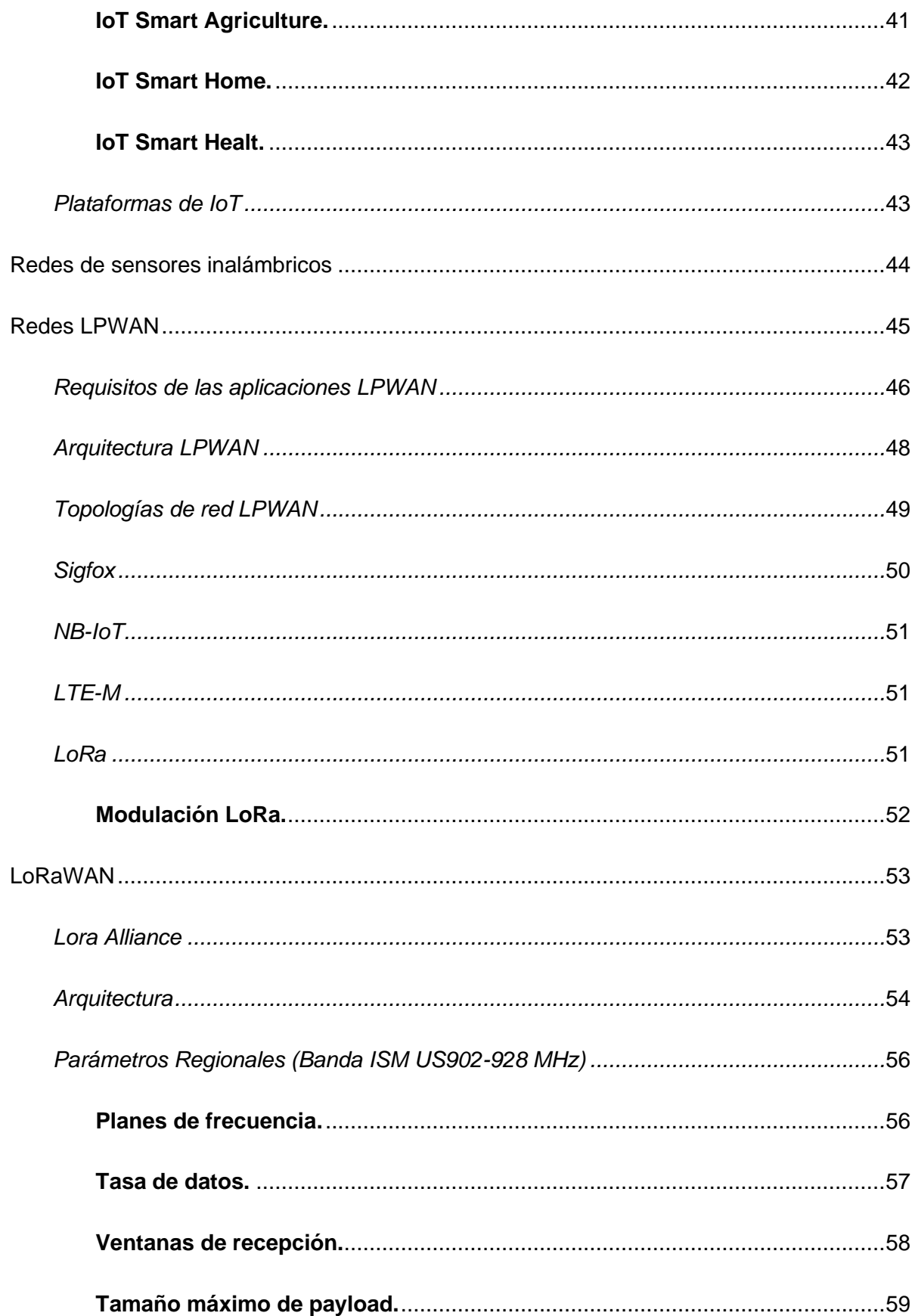

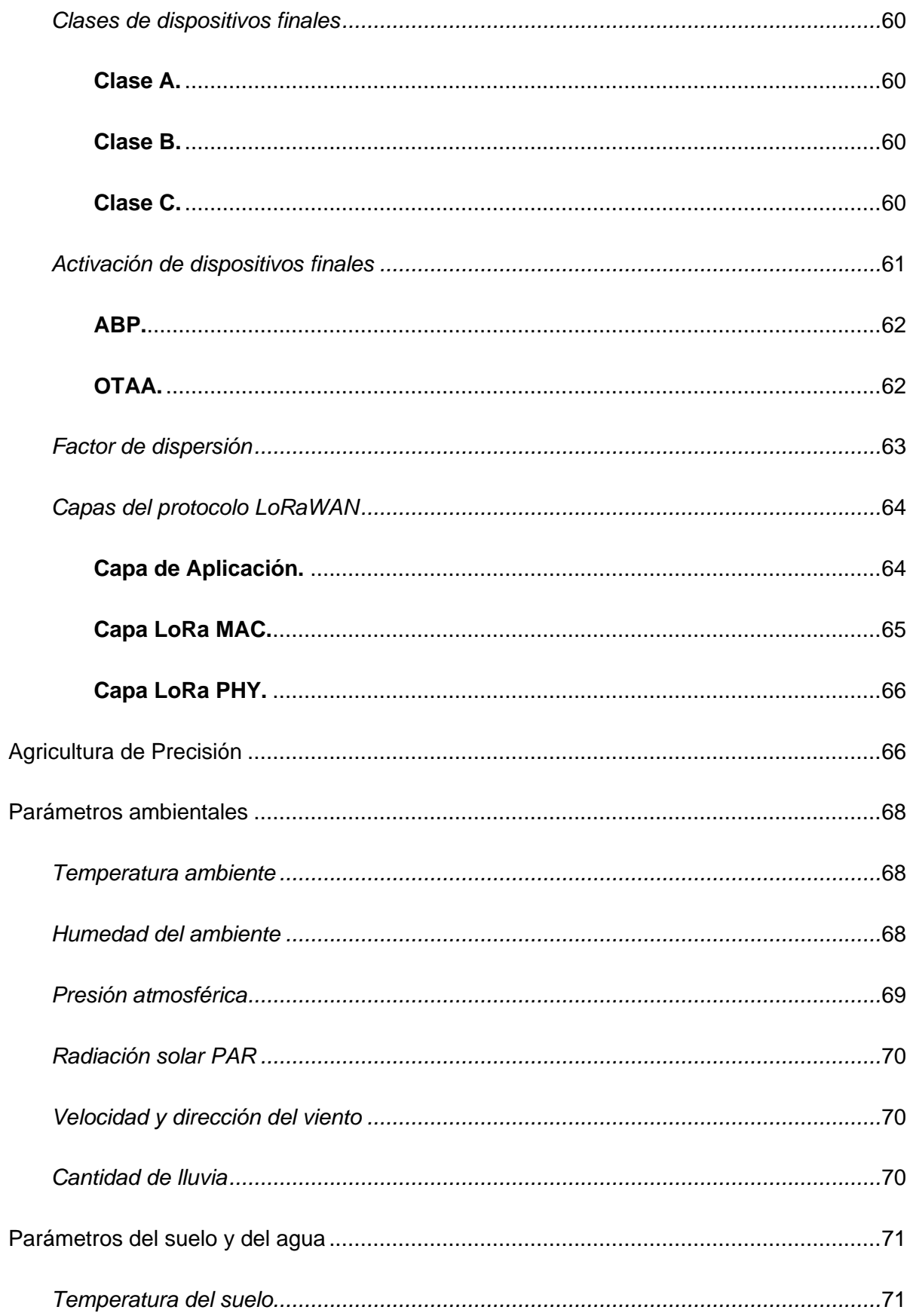

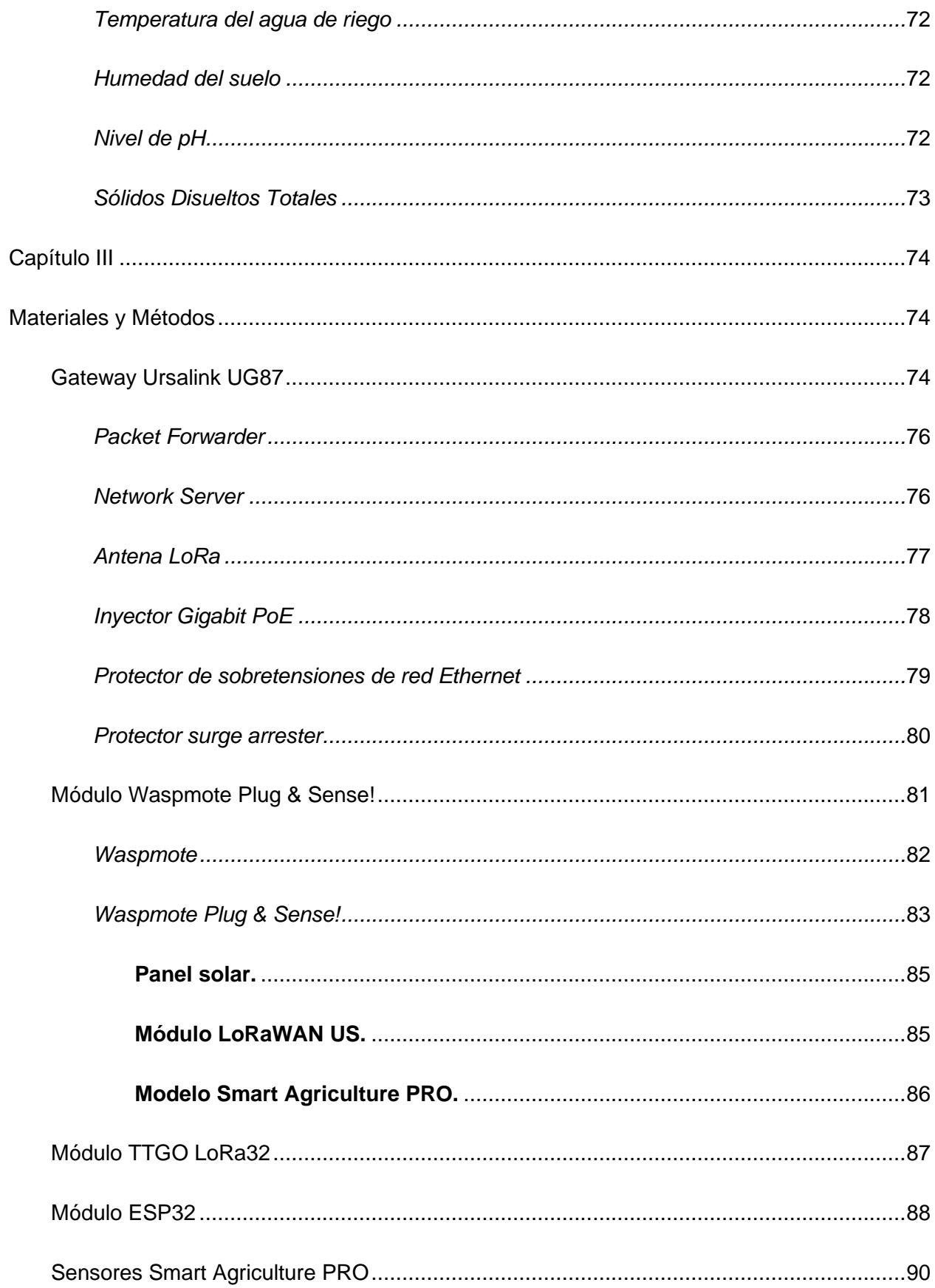

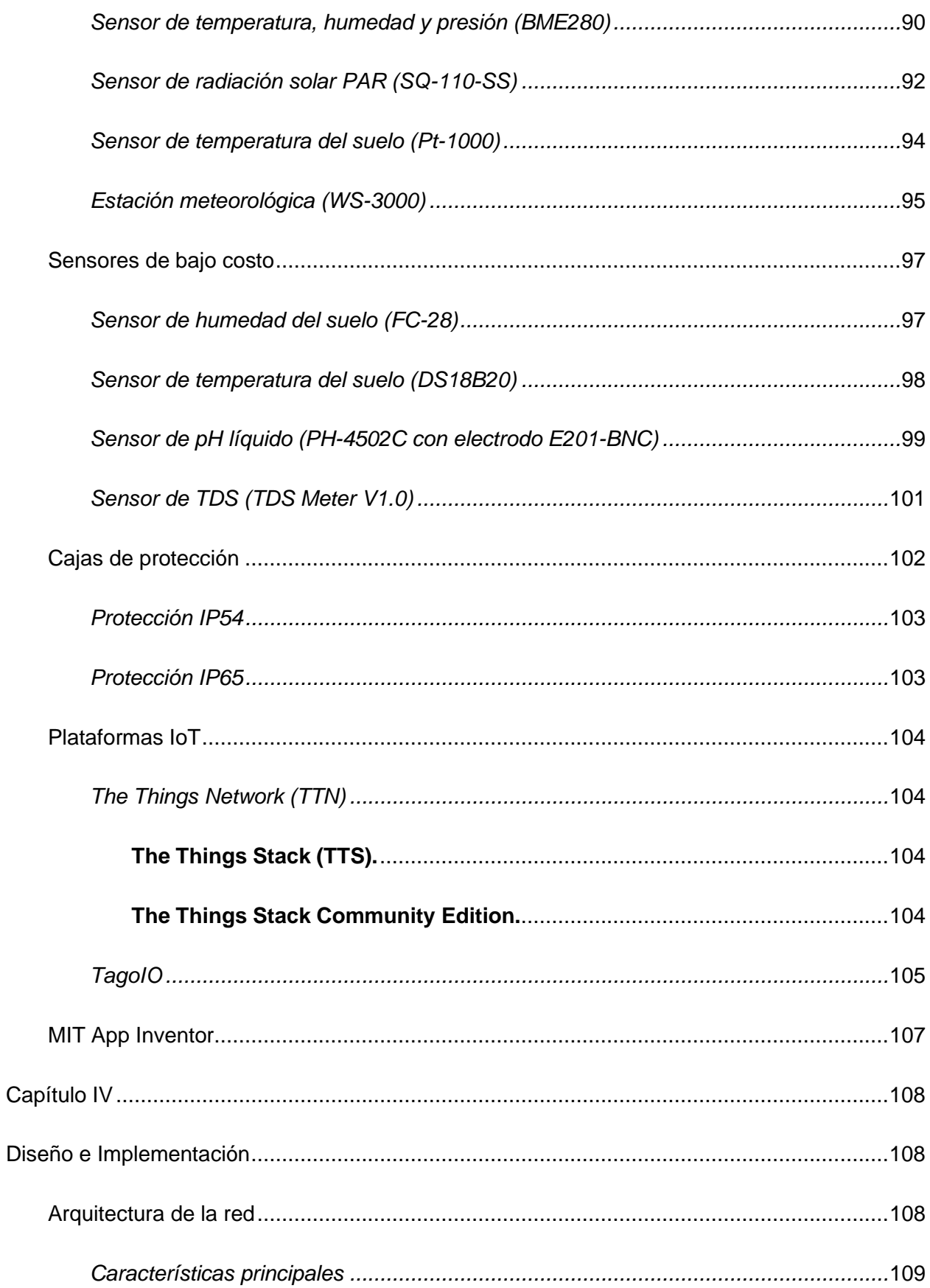

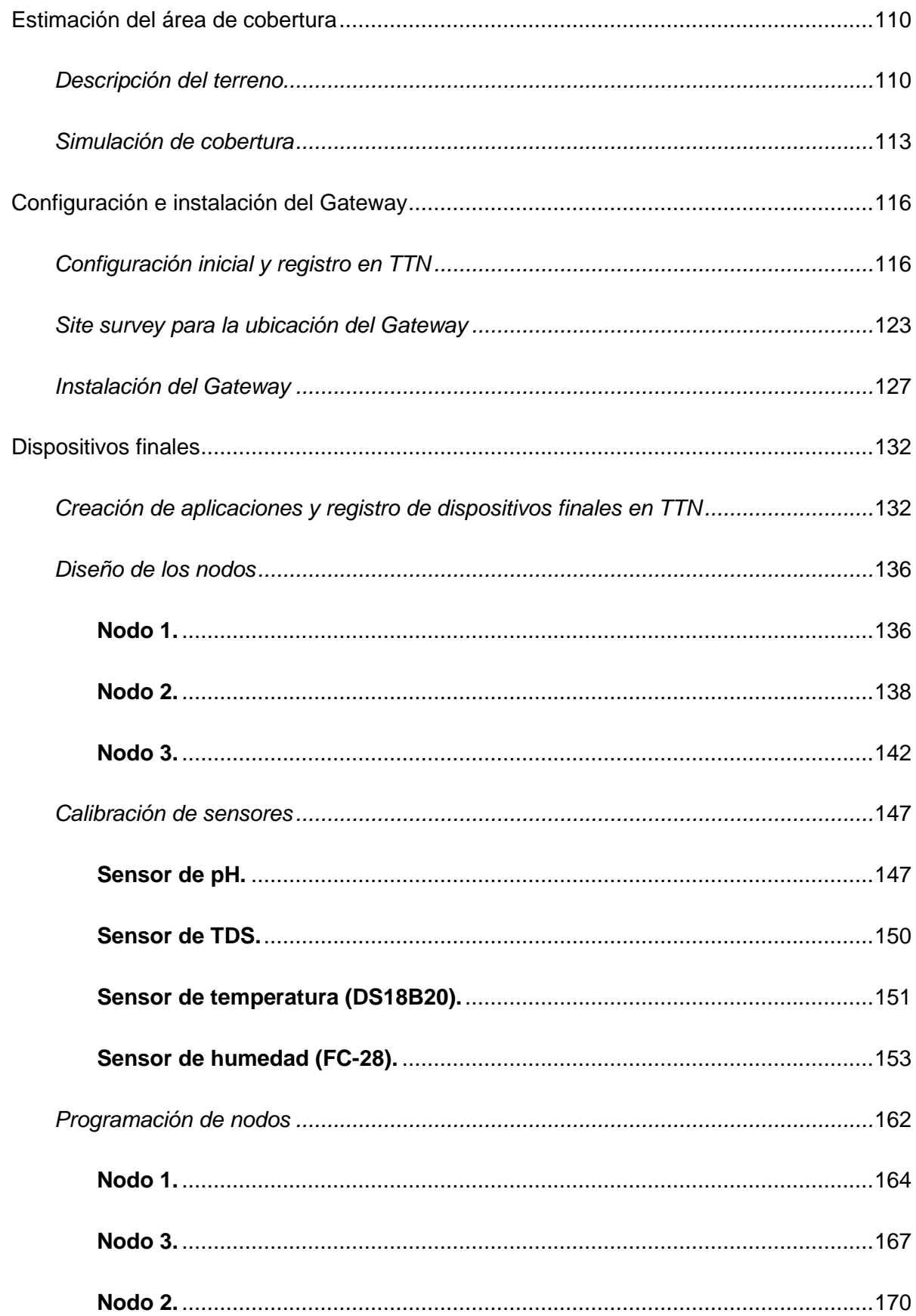

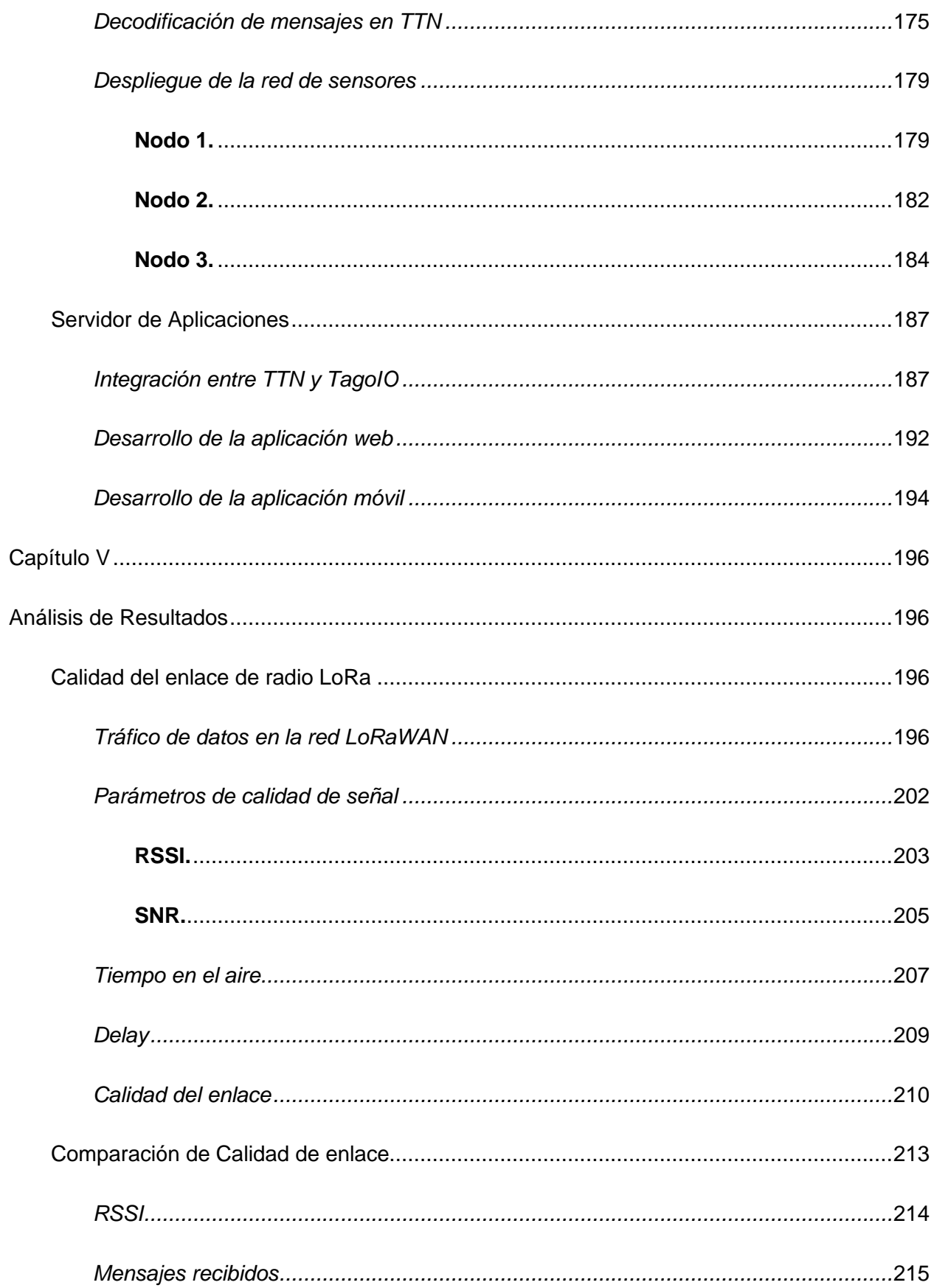

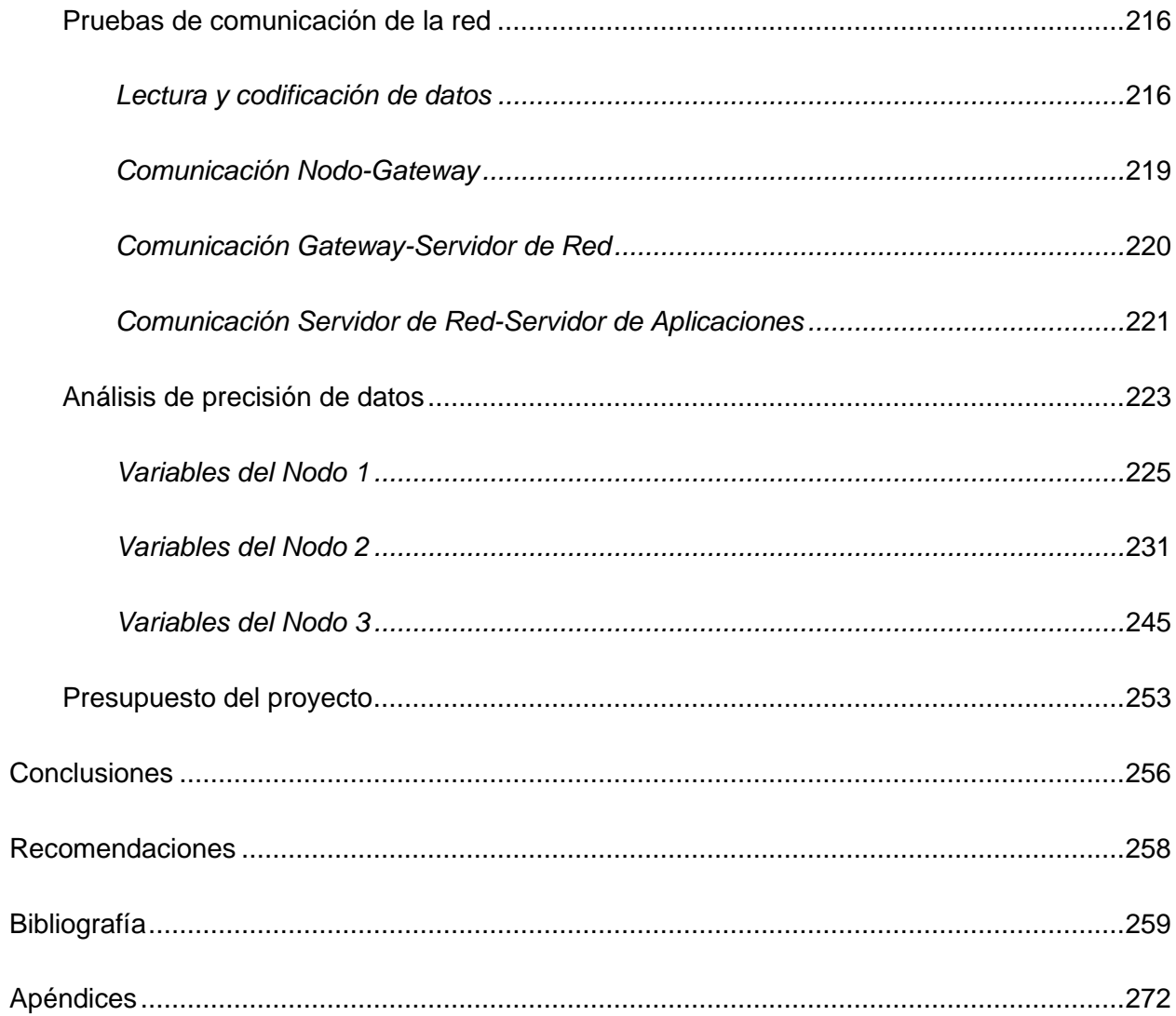

### **Índice de Tablas**

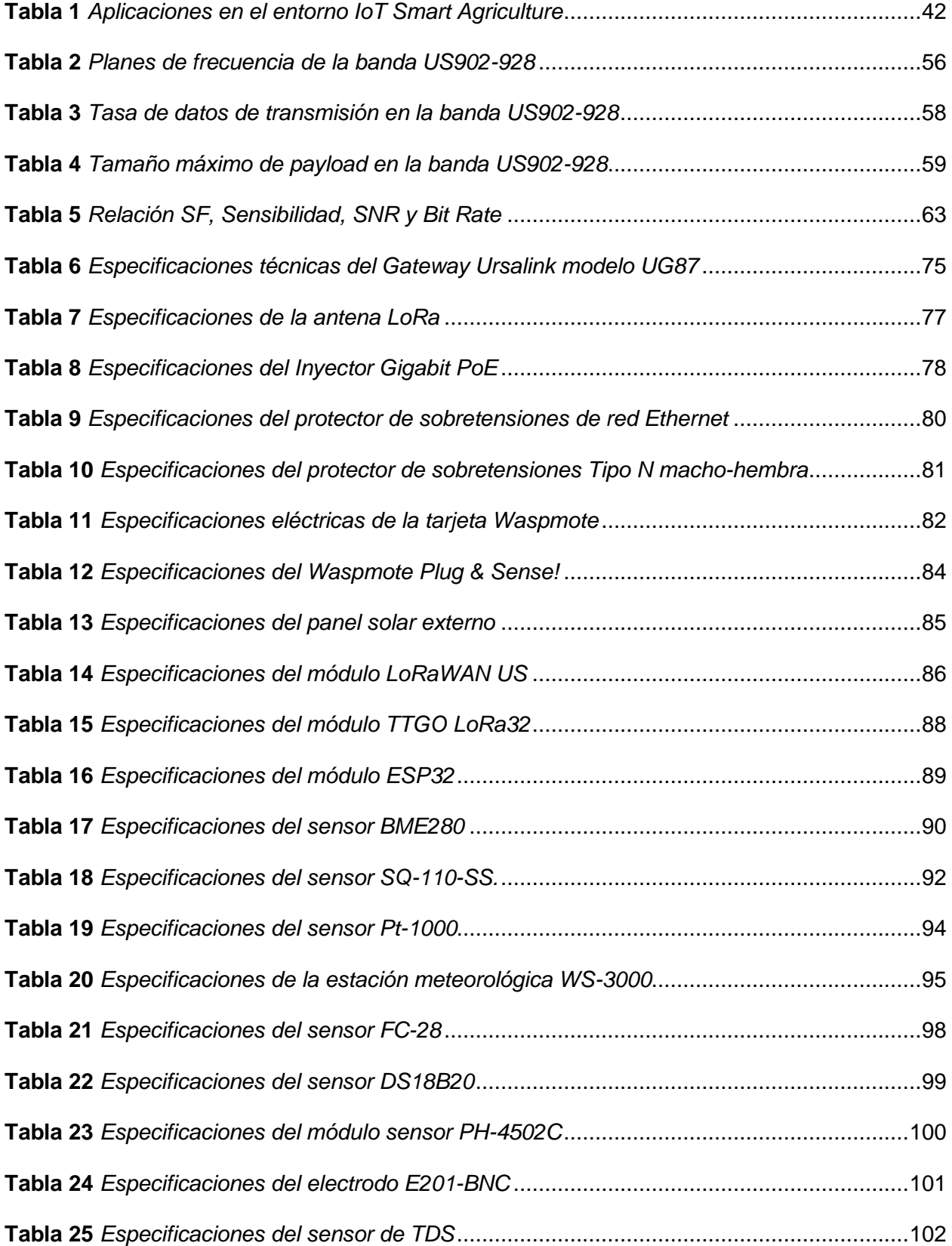

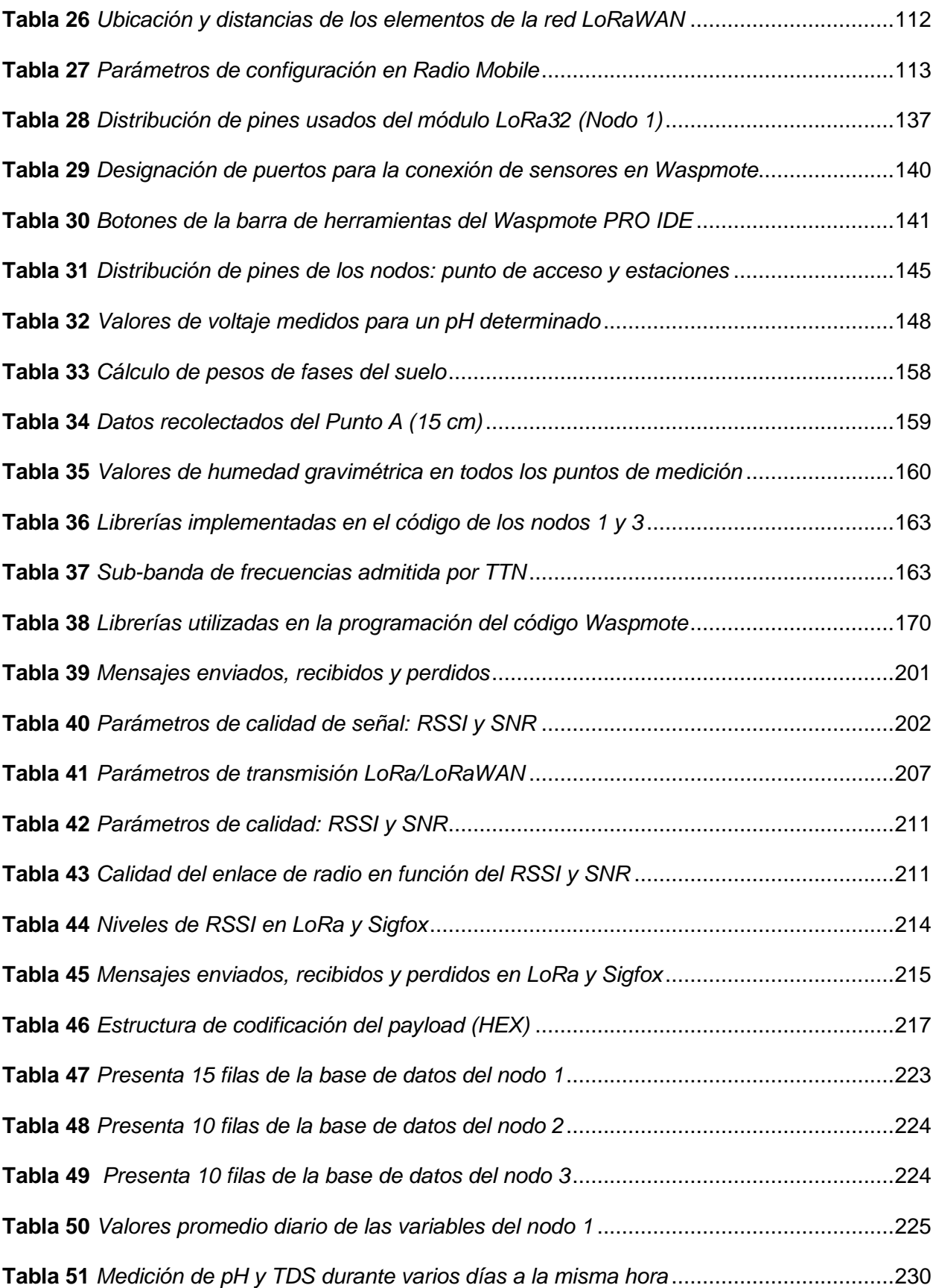

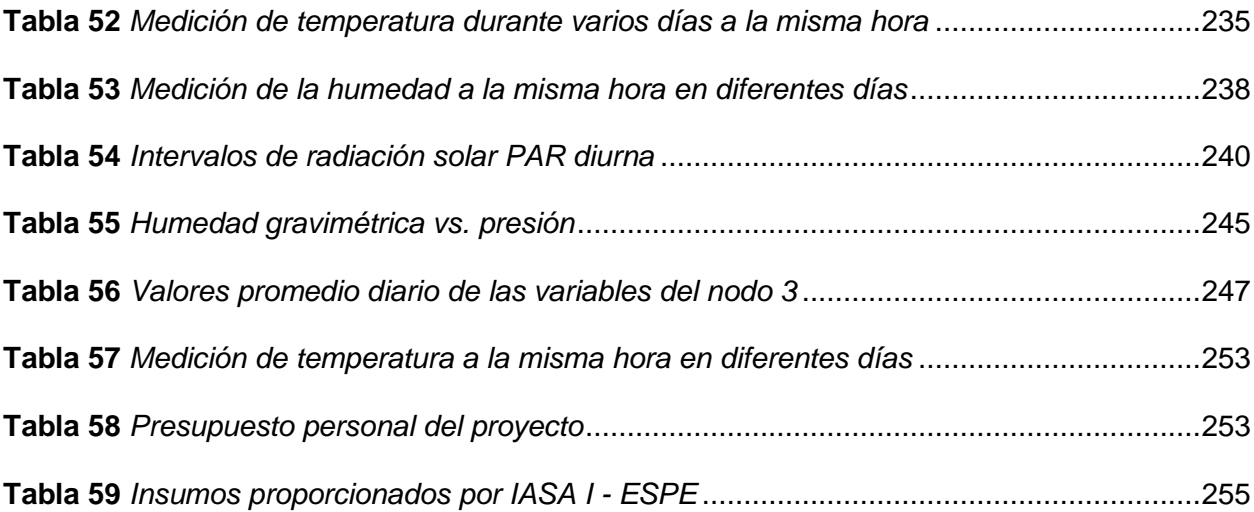

## **Índice de Figuras**

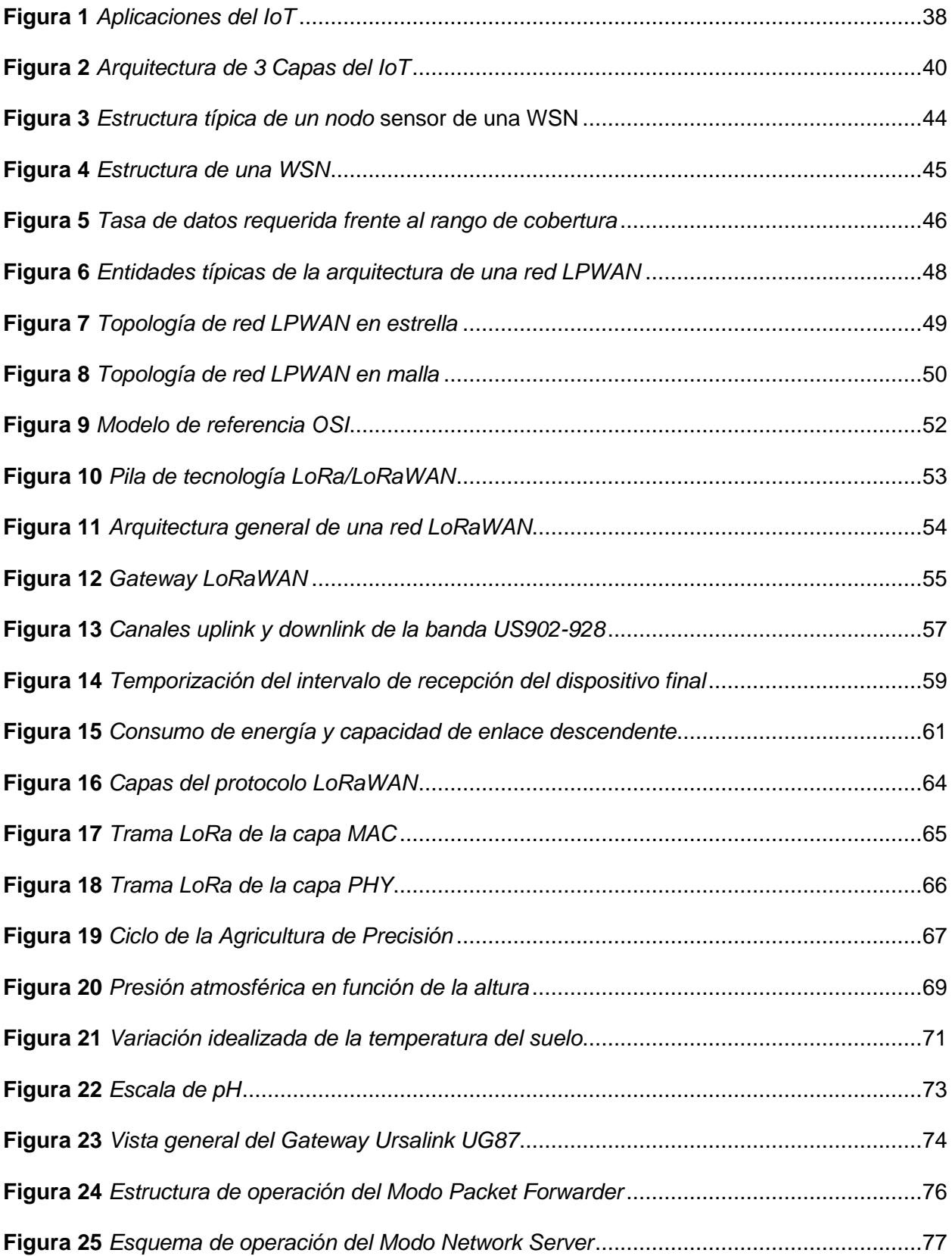

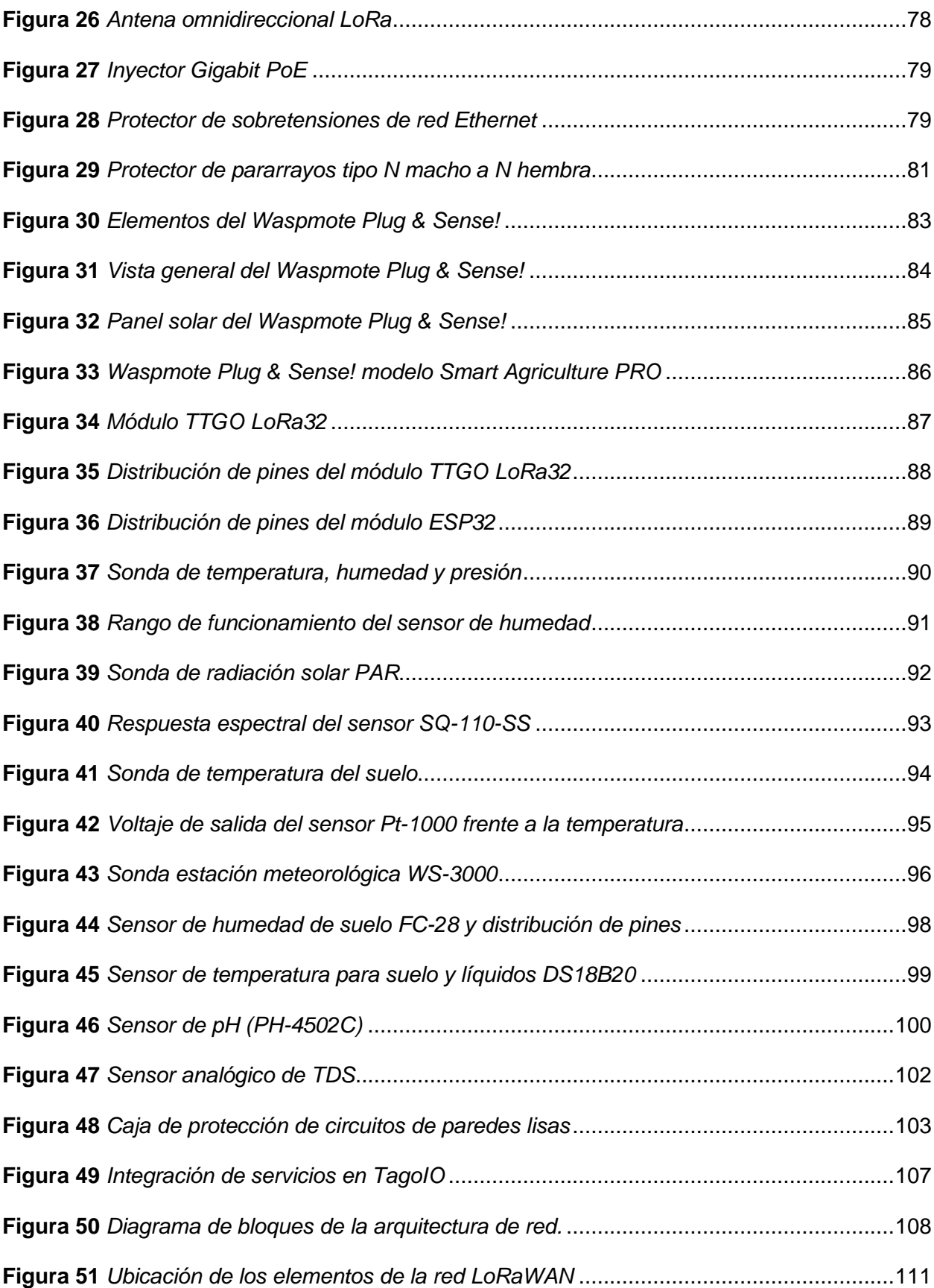

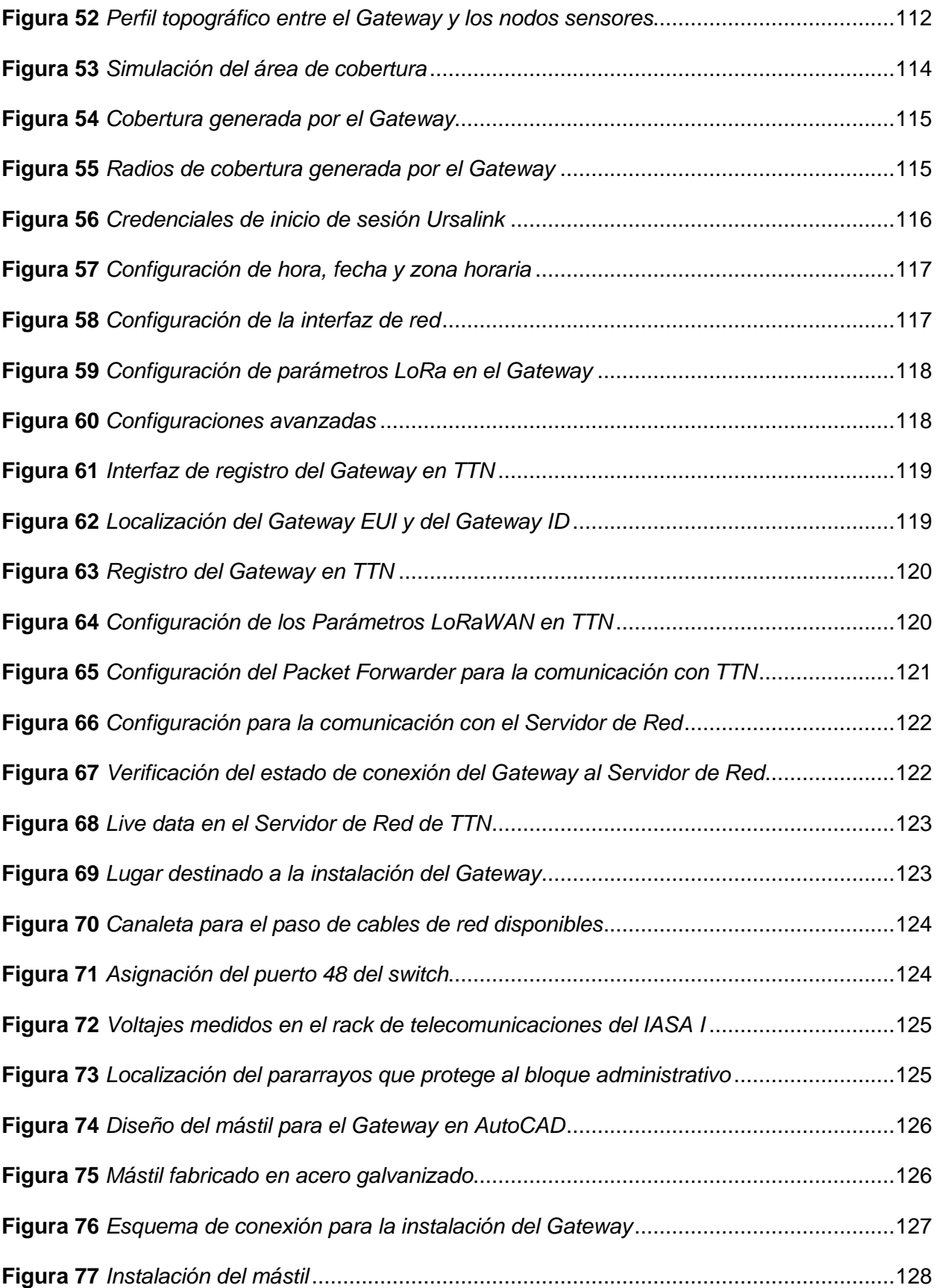

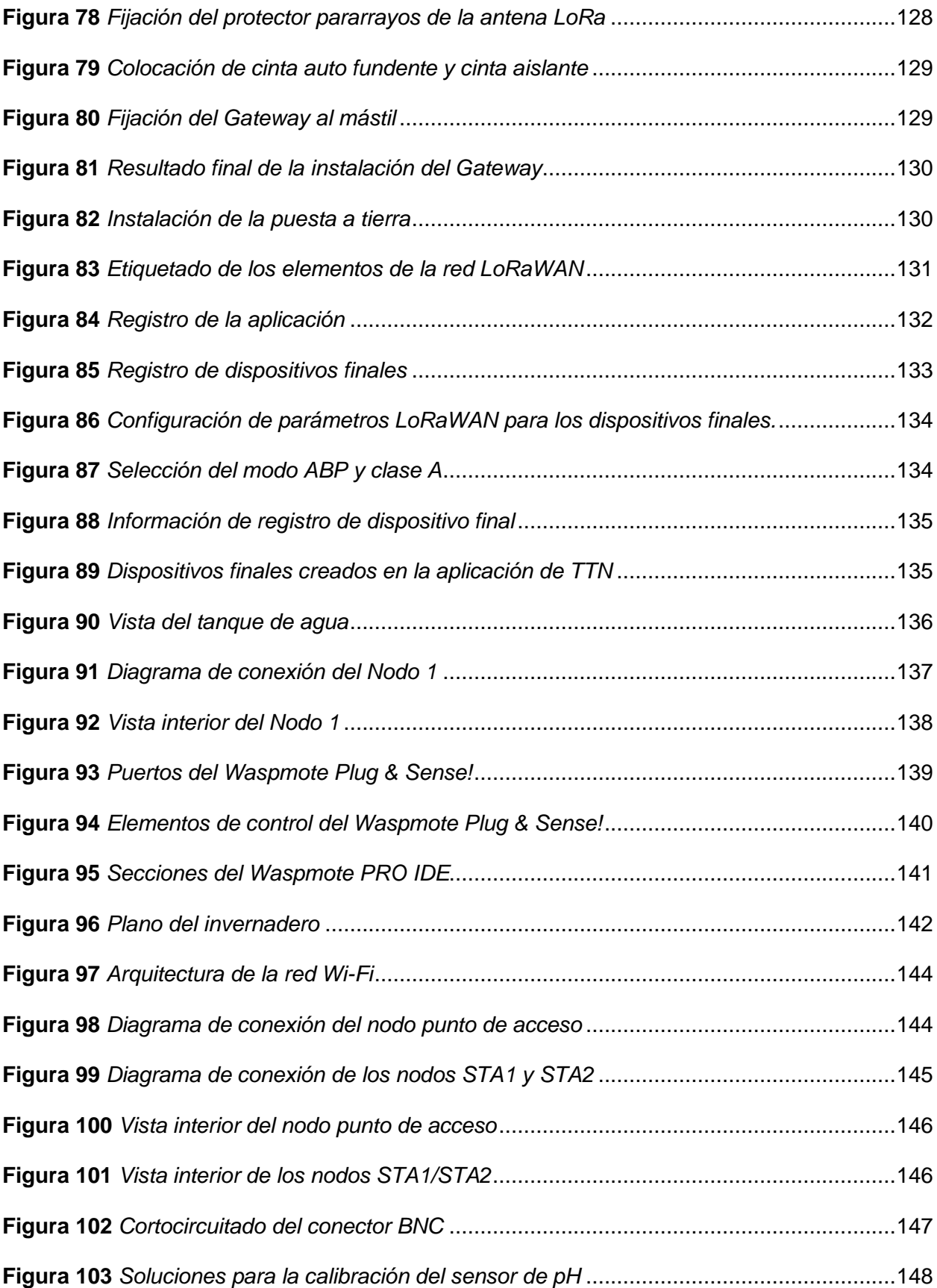

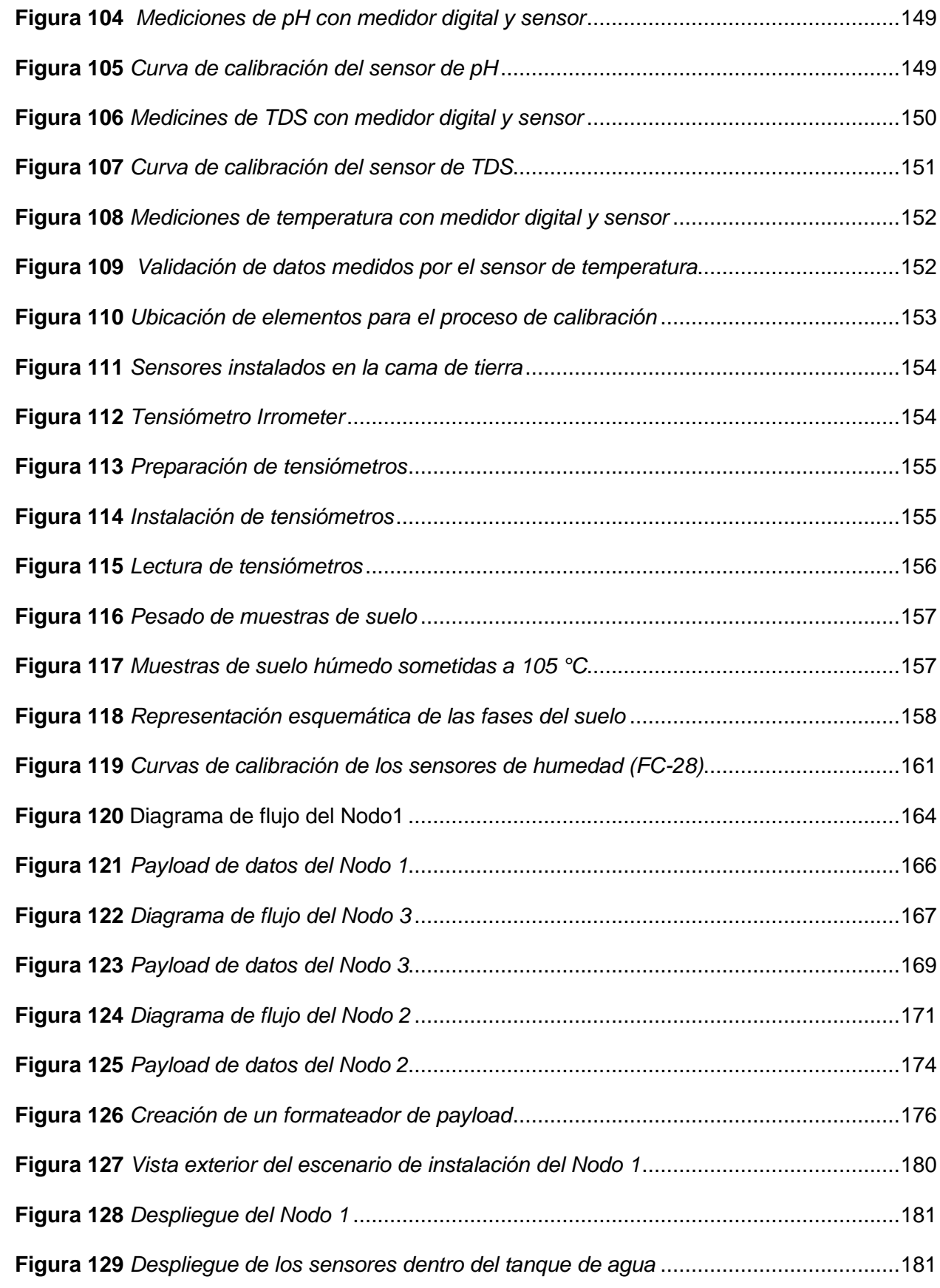

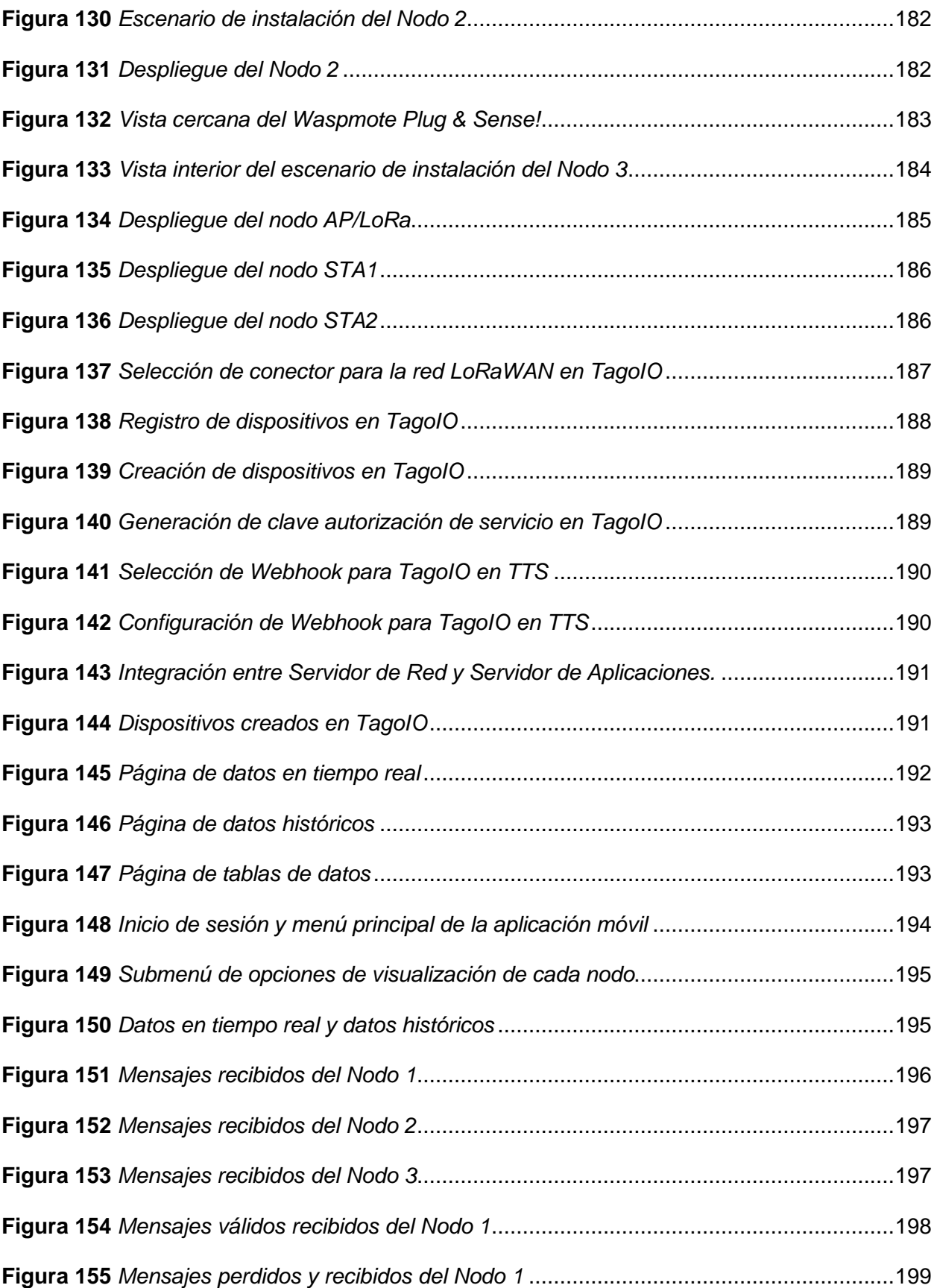

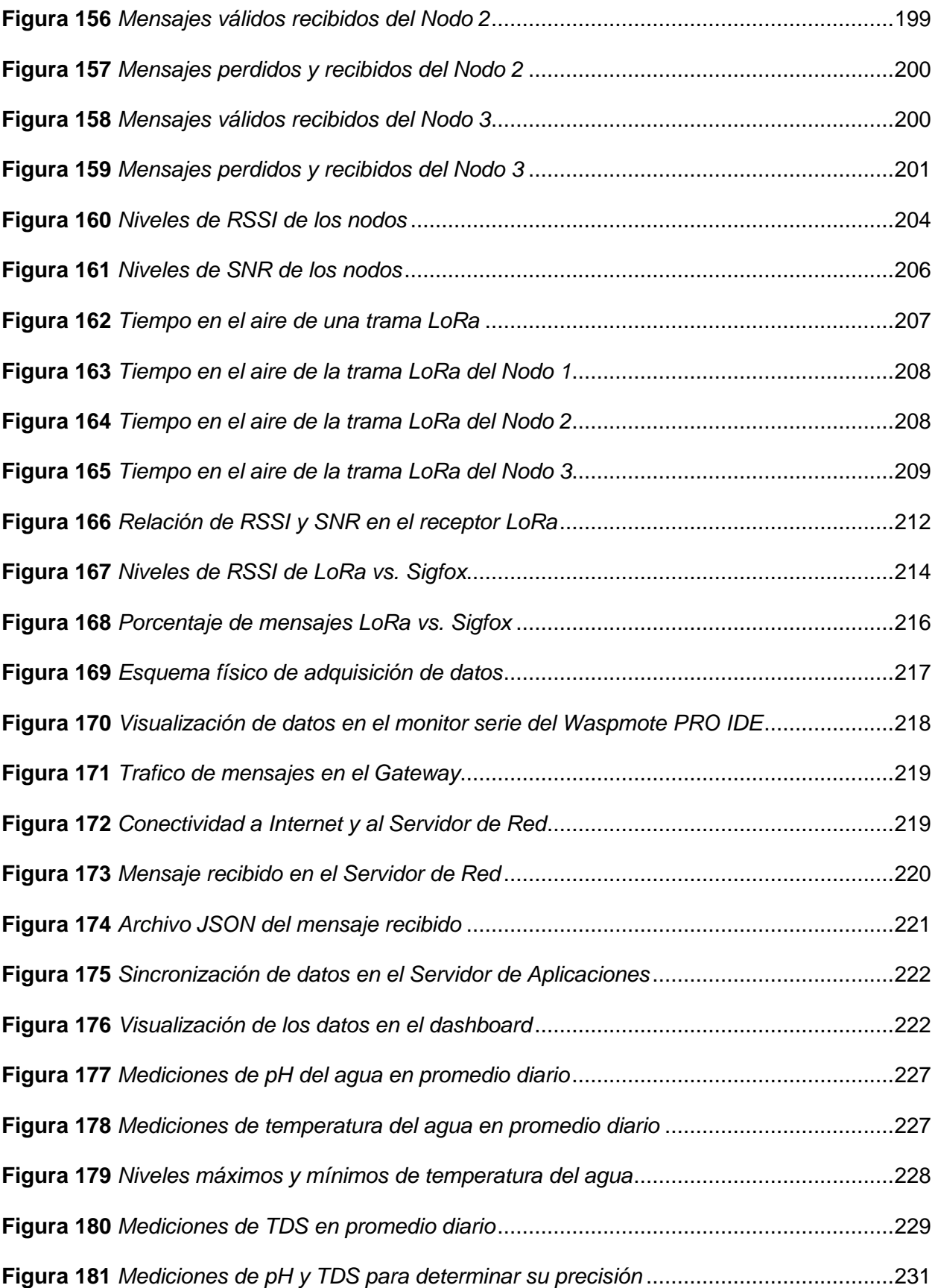

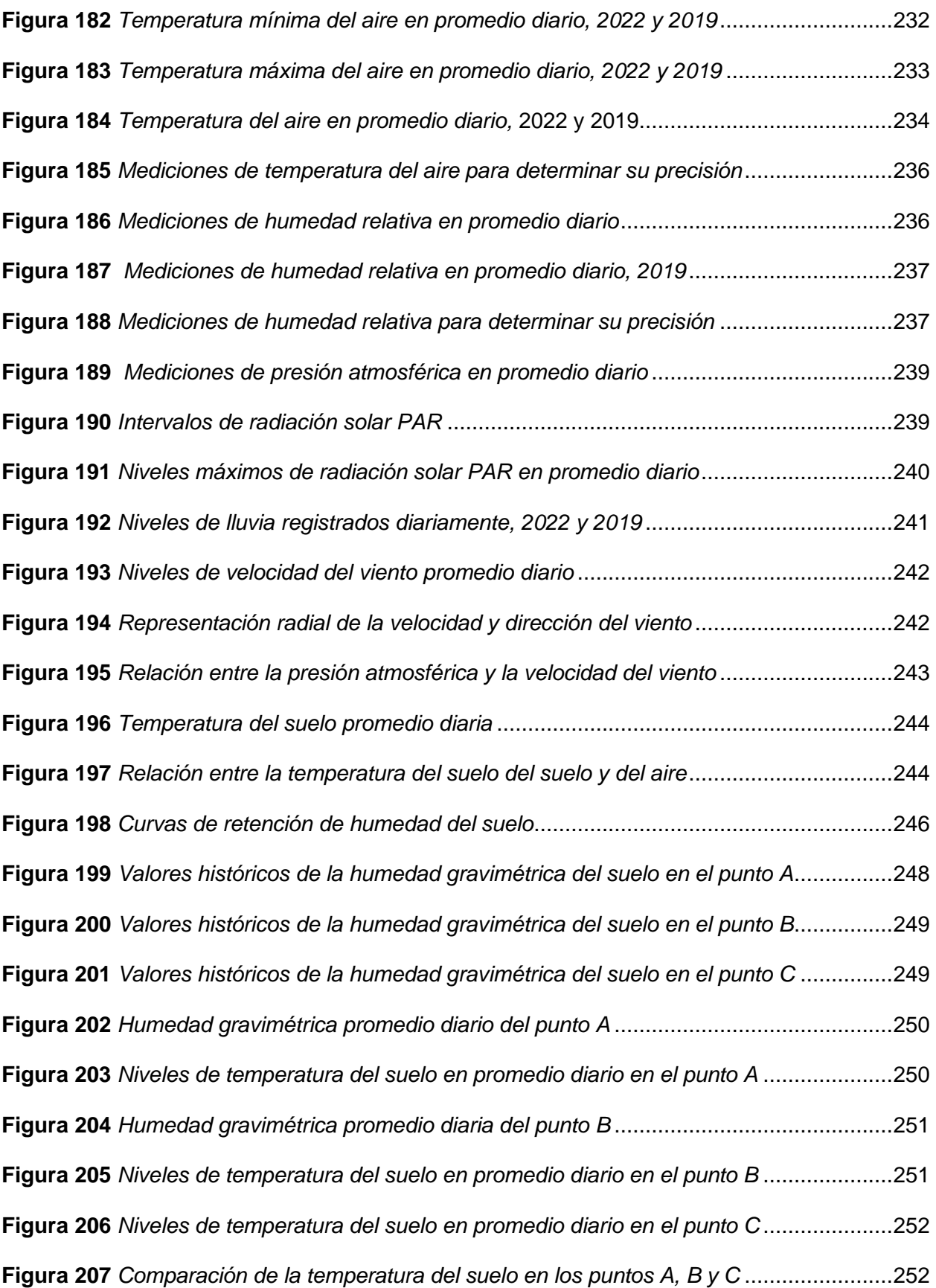

#### <span id="page-27-0"></span>**Resumen**

En la última década el Internet de las Cosas (IoT, del inglés *Internet of Things*), ha incursionado en ámbitos destacables como la industria, vida cotidiana, ciudades inteligentes y la Agricultura de Precisión, en este último se han desarrollado proyectos con redes inalámbricas orientados al monitoreo de parámetros ambientales en tiempo real y de forma remota, con el fin de mejorar la calidad de los productos optimizando tiempo, recursos y mejorando la toma de decisiones. En este proyecto se implementó una infraestructura de red LPWAN basado en el protocolo LoRaWAN en el Instituto Agropecuario Superior Andino "IASA I", se desplegó una red de sensores inalámbricos conformada por tres dispositivos finales destinados a la medición de parámetros meteorológicos y variables físico-químicas del agua y del suelo. Para el monitoreo remoto se desarrolló una plataforma web y una aplicación móvil Android, que facilita la visualización de datos en tiempo real y acceso a los datos históricos de forma amigable e intuitiva, mejorando así la experiencia de usuario. Tras la calibración de los sensores que lo requerían, se llevó a cabo la recolección de datos durante aproximadamente un mes y para evaluar la precisión de los sensores se realizó una comparación con datos históricos disponibles. La comparación de la calidad del enlace de radio entre las tecnologías LoRa y Sigfox, se realizó en función del RSSI y el análisis de los mensajes recibidos y perdidos, en LoRa se obtuvo un nivel de RSSI más alto con una media de -93.32 dBm, mientras que en Sigfox el nivel de RSSI fue menor con una media de -112.25 dBm. Respecto a los mensajes recibidos y perdidos a través de la red, en LoRaWAN se registró en promedio un 16% de mensajes perdidos, mientras que en Sigfox la perdida fue menor con un promedio de 2.10%, no se puede decir de manera tajante que tecnología fue mejor, ya que ambas se implementaron bajo condiciones diferentes, sin embargo, ambas cumplen con los requisitos necesarios para aplicaciones orientadas a la agricultura de precisión. La información recolectada de las variables medidas se pone a disposición del personal agrícola, para su interpretación, gestión de recursos y como apoyo en la toma de decisiones.

*Palabras clave:* IoT*,* LoRa*,* LoRaWAN*,* gateway*,* agricultura de precisión.

#### **Abstract**

<span id="page-28-0"></span>In the last decade the Internet of Things (IoT) has ventured into notable areas such as industry, daily life, smart cities and Precision Agriculture, in the latter projects have been developed with wireless networks aimed at monitoring environmental parameters in real time and remotely, in order to improve the quality of the products optimizing time, resources and improving decision making. In this project, an LPWAN network infrastructure based on the LoRaWAN protocol was implemented at the Instituto Agropecuario Superior Andino "IASA I", a wireless sensor network made up of three final devices was deployed for the measurement of meteorological parameters and physical-chemical variables. of water and soil. For remote monitoring, a web platform and an Android mobile application were developed, which facilitate the visualization of data in real time and access to historical data in a friendly and intuitive way, thus improving the user experience. After the calibration of the sensors that required it, the data collection was carried out for approximately one month and to evaluate the accuracy of the sensors, a comparison was made with available historical data. The comparison of the quality of the radio link between the LoRa and Sigfox technologies, was carried out based on the RSSI and the analysis of the received and lost messages, in LoRa a higher RSSI level was obtained with an average of -93.32 dBm, while in Sigfox the RSSI level was lower with an average of -112.25 dBm. Regarding the messages received and lost through the network, in LoRaWAN an average of 16% of lost messages was registered, while in Sigfox the loss was lower with an average of 2.10%, it cannot be said definitively which technology it was better, since both were implemented under different conditions, however, both meet the necessary requirements for applications oriented to precision agriculture. The information collected from the measured variables is made available to agricultural personnel, for their interpretation, resource management and as support in decisionmaking.

*Keywords:* IoT*,* LoRa*,* LoRaWAN*,* gateway*,* precision agriculture.

#### **Capítulo I**

#### **Definición del Proyecto**

#### <span id="page-29-2"></span><span id="page-29-1"></span><span id="page-29-0"></span>**Introducción**

La idea de crear una red interconectada de dispositivos inteligentes se remonta desde finales del siglo pasado, Weiser (1991) anticipó la revolución que representaría el Internet de las Cosas, en su artículo *"The Computer of the 21st Century"*, donde planteó que en los próximos años el entorno del ser humano será invadido por una multitud de dispositivos programables interconectados a tal punto de ser imperceptibles por el usuario al momento de atender sus demandas.

El avance tecnológico e innovativo en la informática, electrónica y en las Tecnologías de la Información y Comunicación (TIC), ha permitido que se produzca una convergencia entre estas tecnologías a través de los mundos físico y digital en los últimos años, lo que ha permitido el surgir y el crecimiento exponencial de un fenómeno conocido como el IoT, además del nacimiento de nuevos servicios tecnológicos como la computación en la nube (CC, del inglés *Cloud Computing*) y el *Big Data*, lo cual incrementa aún más las capacidades de esta tecnología a tal punto que son difíciles de imaginar (Moisés, 2018).

Una de las principales aplicaciones del IoT es el denominado "IoT Industrial" y procesos productivos en general, y dentro del cual se encuentra el campo de la Agricultura de Precisión, cuya finalidad es dar solución a los desafíos que representan la sustentabilidad ambiental y económica en el área agrícola, mediante el análisis y manejo de variables, como humedad, temperatura, pH, entre otras, las cuales ya son conocidas pero que antes de la incorporación del IoT, no se contaba con una cantidad masiva de datos obtenidos (González et al., 2020).

Las redes de área amplia y de baja potencia (LPWAN, del inglés *Low Power Wide Area Network*) surgieron para superar algunas desventajas que tiene el Wi-Fi y el Bluetooth, entre las tecnologías más utilizadas desarrolladas en la última década están Sigfox, NB-IoT y LoRa, siendo esta última la más utilizada en el ámbito industrial y con mayor penetración en el

mercado, debido a su gran alcance, bajo consumo de energía y operación en bandas de radio no licenciadas. Esto ha impulsado la popularidad de LoRa en particular para una gran variedad de aplicaciones relacionadas con el IoT, como en la Agricultura de Precisión donde se necesita cubrir grandes extensiones de terreno y no se requiere transmitir grandes cantidades de información desde los nodos hacia el *Gateway*, lo cual permite abrir la puerta a una infinidad de nuevas posibilidades, proyectos y escenarios en el ámbito agropecuario (Sarker et al., 2019).

#### <span id="page-30-0"></span>**Antecedentes**

La revolución tecnológica que el Internet ha impulsado tiene un gran potencial para transformar la producción agroalimentaria. No sólo por las mejoras y bajos costos de los equipos y sensores, sino por la velocidad en la adquisición, procesamiento y visualización de datos, y el uso que se le puede dar a esa información. Empresas e institutos agropecuarios están adoptando el uso de Internet para interactuar en tiempo real con la red y acceder a información relevante a través de aplicaciones en línea accesibles desde cualquier dispositivo y sin importar la ubicación geográfica desde donde se consulte (Marote, 2010).

Actualmente las empresas de telecomunicaciones ofertan diferentes tipos de conectividad con redes LPWAN lo que presenta un gran abanico de posibilidades para los sistemas y aplicaciones de IoT, razón por la que tanto empresas como gobiernos están invirtiendo en soluciones de IoT. En América Latina, en 2018 el IoT generó una cifra estimada de USD 4.071,5 millones en ingresos, mientras que para el 2021 los ingresos de IoT se estimaron en USD 7.598,3 millones. En lo que corresponde a dispositivos IoT, la región contaba con aproximadamente 313,3 millones en 2018. Se espera que este monto llegue a los 995,5 millones en 2023. Brasil, México y Colombia son los principales países en términos de adopción de IoT (BID Invest; GSMA; Frost & Sullivan, 2019).

La tecnología LPWAN se ha convertido en un gran aliado para cumplir con los requerimientos de IoT gracias a su capacidad de ofrecer una cobertura de largo alcance, un bajo consumo de potencia y una conectividad para grandes cantidades de dispositivos finales. La Agricultura de Precisión utiliza sensores de bajo costo para medir variables físico-químicas en el agua y en el suelo, también para la monitorización de parámetros ambientales. Esto requiere una comunicación de bajo consumo energético, ya que en estas aplicaciones no es necesario enviar grandes cantidades de información con altas tasas de transmisión. Para cumplir dichos requerimientos Sigfox y LoRaWAN son adecuados, además de que pueden cubrir grandes extensiones de terreno donde la cobertura de redes móviles es limitada y donde otras tecnologías como NB-IoT y LTE-M fracasan (Montes & Camacho, 2018).

Pérez y Risc (2020) propusieron una implementación de LoRa y LoRaWAN como escenario futuro de la industria 4.0 en el sector agroindustrial como una alternativa de solución ante los problemas de no contar con una infraestructura de red de comunicaciones en zonas remotas, una opción es el desarrollo de proyectos IoT que incluyan el uso de una red de sensores inalámbricos con tecnología LoRa y el protocolo LoRaWAN. Esta propuesta se describe en la siguiente secuencia de pasos: determinar el área cultivada por la organización, identificar los cultivos con más baja producción, determinar las variables a medir que representen mayor influencia en la producción y rendimiento, realizar la selección de los sensores y nodos LoRa adecuados, seleccionar y ubicar las puertas de enlace en zonas con disponibilidad de energía y acceso a Internet, subir los datos a servidores en la nube, desarrollar aplicaciones web necesarias para el acceso a la información por parte de los agricultores y finalmente evaluar el desempeño de la red.

En Hungría nació un proyecto de agricultura inteligente con el objetivo de diseñar un sistema de monitorización que ayude a los agricultores en la toma de decisiones. La Universidad Széchenyi István diseñó un laboratorio de agricultura inteligente con varios sensores para recopilar información sobre el suelo y el clima, y sus efectos en la producción de maíz y trigo. La información recopilada por los sensores se envía directamente a la nube IoT mediante el estándar LoRaWAN, para luego ser analizada con diferentes métodos estadísticos, modelos fisiológicos de cultivos e inteligencia artificial. La implementación de esta red de

sensores permite a los agricultores tomar decisiones más precisas para producir alimentos de calidad preservando el medio ambiente (Nyéky, 2021).

En la ciudad de Guayaquil, Galarza y Balladares (2021) implementaron un sistema de agricultura inteligente basado en IoT y LoRaWAN para plantaciones de banano. Este proyecto de investigación tuvo como objetivo proponer una solución a la ineficiencia en la recolección de datos de los cultivos de banano, una parte importante del sector agrícola del Ecuador. Para ello se diseñó una red inalámbrica de sensores con protocolo de comunicación LoRaWAN que permitió automatizar la recolección de datos a través de la red, teniendo la visualización de los mismos en un aplicativo móvil en tiempo real y desde cualquier lugar, esto permitió satisfacer la necesidad de optimizar recursos a los administradores a cargo de la bananera.

En el campus IASA I, Páez (2021) desarrolló un proyecto de investigación con el objetivo de medir variables físicas del suelo de un invernadero utilizando tecnología Sigfox, se planteó un sistema de almacenamiento de datos en la nube a la cual los usuarios podían acceder con Internet a través de una aplicación web desde su PC o dispositivo móvil, para poder visualizar las mediciones de humedad y temperatura obtenidos por la red de sensores inalámbricos. Con esta red LPWAN, se logró obtener un 77% de mensajes recibidos, porcentaje suficiente para realizar una caracterización del suelo del invernadero de horticultura.

Changotasi y Lechón (2022) desarrollaron un sistema de medición de variables climáticas e hidro-físicas mediante una red LPWAN con tecnología Sigfox orientada a la Agricultura de Precisión en el campus IASA I, estos lograron implementar una arquitectura basada en servicios de computación en la nube de Microsoft Azure, posterior a eso, crearon una página web y una aplicación Android para monitorizar de manera constante los parámetros censados y calcular el valor de la evapotranspiración del cultivo. El valor de la evapotranspiración permite al agricultor aprovechar el recurso hídrico en cultivos como: tomate, cacao, girasol y fresa.

#### <span id="page-33-0"></span>**Justificación e importancia**

La creciente demanda global de alimentos ha generado una necesidad de aumentar el rendimiento y modernizar las prácticas agrícolas, esto se ha logrado con la incorporación de nueva maquinaria y equipos, para preparar, sembrar, cultivar, cosechar y procesar los productos agrícolas, obteniéndose avances significativos en la mejora de la producción agroalimentaria (Carvalho et al., 2007).

Sin embargo, con la modernización de las prácticas agrícolas, surgen nuevos desafíos, principalmente respecto al tema de la sustentabilidad ambiental y económica del proceso de producción agroalimentaria. La respuesta a estos desafíos son la investigación, innovación y generación de nueva tecnología que permita desarrollar técnicas que cuantifiquen y manejen diferenciadamente la variabilidad natural del área productora, con una mayor eficiencia en la aplicación de insumos, reduciendo el impacto sobre el medio ambiente y disminuyendo los costos de la producción de alimentos. A este conjunto de procesos y sistemas aplicados se los conoce como Agricultura de Precisión (Bongiovanni et al., 2006).

Los agricultores han aprovechado durante mucho tiempo los avances tecnológicos para adaptar las prácticas agrícolas a los tiempos cambiantes, y esta época no es una excepción, particularmente con el surgimiento de la agricultura inteligente, la cual ha permitido el desarrollo de aplicaciones como: monitoreo de ganado, monitoreo ambiental, administración de activos agrícolas, control de sistemas de irrigación y el manejo y gestión de la salud del suelo y los cultivos (LoRa Alliance, 2022).

La adopción de la Agricultura de Precisión está orientada hacia sistemas agrícolas de países industrializados. Como ejemplo está Europa, donde varios tipos de sensores y dispositivos GPS de precisión han sido combinados con sistemas de control, sistemas computacionales de apoyo de toma de decisiones, modelos matemáticos y otras herramientas tecnológicas para realizar tareas como: manejar la variación espacial en fertilidad de suelos,

detectar la presencia de pestes y la monitorización automática del rendimiento dentro de cada unidad productiva.

Existe un contraste relevante con países en vías de desarrollo como el Ecuador, con una limitada o nula tecnología y dominada por sistemas agrícolas convencionales. El conocimiento que un agricultor posee de su unidad productiva, le permite mentalmente determinar en qué áreas debe fertilizar más que otras, qué cultivos o variedades son más adecuadas en unas zonas y no en otras. La desventaja es que esta información no puede ser almacenada, ni procesada para futura referencia (Rueda, 2015).

Se convierte en una necesidad la implementación de técnicas de Agricultura de Precisión, con el objetivo de determinar con exactitud las necesidades de riego y cantidad de fertilizante, las fases de desarrollo y de maduración de los productos, los puntos óptimos de siembra y de recolección, entre otras. Esta técnica, debe servir de apoyo al agricultor en las distintas etapas de producción de los cultivos. Por eso es importante obtener toda la información posible del agua, del suelo, de las plantas y del ambiente en general (Campo et al., 2017).

LoRaWAN es una red LPWAN que se destaca por su amplia cobertura en áreas rurales, baterías de larga duración y una variedad de aplicaciones que ayudan a los agricultores a tomar mejores decisiones y mejorar sus operaciones. Las soluciones de IoT para la Agricultura de Precisión deben optimizar el proceso de cultivo de la tierra, mediante la monitorización a través del uso de sensores agrícolas, almacenamiento de datos en la nube y el procesamiento de información automatizada. Cuando se trata de Agricultura de Precisión, los objetivos de los agricultores para las implementaciones son que los dispositivos sean fáciles de instalar, simples de operar y que no dependan de cables. Las implementaciones también deben contar con energía a largo plazo que esté integrada de forma económica en el dispositivo, siendo capaz de operar durante algunos años (LoRa Alliance, 2020).

Para que la Agricultura de Precisión sea una herramienta que en un futuro cercano apoye al desarrollo agrícola del Ecuador, se debe incorporar el trabajo conjunto basado en una articulación multidisciplinaria de investigación, entre institutos de investigación agropecuarios, profesionales de áreas técnicas y administrativas, empresas privadas y universidades. Esto permitirá obtener una línea base para las aplicaciones de Agricultura de Precisión, que servirá para formar profesionales que desarrollen alternativas de manejo de problemas limitantes de la productividad agroalimentaria, adecuados a cada localidad (Gil, 2014).

#### <span id="page-35-0"></span>**Alcance**

El presente proyecto de investigación consiste en implementar la infraestructura de una red de telecomunicaciones LPWAN, incorporando una red de nodos sensores con tecnología LoRaWAN en el campus del Instituto Agropecuario Superior Andino "IASA I", para el desarrollo de proyectos de IoT orientados a la Agricultura de Precisión.

Se despliegan tres dispositivos finales en ubicaciones estratégicas para medir parámetros ambientales del aire, agua y suelo, se desarrolla un sistema de monitorización remota para visualizar los parámetros en tiempo real, tanto en un aplicativo web como en una aplicación móvil, que permita al personal técnico agrícola conocer el estado de las variables y mejorar el proceso de toma de decisiones en cuanto a las operaciones agrícolas.

Este sistema de monitorización servirá a los estudiantes y profesionales del campus IASA I, a recopilar datos precisos y proporcionar información sobre el estado del suelo, la variación de los factores medio ambientales y la calidad del agua destinada al sistema de riego de cultivos bajo invernadero.

La infraestructura de red LPWAN que se implementa, brinda cobertura a gran parte del campus IASA I, para que en trabajos futuros se pueda replicar esta red de sensores en los diferentes invernaderos, al igual que permita el desarrollo de nuevos proyectos en ámbitos relacionados al aumento del rendimiento y la producción agrícola.
# **Objetivos**

# *Objetivo General*

• Desarrollar un sistema de monitorización mediante la implementación de una infraestructura de red con tecnología LoRaWAN para aplicaciones IoT orientadas a Agricultura de Precisión en el campus IASA I.

# *Objetivos Específicos*

- Implementar la infraestructura de la red LPWAN con tecnología LoRaWAN en el campus IASA I.
- Realizar la caracterización de los sensores a utilizar y obtener sus curvas de calibración.
- Desplegar una red de sensores con tecnología de comunicación LoRaWAN, para medir las variables físico-químicas del suelo y del agua.
- Desplegar una red de sensores con tecnología de comunicación LoRaWAN, para medir las variables ambientales.
- Desarrollar una aplicación web y una aplicación móvil para visualizar las mediciones obtenidas por los sensores en un *dashboard* de mando.
- Evaluar el desempeño de la tecnología LoRaWAN en comparación con el protocolo Sigfox utilizado en otros proyectos de investigación.
- Validar la precisión de las mediciones de los sensores mediante un protocolo de pruebas.

# **Capítulo II**

## **Marco Teórico**

#### **Internet de las Cosas**

Gracias a los últimos avances en las TIC, microelectrónica, informática, y el procesamiento y almacenamiento de información en la nube, ha permitido como consecuencia dos importantes hechos; la continua miniaturización de los microprocesadores y la disminución de los costos de fabricación. Por otro lado, la gran expansión que ha tenido el Internet, los servicios y plataformas que han surgido con él, han generado la convergencia de los mundos físico y digital dando como resultado el fenómeno denominado IoT.

El término IoT fue acuñado por primera vez en 1999 por el pionero Kevin Ashton en una presentación para la multinacional Procter & Gambe, donde describía un sistema de objetos del mundo físico conectados a la Internet a través de sensores con el fin de automatizar una cadena de suministros, desde entonces se ha extendido hasta alcanzar un sin número de aplicaciones al día de hoy (Moisés, 2018). La Figura 1 muestra el gran abanico de aplicaciones y potencial que tiene el IoT.

# **Figura 1**

*Aplicaciones del IoT*

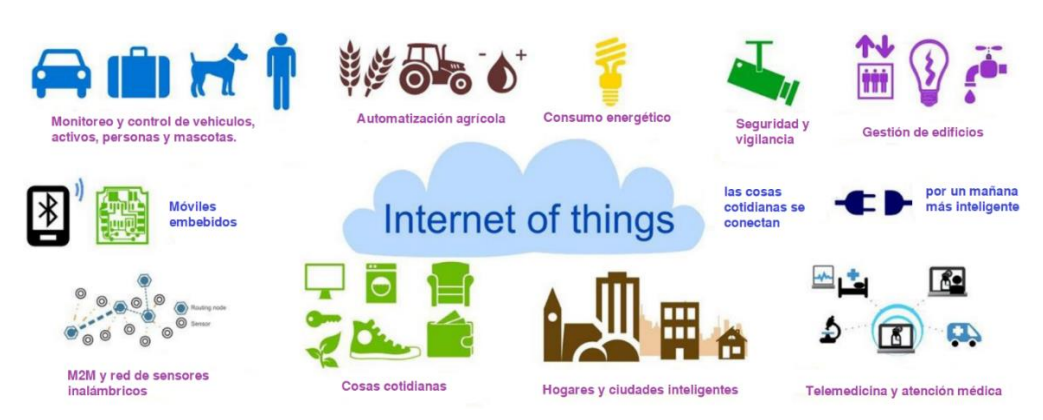

*Nota.* Adaptado de *Aplicaciones del IoT*, por Casado & López, 2015, (https://revistaingenieria.deusto.es/el-internet-de-las-cosas-y-la-sostenibilidadmedioambiental/#more-517).

El IoT, tiene varias definiciones e interpretaciones, pero según Gokhale et al. (2018) se puede describir al IoT como una red abierta de dispositivos integrados en objetos cotidianos conectados a la Internet, con la suficiente capacidad de agregar, compartir y procesar información, además de trabajar de manera autónoma y actuar ante situaciones y cambios en el entorno con el fin de agregar un servicio de valor agregado al usuario final. El IoT permite que los objetos se detecten y controlen de forma remota a través de la infraestructura de red existente, lo que crea oportunidades para una integración más directa del mundo físico en los sistemas informáticos y da como resultado una mayor eficiencia y precisión.

#### *Arquitectura del IoT*

Se estima que para 2025 el número de dispositivos IoT conectados a la red de Internet sea de 75.440 millones, es decir unos 10 dispositivos per cápita, pero al ser una cantidad tan grande de dispositivos heterogéneos conectados, el IoT hace uso de una arquitectura en capas flexible y sin fisuras, basada en el estándar OSI, con algunos ajustes y modificaciones en las capas de datos, red y transporte.

El IoT opera de manera simplificada bajo la estructura de tres capas básicas denominadas: Capa Perceptiva, Capa de Red y Capa de Aplicación, como se muestra en la Figura 2. La Capa de Percepción o también conocida como "Capa de Dispositivos" es donde se produce la interacción con el mundo físico mediante dispositivos inteligentes, como sensores y actuadores, su función principal es la adquisición, procesamiento y transmisión de datos hacia las capas superiores. La Capa de Red permite el óptimo enrutamiento y transmisión mediante la integración de redes heterogéneas que usan dispositivos de conexión (*switch*s, *hubs*, *Gateway*s, *routers*), tecnologías de comunicación (Bluetooth, Wi-Fi, fibra óptica) y protocolos (IEEE 802.15.4, LPWAN, Zigbee, MQTT). La Capa de Aplicación proporciona los servicios a los usuarios a través de los datos captados en la Capa de Percepción con el fin de satisfacer las demandas sociales e industriales en numerosos ámbitos, como ciudades inteligentes, transporte inteligente, sanidad y más (Anshuman et al., 2020).

# **Figura 2**

*Arquitectura de 3 Capas del IoT*

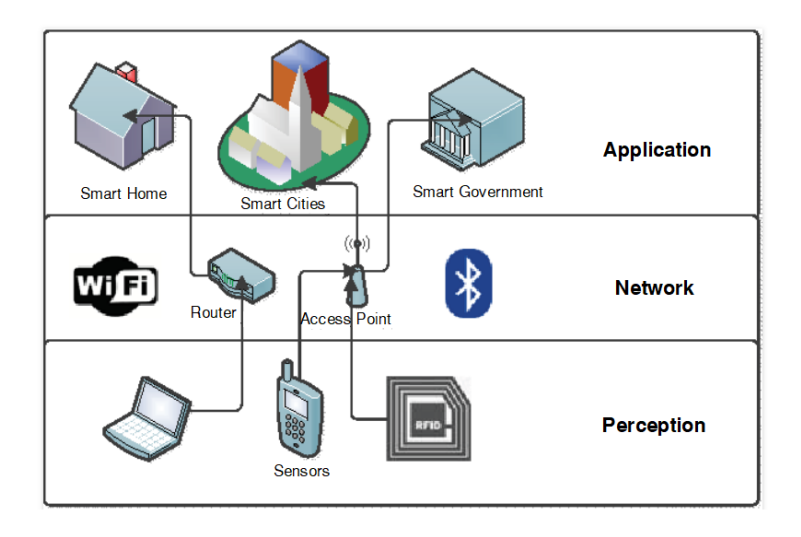

*Nota.* Modelo de la arquitectura de 3 capas del IoT modificado a partir del estándar OSI.

Adaptado de *Three-layer IoT architecture,* por E. Crespo, 2018,

(https://aprendiendoarduino.wordpress.com/tag/modelos-de-capas-iot/).

## *Características del IoT*

Las características fundamentales del IoT según Patel y Patel (2016) son las siguientes:

- **Interconectividad:** En relación con el IoT significa que cualquier cosa u objeto puede interconectarse y formar parte de la infraestructura de información y comunicación, que es el Internet.
- **Servicios vinculados con las cosas:** El IoT es capaz de ofrecer servicios relacionados con las cosas dentro de las características físicas de los objetos como la protección de privacidad o la correcta comunicación entre los objetos del mundo físico y virtual.
- **Heterogeneidad:** Los dispositivos IoT son heterogéneos, ya que existe una gran variedad de *hardware*, plataformas y redes empleadas, pero esto no limita la interacción entre dispositivos.
- **Cambios dinámicos**: El estado de los dispositivos está sujeto a una variable dinámica y configurable, puede estar prendido o apagado, conectado o desconectado.
- **Gran escalabilidad:** En función de la aplicación los dispositivos IoT pueden incrementar de manera exponencial, lo cual significa gestionar un mayor flujo de datos con una buena semántica.
- **Seguridad:** Como desarrolladores de aplicaciones de IoT es de suma importancia la seguridad e integridad de los datos tanto en el punto emisor, receptor y el medio por el cual se transmiten los datos.
- **Conectividad**: Los dispositivos IoT poseen esta característica que se basa en la accesibilidad y compatibilidad a una red con el fin de consumir y generar datos.

#### *Aplicaciones del IoT*

Son numerosas y diversas las aplicaciones que posee el IoT las cuales se extienden prácticamente a todos los ámbitos de la industria, ser humano y la sociedad en su conjunto, tales ámbitos como: ciudades, vida cotidiana, comercio, transporte, agricultura, fábricas, salud, turismo, medio ambiente, energía y más (Vermesan & Friess, 2014). Salazar y Silvestre (2019) consideran como principales aplicaciones del IoT, las siguientes:

**IoT Smart Cities.** En un futuro próximo se producirá una expansión de las fronteras debido al aumento masivo de la población lo que provocará el surgimiento de mega ciudades que evolucionarán hacia ciudades inteligentes. Para 2025 se estima que habrá cerca de 40 ciudades inteligentes en el mundo. Algunos de los enfoques de las Smart Cities se centran en aplicaciones inteligentes como: parqueaderos, carreteras, iluminación y gestión de residuos.

**IoT Smart Environment.** Se trata de un sistema de sensores IoT enfocados para rastrear, detectar y monitorizar los parámetros del medio ambiente con el objetivo de recopilar datos para que los municipios e instituciones públicas tomen acciones con el fin de proteger a las personas y evitar posibles desastres naturales.

**IoT Smart Agriculture.** La Organización de las Naciones Unidas para la Agricultura y la Alimentación estima que para 2050, la población mundial superará los 9.6 mil millones de

habitantes por lo que la producción agrícola debe aumentar y mejorar en un 70%, es por ello que definitivamente la industria agrícola debe adoptar el IoT. La agricultura inteligente consiste en adoptar las nuevas TIC en la agricultura con el fin de brindar mejores soluciones a la hora de tomar decisiones y realizar una administración más eficiente de recursos. Algunas de las aplicaciones se muestran en la Tabla 1.

# **Tabla 1**

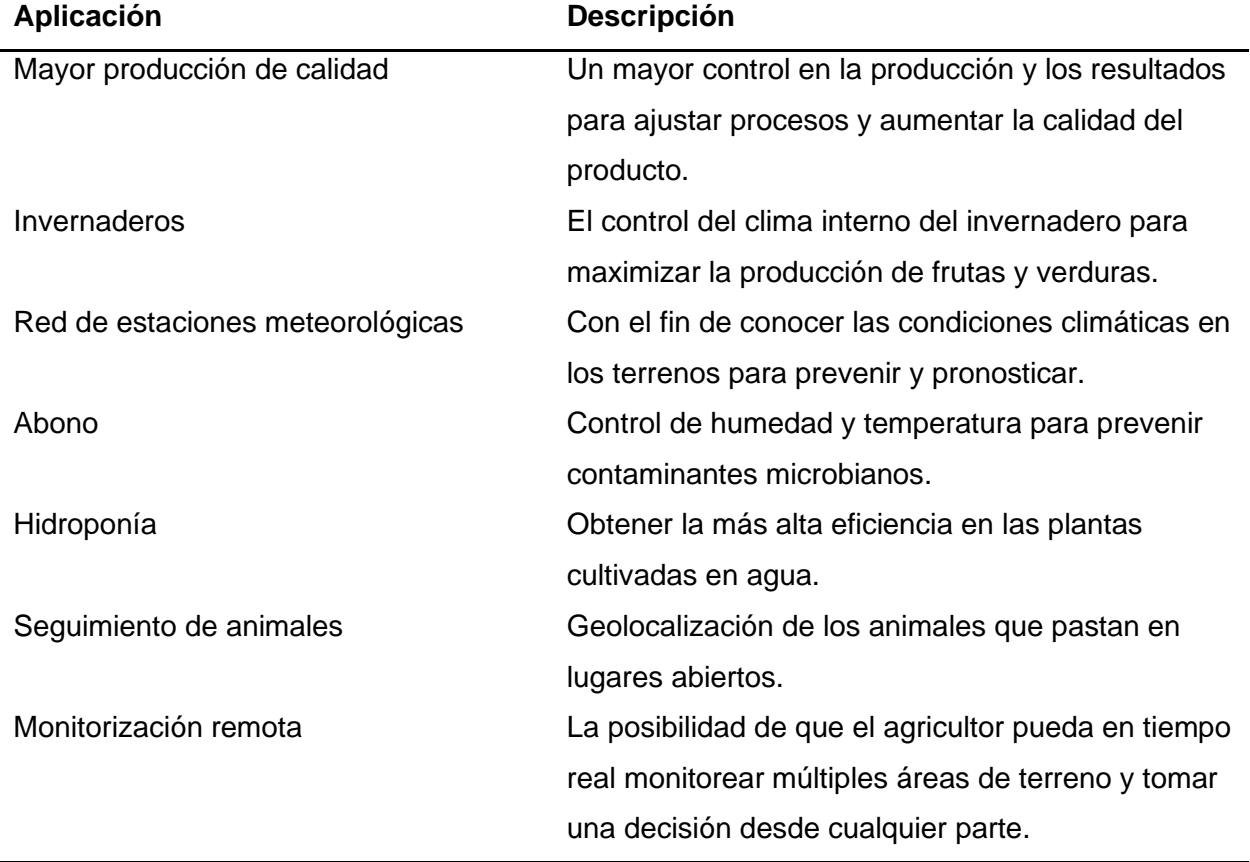

*Aplicaciones en el entorno IoT Smart Agriculture*

*Nota.* Adaptado de *El mundo del Internet de las Cosas* (p.26)*,* por Salazar & Silvestre, 2019.

**IoT Smart Home.** Se trata de un sistema de IoT basado en electrodomésticos y accesorios conectados a la Internet, que actúan de manera inteligente y autónoma, por ejemplo: control de iluminación, sistemas de seguridad, aire acondicionado, etc. Con la finalidad de optimizar y facilitar la vida cotidiana del ser humano en el hogar.

**IoT Smart Healt.** Consiste en un sistema de dispositivos IoT enfocados a recopilar datos de salud e información fisiológica de las personas, y que después de la aplicación de algoritmos específicos de análisis de datos se envían hacia el profesional médico quien podrá hacer la recomendación adecuada, de esta forma se mejora la calidad de vida de las personas que necesitan seguimiento permanente de salud por alguna condición médica.

# *Plataformas de IoT*

Para Muñoz (2019) las plataformas de IoT se pueden clasificar de la siguiente forma:

- **Plataformas de conectividad:** Orientadas a ofrecer soluciones de conectividad y cobertura de dispositivos IoT.
- **Plataformas de administración:** Orientadas a garantizar que los dispositivos se mantengan conectados, se configuren y tengan las correspondientes actualizaciones.
- **Plataformas de respaldo en la nube:** Orientadas a ofrecer un servicio de respaldo para la gestión de datos de las aplicaciones por parte de los usuarios.
- **Plataformas de análisis avanzado:** Ofrecen servicios de soluciones de software como herramientas de análisis de datos, incluyendo técnicas de aprendizaje automático.

En el mercado existen muchas plataformas de IoT, Muñoz (2019) destaca entre las más grandes a Microsoft y Amazon, las cuales son plataformas que ofrecen potentes servicios, en la actualidad son utilizados principalmente por aplicaciones de IoT industriales.

- **Plataforma AWS IoT de Amazon:** Permite la conectividad de una gran cantidad de dispositivos orientados a múltiples aplicaciones desde bombillas inteligentes hasta turbinas y automóviles, actualmente se ha asociado con otras empresas como Intel o Texas Instruments.
- **Plataforma IoT Hub de Microsoft Azure:** Plataforma orientada para crear soluciones IoT utilizando las aplicaciones SaaS (del inglés Software as a Service), esta es una solución que facilita la conexión, el monitoreo y administración de activos a gran escala.

De la mano de *Azure Stream Analytics* se puede procesar grandes cantidades de información en tiempo real.

#### **Redes de sensores inalámbricos**

En la última década el diseño y desarrollo de sensores ha evolucionado a tal punto de convertirse en sensores inteligentes y de bajo consumo, con la incorporación de un procesador, una memoria, un transceptor y una batería. Estos sensores inteligentes constituyen un nodo de la red de sensores inalámbricos (WSN, del inglés *Wireless Sensor Network*). Una WSN es una red inalámbrica formada por un conjunto de pequeños nodos sensores que se comunican entre sí para intercambiar información, la Figura 3 muestra la típica estructura de un nodo sensor.

Estos nodos están destinados a supervisar las condiciones físicas o ambientales de su entorno, luego esta información se envía hacia una estación base. Finalmente, la estación base envía la información hacia una red cableada, y realiza una acción en función de la programación sujeta a la interpretación de los datos, en la Figura 4 se describe la estructura que compone una WSN (Obaidat & Misra, 2014; Kamal & Salahuddin, 2015).

#### **Figura 3**

*Estructura típica de un nodo* sensor de una WSN

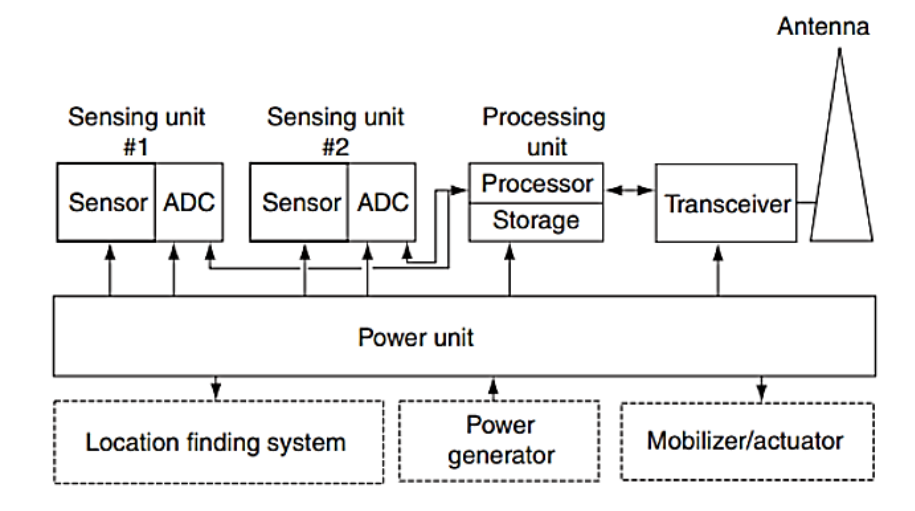

*Nota*. Ejemplo de la estructura típica de un nodo con dos sensores integrados. Tomado de *A Review on Internet of Things (IoT)* (p.3), por Muhammad et al., 2015.

## **Figura 4**

#### *Estructura de una WSN*

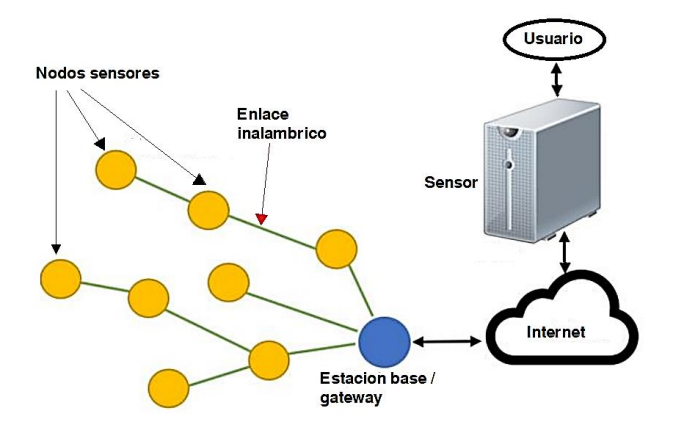

*Nota*. Estructura típica de una WSN. Adaptado de *Similitudes y diferencias entre WSN y IoT* (p.64), por Rueda & Talavera, 2017.

Las principales aplicaciones de las WSN son la vigilancia meteorológica, el monitoreo de variables físico-ambientales de campos agrícolas, el rastreo tanto de humanos como de animales en bosques y fronteras, etc. Las WSN utilizan el aire como medio de transmisión de la misma forma que lo hacen las redes inalámbricas de área local (Obaidat & Misra, 2014).

# **Redes LPWAN**

Las aplicaciones del IoT demandan requisitos específicos en la actualidad, como un bajo consumo energético, un largo alcance y rentabilidad, una posible solución a esta demanda fueron las comunicaciones celulares 2G, 3G, 4G que pueden proporcionar una mayor cobertura, pero tienen un alto consumo energético. Este panorama ha impulsado el surgimiento de una nueva tecnología de comunicación inalámbrica, las LPWAN, que son redes económicas que aparecieron como una alternativa para la conectividad en aplicaciones máquina a máquina (M2M, del inglés *Machine to Machine*) (Rangel & Kleinschmidt, 2017; Mekki et al., 2019).

En la actualidad ha ganado popularidad en áreas industriales y de investigación, debido a sus características de comunicación de largo alcance de 10 a 40 km en áreas rurales y de 1 hasta 5 km en áreas urbanas. Una LPWAN es adecuada en aplicaciones de IoT que requieran

transmitir pequeñas cantidades de datos a grandes distancias, en la Figura 5 se muestra una comparativa de las diferentes tecnologías de comunicación inalámbrica (Mekki et al., 2019).

## **Figura 5**

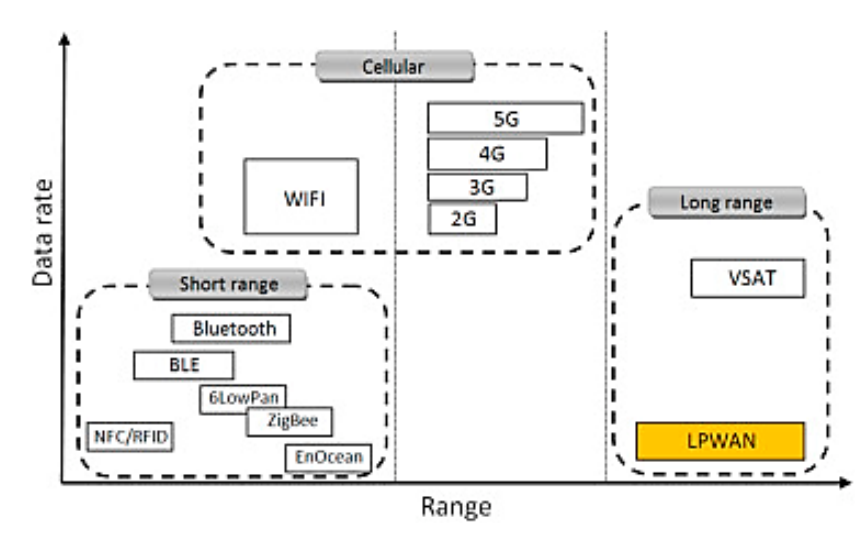

*Tasa de datos requerida frente al rango de cobertura*

*Nota.* Representación de la LPWAN con respecto a las demás tecnologías de comunicación inalámbrica en función del rango de cobertura y la tasa de datos. Tomado de *A comparative study of LPWAN technologies for large-scale IoT deployment* (p.2), por Mekki et al., 2019.

## *Requisitos de las aplicaciones LPWAN*

La amplia gama de aplicaciones de las LPWAN demanda ciertas características, lo cual se puede traducir en requisitos, estos requisitos se relacionan con el manejo del flujo de datos M2M, eficiencia energética, cobertura, seguridad e interconexión. Chaudhari et al. (2020) clasifica los requisitos de las aplicaciones LPWAN de la siguiente forma:

• **Requisitos de tráfico:** LPWAN tiene diversas categorías de aplicaciones con diferentes requisitos específicos, algunas aplicaciones son tolerantes a un rango permisible de retraso de la información, mientras que otras aplicaciones demandan una transmisión prioritaria e inmediata. Es por ello que se necesita al momento de desarrollar una aplicación de LPWAN admitir mecanismos para la coexistencia de diferentes tipos de tráfico en función de las necesidades de cada dispositivo final de la red.

- **Capacidad y densificación:** En las LPWAN un requisito esencial es permitir la conectividad simultánea de una gran cantidad de dispositivos con bajas velocidades de datos. Muchas aplicaciones requieren una compatibilidad y escalabilidad, es decir, poder crecer desde una red con una pequeña cantidad de dispositivos hacia una red con una gran cantidad de dispositivos, pero garantizando calidad y un buen rendimiento de la red.
- **Cobertura:** Generalmente LPWAN necesita proporcionar comunicaciones de largo alcance de hasta 40 km en zonas rurales y una cobertura de hasta 5 km en zonas urbanas. Las bajas tasas de modulación permiten destinar más energía a cada bit y por lo tanto aumentar la cobertura.
- **Ubicación de los dispositivos:** La identificación del lugar donde se van a colocar los dispositivos es un requisito crucial en toda aplicación, esto garantizará mediciones correctas de las variables a medir.
- **Seguridad y privacidad:** Debido a la simplicidad y a la gran cantidad de vulnerabilidades de los dispositivos finales es muy importante la seguridad para los dispositivos LPWAN, es importante proteger el ID del dispositivo y la privacidad de su ubicación al público.
- **Interoperabilidad:** Las redes LPWAN deben ser capaces de manejar dispositivos heterogéneos, para ello los dispositivos finales deben tener la capacidad de conectarse y operar en diversos entornos de tecnología LPWAN. La interoperabilidad de extremo a extremo debe ser compatible entre diferentes tecnologías de red, para esto se puede necesitar una estandarización de protocolos.
- **Eficiencia energética:** Debido a las limitaciones del entorno, en varias aplicaciones no existe la posibilidad de una alimentación de energía continua, motivo por el cual las baterías que alimentan a los dispositivos IoT deben permitir que estos funcionen con un

ciclo de trabajo estricto para alargar la vida útil del nodo, por lo tanto, este requisito es crucial para los dispositivos que son alimentados con baterías.

## *Arquitectura LPWAN*

La arquitectura LPWAN típica se muestra en la Figura 6, a grandes rasgos se puede ver que consta de conexión inalámbrica, conectividad a Internet y almacenamiento en la nube, como describe Chaudhari et al. (2020):

## **Figura 6**

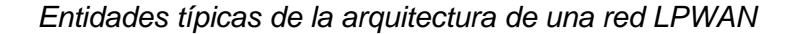

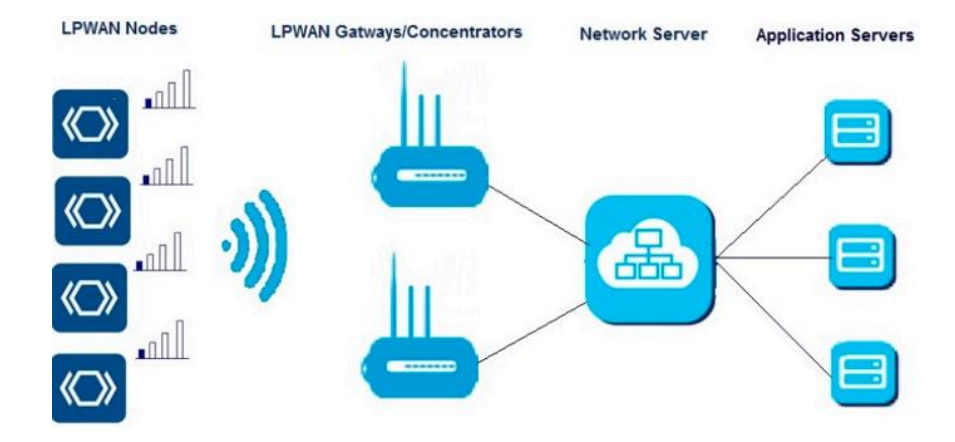

*Nota.* Tomado de *LPWAN Technologies* (p.25), por Chaudhari et al., 2020.

- **LPWAN Nodes**: Dispositivos inalámbricos autónomos encargados de la recopilación de datos y de su transmisión hacia un concentrador o LPWAN *Gateway*, también puede responder ante una solicitud de la red LPWAN.
- **LPWAN Gateways**: Reciben la información transmitida por los nodos a través de un enlace de radio y retransmiten dicha información hacia un Servidor de Red. Se encarga de la interpretación entre los protocolos admitidos proporcionando un conducto para el intercambio de información entre los nodos y el Servidor de Red.
- **Network Server**: Administra la red y el tráfico de datos, también es el encargado de llevar un registro de las operaciones de las entidades LPWAN. Además, puede

compartir funciones de control y seguridad con el *Gateway*, como el manejo de prioridades y enrutamiento para garantizar la integridad de los datos.

• **Application Servers and Cloud:** Ofrecen servicios de soporte y gestión de bases de datos que contienen la información de los mensajes enviados de los objetos conectados. Además, puede aplicar servicios de *Big Data* para el análisis de datos y toma de decisiones.

### *Topologías de red LPWAN*

Para LPWAN existen dos topologías, una de tipo estrella y otra de tipo malla, la más utilizada es la de tipo estrella ya que en comparación con la de tipo malla, esta permite una mayor conservación de la energía de la batería y aumenta el rango de cobertura. Como se puede ver en la Figura 7, una red en estrella consta de una puerta de enlace o *Gateway* al cual se conectan los nodos sensores y estos últimos solo pueden comunicarse entre sí mediante el *Gateway* el cual transmite los mensajes de cada nodo a un servidor central, además realiza comprobaciones de redundancia, errores y seguridad. Sin embargo, si el *Gateway* llega a fallar ya no se puede acceder a los nodos que estén conectados a ella (Chaudhari et al., 2020).

#### **Figura 7**

*Topología de red LPWAN en estrella*

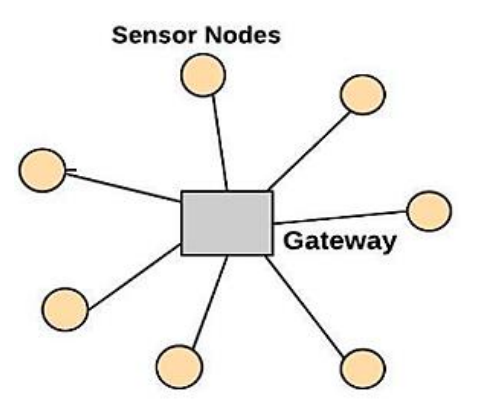

*Nota.* Tomado de *LPWAN Technologies* (p.38), por Chaudhari et al., 2020.

La red de topología en malla consta de un nodo *Gateway*, nodos sensores y nodos de enrutamiento como se puede ver en la Figura 8, todos los nodos pueden conectarse entre sí lo cual trae consigo muchas ventajas como la disponibilidad de múltiples rutas de acceso, transmisiones tanto ascendentes o descendentes simultáneas y una fácil escalabilidad. Una desventaja es el aumento de la latencia, esto además implica una reducción en la eficiencia energética (Chaudhari et al., 2020).

#### **Figura 8**

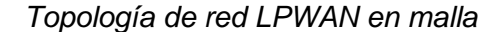

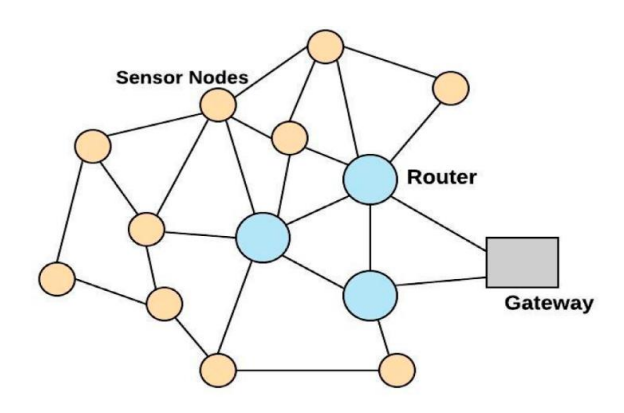

*Nota.* Tomado de *LPWAN Technologies* (p.38), por Chaudhari et al., 2020.

# *Sigfox*

Sigfox es un operador de red LPWAN que ofrece conectividad IoT, apoyado en sus tecnologías patentadas. Usa radio bases propias conectadas a los servidores *Back-end*  mediante una red basada en IP. Los nodos finales se conectan a las estaciones base mediante modulación binaria por desplazamiento de fase (BPSK), hace uso del espectro no licenciado 868 MHz en Europa y 915 MHz en América, con una banda ultra estrecha de 100 Hz, tiene un rendimiento de velocidad bidireccional máxima de datos de 100 bps. La cantidad de mensajes de comunicación de enlace ascendente está limitada a 140 mensajes por día, cuya longitud máxima es de 12 bytes, mientras que la cantidad de mensajes de enlace descendente está limitada a 4 mensajes por día con una longitud máxima de 8 bytes. Para asegurar la confiabilidad y que los mensajes lleguen a tiempo, cada dispositivo final puede transmitir cada

mensaje varias veces de manera simultánea a través de diferentes canales ya que la estación base puede recibir la información en todos los canales de frecuencia, esto facilita el diseño del dispositivo final y la reducción de su costo (Mekki et al., 2019).

### *NB-IoT*

Se trata de una tecnología IoT de banda estrecha, a partir de 2016 puede coexistir con el sistema de comunicación GSM y LTE, usando bandas de frecuencia licenciadas de 700, 800 y 900 MHz con un ancho de banda de 200 kHz, esto equivale a un bloque de recursos de una transmisión por GSM y LTE. Su protocolo de comunicación se basa en el protocolo LTE e incluso mejora algunas características en función de las necesidades de las aplicaciones IoT. Admite comunicación bidireccional y utiliza el acceso múltiple por división de frecuencia ortogonal (OFDMA) para el enlace descendente con una velocidad máxima de 200 kbps y el acceso múltiple por división de frecuencia de una sola portadora (SC-FDMA) para el enlace ascendente a una velocidad de 20 kbps, con una *payload* por mensaje de 1.600 bytes. Admite hasta 50.000 dispositivos conectados por celda (Chaudhari et al., 2020).

# *LTE-M*

LTE-M es una tecnología fundamentada bajo el estándar 3GPP y opera en el espectro de bandas licenciadas de LTE, aprovechando su arquitectura de protocolo de Internet eficiente, su movilidad, métodos de manejo de prioridad, seguridad y una sólida base ya establecida a nivel mundial, proporciona una cobertura extendida en comparación con el sistema LTE, admite aplicaciones de baja latencia, tiene bajos requisitos de energía, un ancho de banda de hasta 1 Mbps y tiene una capacidad de conectar más de cien mil dispositivos para aplicaciones con baja demanda de rendimiento de datos (Chaudhari et al., 2020; Borkar, 2020).

## *LoRa*

LoRa (del inglés *Long Range*) es una tecnología de modulación de RF para LPWAN, que hace referencia a los enlaces de datos de bajo consumo y largo alcance. Creado por Semtech para estandarizar las LPWAN, LoRa proporciona comunicaciones aproximadamente de hasta cinco kilómetros en áreas urbanas y hasta quince kilómetros o más en áreas rurales. Una característica clave de las soluciones basadas en LoRa son los requisitos ultrabajos de energía, lo que permite que los dispositivos como sensores y módulos funcionen con baterías por varios años (Semtech Corporation, 2019).

**Modulación LoRa.** LoRa se basa en la técnica de modulación de espectro ensanchado derivada de la tecnología *Chirp Spread Spectrum* (CSS) existente, que mantiene las mismas características de baja potencia que la modulación *Frequency Shift Keying* (FSK) pero aumenta significativamente el rango de comunicación. LoRa es una implementación de capa física (PHY) según se define en el modelo de referencia OSI que se muestra en la Figura 9. En lugar de cables, se utiliza el aire como medio para transportar ondas de radio LoRa desde un Transmisor de RF de un dispositivo IoT a un receptor de RF de un *Gateway* y viceversa (LoRa Alliance Technical Marketing Workgroup, 2015; Semtech Corporation, 2019).

#### **Figura 9**

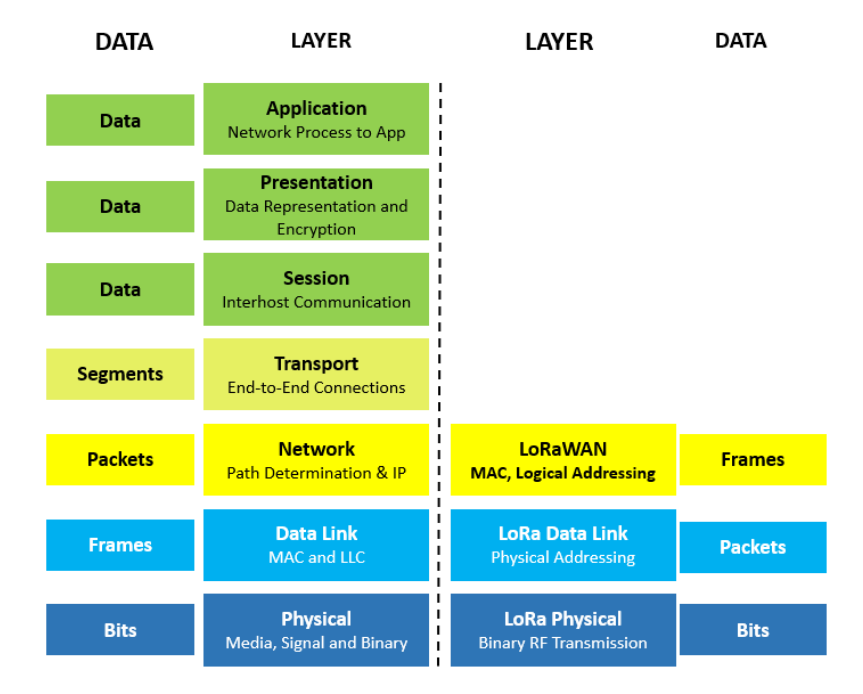

*Modelo de referencia OSI*

*Nota*. De acuerdo al modelo OSI de siete capas, LoRa es una implementación puramente física o de "bits". Tomado de *LoRa and LoRaWAN: A Technical Overview* (p.5), por Semtech, 2019.

# **LoRaWAN**

El estándar LoRaWAN es desarrollado y administrado por LoRa Alliance, este define el protocolo de comunicación y la arquitectura de red del sistema, mientras que la capa física de LoRa permite la modulación inalámbrica utilizada en el enlace de comunicación de largo alcance. Para comprender mejor esta valoración se debe mirar a la pila de la tecnología ilustrada en la Figura 10.

El protocolo y la arquitectura de la red influyen directamente en la duración de la batería, la capacidad de la red, la calidad de servicio, la seguridad y la variedad de aplicaciones atendidas por la red (LoRa Alliance Technical Marketing Workgroup, 2015).

# **Figura 10**

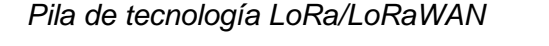

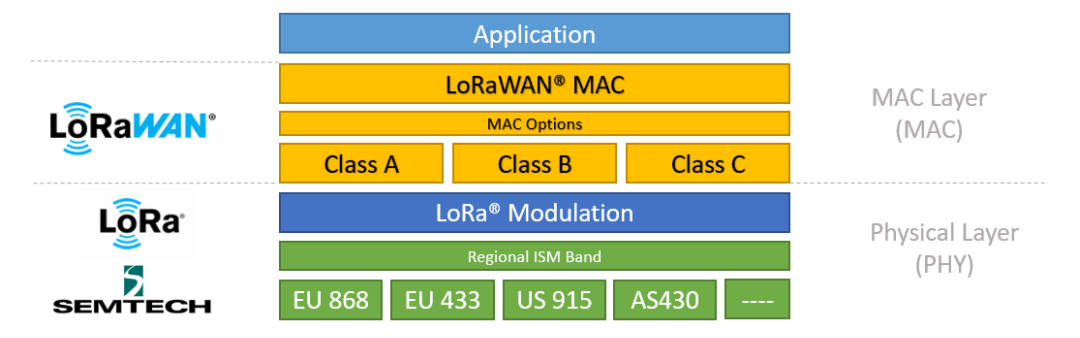

*Nota.* LoRa se implementa en la capa PHY, mientras que LoRaWAN se implementa en la capa MAC. Tomado de *LoRa and LoRaWAN: A Technical Overview* (p.11), por Semtech, 2019.

El estándar LoRaWAN cumple con los requisitos clave de IoT como: comunicación bidireccional, seguridad de extremo a extremo, servicios de geolocalización y movilidad, aprovecha el espectro de radio sin licencia de la banda ISM y está reconocido por la Unión internacional de Telecomunicaciones (UIT) como un estándar para LPWAN (Semtech, 2022).

# *Lora Alliance*

Establecida en 2015, LoRa Alliance es una asociación abierta sin fines de lucro, cuya labor es apoyar e impulsar la adopción global del estándar LoRaWAN. Entre los miembros que colaboran estrechamente se encuentran: operadores de red, fabricantes de dispositivos (sensores, módulos, puertas de enlace), proveedores de soluciones IoT y más, quienes comparten su experiencia para garantizar la interoperabilidad de todos los dispositivos finales de una red LoRaWAN, de manera que, el IoT LPWAN se convierta en una solución escalable en todo el mundo, utilizando redes públicas, privadas e híbridas (LoRa Alliance, 2022).

# *Arquitectura*

En la Figura 11 se muestra la arquitectura general de una red LoRaWAN con seguridad de extrema a extremo, la cual se implementa bajo una topología en estrella de largo alcance.

#### **Figura 11**

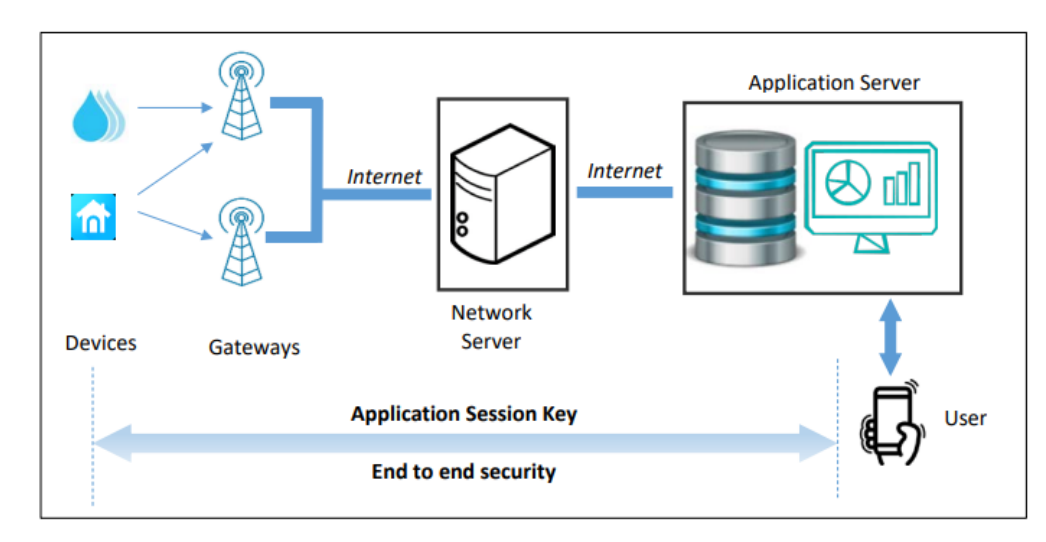

*Arquitectura general de una red LoRaWAN*

*Nota*. En el lado izquierdo están los dispositivos finales que transmiten los datos. Al otro lado, se encuentra el usuario quién recibe los datos transmitidos a través de la red. Tomado de *LoRa-LoRaWAN and Internet Of Things* (p.43), por S. Montagny, 2021.

Según Montagny (2021) la arquitectura de LoRaWAN está constituida principalmente por los cuatro bloques descritos a continuación:

• **Dispositivos finales:** Son sistemas electrónicos embebidos de bajo consumo de energía, tamaño pequeño y bajo costo. Estos sensores o actuadores tienen un transceptor de radio LoRa para comunicarse con un *Gateway*. Un dispositivo final no está asociado a un *Gateway* específico, sino que los mensajes transmitidos son escuchados por todas las puertas de enlace presentes en el área de cobertura.

• **Gateway:** Es el equipo encargado de recibir los mensajes de los dispositivos finales. Cuando recibe una trama LoRa, transmite su contenido a través de Internet al Servidor de Red configurado previamente en el *Gateway*. Por un lado, el *Gateway* recibe una modulación LoRa en su antena y, por otro lado, se conecta a Internet a través de una conexión: 3G, 4G, Wi-Fi o Ethernet (Véase Figura 12). Cada *Gateway* tiene un identificador único de 64 bits usado para registrarlo y activarlo en un Servidor de Red.

# **Figura 12**

*Gateway LoRaWAN*

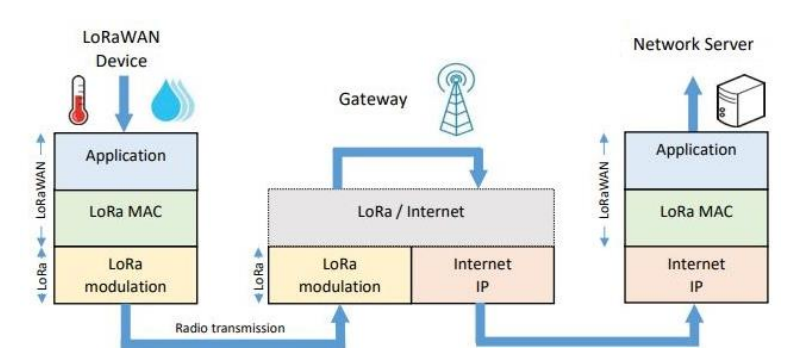

*Nota.* Proceso de comunicación que realiza el *Gateway*, desde la recepción de la modulación LoRa hasta la transmisión al Servidor de Red. Tomado de *LoRa-LoRaWAN and Internet Of Things* (p.39), por S. Montagny, 2021.

• **Servidor de Red:** Recibe los mensajes transmitidos por los *Gateway*s y elimina los paquetes duplicados (varios *Gateway*s pueden recibir el mismo mensaje y transmitirlo al mismo Servidor de Red). Luego el Servidor de Red autentica el mensaje gracias a una clave AES de 128 bits llamada Clave de Sesión de Red (NwkSKey, del inglés *Network Session Key*). Si el proceso de autenticación falla, el Servidor de Red descarta el mensaje LoRaWAN. Si el proceso de autenticación tiene éxito, el Servidor de Red transfiere el mensaje al Servidor de Aplicaciones.

• **Servidor de Aplicaciones:** Recibe los mensajes cifrados del Servidor de Red. El cifrado y descifrado se realiza gracias a una clave AES de 128 bits llamada Clave de Sesión de Aplicación (AppSKey, del inglés *Application Session Key*), el cifrado se realiza entre el dispositivo final y el Servidor de Aplicaciones. Sus principales servicios incluyen una base de datos para almacenar la telemetría de los nodos finales y un *dashboard* accesible por el usuario a través de una página web o una aplicación móvil. Una red LoRaWAN puede tener más de un Servidor de Aplicaciones.

### *Parámetros Regionales (Banda ISM US902-928 MHz)*

LoRaWAN tiene especificaciones regionales oficiales, denominadas Parámetros Regionales y están definidos por LoRa Alliance. Estos incluyen parámetros de capa física tales como planes de frecuencia o planes de canales. También se incluyen parámetros de la capa LoRaWAN, como el tamaño de *payload* (The Things Network, 2022). La Banda ISM US902-928 MHz define los parámetros regionales para EE. UU., Canadá y todos los demás países de la Región 2 de la UIT, incluyendo Ecuador.

**Planes de frecuencia.** La banda ISM US902-928 MHz se divide en los siguientes canales de frecuencia, como se describe en la Tabla 2 y se ilustra en la Figura 13.

## **Tabla 2**

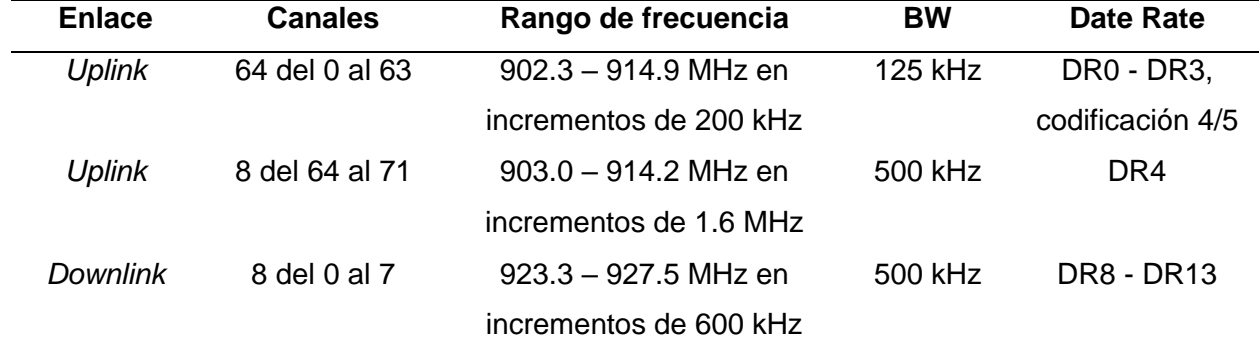

*Planes de frecuencia de la banda US902-928*

*Nota.* Ancho de banda del canal de frecuencia (BW). Adaptado de *RP002-1.0.3 LoRaWAN* 

*Regional Parameters* (p.30), por LoRa Alliance Technical Committee, 2021.

Los dispositivos finales US902-928 deben ser capaces de operar en la banda de frecuencia de 902 a 928 MHz y deben contar con una estructura que soporte la configuración de 72 canales. Esta estructura de canales de comunicación contiene una lista de frecuencias y un conjunto de velocidades de datos disponibles para cada frecuencia, por lo que se debe usar una correcta configuración de frecuencia y una velocidad de datos permitida (LoRa Alliance Technical Committee Regional Parameters Workgroup, 2021).

### **Figura 13**

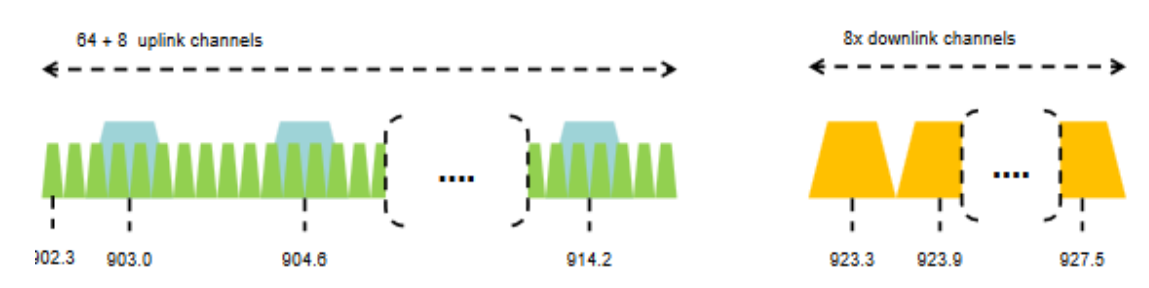

*Canales uplink y downlink de la banda US902-928*

*Nota.* Tomado de *RP002-1.0.3 LoRaWAN Regional Parameters* (p.30), por LoRa Alliance Technical Committee, 2021.

Si se utiliza el proceso de activación por aire, el dispositivo final debe transmitir el mensaje de solicitud de incorporación a la red en canales aleatorios de 125 kHz de entre los 64 canales de 125 kHz definidos con DR0, y en canales de 500 kHz de entre los 8 canales de 500 kHz definidos con DR4. El dispositivo final deberá cambiar de canal para cada transmisión (LoRa Alliance Technical Committee Regional Parameters Workgroup, 2021).

**Tasa de datos.** La codificación que se muestra en la Tabla 3, se utiliza para la tasa de datos (DR, del inglés *Data Rate*), configurada con un factor de dispersión y un ancho de banda que definen la tasa de bits (*Bit Rate*) correspondiente.

Los dispositivos finales que operan en la banda US902-928 deberán admitir una de las siguientes dos opciones de velocidad de datos:

- [DR0 a DR4] y [DR8 a DR13]: conjunto mínimo admitido para la certificación LoRaWAN.
- [DR0 a DR13]: todas las velocidades de datos deben implementarse.

# **Tabla 3**

| Configuración (SF + BW) | <b>Bit Rate [bps]</b> |
|-------------------------|-----------------------|
| LoRa: SF10 / 125 kHz    | 980                   |
| LoRa: SF9 / 125 kHz     | 1760                  |
| LoRa: SF8 / 125 kHz     | 3125                  |
| LoRa: SF7 / 125 kHz     | 5740                  |
| LoRa: SF8 / 500 kHz     | 12500                 |
|                         |                       |
|                         |                       |
|                         |                       |
| LoRa: SF12 / 500 kHz    | 980                   |
| LoRa: SF11 / 500 kHz    | 1760                  |
| LoRa: SF10 / 500 kHz    | 3900                  |
| LoRa: SF9 / 500 kHz     | 7000                  |
| LoRa: SF8 / 500 kHz     | 12500                 |
| LoRa: SF7 / 500kHz      | 21900                 |
|                         |                       |
|                         |                       |
|                         |                       |

*Tasa de datos de transmisión en la banda US902-928*

*Nota.* DR8 a DR13 se refiere a velocidades de datos que solo se usan para mensajes de enlace descendente. Adaptado de *RP002-1.0.3 LoRaWAN Regional Parameters* (p.21), por LoRa Alliance Technical Committee, 2021.

**Ventanas de recepción.** Después de cada transmisión de enlace ascendente, el dispositivo final debe abrir una o dos ventanas de recepción (RX1 y RX2); si no se recibe ningún paquete destinado al dispositivo final en RX1, se debe abrir RX2. Los tiempos de inicio de las ventanas de recepción se definen utilizando el final de la transmisión como referencia, consulte la Figura 14. La velocidad de datos de la ventana de recepción RX1 está en función de la velocidad de transmisión de datos del enlace ascendente, mientras que la configuración de la segunda ventana de recepción RX2 utiliza valores fijos de frecuencia y de velocidad de datos (LoRa Alliance Technical Committee Regional Parameters Workgroup, 2021).

# **Figura 14**

*Temporización del intervalo de recepción del dispositivo final*

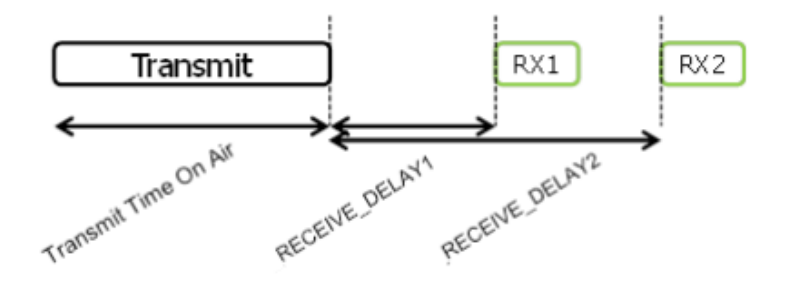

*Nota.* Tomado de *LoRaWAN L2 1.0.4 Specification (TS001-1.0.4)* (p.12), por LoRa Alliance Technical Committee, 2020.

**Tamaño máximo de payload.** El tamaño máximo de MACPayload viene dado por la Tabla 4, el cual se deriva del tiempo de transmisión máximo permitido en la capa PHY y varía según la velocidad de datos, también se muestra la longitud máxima de *payload* de la aplicación en ausencia del campo de control MAC.

# **Tabla 4**

*Tamaño máximo de payload en la banda US902-928*

| <b>Data Rate</b> | <b>MACPayload [bytes]</b> | <b>Payload [bytes]</b> |
|------------------|---------------------------|------------------------|
| $\mathbf 0$      | 19                        | 11                     |
| 1                | 61                        | 53                     |
| $\overline{2}$   | 133                       | 125                    |
| 3                | 250                       | 242                    |
| $\overline{4}$   | 250                       | 242                    |
| 5                | 58                        | 50                     |
| $6\phantom{1}6$  | 133                       | 125                    |
| $\overline{7}$   |                           |                        |
| 8                | 61                        | 53                     |
| $9\,$            | 137                       | 129                    |
|                  |                           |                        |

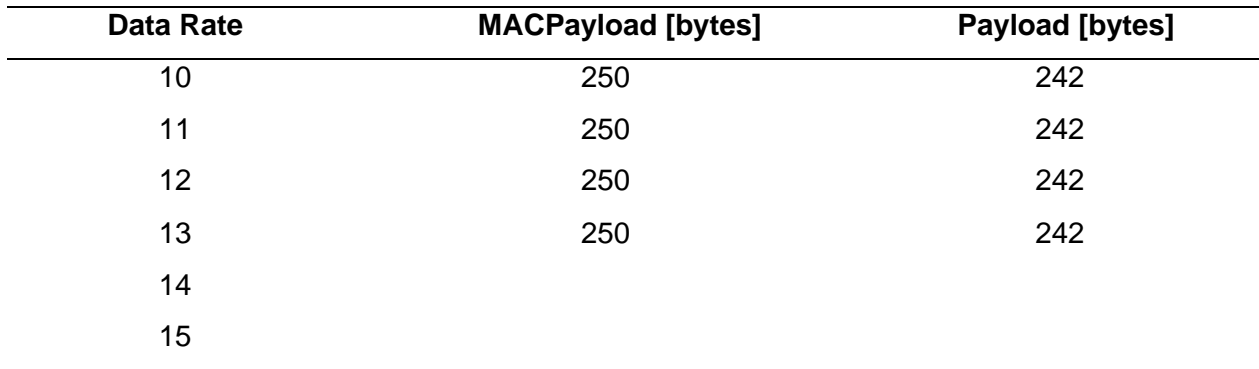

*Nota.* Para las celdas en blanco, el tamaño de *payload* no está definido. Adaptado de *RP002- 1.0.3 LoRaWAN Regional Parameters* (p.34), por LoRa Alliance Technical Committee, 2021.

# *Clases de dispositivos finales*

Los dispositivos LoRaWAN se clasifican en tres categorías (A, B y C) según su consumo de energía y su accesibilidad de enlace descendente, es decir, la facilidad con la que un usuario puede transmitir una trama desde el Servidor de Red hacia el dispositivo final (Montagny, 2021). Según *LoRaWAN L2 1.0.4 Specification* de LoRa Alliance (2020) las clases de dispositivos LoRaWAN se definen de la siguiente manera:

**Clase A.** Son dispositivos que permiten comunicaciones bidireccionales, en las que la transmisión de enlace ascendente de cada dispositivo final va seguida de dos ventanas de recepción de enlace descendente muy cortas. El servidor puede transmitir un mensaje de enlace descendente durante la ventana RX1 o RX2, pero no en ambas.

**Clase B.** Son dispositivos finales bidireccionales con intervalos de recepción programados, que abren ventanas de recepción adicionales a las establecidas en los dispositivos de clase A. Para sincronizar las ventanas de recepción en el dispositivo final, los *Gateway*s deben transmitir señales de sincronización (*beacons*) de forma regular.

**Clase C.** Son dispositivos finales bidireccionales con intervalos de recepción máximos, que abren ventanas de recepción casi continuamente, que se cierran sólo cuando se transmite. El dispositivo final escucha continuamente entre dos mensajes de enlace ascendente, por lo que siempre se puede acceder al dispositivo.

Todos los dispositivos finales LoRaWAN implementan todas las funciones de Clase A, por lo tanto, la Clase B y Clase C son una extensión de la primera. La operación de Clase A es el sistema de dispositivo final de menor potencia, pero con menor accesibilidad al enlace descendente, mientras que los dispositivos habilitados para Clase C usan más energía para operar que los habilitados para Clase A y Clase B, como se muestra en la Figura 15.

#### **Figura 15**

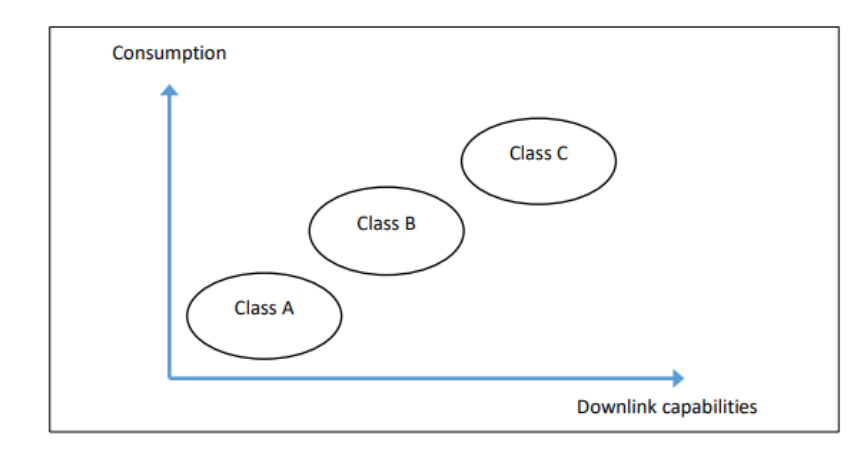

*Consumo de energía y capacidad de enlace descendente*

*Nota.* Tomado de *LoRa-LoRaWAN and Internet Of Things* (p.48), por S. Montagny, 2021.

# *Activación de dispositivos finales*

Para participar en una red LoRaWAN, cada dispositivo final debe personalizarse y activarse. La activación de un dispositivo se puede lograr a través de activación por aire (OTAA, del inglés *Over-The-Air Activation*) o mediante la activación por personalización (ABP, del inglés *Activation by Personalization*). Después de la activación, los tres elementos esenciales para la comunicación que se almacenan en el dispositivo son:

- **DevAddr:** Es un número de 32 bits que se utiliza para identificar el dispositivo final dentro de la red actual, esta dirección es asignada por el Servidor de Red.
- **NwkSKey:** Es una clave de sesión de red específica para el dispositivo final. Lo utilizan tanto el Servidor de Red como el dispositivo final para verificar el MIC (código de integridad del mensaje) de todas las tramas de datos para garantizar su integridad.

• **AppSKey:** Es una clave de sesión de aplicación específica para el dispositivo final. Lo utilizan tanto el Servidor de Aplicaciones como el dispositivo final para cifrar y descifrar el *payload* de las tramas de datos, el *payload* de la aplicación debe cifrarse de extremo a extremo entre el dispositivo final y el Servidor de Aplicaciones.

**ABP.** Es el método más simple de activación, un dispositivo final se vincula directamente a una red específica, omitiendo los procedimientos de solicitud y aceptación de incorporación a la red. Para realizar la activación por ABP se necesita que la DevAddr y las claves de sesión NwkSKey y AppSKey se almacenen directamente en el dispositivo final. En ABP, toda la información necesaria para la comunicación es conocida por el dispositivo final, el Servidor de Red y el Servidor de Aplicaciones (LoRa Alliance Technical Committee, 2020).

**OTAA.** Es el método de activación más seguro y recomendable, un dispositivo final realiza un procedimiento de incorporación a la red antes de participar en el intercambio de datos con un Servidor de Red. Un dispositivo final debe iniciar un nuevo procedimiento de incorporación cada vez que pierde la información de la sesión (LoRa Alliance Technical Committee, 2020).

En el método de activación por OTAA el DevAddr, AppSKey y NwkSKey se generan durante un procedimiento de incorporación cuando el dispositivo LoRaWAN se conecta al Servidor de Red (Montagny, 2021). Para iniciar el procedimiento de incorporarse a la red, un dispositivo final debe configurarse antes con la siguiente información:

- **DevEUI:** Es un identificador único de 8 bytes para el dispositivo final, algunos dispositivos ya vienen con un DevEUI o ID de fábrica.
- **JoinEUI/AppEUI:** Es un identificador único de 8 bytes, que identifica de forma única la trama de solicitud de incorporación que ayuda en el procedimiento de unión a la red y en la derivación de las claves de sesión.

• **AppKey:** Es una clave de aplicación AES-128 específica para el dispositivo final. Cada vez que un dispositivo se une a la red, se utiliza para autenticar la solicitud de unión, cifrar la aceptación de unión y generar las claves de sesión NwkSKey y AppSKey.

#### *Factor de dispersión*

El factor de dispersión (SF, del inglés *Spreading Factor*) es uno de los parámetros más importantes que afectan el rendimiento a nivel físico, es decir, la relación entre el ancho de banda de la señal y la tasa de bits. Si se mantiene constante el ancho de banda, es posible mejorar la sensibilidad del receptor aumentando el tiempo en el aire (duración de la transmisión de un paquete). Más precisamente, cada incremento de SF en una unidad, desde el valor mínimo 7 hasta el valor máximo 12, corresponde a una duplicación del tiempo en el aire y una disminución de la sensibilidad del receptor de aproximadamente 3 dB (Feltrin et al., 2018).

En la Tabla 5 se enumeran varias transmisiones con diferentes SF utilizados en un transmisor. Por otro lado, en el receptor se tiene para cada transmisión la mejor sensibilidad que se puede alcanzar, la SNR mínima aceptable y la tasa de bits equivalente.

#### **Tabla 5**

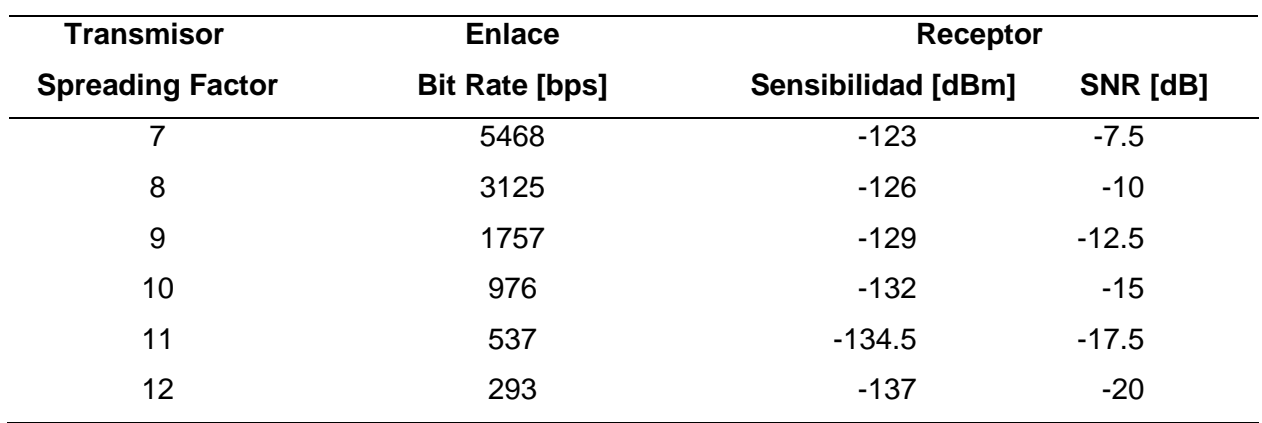

*Relación SF, Sensibilidad, SNR y Bit Rate*

*Nota.* En redes LoRaWAN, la figura de ruido (NF) típica del receptor es de 6 dB. Adaptado de *LoRa-LoRaWAN and Internet Of Things* (p.70), por S. Montagny, 2021.

## *Capas del protocolo LoRaWAN*

LoRa es un método de modulación para transferir datos de un punto a otro, esto se refiere a la capa física y se denomina LoRa PHY. El protocolo LoRaWAN añade autenticación del dispositivo final, encriptación de los datos, administración de red, etc., todas estas propiedades de protocolo se agregan sobre la tecnología LoRa en una capa denominada LoRa MAC. Por último, está la capa de aplicación y se trata de los datos sin procesar del dispositivo final (Montagny, 2021). El detalle de las capas de LoRaWAN se describe en la Figura 16.

## **Figura 16**

#### *Capas del protocolo LoRaWAN*

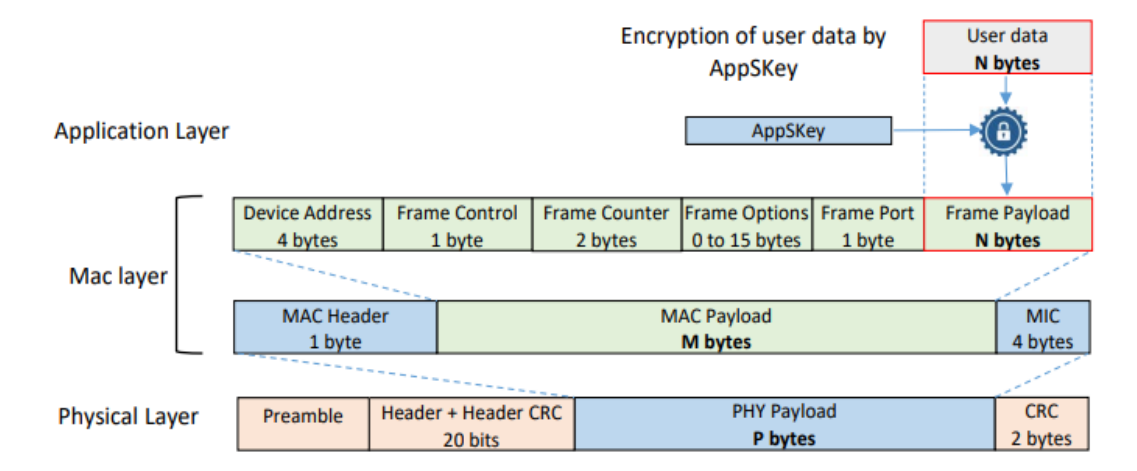

*Nota.* Cada capa agrega una funcionalidad. Cuando se envía la trama, los datos del usuario se encapsulan en cada capa inferior. Tomado de *LoRa-LoRaWAN and Internet Of Things* (p.78), por S. Montagny, 2021.

**Capa de Aplicación.** La mayoría de veces, la capa de aplicación solo se compone de los datos del usuario y pueden ser tan simples como los bytes de un sensor. Antes de encapsularlos en la trama LoRaWAN, se cifran con AppSKey para asegurar la transmisión. La Especificación LoRaWAN propone tres servicios en la capa de aplicación:

• **Sincronización de reloj:** Proporciona un método para sincronizar el reloj en tiempo real de un dispositivo con el reloj GPS de la red con una precisión de segundos. Este servicio se ejecuta en el puerto (*fport)* 202 de forma predeterminada.

- **Transporte de bloques de datos fragmentados:** Permite enviar un bloque de datos fragmentados a uno o varios dispositivos. Se ejecuta en el puerto (*fport)* 201 de forma predeterminada.
- **Configuración Multicast remota:** Posibilita enviar tramas a un grupo de dispositivos. Se ejecuta en el puerto (*fport)* 200 de forma predeterminada.

**Capa LoRa MAC.** La capa LoRa MAC es el corazón del protocolo LoRaWAN. Todos los paquetes de enlace ascendente y descendente de la capa MAC llevan un *MAC Payload* que comienza con un MAC Header de 1 byte y finaliza con un MIC de 4 bytes (Véase Figura 17).

# **Figura 17**

*Trama LoRa de la capa MAC*

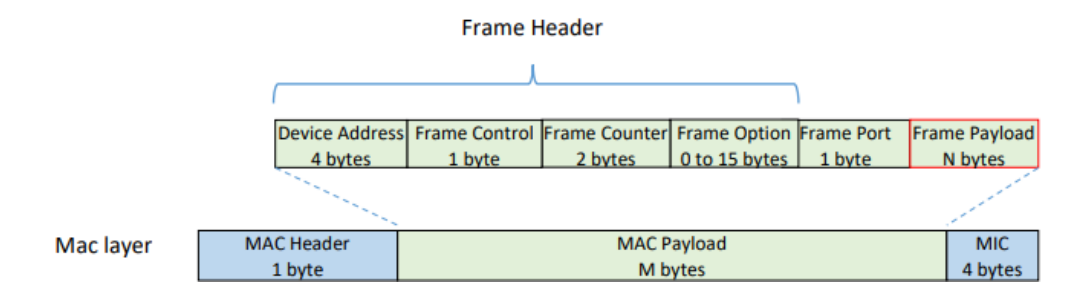

*Nota*. Tomado *LoRa-LoRaWAN and Internet Of Things* (p.80), por S. Montagny, 2021.

Los campos que componen la trama de la Capa LoRa MAC son:

- **MAC Header:** Define el tipo de mensaje: solicitud de unión, aceptación de unión, datos *uplink*, datos *downlink*, con confirmación, sin confirmación, etc.
- **DevAddr:** Es la dirección del dispositivo final.
- **Frame Control:** Proporciona información sobre la velocidad de datos adaptativa (ADR) y el reconocimiento de mensajes.
- **Frame Counter:** Es un campo variable, que se incrementa cada vez que el Servidor de Red recibe una trama válida.
- **Frame Option:** Transporta las instrucciones de los comandos MAC.
- **Frame Port:** Es el puerto de aplicación.
- **Frame Payload:** Son los datos del usuario cifrados.
- **MIC:** Permite que el Servidor de Red autentique el mensaje.

**Capa LoRa PHY.** La trasmisión de un mensaje LoRaWAN es simple porque no se necesita sincronización entre el dispositivo final y el *Gateway*. LoRaWAN utiliza una capa física para comunicarse con otros dispositivos. La trama de la capa física se muestra en la Figura 18.

# **Figura 18**

*Trama LoRa de la capa PHY*

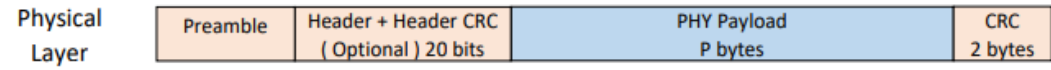

*Nota*. Los campos Header + Header CRC y CRC son insertados por el transceptor de radio

LoRa. Tomado de *LoRa-LoRaWAN and Internet Of Things* (p.81), por S. Montagny, 2021.

Los campos que componen la trama de la Capa LoRa PHY son:

- **Preamble:** Está representado por 8 símbolos más 4.25 símbolos de una palabra de sincronización, donde cada símbolo representa un número de bits transmitidos. El preámbulo permite sincronizar el transceptor de radio.
- **Header + Header CRC:** Es opcional y solo está presente en el modo de transmisión predeterminado (explícito). Indica la longitud del *payload*, la tasa de codificación y la presencia de un CRC (código de redundancia cíclica) al final de la trama.
- **PHY Payload:** Contiene toda la información de la capa LoRa MAC.
- **CRC:** Se utiliza para detectar errores en la trama LoRa. La integridad del *payload* está protegida por un CRC para mensajes de enlace ascendente.

## **Agricultura de Precisión**

La Agricultura de Precisión es la ciencia que busca mejorar el rendimiento de los cultivos y ayudar en las gestiones que requieren una toma de decisión, haciendo uso de sensores de última tecnología y herramientas de análisis. En los últimos años el mundo ha adoptado este concepto con la finalidad de aumentar la producción, reducir el tiempo de trabajo y garantizar la gestión eficaz de insumos como el agua y fertilizantes. Es por ello que la Agricultura de Precisión representa un nuevo método avanzado para los agricultores, a quienes le sirve de apoyo y a su vez genera ahorro en mano de obra y optimiza los recursos de los campos agrícolas, de esta forma contribuye al desarrollo de una agricultura sostenible.

Esta técnica genera una gran cantidad de información sobre variables como la condición del suelo, la salud de las plantas, el efecto de fertilizantes, el riego y el rendimiento de cultivos. Entre las tecnologías que permiten medir y levantar toda esta información se encuentra el GPS, uso de sensores, drones e imágenes satelitales. Sin duda estas tecnologías requieren una inversión elevada por parte de los agricultores, pero a largo plazo los ahorros son significativamente mayores que con la agricultura tradicional. La Agricultura de Precisión consigue convertir la información de los cultivos en conocimiento y rentabilidad (Singh et al., 2020). Las 4 etapas de la Agricultura de Precisión se muestran en la Figura 19.

#### **Figura 19**

*Ciclo de la Agricultura de Precisión*

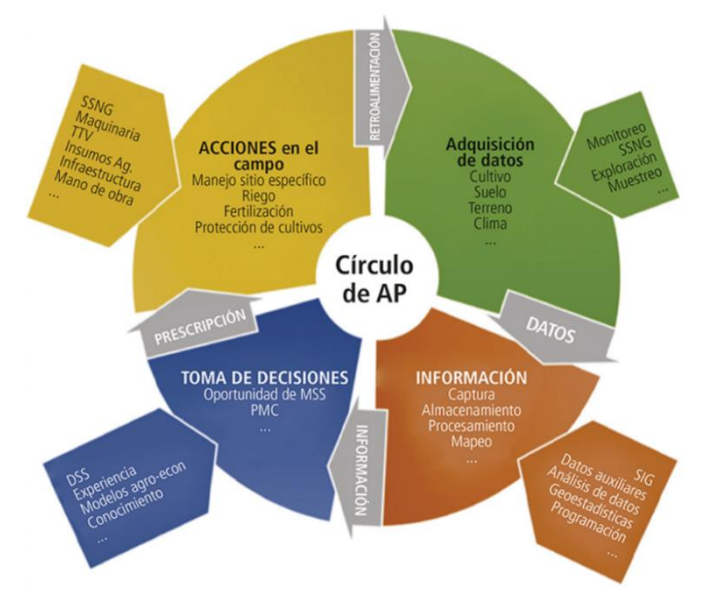

*Nota.* Tomado de *Agricultura de Precisión* (p.5), por Universitat de Lleida, 2020.

- **Adquisición de datos:** Consiste en recopilar la mayor cantidad de información sobre el cultivo y el ambiente según la capacidad tecnológica que se disponga.
- **Análisis de datos:** Se realiza el tratamiento de los datos y su interpretación usando herramientas matemáticas y estadísticas.
- **Toma de decisiones preventivas y de gestión:** Con la interpretación de los datos ya disponible y junto con el conocimiento del personal agrícola se toman las mejores decisiones sobre el cultivo.
- **Monitoreo del rendimiento:** Al finalizar el periodo de cosecha se realiza una evaluación de rendimiento y calidad además de una retroalimentación para mejorar y corregir errores para los posteriores cultivos.

## **Parámetros ambientales**

Los parámetros ambientales son aquellos que permiten conocer las condiciones de un determinado ecosistema. Entre los indicadores o variables ambientales que se medirán en este proyecto de investigación están las siguientes.

## *Temperatura ambiente*

La temperatura ambiente es la temperatura promedio del aire en un entorno circundante, ya sea en un entorno interior o exterior, cuando se habla del clima, la temperatura ambiente es la misma que la temperatura actual del aire. El viento y otros factores, como la temperatura de la superficie pueden hacer que se sienta más cálido o más frío, pero la temperatura ambiente solo se relaciona con la temperatura del aire, comúnmente se expresa en grados centígrados (°C) o grados Fahrenheit (°F) (Designing Buildings, 2020).

# *Humedad del ambiente*

El aire generalmente contiene humedad en forma de vapor de agua. La humedad absoluta es la masa de vapor de agua contenido en un determinado volumen de aire dividida por la masa de aire seco. La humedad relativa (HR) es una medida de la densidad del vapor de agua del aire en comparación con la densidad del vapor de agua del aire saturado a la misma temperatura y presión, es decir la cantidad máxima de humedad que el aire puede retener a esa temperatura y presión. Cuando el aire se enfría, es menos capaz de retener la humedad, es decir, la densidad del vapor de agua saturada disminuye, por lo tanto, la humedad relativa aumenta. Se expresa como un porcentaje y cuando la humedad relativa alcanza el 100%, el aire está saturado (Designing Buildings, 2022).

## *Presión atmosférica*

La presión atmosférica también conocida como presión del aire es la fuerza que ejerce la atmósfera sobre una superficie en función de su propio peso. El aire se compone de diferentes moléculas, donde el nitrógeno y el oxígeno constituyen la mayor parte del aire. Las moléculas de oxígeno se comprimen en altitudes más bajas lo que resulta en una presión atmosférica alta y se dispersan en altitudes más altas lo que resulta en una presión atmosférica baja, esto significa que hay menos moléculas de oxígeno en el mismo volumen de aire. Este fenómeno se observa en la Figura 20 (Scott, 2018).

## **Figura 20**

8,000 **Higher Altitude Atmospheric Pressure** O<sub>2</sub> Oxygen N. Nitrogen  $2,00$ 300 400 800 500 600 700 Sea Leve

*Presión atmosférica en función de la altura*

*Nota.* Tomado de *Oxygen and altitude*, por S. Schreier, 2022,

(https://www.koaa.com/news/covering-colorado/oxygen-and-altitude-why-do-you-get-so-windedwhen-you-climb).

## *Radiación solar PAR*

La radiación que impulsa la fotosíntesis de las plantas se denomina radiación fotosintéticamente activa (PAR) y normalmente se define en un rango espectral de 400 a 700 nm. PAR comúnmente se expresa como densidad de flujo de fotones fotosintéticos (PPFD), que es el flujo de fotones en unidades de micromoles por metro cuadrado por segundo (µmol m<sup>-2</sup> s<sup>-1</sup>), esto indica la cantidad de luz dentro de la zona PAR producida por una fuente de luz cada segundo. Los sensores que miden PPFD se denominan sensores cuánticos debido a la naturaleza cuantificada de la radiación. Un quantum se refiere a la cantidad mínima de radiación, entonces un fotón es un solo quantum de radiación (Apogee Instruments, 2022).

## *Velocidad y dirección del viento*

La velocidad del viento generalmente se mide en millas o kilómetros por hora, nudos o metros por segundo y describe que tan rápido se mueve el aire más allá de un determinado punto, esta medición se realiza mediante un anemómetro, que es un instrumento con tres copas o hélices ubicado en un eje vertical. La fuerza del viento hace que las copas o hélices giren, donde la velocidad de giro es proporcional a la velocidad del viento.

La dirección del viento generalmente se mide en grados y describe la dirección desde la que emana el viento. Por ejemplo, una dirección de 0 grados es el norte en una brújula, y 180 grados es el sur, lo que indicaría desde donde sopla el viento, esta medición se realiza con una veleta que se alinea con la dirección del viento (Fondriest Environmental, 2010).

#### *Cantidad de lluvia*

La lluvia es un fenómeno atmosférico que se produce cuando el vapor de agua contenido en las nubes se condensa y se convierte en gotas de agua y caen sobre la superficie terrestre. La medida de lluvia más común es la profundidad total del agua acumulada durante un periodo determinado de tiempo, expresado en milímetros (mm), por ejemplo, se podría saber cuántos mm de lluvia cayeron en una hora, un día, un mes o un año. La cantidad de lluvia se mide con un instrumento llamado pluviómetro, la medición equivale al agua que se

acumulará en una superficie horizontal e impermeable durante cierto tiempo, generalmente consiste de un cubo o un tubo largo en el que se acumula el agua que cae (Gires, 2018).

# **Parámetros del suelo y del agua**

En esta sección se describen las variables físico-químicos que se medirán en el agua y el suelo para conocer la calidad del agua y el comportamiento del suelo de un invernadero.

## *Temperatura del suelo*

La temperatura del suelo es un factor muy importante para los procesos biológicos, físicos y químicos del mismo, en especial es importante para la agricultura ya que el crecimiento de los sistemas biológicos está relacionado con la temperatura del suelo. Los valores de temperatura no son universales, estos varían en función de la estación del año, radiación solar, la cubierta vegetal, humedad, composición y textura e incluso el color del suelo, sin embargo, esta temperatura varía también a medida que se ingresa más profundo en el perfil del suelo, como se observa en la Figura 21 (Al-Kaisi & Lowery, 2017).

La temperatura promedio del suelo para la actividad biológica comprende el rango de 10 a 24 grados Celsius, esto son valores normales para las funciones vitales de las plantas y favorece a la correcta descomposición de la materia orgánica (Earth Observing System, 2021).

#### **Figura 21**

*Variación idealizada de la temperatura del suelo*

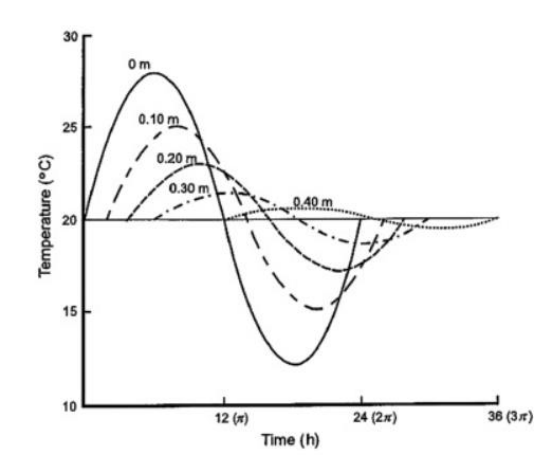

*Nota.* Tomado de *Soil Health and Intensification of Agroecosytems* (p.5), por Al-Kaisi, 2017.

#### *Temperatura del agua de riego*

El agua es uno de los recursos fundamentales para las plantas, esta debe tener una correcta conductividad, temperatura y pH. Conocer el valor de la temperatura en el agua es importante porque indica la cantidad de oxígeno disuelto en la misma, la correcta alimentación de las plantas depende de la temperatura a la que se encuentre la disolución del agua, para una correcta asimilación de nutrientes por parte de la planta, la temperatura del agua debería estar entre 18 y 24 °C, la temperatura óptima es de 23 °C. Por el contrario, si el agua fuese igual o mayor a 30 °C la presencia de oxígeno disminuye por lo cual la capacidad de la planta de alimentarse también y esto se traduce en un desarrollo lento de la planta (Green, 2018).

#### *Humedad del suelo*

Es una variable física del suelo de vital importancia para un correcto crecimiento y desarrollo de las plantas ya que tiene un efecto directo en su rendimiento. La humedad del suelo determina la cantidad de agua presente y el potencial de humedad indica el grado de adherencia del agua a las partículas del suelo (Proain Tecnología Agrícola, 2021). Monitorear el contenido de agua en el suelo es un aspecto esencial para la gestión del agua de riego destinado a los cultivos.

#### *Nivel de pH*

El pH indica la acidez o alcalinidad de un líquido. En términos químicos se define como la concentración de iones hidrógeno en una solución acuosa. La medición del pH se realiza en escala logarítmica de 0 a 14 (Véase Figura 22), de esta escala se ha identificado que las sustancias de pH ácido equivalen a un valor de entre 0 a 6, un pH neutro equivale a 7 y las sustancias con pH alcalino equivalen a un valor de entre 8 a 14. Un incremento en la escala logarítmica equivale a una disminución de diez veces en la concentración de iones hidrógeno (Mohammed, 2018).

Saber el nivel de pH en líquidos como el agua determina la solubilidad y la biodisponibilidad de nutrientes y metales pesados en líquidos, lo cual afecta a todos los seres
vivos. El pH desempeña un papel fundamental en el procesamiento de la acuicultura, agricultura y otras industrias, en la hidroponía por ejemplo se mide el pH de la solución nutritiva con la que se realiza el riego de cultivos, de esta forma se puede determinar qué nutriente necesita el cultivo (Carbotecnia, 2022).

#### **Figura 22**

*Escala de pH*

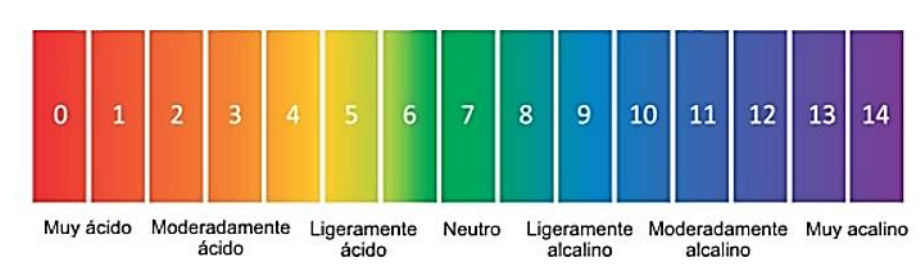

*Nota*. Adaptado de *pH ¿Qué es y cómo afecta en el agua?,* por Carbotecnia, 2022, (https://www.carbotecnia.info/aprendizaje/quimica-del-agua/que-es-el-ph-del-agua/).

#### *Sólidos Disueltos Totales*

Los sólidos disueltos totales (TDS, del inglés *Total Dissolved Solids*) representan la concentración total de minerales, metales, material orgánico y sales disueltas en el agua, estos pueden terminar en el agua debido a factores naturales y humanos, por ejemplo, los manantiales minerales contienen altos niveles de TDS debido a que el agua fluye por rocas con alto contenido en sales. Las descargas de aguas residuales industriales también generan una alta presencia de TDS en el agua (Fluence Corporation, 2020).

Altos niveles de TDS puede indicar la presencia de productos químicos perjudiciales para la salud, por ello al detectar niveles altos de TDS inapropiados para diversas aplicaciones se debe implementar tratamientos inmediatos. Los sólidos disueltos totales se miden en partes por millón (ppm), como referencia el agua potable estándar recomienda un límite de 500 ppm, mientras menor sea este valor mejor será la calidad del agua. La principal aplicación de analizar los niveles de TDS es para determinar la calidad del agua y detectar a tiempo la presencia de contaminantes químicos en ríos, lagos y arroyos (Corrosionpedia Inc, 2019)

### **Capítulo III**

### **Materiales y Métodos**

### **Gateway Ursalink UG87**

Como se muestra en la Figura 23, se trata de una puerta de enlace o *Gateway* para exteriores, diseñada específicamente para implementar aplicaciones con redes LoRaWAN en prácticamente cualquier entorno, por ello dispone de una protección IP67 capaz de resistir a factores ambientales extremos. Genera conectividad para grandes áreas con un bajo consumo de energía. Este dispositivo incorpora una gran flexibilidad de red, seguridad, y además una mejor programabilidad con una capacidad de escalabilidad de las diferentes aplicaciones M2M del Internet industrial, el UG87 es ideal para aplicaciones como: ciudades inteligentes, agricultura inteligente, fábricas industriales, entre otras (Xiamen Ursalink Technology Co., Ltd., 2017). Algunas de las especificaciones técnicas más importantes se muestran en la Tabla 6.

### **Figura 23**

*Vista general del Gateway Ursalink UG87*

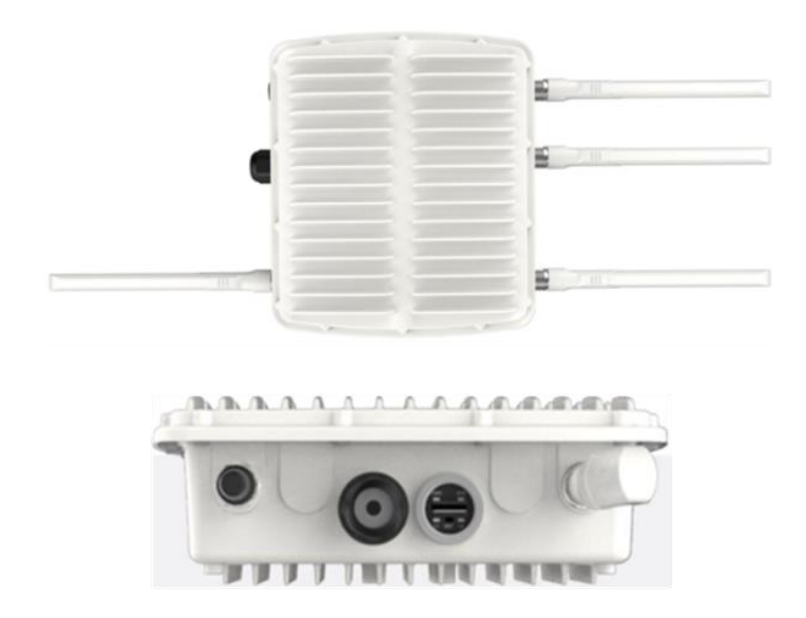

*Nota.* Se muestran los diferentes conectores: para las antenas, conexión USB, puerto Ethernet, tarjeta SIM y micro SD. Tomado de *UG87 Industrial LoRaWAN Gateway User Guide* (p.1), por Xiamen Ursalink Technology Co., Ltd., 2017.

# **Tabla 6**

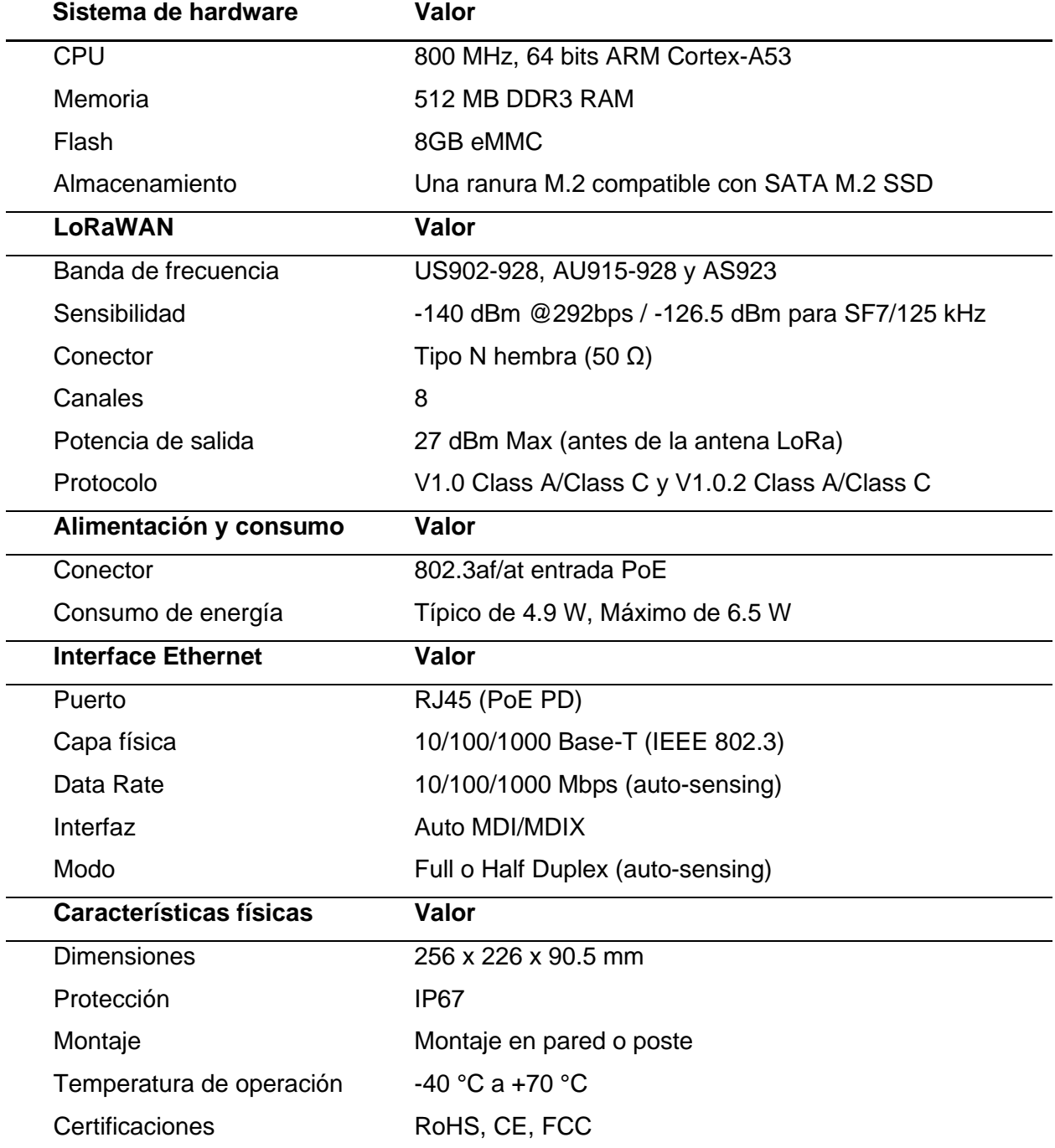

*Especificaciones técnicas del Gateway Ursalink modelo UG87*

*Nota.* Adaptado de *UG87 Industrial LoRaWAN Gateway User Guide* (p.8-9), por Xiamen

Ursalink Technology Co., Ltd., 2017.

## *Packet Forwarder*

Se trata de un programa que se ejecuta en el *Gateway* LoRaWAN el cual reenvía los paquetes de RF recibidos de los dispositivos finales a un Servidor de Red mediante un enlace IP/UDP y transmite los paquetes de RF que se envían desde el Servidor de Red hacia los nodos sensores, como se indica en la Figura 24 (Milesight IoT, s.f.).

### **Figura 24**

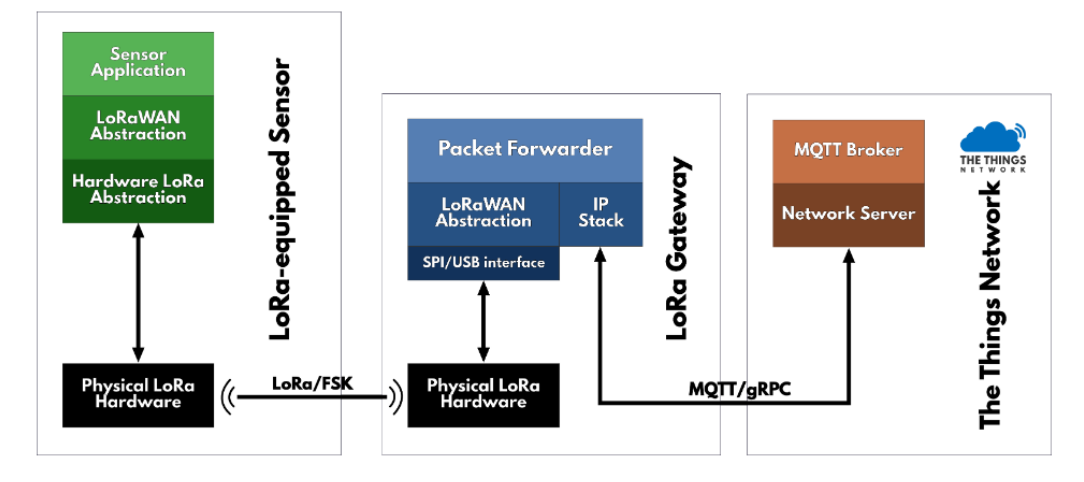

*Estructura de operación del Modo Packet Forwarder*

*Nota.* Tomado de *Packet Forward*, por The Things Networks, (s.f.),

(https://www.thethingsnetwork.org/docs/gateways/packet-forwarder/).

### *Network Server*

Entre los modos de operación que tiene el *Gateway* UG87, se encuentra el modo *Network Server* (Véase Figura 25) orientado para aplicaciones que requieran un solo *Gateway* y pocos nodos, los cuales se encuentren en un radio separados del *Gateway* de cientos de metros, es una opción muy segura pero que cuenta con limitaciones, por ejemplo no permite la integración de un segundo *Gateway* ya que este crearía una segunda red y se requeriría dar de alta los nodos nuevamente, esto significa duplicar los mensajes y sus frecuencias se podrían solapar, debido a que el Network Server crea una red única por cada *Gateway* (Campos, 2021).

#### *Esquema de operación del Modo Network Server*

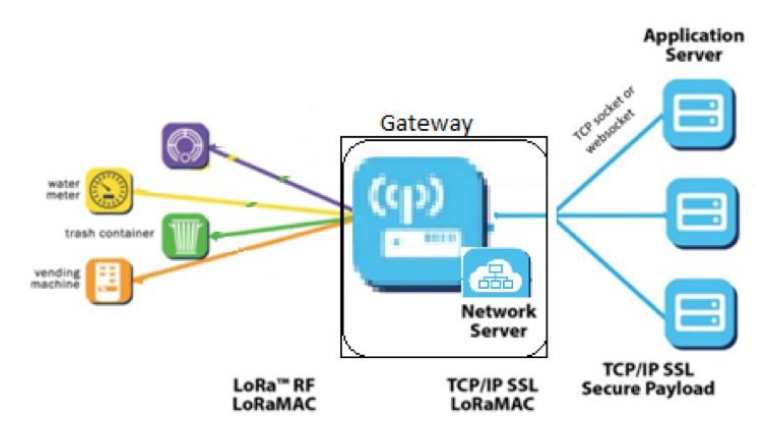

*Nota.* Tomado de *Conceptos técnicos básicos que te ayudarán a entender LoRa y LoRaWAN*¸ por J. Vargas, 2022, (https://www.m2mlogitek.com/conceptos-tecnicos-basicos-que-teayudaran-a-entender-lora-y-lorawan-low-power-wide-area-network-en-pocos-minutos/).

### *Antena LoRa*

Esta antena (Véase Figura 26) tiene un patrón de radiación omnidireccional con una ganancia de 5.8 dBi y trabaja en la banda de frecuencia de 915 MHz específica para la transmisión y recepción de datos de la tecnología LoRa. En la Tabla 7 se enumeran las principales especificaciones de la antena.

### **Tabla 7**

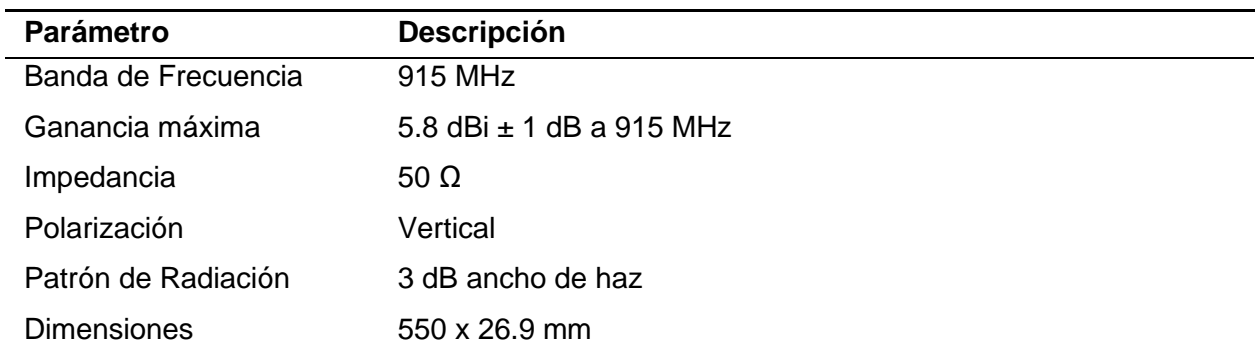

*Especificaciones de la antena LoRa*

*Nota.* Adaptado de *UG87 Industrial LoRaWAN Gateway User Guide* (p.10), por Xiamen

Ursalink Technology Co., Ltd., 2017.

### *Antena omnidireccional LoRa*

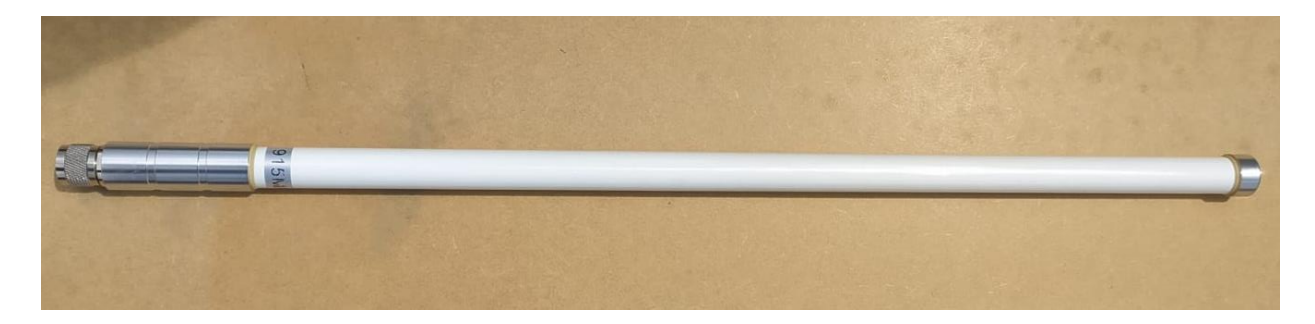

*Nota.* Imagen de la antena LoRa incluida con el *Gateway* UG87.

# *Inyector Gigabit PoE*

El inyector Gigabit PoE (del inglés *Power over Ethernet*) está diseñado para entregar energía y datos (Véase Figura 27). Esta fuente de alimentación PoE tiene una entrada de alimentación AC y una entrada de datos que luego genera una salida de suministro de 56 V más datos (PoE) al equipo conectado. Esta unidad es compacta y fácil de instalar en lugares interiores al mismo tiempo que brinda confiabilidad y alto rendimiento (Cambium Networks, 2018). Las especificaciones del dispositivo se muestran en la Tabla 8.

# **Tabla 8**

*Especificaciones del Inyector Gigabit PoE*

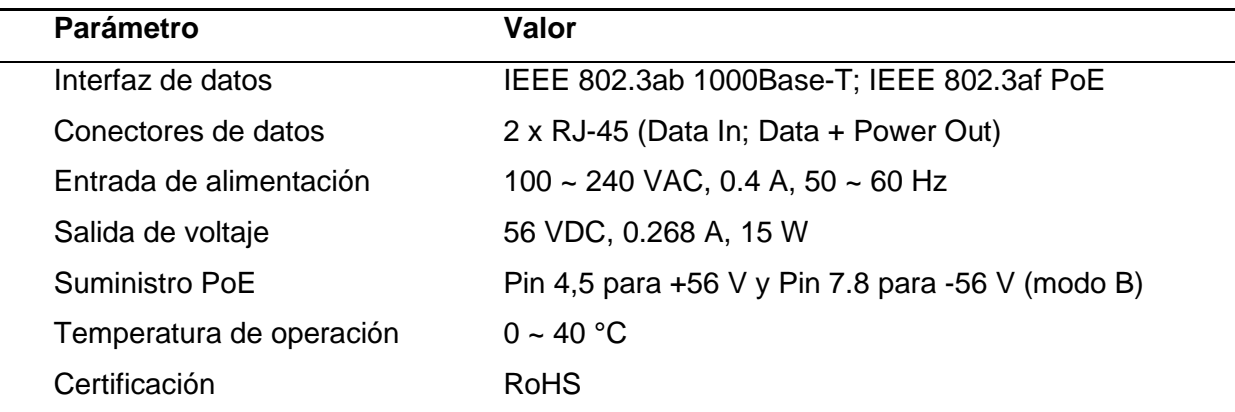

*Nota.* Adaptado de *PoE Power Injector 56V 15W* (p.1), por Cambium Networks, 2018.

*Inyector Gigabit PoE*

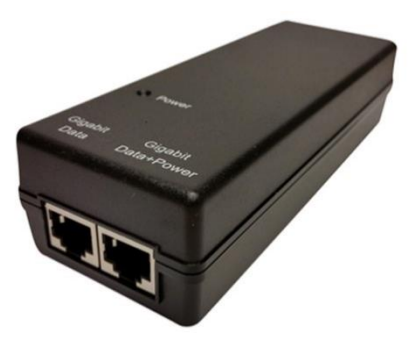

*Nota*. Tomado de *PoE Power Injector 56V 15W* (p.1), por Cambium Networks, 2018.

# *Protector de sobretensiones de red Ethernet*

Los supresores de protección contra sobretensiones de red (Véase Figura 28) protegen una sola línea de datos, incluyendo señales de red de ordenador y equipos de comunicación. La interfaz RJ45 es adecuada para la protección de sobrevoltaje de equipos de red Ethernet de 10/100 Mbps como *switches* y *routers*. Suprime los pulsos de alta tensión en la línea y protege al equipo de los rayos y las sobretensiones. El protector contra sobretensiones de red tiene un voltaje limitante más bajo para proteger los equipos conectados (Cerrxian, 2018). En la Tabla 9 se muestran las especificaciones técnicas del protector de sobretensiones de red.

# **Figura 28**

*Protector de sobretensiones de red Ethernet*

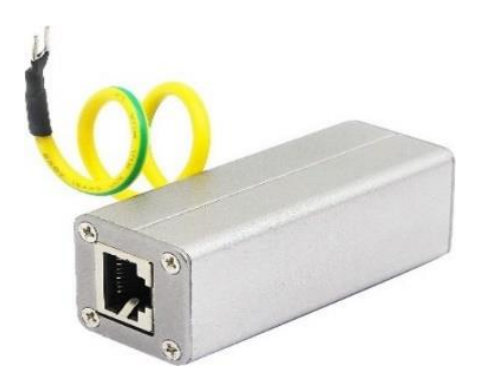

*Nota.* Tomado de *Protector de sobretensión de red Ethernet para exterior*, por Cerrxian, 2018, (https://www.amazon.com/gp/product/B07K4YXQVR/).

### **Tabla 9**

*Especificaciones del protector de sobretensiones de red Ethernet*

| <b>Parámetro</b>                          | Valor                          |
|-------------------------------------------|--------------------------------|
| Fabricante                                | Lemeng                         |
| Voltaje nominal                           | 5V                             |
| Voltaje de funcionamiento continuo máximo | 8 V                            |
| Corriente de descarga nominal             | 5 kA                           |
| Nivel de protección                       | ≤45 V                          |
| Velocidad de transmisión de datos         | 100 Mbps                       |
| Modo de conexión                          | Puerto RJ45                    |
| Rango de temperatura de funcionamiento    | $-40 \sim +70$ °C              |
| <b>Dimensiones</b>                        | $6.6 \times 2.6 \times 2.6$ cm |
| Peso                                      | 87.7 g                         |
|                                           |                                |

*Nota.* Adaptado de *Protector de sobretensión de red Ethernet para exterior*, por Cerrxian, 2018, (https://www.amazon.com/gp/product/B07K4YXQVR/).

#### *Protector surge arrester*

Este protector pararrayos (Véase Figura 29) es un supresor de rayos de tubo de descarga de gas que elimina sobretensiones dañinas, transitorios y golpes de rayo a tierra, funciona en banda ancha de DC a 6 GHz con una baja pérdida de inserción de RF, esto lo hace ideal para antenas LoRa de fibra de vidrio de 915 MHz y servicios en las bandas de 5.2 a 5.8 GHz, también sirve como protector contra relámpagos para servicios 2G, 3G, 4G, Wi-Fi, etc.

Este supresor debe instalarse entre la antena exterior y el equipo de radio para proteger el equipo, las estructuras y el personal de los pulsos eléctricos de alta energía que se transportan a través del cable de alimentación ya sea desde un rayo directo o cercano (Eifagur, 2021). En la Tabla 10 se muestran las especificaciones técnicas del protector de sobretensiones.

# **Tabla 10**

*Especificaciones del protector de sobretensiones Tipo N macho-hembra*

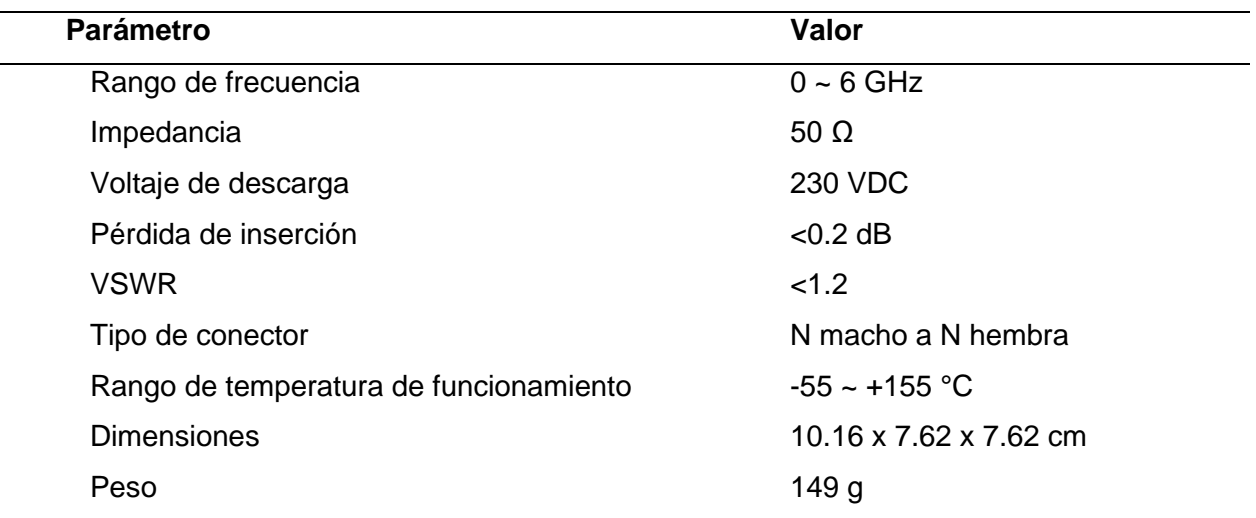

*Nota.* Adaptado de *Protector de sobretensiones tipo N macho-hembra*, por Eifagur, 2021,

(https://www.amazon.com/gp/product/B09F2KJVW1/).

### **Figura 29**

*Protector de pararrayos tipo N macho a N hembra*

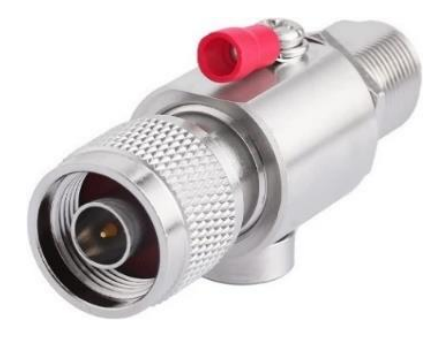

*Nota.* Tomado de *Protector de sobretensiones tipo N macho-hembra*, por Eifagur, 2021,

(https://www.amazon.com/gp/product/B09F2KJVW1/).

### **Módulo Waspmote Plug & Sense!**

Con un dispositivo final y una estación base o un operador de red se puede crear una red LPWAN propia. En el mercado actual existen dispositivos finales que se pueden implementar de una manera simple y rápida para el desarrollo de aplicaciones de IoT, uno de ellos es el *Waspmote*, una tecnología creada por Libelium desde el 2016.

### *Waspmote*

Es una plataforma abierta orientada para desarrolladores de IoT y permite crear soluciones completas desde cero. *Waspmote* se basa en una arquitectura modular, potente y flexible, ya que se puede conectar un sin número de sensores a cualquier plataforma en la nube utilizando cualquier tecnología inalámbrica como: NB-IoT, LoRaWAN, Sigfox y más. Todo esto permite desplegar fácilmente redes de IoT de una manera fácil, escalable y con mínimos costos de mantenimiento (Libelium, 2021). En las Tablas 11 se detallan las especificaciones eléctricas de la tarjeta *Waspmote*.

#### **Tabla 11**

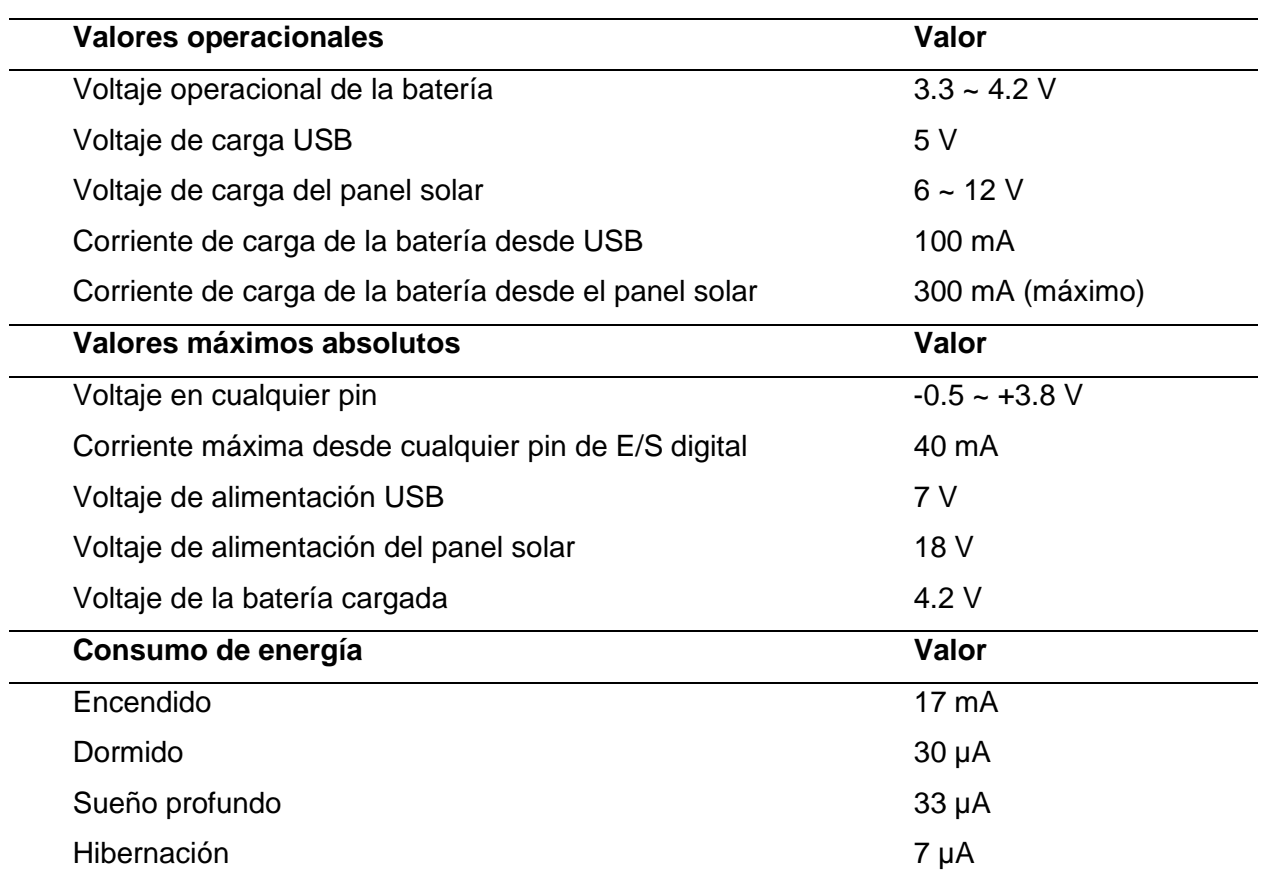

*Especificaciones eléctricas de la tarjeta Waspmote*

*Nota.* Adaptado de *Waspmote Technical Guide* (p.58), por Libelium, 2019.

#### *Waspmote Plug & Sense!*

Es la versión encapsulada de la tarjeta *Waspmote* y permite el despliegue de redes de IoT escalables. Este dispositivo de fácil configuración e instalación está hecho de una carcasa robusta e impermeable con *puerto*s externos para conectar los sensores, el panel solar, la antena y el cable USB para su programación (Libelium, 2020). El esquema para el montaje se presenta en la Figura 30.

### **Figura 30**

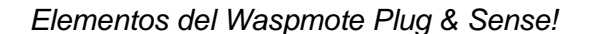

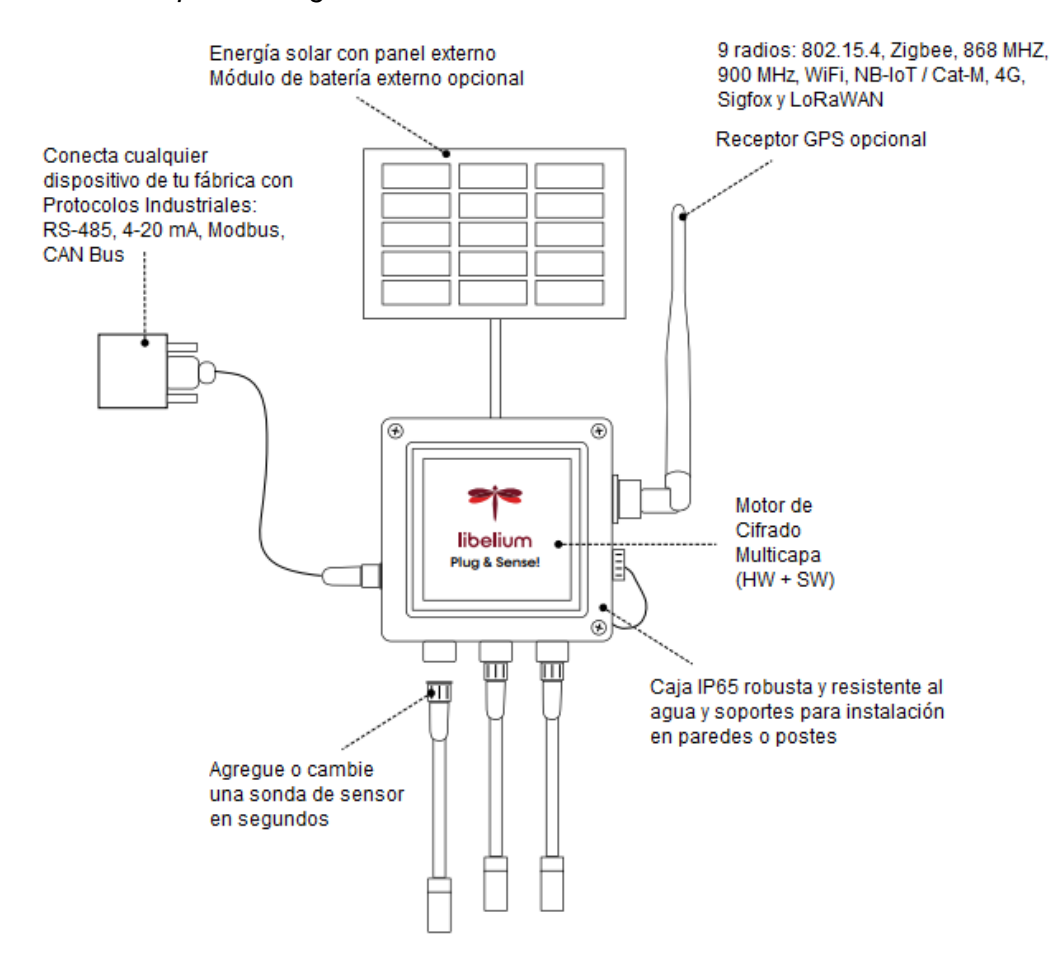

*Nota.* Adaptado de *Plug & Sense! Overview* (p.3), por Libelium, 2021.

En la Tabla 12 se exponen las especificaciones del dispositivo, mientras que en la Figura 24 se tiene la vista general del *Waspmote Plug & Sense!* con sus respectivas dimensiones.

# **Tabla 12**

*Especificaciones del Waspmote Plug & Sense!*

| <b>Parámetro</b>                  | Valor               |
|-----------------------------------|---------------------|
| Material                          | Policarbonato       |
| Sellado                           | Poliuretano         |
| Tornillos de la tapa              | Acero inoxidable    |
| Protección                        | IP65                |
| Resistencia al impacto            | IK <sub>08</sub>    |
| Tensión AC de aislamiento nominal | 690 V               |
| Tensión DC de aislamiento nominal | 1000 V              |
| Resistente a la intemperie        | Sí – Norma UL 746 C |
| Rango de temperatura recomendada  | $-20 \sim +60$ °C   |
| Rango de temperatura extrema      | $-30 \sim +70$ °C   |
| Peso aproximado                   | 800 <sub>g</sub>    |

*Nota.* Adaptado de *Waspmote Plug & Sense! Technical Guide* (p.9), por Libelium, 2020.

# **Figura 31**

*Vista general del Waspmote Plug & Sense!*

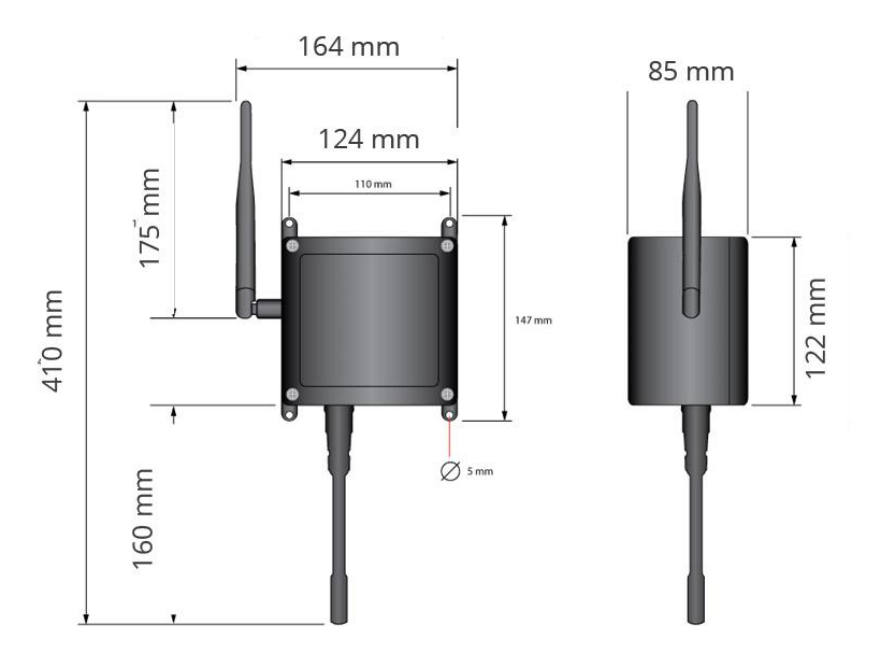

*Nota.* Tomado de *Waspmote Plug & Sense! Technical Guide* (p.9), por Libelium, 2020.

**Panel solar.** El *Waspmote Plug & Sense!* cuenta con un *puerto* para conectar un panel solar externo (Véase Figura 32) que permite cargar una batería interna de 6600 mAh. En la Tabla 13 se presentan las especificaciones del panel solar.

# **Figura 32**

*Panel solar del Waspmote Plug & Sense!*

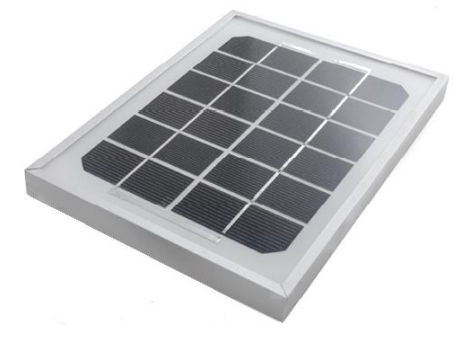

*Nota.* No se debe conectar ningún sensor en este *puerto* y tampoco se debe conectar el panel solar en un *puerto* de sensor para evitar daños. Tomado de *Plug & Sense! Technical Guide: External solar panel*, por Libelium, 2021, (https://development.libelium.com/plug-and-sensetechnical-guide/external-solar-panel).

# **Tabla 13**

*Especificaciones del panel solar externo*

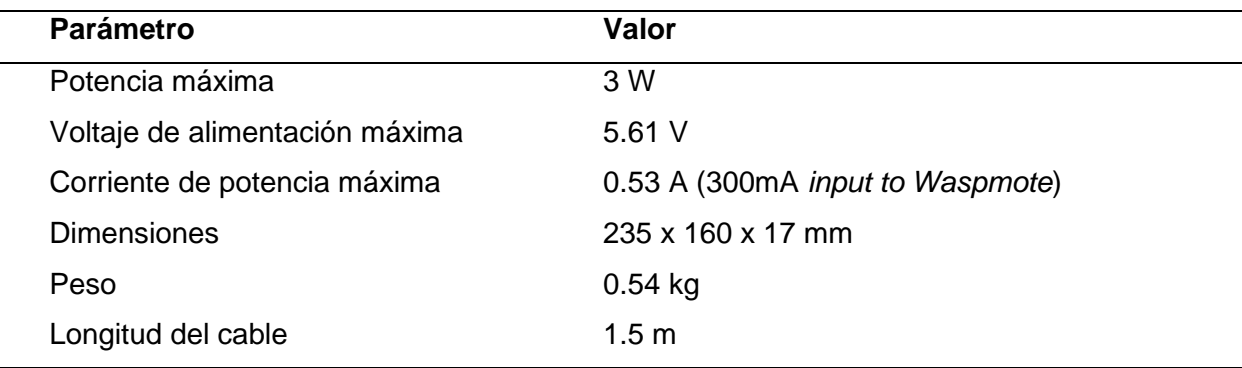

*Nota.* Adaptado de *Waspmote Plug & Sense! Technical Guide* (p.58), por Libelium, 2020.

**Módulo LoRaWAN US.** Este módulo de radio proporciona un gran alcance gracias a la sensibilidad del receptor que ofrece la tecnología LoRa. Es compatible con la banda ISM de 900 MHz (EE. UU.). En la Tabla 14 se muestran las especificaciones de este módulo.

# **Tabla 14**

*Especificaciones del módulo LoRaWAN US*

| <b>Parámetro</b>        | Valor                      |
|-------------------------|----------------------------|
| Fabricante              | Microchip                  |
| Modelo                  | RN2903                     |
| Protocolo               | LoRaWAN 1.0, Clase A       |
| Frecuencia              | US 902 ~ 928 MHz banda ISM |
| Potencia de transmisión | Hasta $+18.5$ dBm          |
| Sensibilidad            | Por debajo de -136 dBm     |
| Rango                   | >15 km en zona suburbana y |
|                         | >5 km en zona urbana       |
| Consumo de chipset      | 124.4 mA                   |
| Tasa de bits de radio   | $250 - 12500$ bps          |

*Nota.* Adaptado de *Waspmote LoRaWAN Networking Guide* (p.11), por Libelium, 2019.

**Modelo Smart Agriculture PRO.** El modelo implementado en este proyecto (Véase Figura 33) está diseñado para realizar la monitorización de cultivos de cualquier extensión. Permite monitorear múltiples parámetros ambientales del aire y del suelo. Las principales aplicaciones incluyen la agricultura de precisión, sistemas de riego, invernaderos, estaciones meteorológicas, etc. (Libelium, 2020).

# **Figura 33**

*Waspmote Plug & Sense! modelo Smart Agriculture PRO*

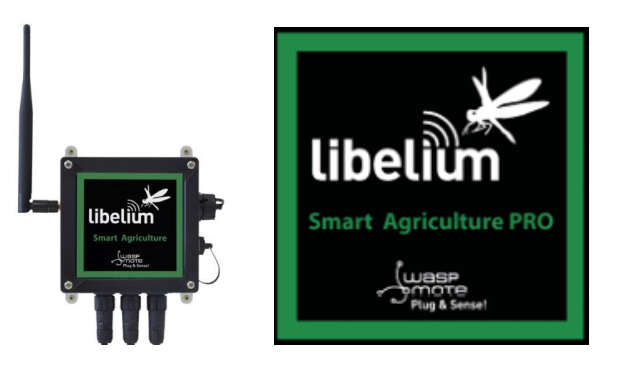

*Nota.* Tomado de *Agriculture Sensor Guide: Waspmote Plug & Sense!* por Libelium, 2021, (https://development.libelium.com/agriculture-sensor-guide/sensors).

### **Módulo TTGO LoRa32**

Es una placa de desarrollo basada en ESP32 que integra un chip LoRa junto con una pantalla OLED SSD1306 de 0.96 pulgadas que permite mostrar la información enviada o recibida. Cuenta con múltiples pines GPIO para conectar periféricos, además dispone de botones PRG (Boot) y RST, una interfaz micro USB (CP2102), un cargador de batería y una antena LoRa externa (Véase Figura 34).

La tecnología de comunicación inalámbrica LoRa utiliza una técnica de modulación de radio que es generada por chips transceptores Semtech LoRa como el SX1276 que se usa en esta placa, esta característica hace que el módulo posea una comunicación de largo alcance, una alta inmunidad a las interferencias y un bajo consumo de energía (Santos, 2021).

### **Figura 34**

### *Módulo TTGO LoRa32*

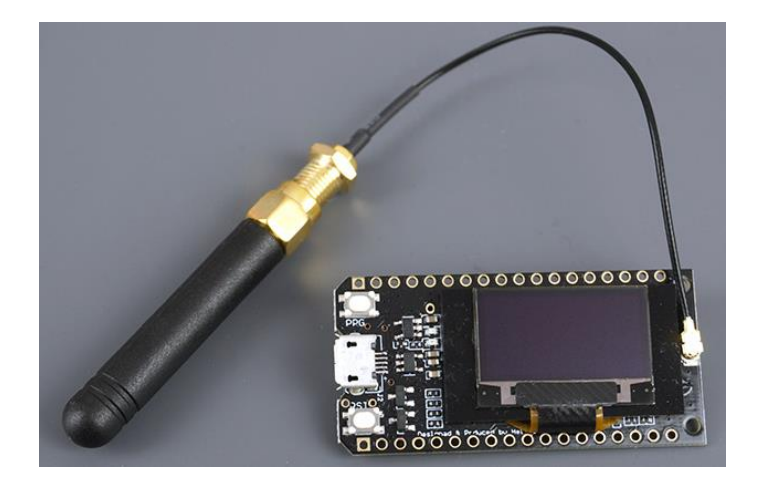

*Nota.* Tomado de *ESP32 con pantalla OLED SX1276 LoRa y SSD1306*, por S. Santos, 2021, (https://makeradvisor.com/esp32-sx1276-lora-ssd1306-oled/).

El módulo incorpora una antena omnidireccional de 2 dBi de ganancia que trabaja en la banda de 915 MHz y se conecta a un conector IPEX, es necesario colocar siempre la antena debido a que al no estar conectada se puede dañar la placa (Santos, 2021).

En la Figura 35 se muestra la distribución general de pines de la placa y en la Tabla 15, se muestran algunas de las demás especificaciones técnicas del módulo.

#### *Distribución de pines del módulo TTGO LoRa32*

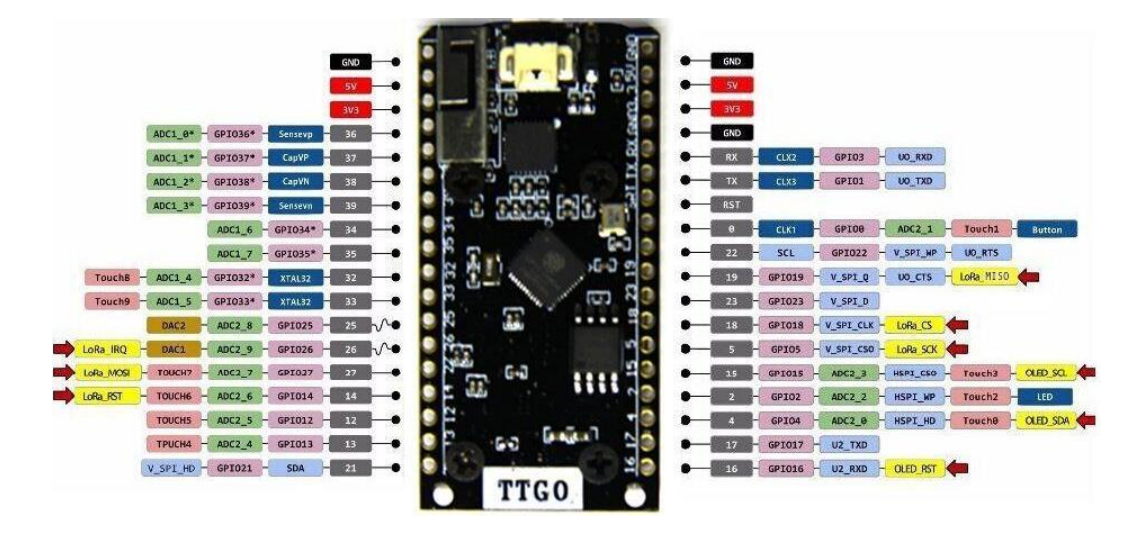

*Nota.* Tomado de *ESP32 con pantalla OLED SX1276 LoRa y SSD1306*, por S. Santos, 2021,

(https://makeradvisor.com/esp32-sx1276-lora-ssd1306-oled/).

### **Tabla 15**

*Especificaciones del módulo TTGO LoRa32*

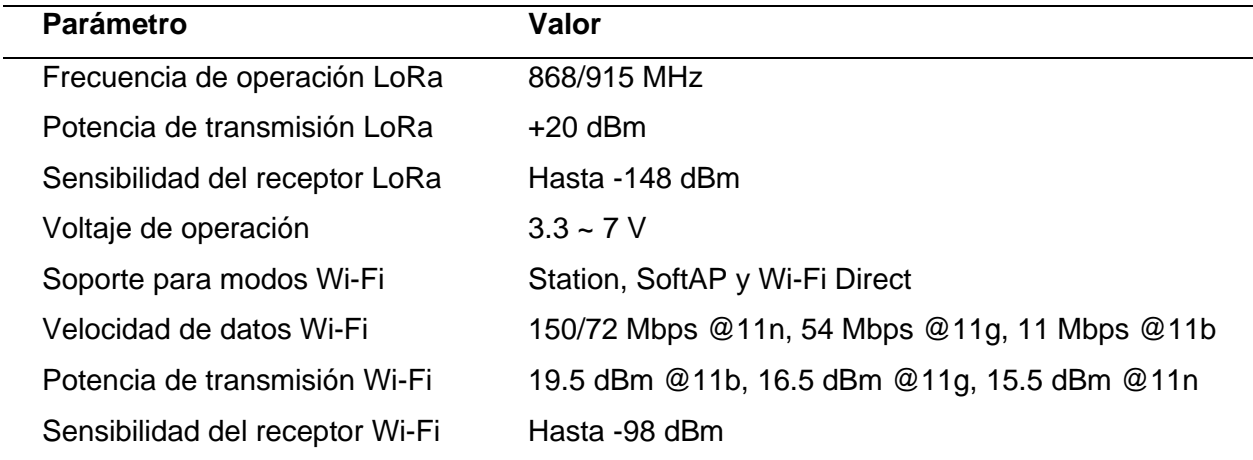

*Nota*. Adaptado de *TTGO LoRa32 868/915Mhz ESP32 LoRa Oled Pantalla,* por Lilygo, s.f,

(http://www.lilygo.cn/prod\_view.aspx?TypeId=50003&Id=1134&FId=t3:50003:3).

# **Módulo ESP32**

Creado por Espressif System, ESP32 (Véase Figura 36) es un sistema de bajo costo y bajo consumo que combina Wi-Fi y Bluetooth de 2.4 GHz. Está diseñado para lograr el mejor

rendimiento de potencia y RF, mostrando robustez, versatilidad y confiabilidad en una amplia variedad de aplicaciones y escenarios de potencia (Espressif Systems, 2022).

# **Figura 36**

*Distribución de pines del módulo ESP32*

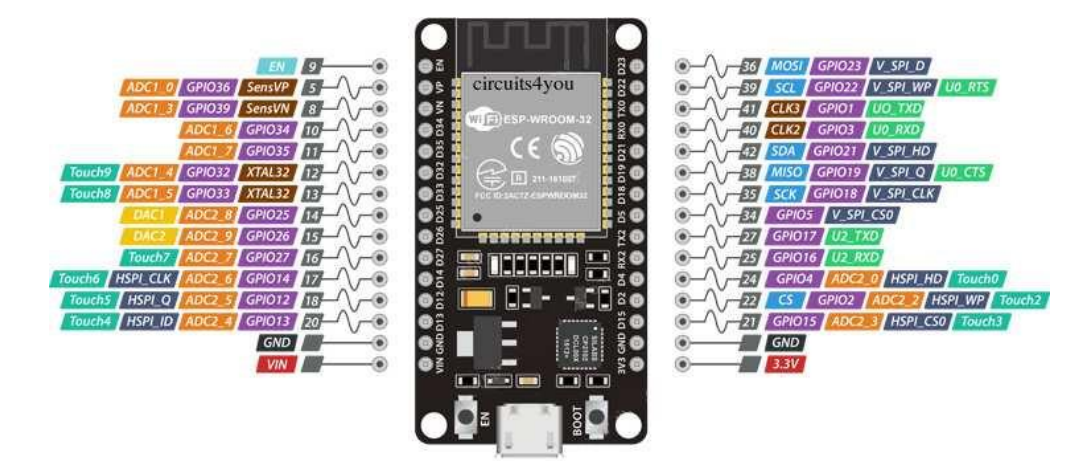

*Nota.* Tomado de *The Internet of Things with ESP32*, por ESP32.net, s.f, (http://esp32.net/).

Por ejemplo, en un escenario de aplicación de concentrador de sensores IoT de baja potencia, el ESP32 se activa periódicamente solo cuando se detecta una condición específica, permitiendo así alargar la vida útil de las baterías en sistemas independientes (Espressif Systems, 2022). En la Tabla 16 se muestra las especificaciones técnicas del módulo ESP32.

# **Tabla 16**

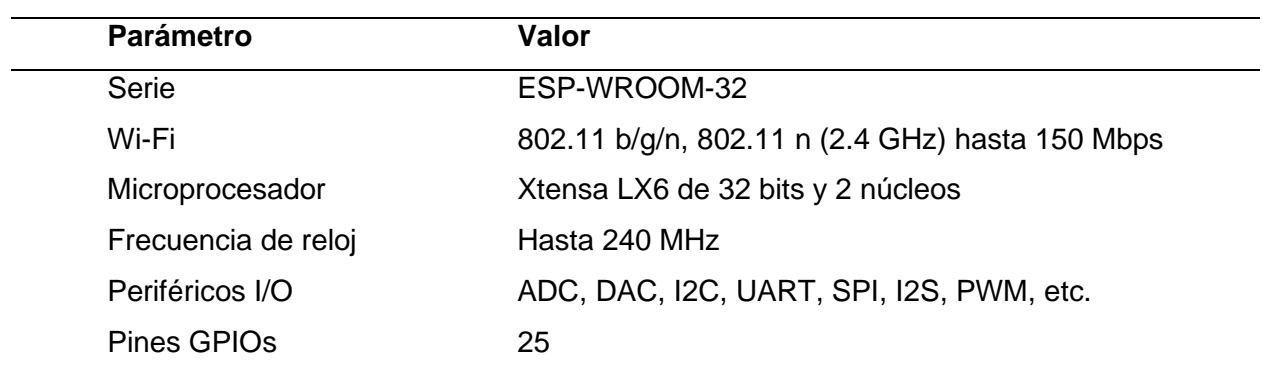

*Especificaciones del módulo ESP32*

*Nota.* Adaptado de *ESP32 Series Datasheet* (p.10), por Espressif Systems, 2022.

### **Sensores Smart Agriculture PRO**

El modelo *Smart Agriculture PRO* está adaptado para la conexión de una estación meteorológica y sensores para monitorear parámetros ambientales del aire y del suelo.

#### *Sensor de temperatura, humedad y presión (BME280)*

El sensor BME280 presente en la Figura 37, es un sensor digital que mide: humedad relativa, presión barométrica y temperatura ambiente. Este elemento combina sensores de alta linealidad, gran precisión y respuesta rápida, por lo que es factible para aplicaciones que requieren de un bajo consumo de energía y estabilidad a largo plazo (Bosch Sensortec, s.f.).

#### **Figura 37**

*Sonda de temperatura, humedad y presión*

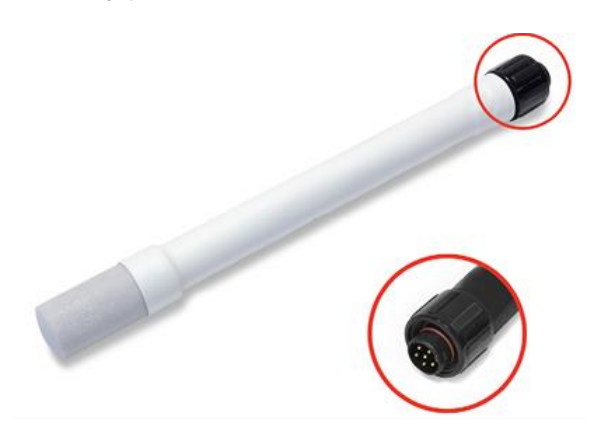

*Nota.* Esta sonda está diseñada para reducir los efectos de la luz solar y evitar el filtrado del agua y la lluvia. Tomado de *Plug & Sense! Technical Guide: Sensor probes*, por Libelium, 2021, (https://development.libelium.com/plug-and-sense-technical-guide/sensor-probes).

En la Tabla 17 se presentan las especificaciones del sensor de temperatura, humedad y presión. En la Figura 38 se puede ver el rango de funcionamiento del sensor de humedad.

#### **Tabla 17**

*Especificaciones del sensor BME280*

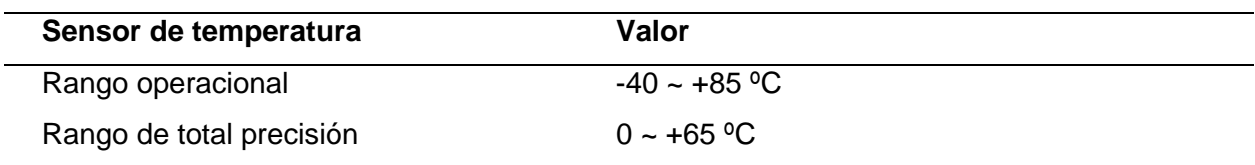

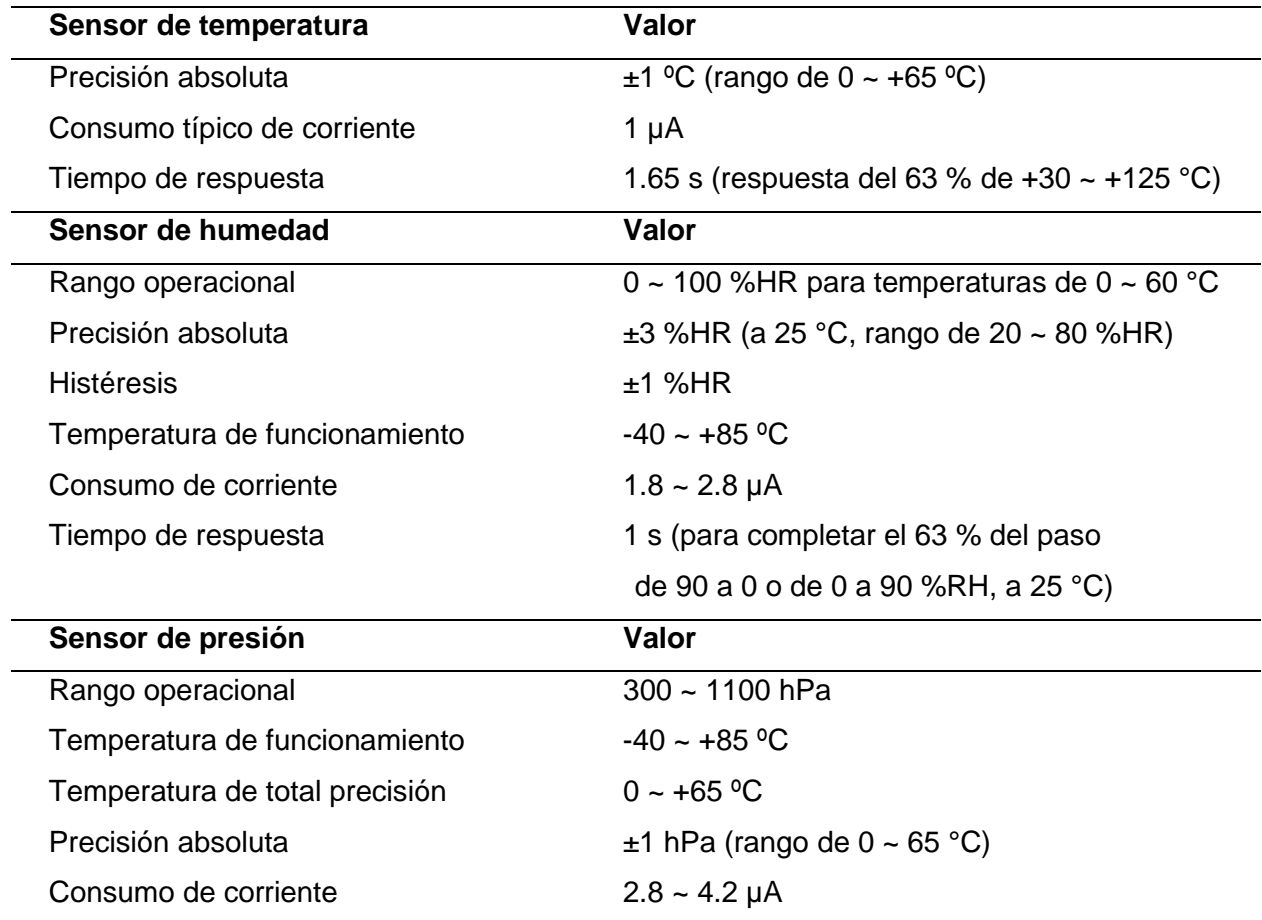

*Nota*. Adaptado de *BME280 - Datasheet* (p.9), por Bosch Sensortec, 2022.

# **Figura 38**

*Rango de funcionamiento del sensor de humedad*

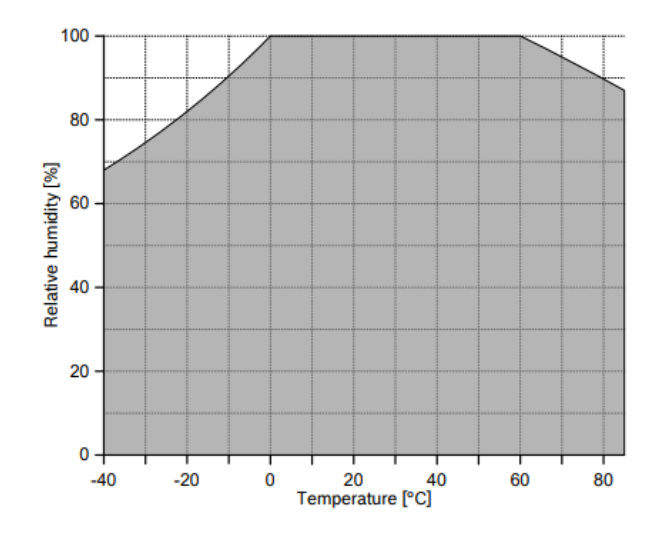

*Nota.* Tomado de *BME280 - Datasheet* (p.10), por Bosch Sensortec, 2022.

### *Sensor de radiación solar PAR (SQ-110-SS)*

El sensor SQ-110-SS que se muestra en la Figura 39, es un sensor cuántico analógico autoalimentado, calibrado específicamente para la detección de radiación solar. El sensor cuenta con un diseño de carcasa resistente y autolimpiante, y un cable de alta calidad para su fácil conexión a los registradores de datos o controladores. Este sensor se utiliza para medir PAR (radiación fotosintéticamente activa) en entornos al aire libre, invernaderos, cámaras de crecimiento y entornos acuáticos (Apogee Instruments, s.f.). La Tabla 18 indica las especificaciones del sensor de radiación solar PAR.

### **Figura 39**

*Sonda de radiación solar PAR*

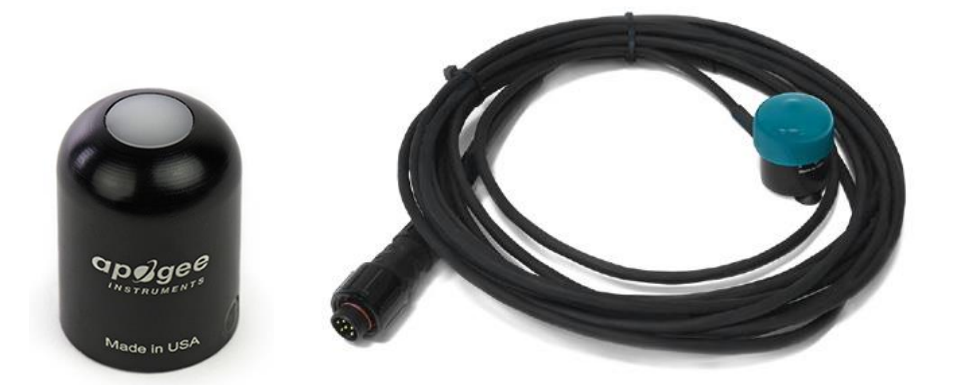

*Nota.* Tomado de *Plug & Sense! Technical Guide: Sensor probes*, por Libelium, 2021,

(https://development.libelium.com/plug-and-sense-technical-guide/sensor-probes).

# **Tabla 18**

*Especificaciones del sensor SQ-110-SS.*

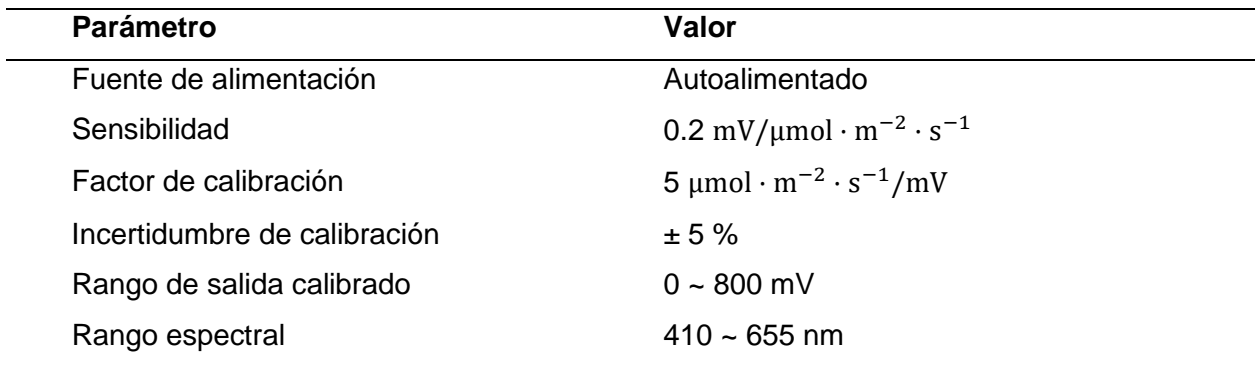

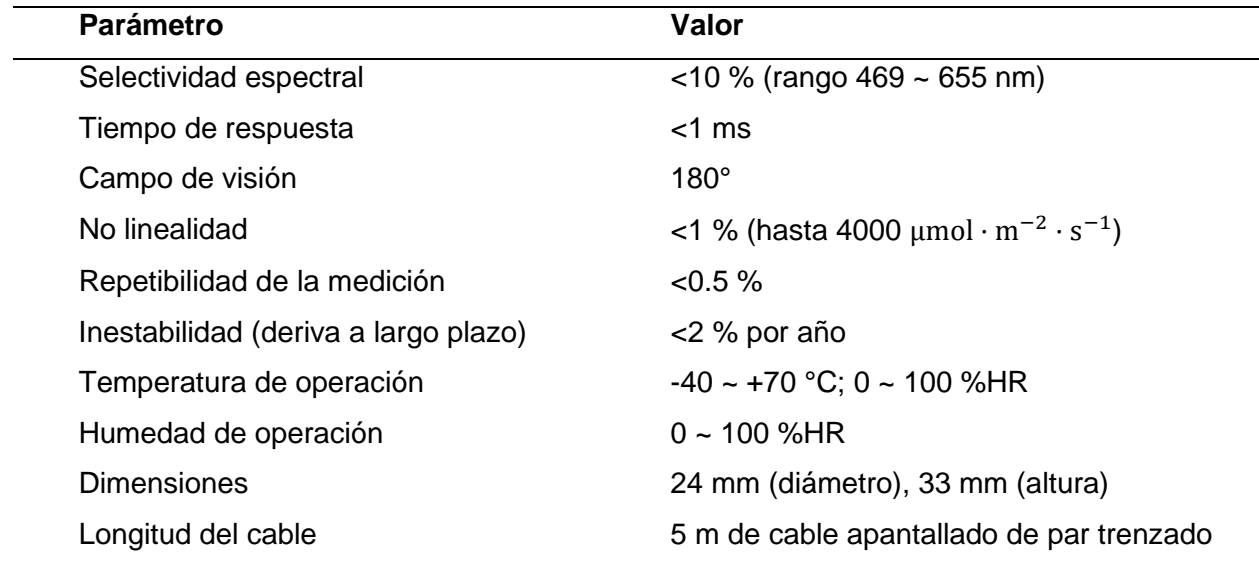

*Nota.* Adaptado de *Apogee Quantum Sensors* (p.3), por Apogee Instruments, 2020.

El sensor cuántico proporciona a su salida un voltaje directamente proporcional a la radiación incidente en una superficie plana dentro del rango visible del espectro. Esto produce una señal de salida de 800 mV en condiciones de máxima radiación para un factor de calibración de 5.0 μmol · m<sup>-2</sup> · s<sup>-1</sup>/mV (Apogee Instruments, 2022). En la Figura 40 se muestra la respuesta espectral del sensor cuántico (continua) en comparación con la respuesta definida de las plantas a la radiación (discontinua).

### **Figura 40**

*Respuesta espectral del sensor SQ-110-SS*

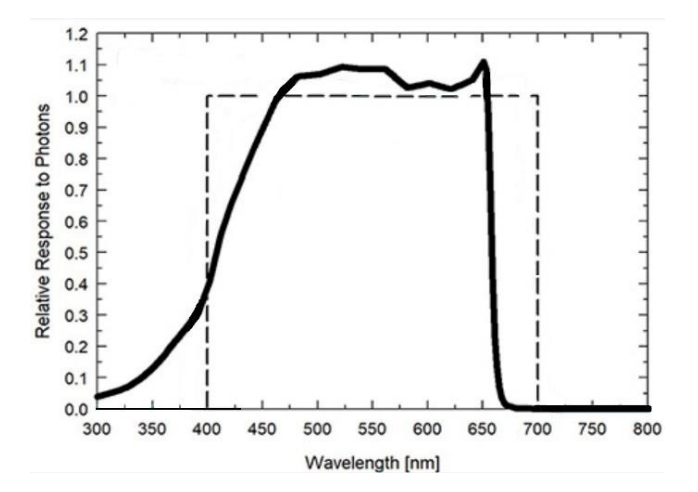

*Nota.* Adaptado de *Apogee Quantum Sensors* (p.1), por Apogee Instruments, 2020.

### *Sensor de temperatura del suelo (Pt-1000)*

El sensor Pt-1000 que se observa en la Figura 41, posee una resistencia de platino integrada, esto permite que los cambios de temperatura se reflejen en cambios en la resistencia eléctrica, donde el valor de la resistencia da una expresión analógica para la temperatura real (Baumer, 2020). En la Tabla 19 se muestran algunas especificaciones técnicas del sensor Pt-1000.

### **Figura 41**

*Sonda de temperatura del suelo*

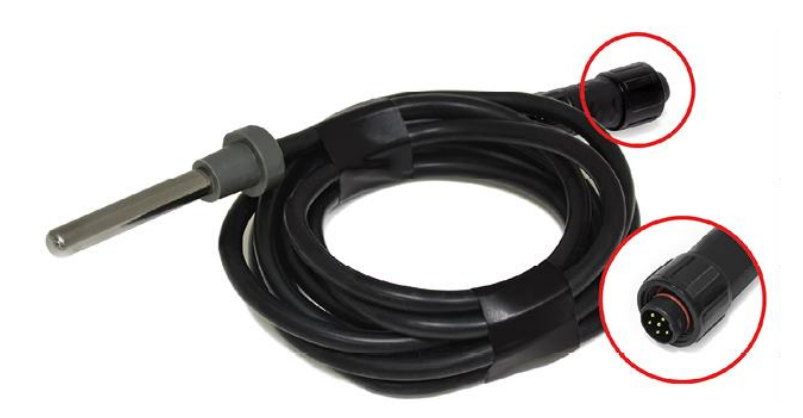

*Nota.* Esta sonda está diseñada para ser enterrada en el suelo para medir su temperatura.

Tomado de *Plug & Sense! Technical Guide: Sensor probes*, por Libelium, 2021,

(https://development.libelium.com/plug-and-sense-technical-guide/sensor-probes).

# **Tabla 19**

*Especificaciones del sensor Pt-1000*

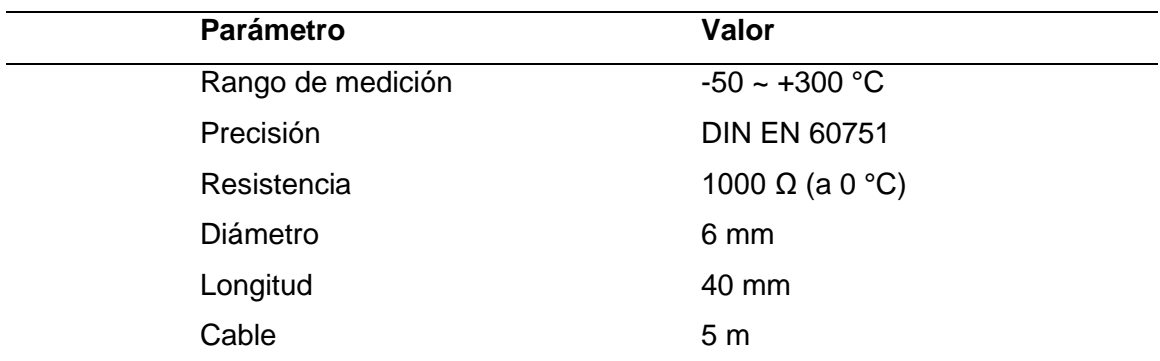

*Nota.* Adaptado de *Smart Agriculture 3.0 Technical Guide* (p.37), por Libelium, 2020.

La resistencia del sensor Pt-1000 varía entre 920 Ω y 1200 Ω en el rango considerado útil para aplicaciones agrícolas (-20 a +50 °C aproximadamente), lo que resulta en variaciones de voltaje demasiado pequeñas ante cambios significativos de (Libelium, 2020). En la Figura 42 se observa la relación entre el voltaje de salida y la temperatura del sensor.

# **Figura 42**

*Voltaje de salida del sensor Pt-1000 frente a la temperatura*

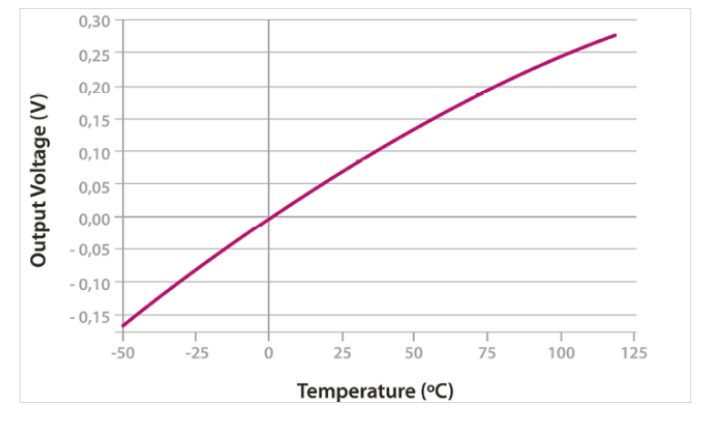

*Nota.* Tomado de *Agriculture Sensor Guide: Sensors*, por Libelium, 2021, (https://development.libelium.com/agriculture-sensor-guide/sensors).

# *Estación meteorológica (WS-3000)*

La estación meteorológica WS-3000 que se ve en la Figura 43, consta de tres sensores: una veleta, un anemómetro y un pluviómetro. Se conecta al *Waspmote* a través de seis hilos que deben conectarse al bloque de terminales correspondiente de la placa, estando el anemómetro conectado a la veleta a través de un conector RJ11 (Libelium, 2020). En la Tabla 20 se presentan las especificaciones de los sensores que componen la estación meteorológica.

### **Tabla 20**

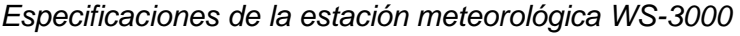

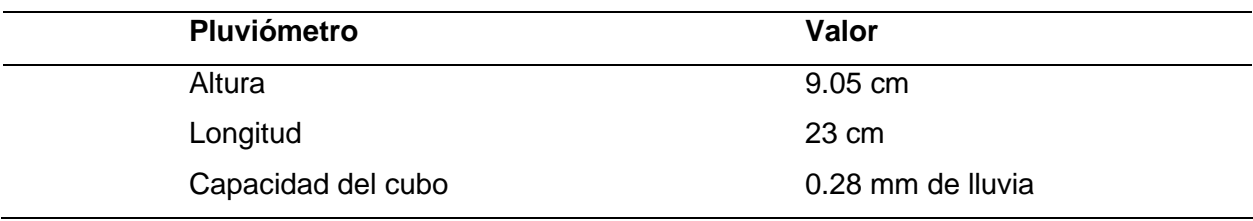

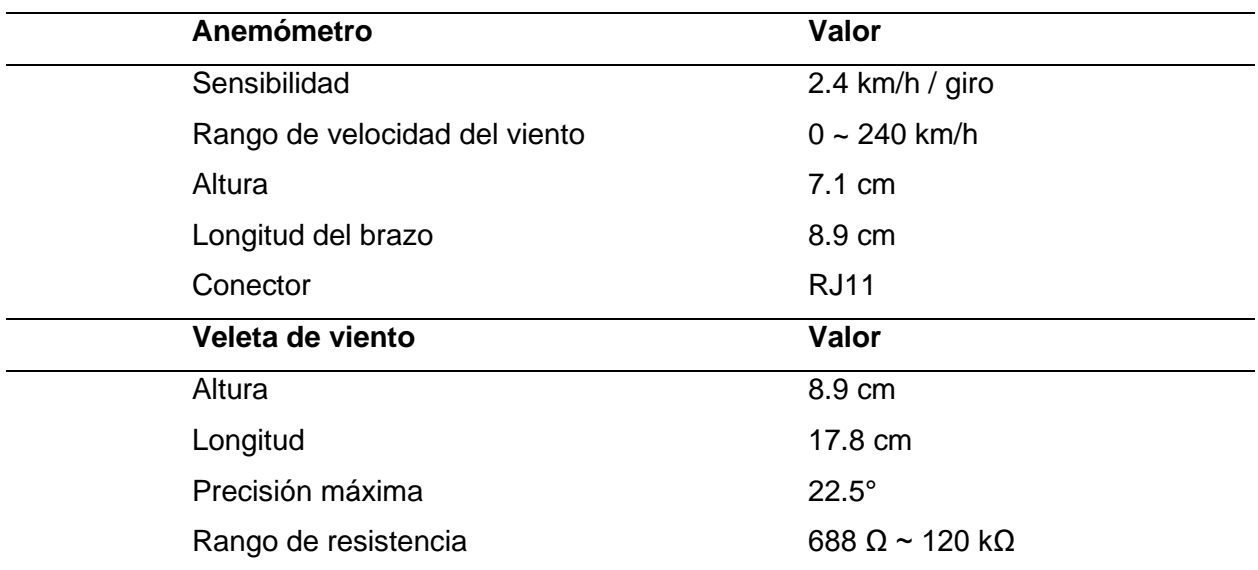

*Nota.* Adaptado de *Smart Agriculture 3.0 Technical Guide* (p.55-59), por Libelium, 2020.

# **Figura 43**

*Sonda estación meteorológica WS-3000*

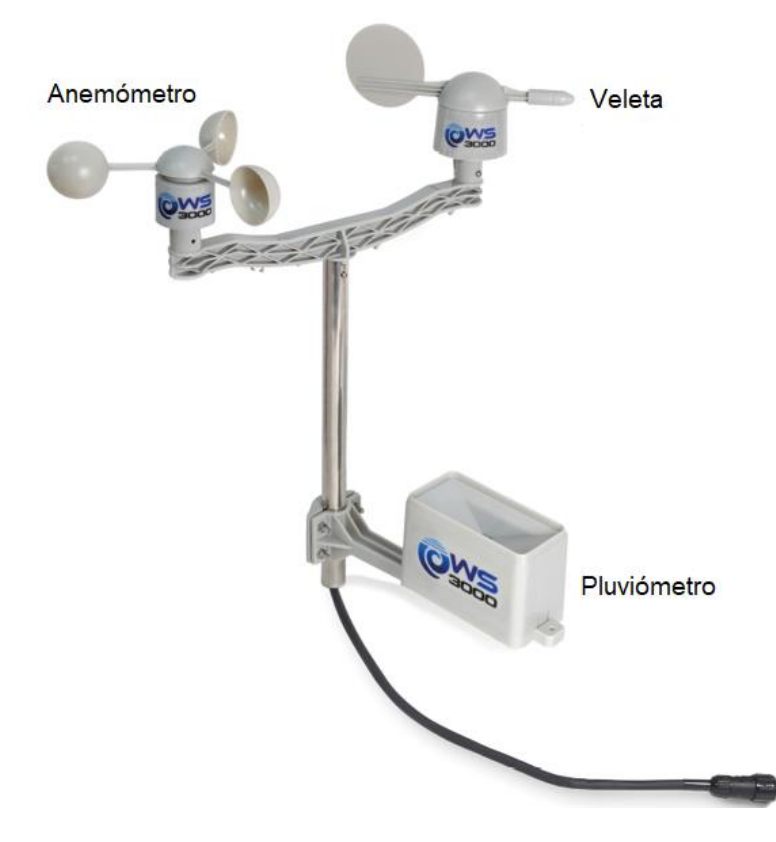

*Nota.* Adaptado de *Plug & Sense! Technical Guide: Sensor probes*, por Libelium, 2021,

(https://development.libelium.com/plug-and-sense-technical-guide/sensor-probes).

- **Anemómetro:** El anemómetro posee un interruptor magnético normalmente abierto que se cierra durante un breve periodo de tiempo cuando los brazos del anemómetro completan un giro de 180°, lo que genera una señal digital a la salida cuya frecuencia será proporcional a la velocidad del viento en kilómetros por hora (km/h).
- **Veleta de viento:** La veleta consta de una base que gira libremente sobre una plataforma provista de una red de ocho resistencias conectadas a ocho interruptores que normalmente están abiertos y se cierran (1 o 2) cuando sobre ellos actúa un imán en la base, lo que permite distinguir hasta 16 posiciones diferentes, el equivalente a una resolución de 22.5°.
- **Pluviómetro:** El pluviómetro consiste en un pequeño cubo que, una vez completamente lleno (0.28 mm de agua aproximadamente), cierra un interruptor, vaciándose después automáticamente, esto genera a la salida una señal digital cuya frecuencia es proporcional a la cantidad de la lluvia en milímetros de lluvia por minuto (mm/min).

### **Sensores de bajo costo**

A continuación, se detallan los sensores utilizados para medir las variables del suelo en un invernadero y la calidad de agua en un tanque destinado para el riego.

#### *Sensor de humedad del suelo (FC-28)*

El sensor de humedad FC-28 mide la resistencia que existe entre sus 2 electrodos la cual va a depender de la humedad del suelo, si el suelo es muy húmedo la resistencia será muy baja llegando a tener un cortocircuito, pero si se trata de un suelo seco la resistencia será muy alta lo que significará en un circuito abierto. Como se ve en la Figura 44, los electrodos están conectados a una tarjeta de acondicionamiento YL-38, la cual consta de un potenciómetro para ajustar su sensibilidad y de un chip comparador LM393, además tiene una señal analógica y otra digital como salida. Se utiliza específicamente en sistemas IoT de riego (Naylamp Mechatronics SAC, 2021). Las demás especificaciones se muestran en la Tabla 21.

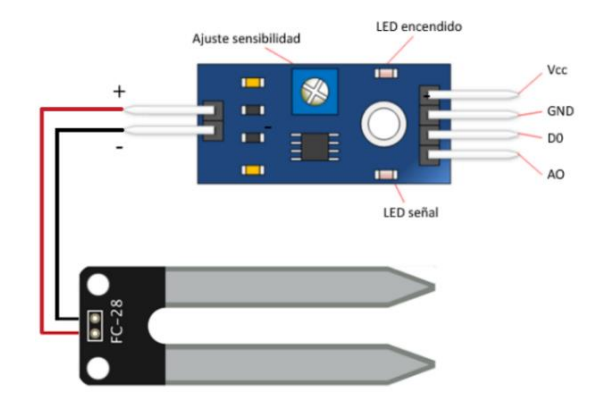

*Sensor de humedad de suelo FC-28 y distribución de pines*

*Nota.* Adaptada de *Sensor de humedad del suelo FC-28*, por L. Llamas, 2016,

(https://www.luisllamas.es/arduino-humedad-suelo-fc-28/).

# **Tabla 21**

*Especificaciones del sensor FC-28*

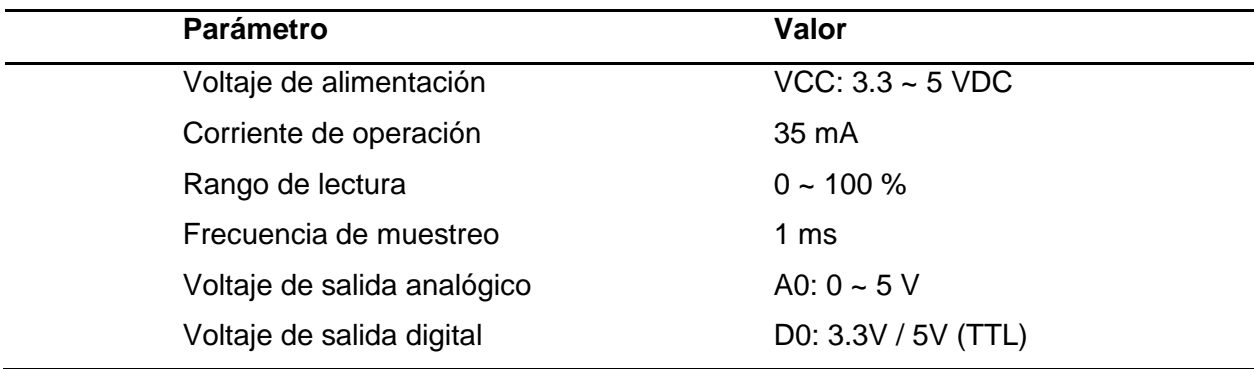

*Nota.* Datos recopilados de *Naylamp mechatronics*, por Naylamp Mechatronics SAC, 2021,

(https://naylampmechatronics.com/sensores-temperatura-y-humedad/).

### *Sensor de temperatura del suelo (DS18B20)*

Este sensor digital de temperatura para suelo y agua (Véase Figura 45) proporciona mediciones de temperatura en grados Celsius. El sensor DS18B20 se comunica a través de un bus 1-Wire por lo que sólo requiere una conexión de VCC, GND y un pin de datos para la comunicación, las demás especificaciones se muestran en la Tabla 22. Entre las aplicaciones que pueden beneficiarse de esta característica se encuentran los controles de entornos

ambientales, los sistemas de supervisión de la temperatura en el interior de hogares, edificios y fábricas (Maxim Integrated, 2019).

# **Figura 45**

*Sensor de temperatura para suelo y líquidos DS18B20*

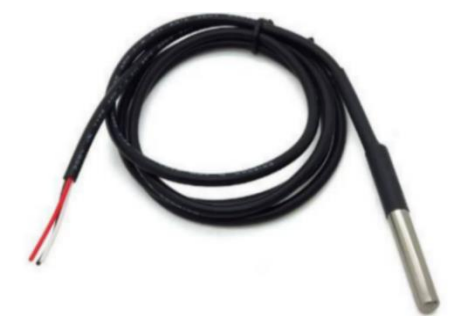

*Nota.* El sensor de temperatura DS18B20 no requiere un módulo de acondicionamiento.

Tomada de *Sensor de temperatura DS18B20 datasheet*, por ArduinoQue, 2021,

(https://arduinoque.com/arduino/sensor-de-temperatura-ds18b20-datasheet/).

# **Tabla 22**

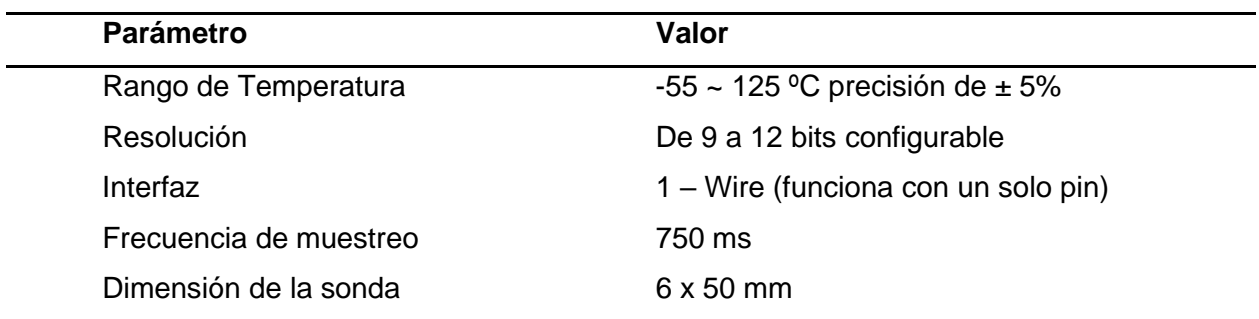

*Especificaciones del sensor DS18B20*

*Nota.* Datos recopilados de *DS18B20 Programmable Resolution*, por Maxim Integrated, 2019,

(https://www.maximintegrated.com/en/ds/index.mvp).

# *Sensor de pH líquido (PH-4502C con electrodo E201-BNC)*

El módulo sensor PH-4502C junto con el electrodo E201-BNC (Véase Figura 46) miden el pH de líquidos. La placa posee un conector del tipo BNC, de manera predeterminada la placa viene configurada para un valor de pH neutro de 7 que corresponda a un valor de 0 voltios, por lo que al medir soluciones con un valor de pH menor se tendrían valores negativos a la salida

analógica del sensor por el pin PO, es por ello que dispone de dos potenciómetros, el más cercano al conector BNC permite realizar esta compensación hasta lograr que a un valor de pH de 7 en el pin PO se obtengan 2.5 voltios. El segundo potenciómetro está relacionado con el pin DO y se usa para configurar a un determinado valor de pH se encienda el led y se active la señal del pin DO (CimpleO, 2020). Algunas de las principales especificaciones técnicas del módulo se recopilan en la Tabla 23.

# **Figura 46**

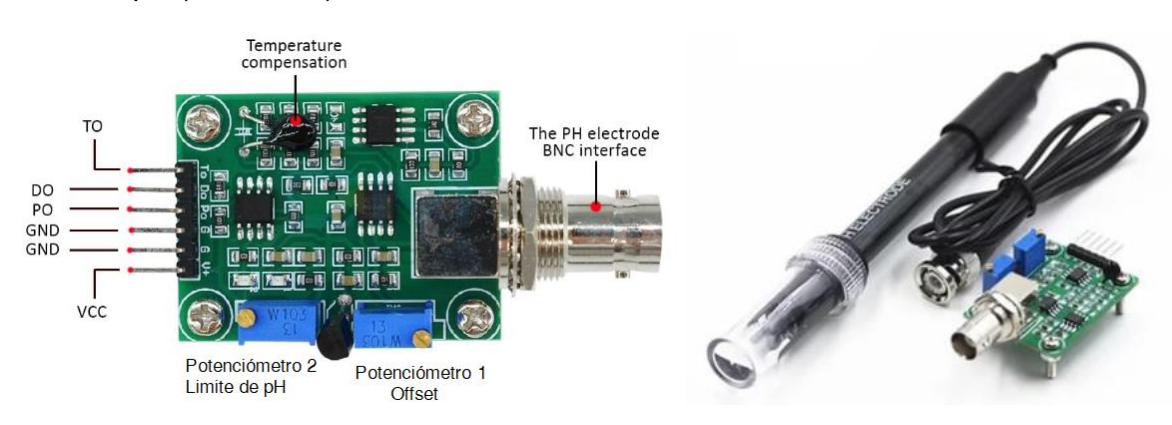

*Sensor de pH (PH-4502C)*

*Nota.* Elementos del módulo PH-4502C y disposición de pines junto con el electrodo E201-

BNC. Adaptado de *Arduino pH-meter using PH-4502C*, por CimpleO, 2020,

(https://cimpleo.com/blog/simple-arduino-ph-meter/).

# **Tabla 23**

*Especificaciones del módulo sensor PH-4502C*

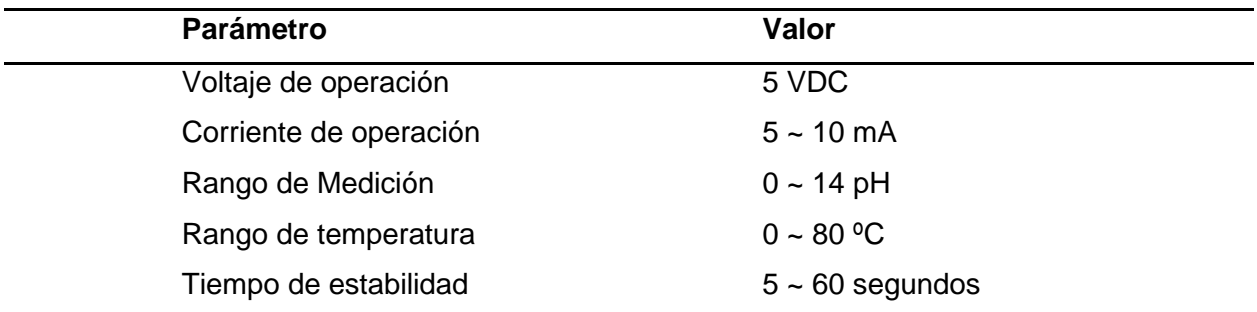

*Nota.* Datos recopilados de *Arduino pH-meter using PH-4502C*, por CimpleO, 2020,

(https://cimpleo.com/blog/simple-arduino-ph-meter/).

El electrodo E201-BNC es la sonda encargada de la toma de la lectura del pH ya que se sumerge bajo el líquido. La sonda es bastante frágil, pero es precisa y confiable que ofrece lecturas casi instantáneas, tiene un conector BNC adecuado para la mayoría de medidores y controladores de pH (Orgon Electronica, s.f.). En la Tabla 24 se presentan las especificaciones técnicas de la sonda E201-BNC.

# **Tabla 24**

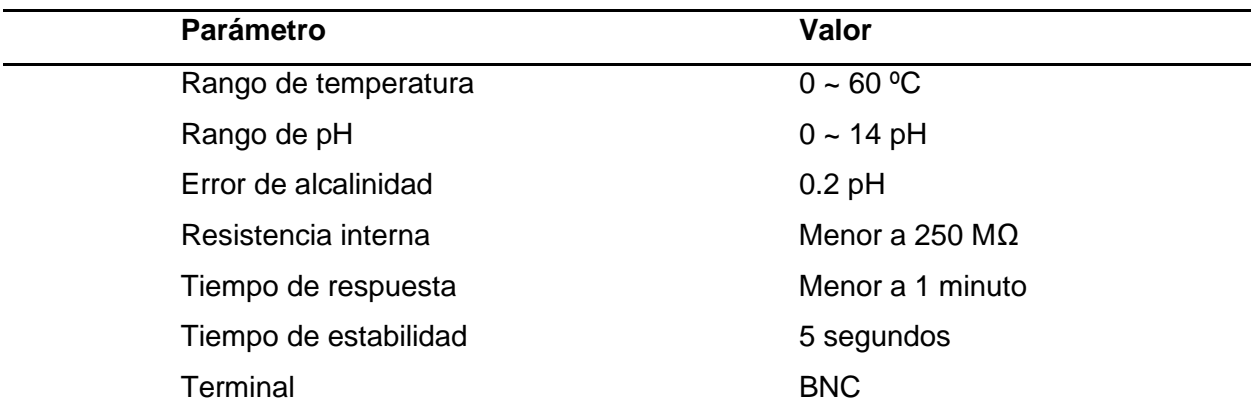

*Especificaciones del electrodo E201-BNC*

*Nota.* Datos recopilados de *Sensor de Ph con módulo (PH-4502C),* por Orgon Electronica, s.f., (https://www.orgontec.com/product-page/sensor-de-ph-con-m%C3%B3dulo-ph-4502c).

#### *Sensor de TDS (TDS Meter V1.0)*

El sensor analógico de sólidos disueltos totales, permite medir el total en miligramos de sólidos solubles disueltos por litro de agua. Cuando el valor de TDS es alto, indica que existe mayor cantidad de solidos disueltos en el agua y por ende es menos limpia. De esta forma el valor de TDS es una referencia que refleja el nivel de limpieza del agua. El sensor consta de un electrodo que puede medir materiales conductores, sustancias orgánicas o inorgánicas, iones y metales pesados disueltos en agua, como se puede ver en la Figura 47, esta sonda es a prueba de agua con una longitud de 60 cm, y se comunica con el módulo sensor de TDS mediante la interfaz XH2.54-2P (DFROBOT, 2017). Algunas de las especificaciones importantes se aprecian en la Tabla 25.

*Sensor analógico de TDS*

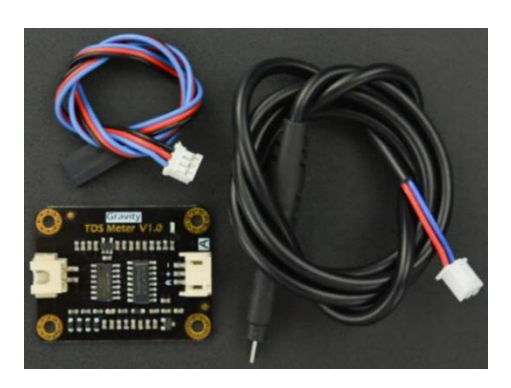

*Nota.* El kit que permite medir el TDS consta de un módulo de acondicionamiento y una sonda electrodo. Tomado de *Sensor Analógico de TDS*, por I+D Electrónica, 2017,

(https://www.didacticaselectronicas.com/index.php/sensores/ambientales/).

### **Tabla 25**

*Especificaciones del sensor de TDS*

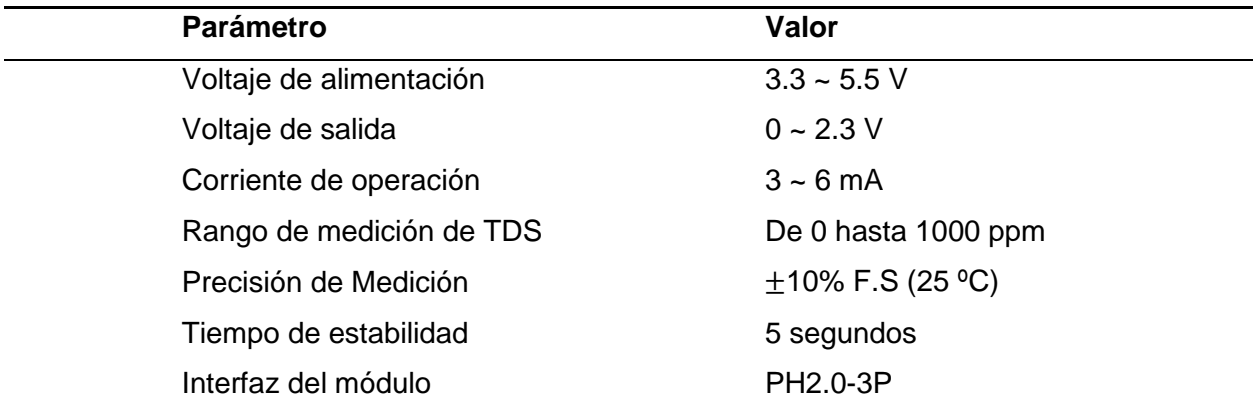

*Nota.* Datos recopilados de *Sensor Analogico de TDS*, por DFROBOT, 2017,

(https://wiki.dfrobot.com/Gravity\_Analog\_TDS\_Sensor\_Meter\_For\_Arduino\_SKU\_SEN0244#tar get\_5).

## **Cajas de protección**

En el mercado se encuentra una gran variedad de cajas de protección para circuitos eléctricos y en aplicaciones como CCTV al cubrir conectores, cuya finalidad es brindar protección ante factores ambientales como el agua, el polvo, altas temperaturas, impactos y la radiación solar (Véase Figura 48). Las cajas deben cumplir con normas y certificaciones internacionales como la IEC 60670-22:2003+AMD1:2015 donde se especifica los requisitos particulares para cajas y envolventes para instalaciones eléctricas domésticas (Comisión Electrotécnica Internacional, 2015).

### *Protección IP54*

Esta protección indica el grado de dificultad que tienen el polvo o la humedad de penetrar en un dispositivo, un equipo que posee esta protección significa que tiene un grado 5 de resistencia ante el polvo y un grado 4 de resistencia ante la humedad o al contacto con el agua, mientras mayor sea el valor de estos dígitos mayor será el grado de protección ante estos fenómenos (Brufau, 2019).

### *Protección IP65*

Esta protección en comparación con la IP54 ofrece una protección completa ante el polvo, es decir el polvo no entra bajo ninguna circunstancia. Por otro lado, el segundo digito que es el 5 indica que está protegida ante chorros de agua de mediana presión y que bajo estas condiciones el agua no entrará de ninguna manera (TYD Electronics, 2018).

# **Figura 48**

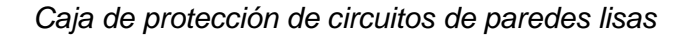

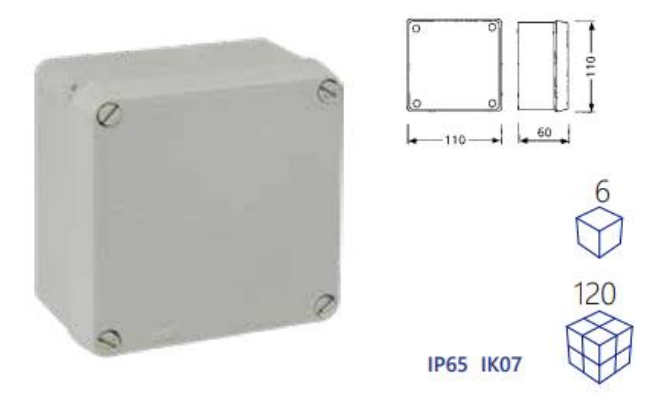

*Nota.* Tomado de *Cajas estancas de conexión* (p.7), Solera, s.f.

#### **Plataformas IoT**

A continuación, se describen las plataformas IoT utilizadas en la implementación de la red LoRaWAN de este proyecto.

### *The Things Network (TTN)*

TTN es una comunidad integrada por personas, empresas, gobiernos y universidades que colaboran formando un ecosistema global de IoT que crea redes, dispositivos y soluciones utilizando tecnología LoRaWAN. *The Things Network* proporciona un conjunto amplio de herramientas y una red global y abierta para crear aplicaciones IoT de bajo costo, con la máxima seguridad y fácilmente escalable (The Things Network, s.f.).

**The Things Stack (TTS).** TTS es un Servidor de Red LoRaWAN desarrollado y mantenido por The Things Industries (empresa fundada en 2015, experta en soluciones LoRaWAN empresariales). *The Things Stack* es un Servidor de Red LoRaWAN de nivel empresarial, construido sobre un núcleo de código abierto que permite construir y administrar redes LoRaWAN en un *hardware* propio o en la nube. Es adecuado para implementaciones públicas y privadas, así como para pequeñas redes locales. La arquitectura que maneja TTS cumple con los estándares oficiales de LoRaWAN garantizando su interoperabilidad (The Things Industries, s.f.).

**The Things Stack Community Edition.** Desde el 2021, TTN ejecuta y gestiona *The Things Stack Community Edition*, una implementación gratuita basada en la comunidad de TTS, consta de un conjunto amplio de funciones, integraciones listas para usar, cobertura extendida y experiencia de usuario mejorada. TTS *Community Edition* ofrece una plataforma gratuita y fácil de usar para los usuarios que desean implementar proyectos con tecnología LoRaWAN, esta red pública está respaldada por más de 100 000 miembros de la comunidad de TTN de más de 100 países de todo el mundo (The Things Network, s.f.).

*Consola.* Es la aplicación de gestión de TTS para LoRaWAN. Es una aplicación web utilizada para registrar aplicaciones, dispositivos finales y puertas de enlace, facilita monitorear el tráfico de la red y configurar opciones relacionadas con está (The Things Industries, s.f.).

*Aplicaciones.* Se utilizan para registrar dispositivos finales LoRaWAN y establecer una comunicación con ellos. Las aplicaciones posibilitan agrupar dispositivos de acuerdo a una determinada ubicación o propósito, también permiten monitorear y decodificar los mensajes enviados por cada dispositivo final (The Things Network, s.f.).

**Integraciones.** Dentro de una aplicación, se puede crear integraciones que facilitan el procesamiento de datos, con el fin de implementar una solución para monitorear o visualizar los datos de determinados sensores utilizando alguna plataforma IoT en la nube (The Things Network, s.f.). The Things Stack Community Edition ofrece las siguientes integraciones:

- MQTT, AWS IoT, Azure IoT, LoRa Cloud, Storage Integration.
- Webhooks: Cayenne, TagoIO, ThingSpeak, Ubidots, entre otras.

*Webhooks.* La función *Webhooks* permite que TTS envíe mensajes relacionados con la aplicación a puntos finales a través del protocolo HTTPS. Los *Webhooks* se pueden usar para crear integraciones entre TTS y cualquier servicio de terceros, por ejemplo, con plataformas de IoT (The Things Industries, s.f.). Los casos de uso típicos son:

- Visualizar datos de enlace ascendente en un *dashboard* externo creado en otra plataforma.
- Programación de enlaces descendentes desde un servicio de terceros

### *TagoIO*

TagoIO es una plataforma en la nube que permite crear fácilmente soluciones de IoT, ofrece las herramientas necesarias para que sus usuarios puedan administrar dispositivos, almacenar datos, ejecutar análisis e integrar servicios. Combina todo con una aplicación fácil de usar y un sistema de administración de usuarios (TagoIO, s.f.). Las principales características de TagoIO son las siguientes:

- **Dispositivos:** Permite conectar cualquier dispositivo con MQTT y HTTPS, a través de Wi-Fi, LoRaWAN, Sigfox, NB-IoT, LTE, Zigbee y más.
- **Dashboards:** Permite crear llamativos *dashboards* utilizando una amplia variedad de *widgets* para crear y personalizar cualquier *dashboard* que se desee, de acuerdo a las necesidades de la aplicación, los *dashboard* se pueden actualizar en tiempo real, con *widgets* que pueden mostrar mapas, imágenes, indicadores, gráficos y mucho más.
- **Gestión de datos:** Permite administrar fácilmente todos los datos de los dispositivos y almacenarlos en *Buckets* (espacios de almacenamiento). Cada vez que se agrega un dispositivo, TagoIO crea un *Bucket* para él. Se puede visualizar y administrar cada variable almacenada en la lista de *Buckets*, sin necesidad de aprender ninguna estructura de base de datos.
- **Análisis:** El análisis es una característica potente que los desarrolladores pueden usar para agregar más valor a sus soluciones al implementar *scripts* que manipulan datos provenientes desde cualquier dispositivo en tiempo real.
- **Acciones:** Permite sincronizar eventos y tomar acciones, como la posibilidad de enviar SMS, *e-mails*, notificaciones y datos a un dispositivo específico.
- **Despliegue:** A través de TagoRUN, se puede implementar una plataforma propia con una amplia variedad de diferentes opciones de personalización, que van desde la administración de colores y logotipos, hasta dominios y *e-mails* personalizados.

TagoIO permite extraer datos de diferentes tipos de sensores y servicios web utilizando una potente interfaz de programación de aplicaciones (API, del inglés *Application Programming Interface*). Al usar TagoIO, es posible integrar una solución IoT con otros servicios en línea que

funcionan con RESTful, HTTPS, MQTT, TCP/IP, UDP y otros protocolos, tal como se describe en el esquema de la Figura 49 (TagoIO, 2020).

## **Figura 49**

*Integración de servicios en TagoIO*

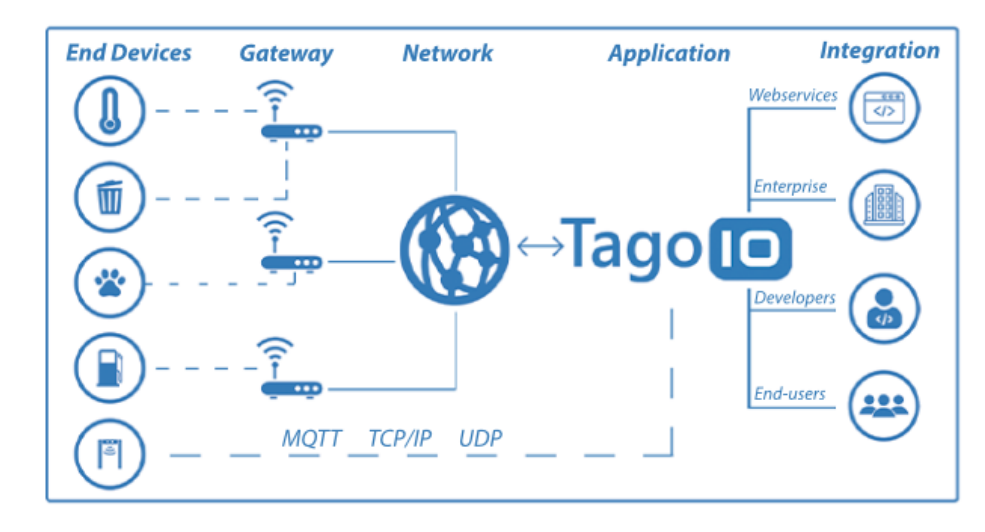

*Nota.* Tomado de *When Building or Selecting an IoT Platform* (p.11), TagoIO, 2020.

### **MIT App Inventor**

*App Inventor* es una herramienta de programación visual e intuitiva basada en la nube que permite a cualquier usuario crear aplicaciones totalmente funcionales para dispositivos móviles directamente desde un navegador web. Esta herramienta basada en bloques facilita el desarrollo de aplicaciones complejas en mucho menos tiempo que en los entornos de programación tradicionales. *App Inventor* se compone de un Diseñador y un Editor de Bloques, el Diseñador permite crear la interfaz de la aplicación, mientras que el Editor de Bloques permite programar el comportamiento de la aplicación juntando bloques integrados con una gran variedad de funcionalidades y componentes que posibilitan la creación y personalización de las aplicaciones (Massachusetts Institute of Technology, s.f.).

# **Capítulo IV**

### **Diseño e Implementación**

### **Arquitectura de la red**

La arquitectura LoRaWAN tiene cuatro bloques principales (Véase Figura 50), de los cuales se toma como referencia, para determinar y elegir los dispositivos, *softwares* y plataformas de IoT que cumplan con los requerimientos necesarios, es decir los tipos de variables que se van a medir, la sensibilidad y potencia de los dispositivos, la escalabilidad, entre otras. Existen una gran variedad en el mercado que dependiendo de las prestaciones y limitantes que ofrezcan serán más o menos costosos. A continuación, se detalla cada uno de los bloques que conforman la arquitectura.

### **Figura 50**

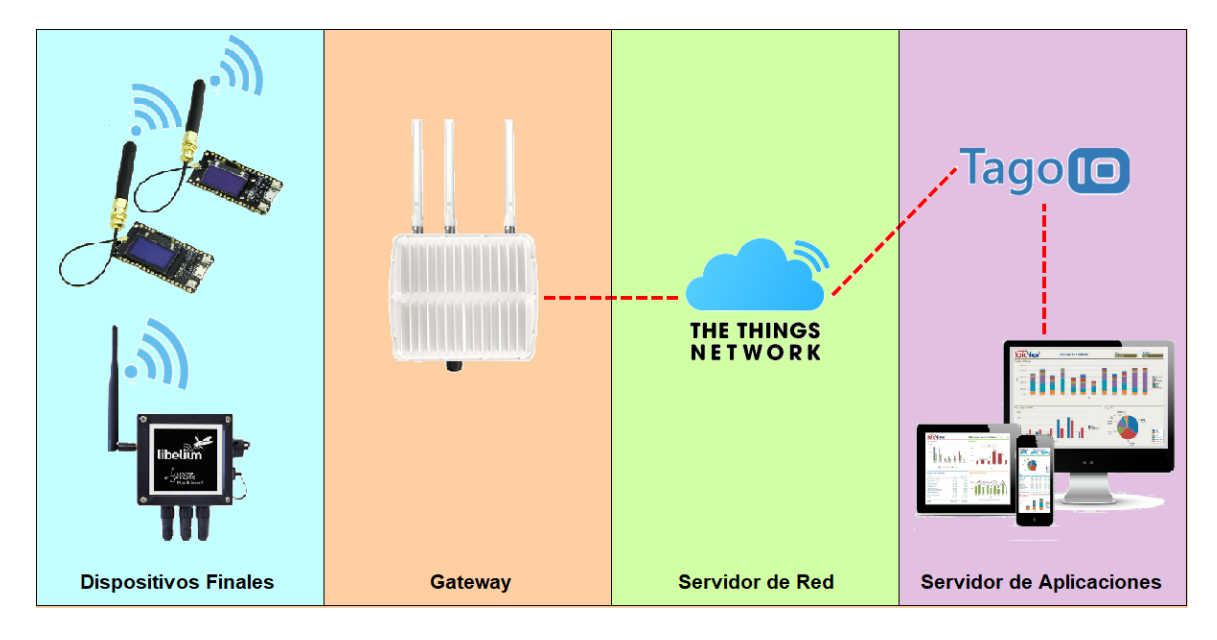

*Diagrama de bloques de la arquitectura de red.*

*Nota.* Se muestra la arquitectura de red implementada en bloques.

• **Dispositivos finales:** Son tres nodos sensores encargados de la recolección de datos, conformados por dos módulos LoRa32 y un módulo *Waspmote Plug & Sense!,* encargados de la interpretación de los datos recopilados y el envío de esta información hacia el *Gateway* bajo el protocolo de comunicación LoRaWAN.
- *Gateway***:** El dispositivo con el que se dispone es un *Gateway* Ursalink modelo UG87, se trata de un dispositivo centralizado encargado de dar cobertura y recibir la información enviada por los nodos sensores y redireccionarla hacia el Servidor de Red a través de una conexión a Internet.
- **Servidor de Red:** La plataforma utilizada es *The Things Network* la cual permite gestionar los mensajes recibidos del *Gateway*, esta plataforma maneja protocolos de seguridad y autentifica los mensajes y posteriormente los decodifica. Para finalizar se transfiere esta información al Servidor de Aplicaciones.
- **Servidor de Aplicaciones:** Los mensajes recibidos del Servidor de Red son almacenados y presentados en un *dashboard* creado en la plataforma TagoIO*.*

#### *Características principales*

Previo al diseño de los nodos sensores o dispositivos finales se consideraron las variables que se requieren medir para este proyecto. Para el nodo 1 las variables del agua son: pH, TDS y temperatura. Para el nodo 2 las variables meteorológicas son: La presión atmosférica, temperatura y humedad del ambiente, radiación solar PAR, temperatura del suelo, cantidad de lluvia, velocidad y dirección del viento. Para el nodo 3 las variables del suelo son: temperatura y humedad a diferentes profundidades. Estas son variables importantes y necesarias para tener un amplio panorama del estado del suelo de los cultivos y del agua ocupada para el riego de los mismos. Algunas características adicionales que se tomaron en cuenta para el diseño fueron:

- El primer punto es determinar que la zona de implementación esté dentro de la cobertura, la cual viene determinada por el *Gateway* en función de la potencia de transmisión y la ganancia de la antena.
- Los nodos deben realizar el levantamiento de la información de manera periódica las 24 horas del día, los siete días de la semana.
- Se establece el envío de 48 mensajes por día, con un intervalo de frecuencia de 30 minutos entre mensajes.
- Los nodos deben contar con protección para condiciones de intemperie es decir contar con protecciones básicas de IP65 e IP54 y a su vez evitar provocar interferencias con demás equipos que se encuentren instalados cerca del lugar.
- Se requiere que los nodos permanezcan activos de forma autónoma durante un periodo prolongado de tiempo, utilizando la energía de baterías cargadas por paneles solares.
- Los servicios en la nube deben ofrecer una fácil escalabilidad de nodos, una alta disponibilidad durante las 24 horas del día y un servicio de almacenamiento de datos accesible.
- Un *dashboard* y una aplicación móvil compatible, intuitiva, personalizada y amigable con el usuario final, que muestre los datos históricos y en tiempo real a través de graficas de tiempo y tablas de registro de datos.

#### **Estimación del área de cobertura**

Para tener una estimación del área de cobertura radioeléctrica que puede proporcionar el *Gateway*, se realizan simulaciones empleando los programas *Radio Mobile* y *Google Earth*, como se describen en los siguientes apartados.

#### *Descripción del terreno*

Primero se lleva a cabo un *site survey* del lugar donde se va a implementar la red, para lo cual se empieza por ubicar el *Gateway* y los nodos sensores que conforman la red, como se ve en la Figura 51. La zona de implementación se encuentra cerca de varias elevaciones naturales, en consecuencia, se tiene una elevación del terreno que se observa claramente en la Figura 52, en el lado izquierdo se ubica el *Gateway* y en el lado derecho está el dispositivo final correspondiente.

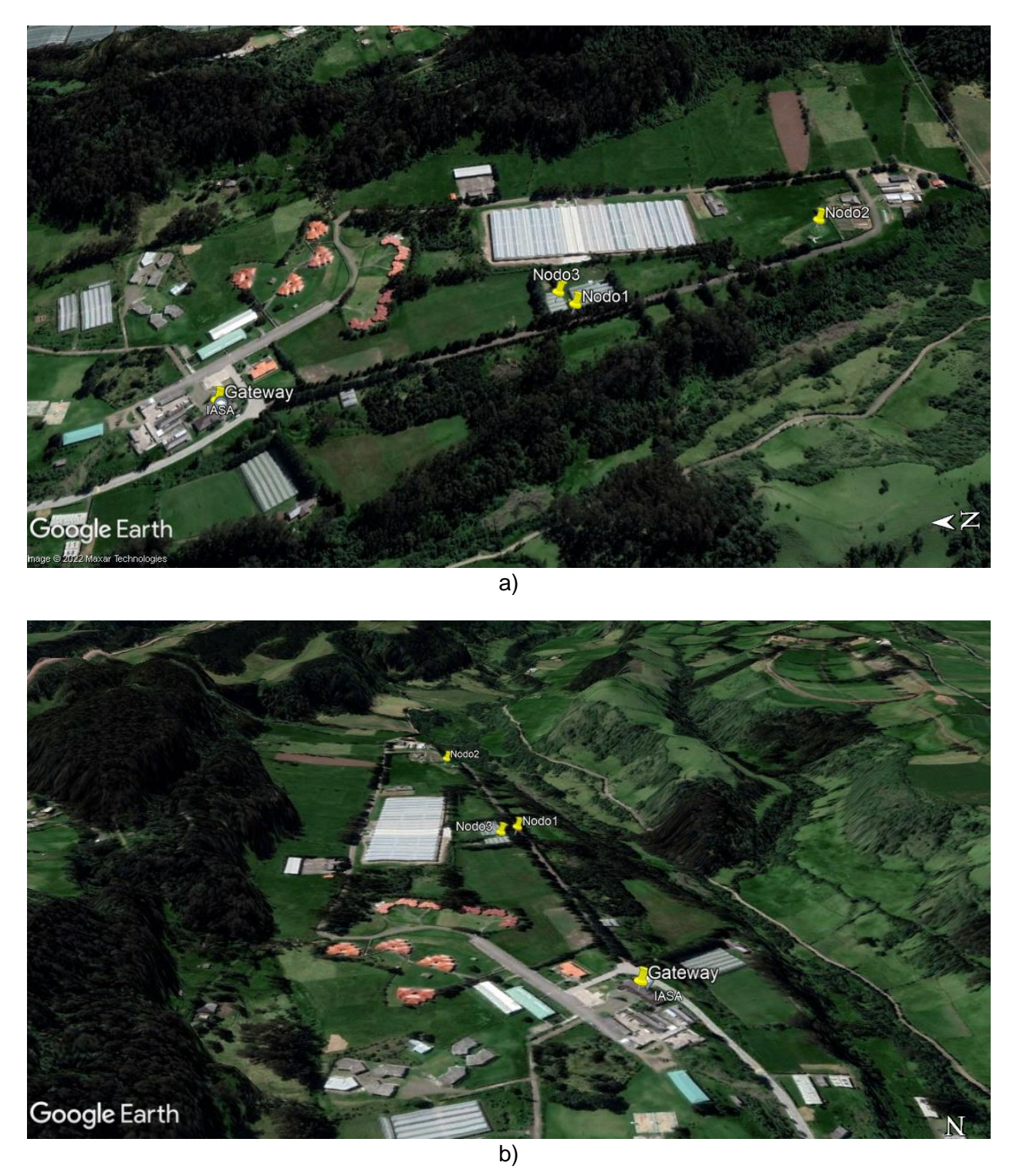

*Ubicación de los elementos de la red LoRaWAN*

*Nota.* En a) se muestra la vista aérea del lugar y en b) se aprecian los desniveles del terreno.

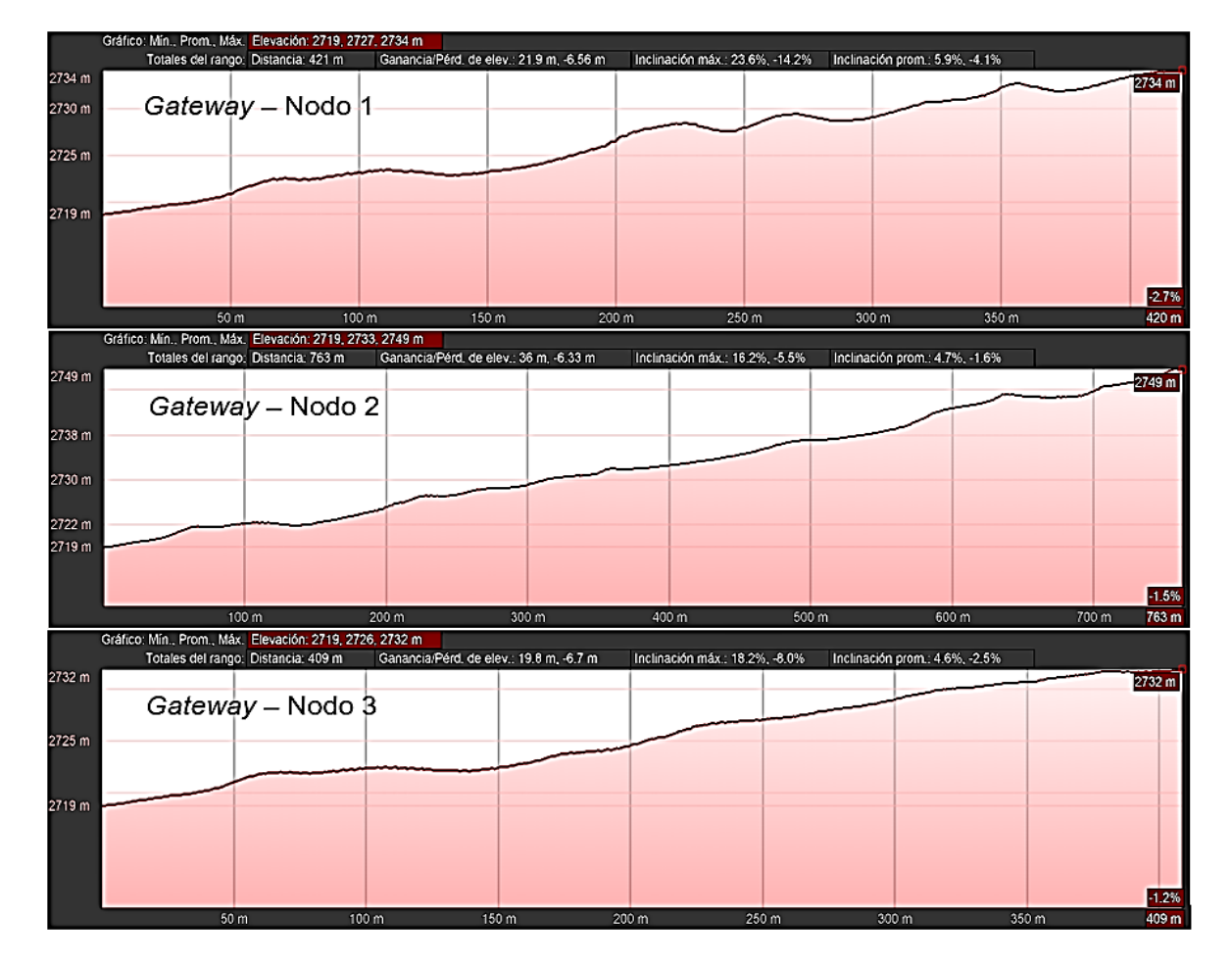

*Perfil topográfico entre el Gateway y los nodos sensores*

En la Tabla 26 se presentan las distancias de los radioenlaces que se generarán en la

comunicación LoRa y las ubicaciones de todos los nodos de la red.

# **Tabla 26**

*Ubicación y distancias de los elementos de la red LoRaWAN*

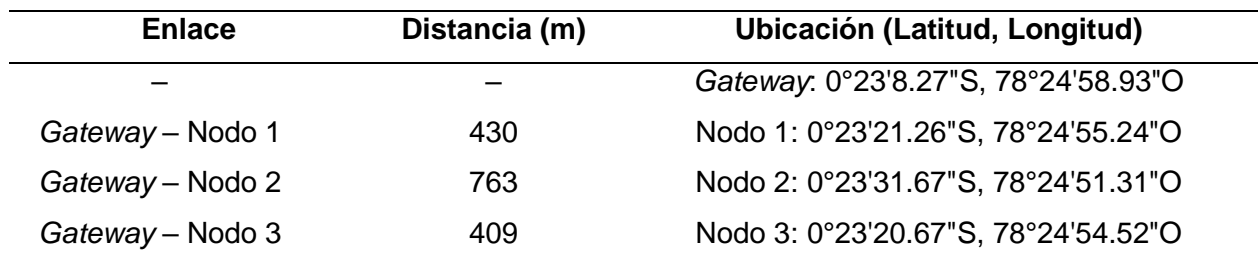

*Nota.* Parámetros obtenidos de *Google Earth,* por Elaboración propia*.*

## *Simulación de cobertura*

La simulación de la cobertura de radio se calcula entre el *Gateway* y cada nodo, es decir, se tiene una estación base (*Gateway*) y un dispositivo (nodo sensor o dispositivo final). En la Tabla 27 se muestran los parámetros de la simulación de cobertura*.*

## **Tabla 27**

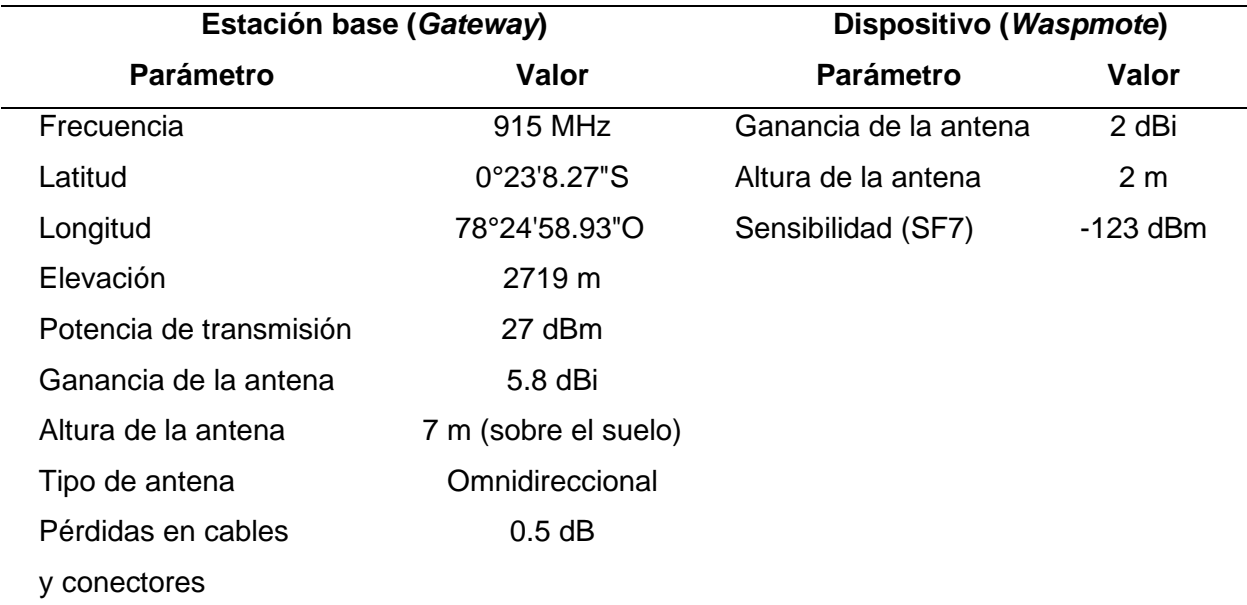

*Parámetros de configuración en Radio Mobile*

*Nota.* Radio Mobile implementa un modelo de predicción para la propagación de ondas radioeléctricas llamado modelo *Longley-Rice.*

En la Figura 53 el color verde indica las zonas donde se tendrá una óptima comunicación con un nivel de señal de hasta -113 dBm (0.47 µV) cubriendo un área de 103  $km<sup>2</sup>$ . El color amarillo indica las zonas en donde no existe un buen nivel de señal por lo que no se garantiza una comunicación fiable, ya que el nivel de señal en la zona amarilla es menor que en la zona verde y es de -123 dBm (0.15 µV). Sin embargo, se puede decir que los nodos de la red se comunicarán sin problemas ya que los dispositivos LoRaWAN se caracterizan por tener una sensibilidad de hasta -140 dBm, tanto el *Gateway* como los dispositivos finales.

*Simulación del área de cobertura*

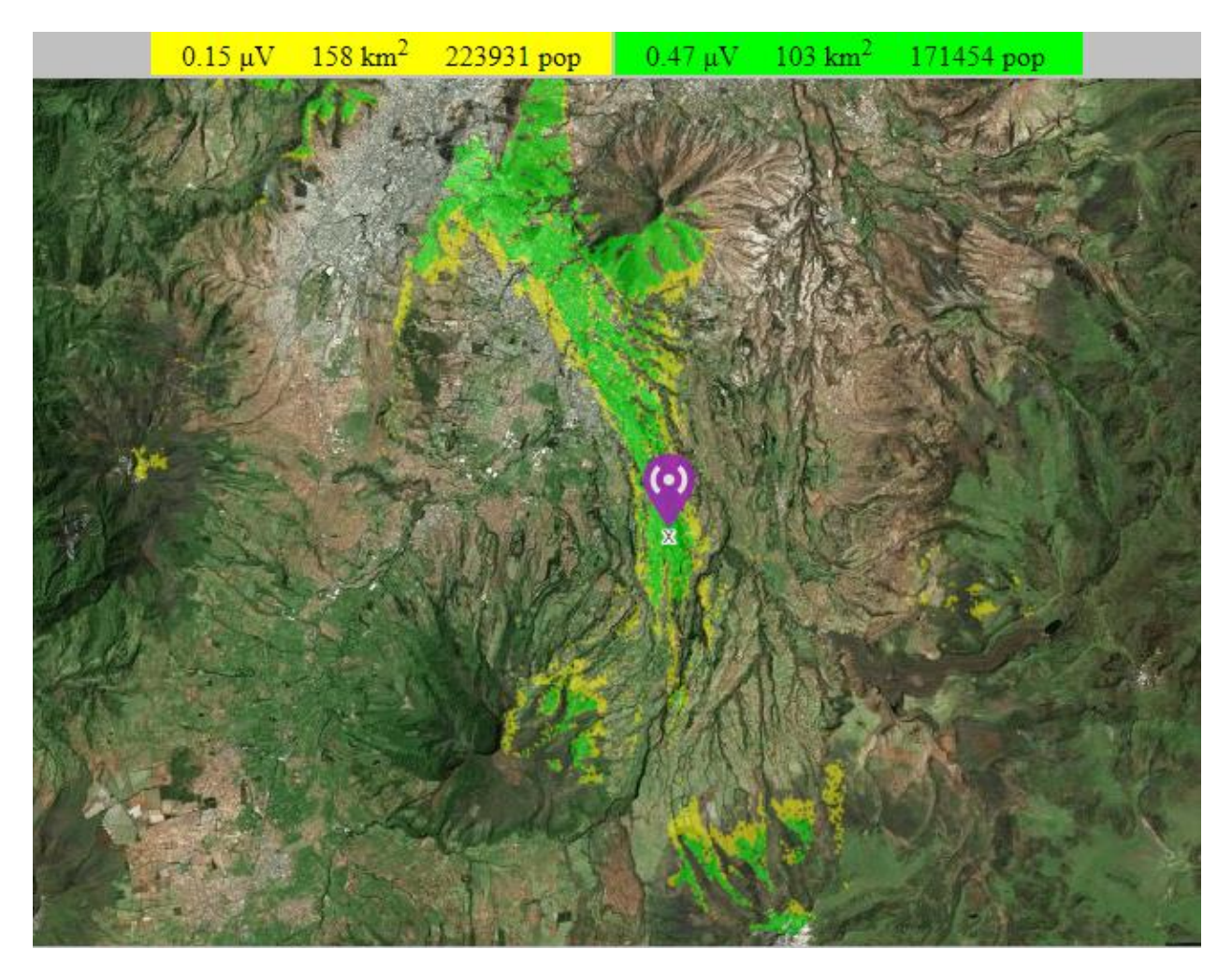

*Nota.* Cobertura radioeléctrica generada en *Radio Mobile*.

En la Figura 54 se puede ver que los nodos sensores se encuentran dentro del área de cobertura generada por el *Gateway*, por tal razón se espera tener una buena comunicación entre los dispositivos de la red. También se observa que la cobertura cubre gran parte del campus del IASA I, además de zonas aledañas como el barrio San Fernando.

Por otro lado, en la Figura 55 la simulación indica que los nodos sensores están dentro del radio de cobertura de 1 km (circunferencia roja), también se observa que la cobertura se extiende más allá de un radio de 5 km (circunferencia amarilla).

*Cobertura generada por el Gateway*

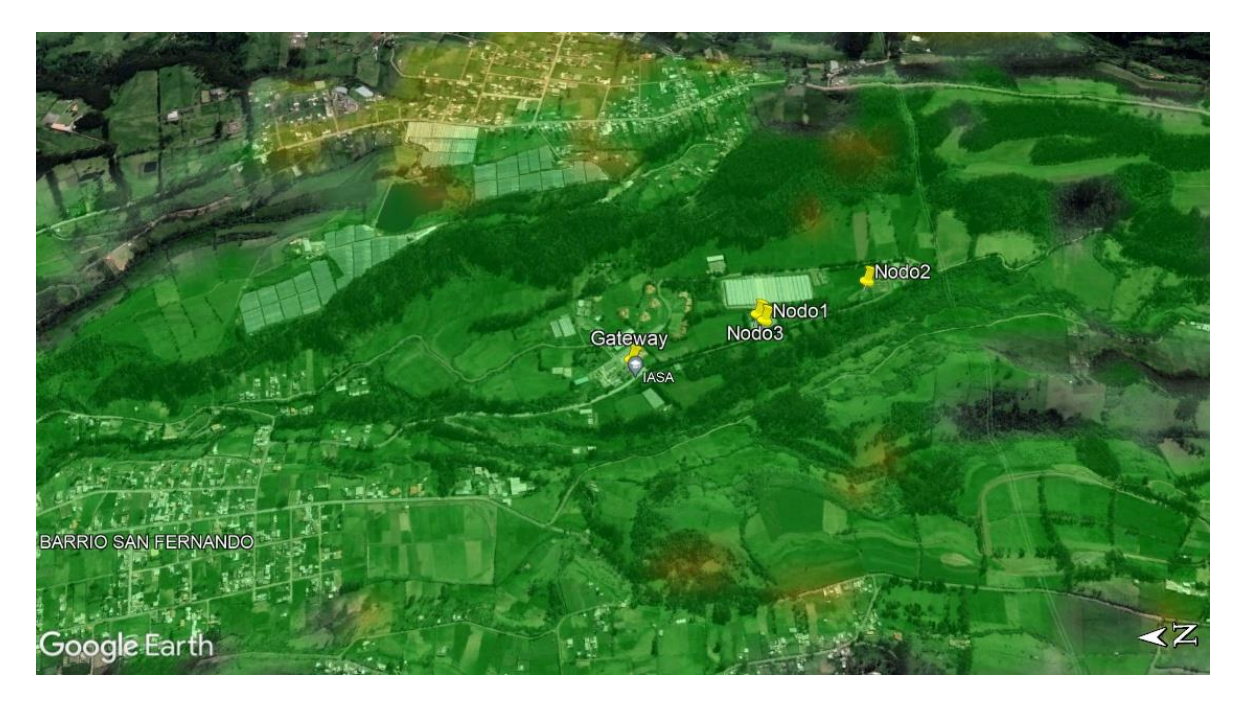

# **Figura 55**

*Radios de cobertura generada por el Gateway*

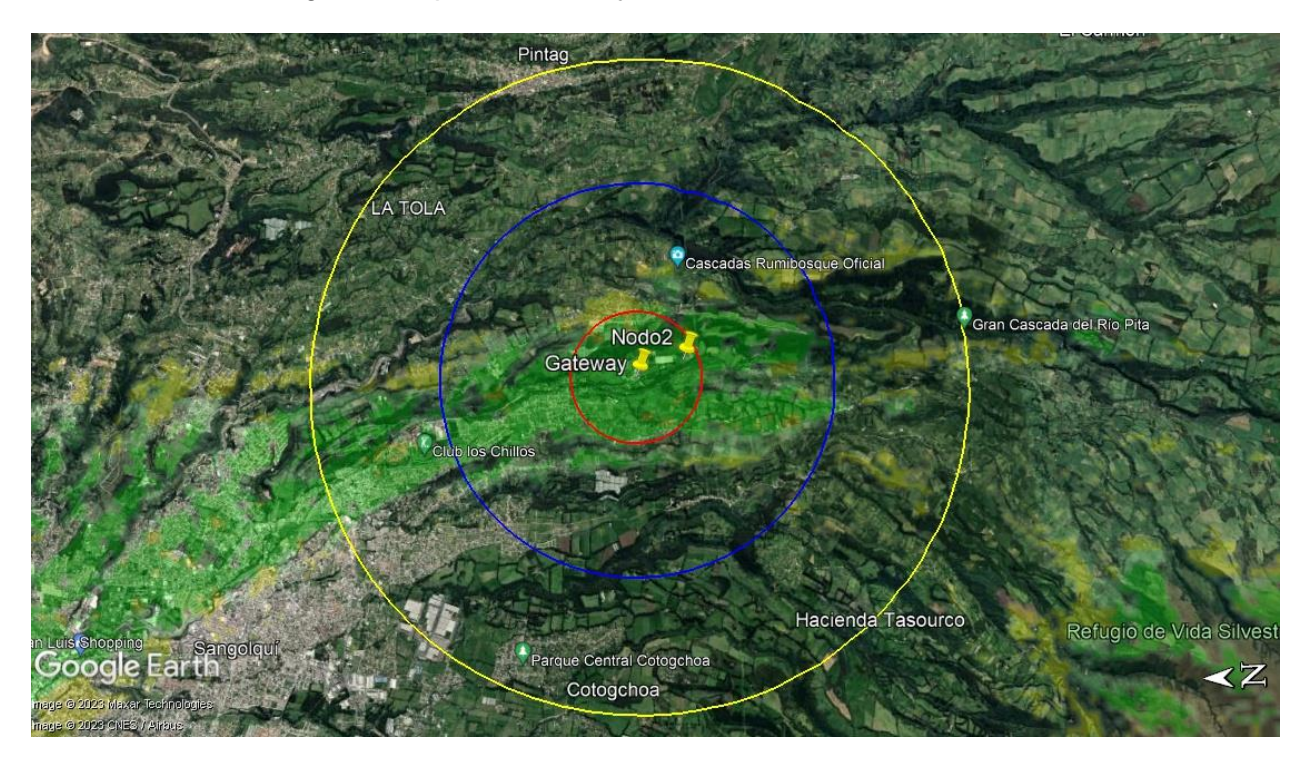

*Nota.* Circunferencias: Rojo (radio de 1 km), Azul (radio de 3 km), Amarillo (radio de 5 km).

#### **Configuración e instalación del Gateway**

El *Gateway* será instalado dentro del campus del Instituto Agropecuario Superior Andino (IASA I) y debido a que el equipo necesita acceso a la red de Internet con la que cuenta el campus, es necesario solicitar una dirección IP estática a la Unidad de Tecnologías de la Información y Comunicación (UTICS) y además indicar los puertos TCP/UDP que deber ser abiertos dependiendo del Servidor de Red que se va a usar.

## *Configuración inicial y registro en TTN*

En este caso fue habilitado el puerto UDP 1700 exclusivo para la plataforma *The Things Network* y la dirección IP asignada a la dirección física (dirección MAC) del equipo es la 10.4.8.60. Una vez que se cuenta con esta información, el primer paso para la configuración inicial del equipo es conectar el *Gateway* a un puerto LAN disponible de la red de la ESPE y desde la PC que debe estar conectada dentro de la misma red, colocar en cualquier navegador la dirección IP 10.4.8.60, se abrirá la interfaz web de la plataforma Ursalink donde se solicita escribir las credenciales de inicio de sesión, como se muestran en la Figura 56.

## **Figura 56**

*Credenciales de inicio de sesión Ursalink*

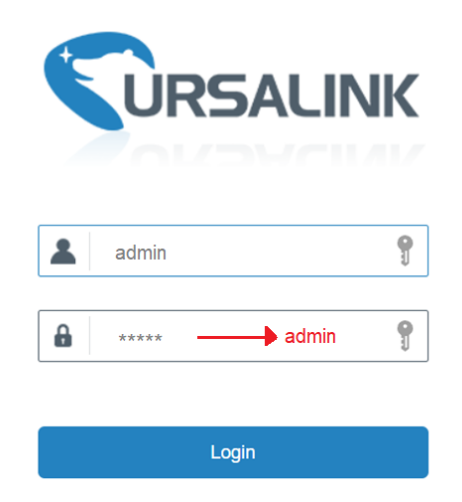

*Nota.* Al ingresar estas credenciales por defecto, le pedirá que realice un cambio de usuario y contraseña por seguridad.

El siguiente paso es la configuración de la hora, fecha y zona horaria como se muestra en la Figura 57, se elige *-5 United States – Eastern T* y se selecciona para que se sincronice con el Servidor NTP (*Network Time Protocol*).

# **Figura 57**

*Configuración de hora, fecha y zona horaria*

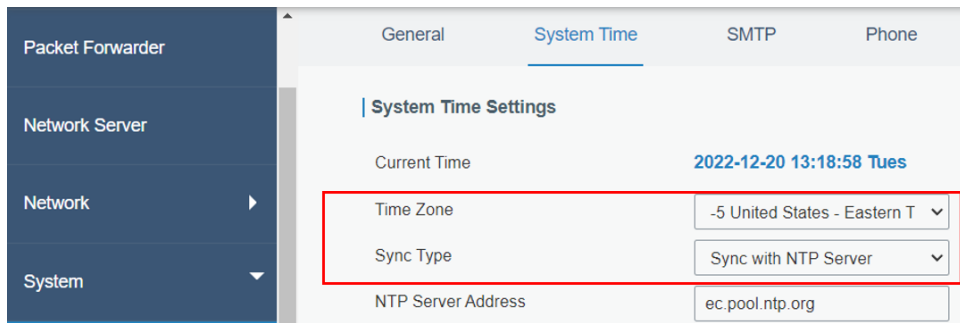

Ahora en la sección *Network* como se aprecia en la Figura 58, el *Gateway* está

conectado por el puerto *Gigabit Ethernet 0* que posee y al cual se le habilita la opción de DHCP y lo demás se mantiene por defecto.

# **Figura 58**

# *Configuración de la interfaz de red*

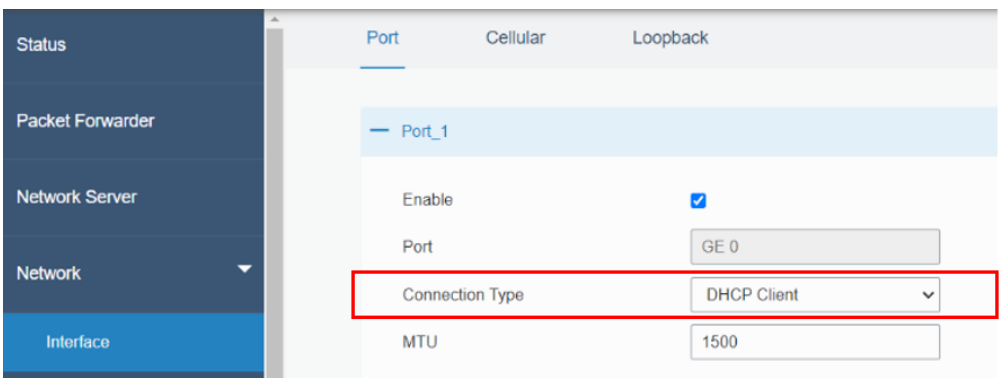

Luego en la subsección *Radios* se elige el plan de frecuencias LoRaWAN para la región de Ecuador, que corresponde a US915, lo siguiente es la elección de las frecuencias centrales para *Radio 0* exclusiva para la transmisión y recepción de paquetes, de igual forma se selecciona una frecuencia para *Radio 1* exclusiva solo para recepción de paquetes de los nodos, como se muestra en la Figura 59.

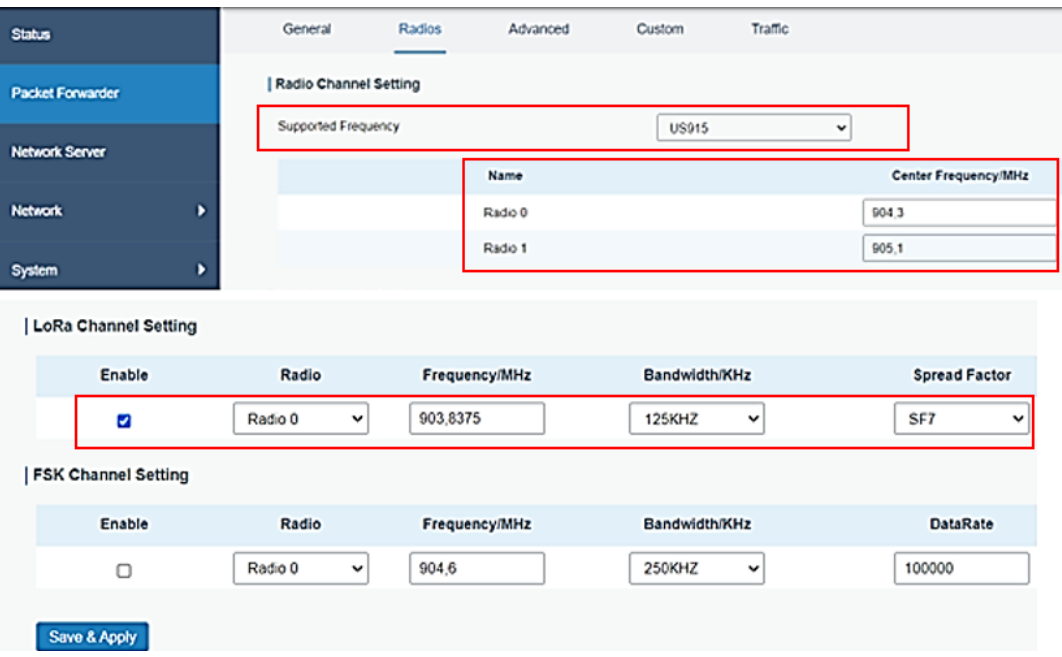

*Configuración de parámetros LoRa en el Gateway*

Finalmente, en cuanto a la configuración de los parámetros LoRa se mantiene por defecto la frecuencia y el canal *Radio 0* para la transmisión de paquetes, y el ancho de banda seleccionado es de 125 KHz, y en cuanto al factor de dispersión es SF7. Dentro de las opciones avanzadas se configura el intervalo de tiempo del envío del estado del *Gateway* al Servidor de Red y se habilita el control de errores (Véase Figura 60).

## **Figura 60**

*Configuraciones avanzadas*

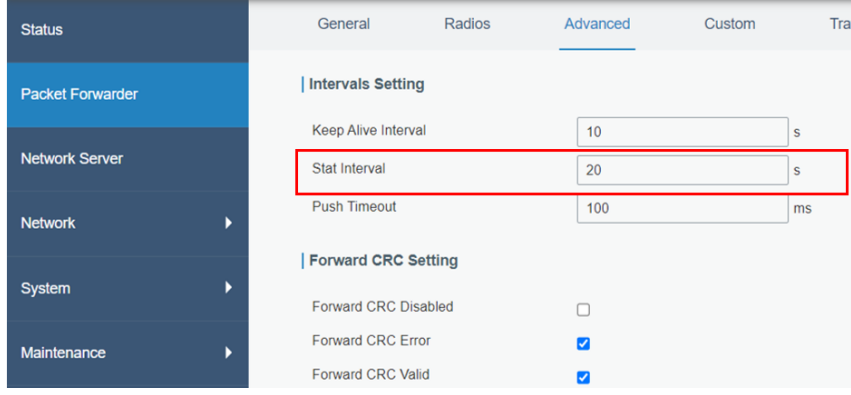

El siguiente paso es su registro en la plataforma TTN, la creación de la cuenta es gratuita, pero con opciones limitadas. Para este caso la cuenta gratuita es adecuada ya que se trata de un solo *Gateway*. En la sección superior *Gateway*s hacemos clic en +*Register Gateway*, y se despliega una página de registro (Véase Figura 61), aquí es necesario tener a la mano el parámetro *Gateway EUI* y el *Gateway ID*, que se encuentran en la sección *Packet Forwarder* de la interfaz de configuración del *Gateway* (Véase Figura 62).

#### **Figura 61**

*Interfaz de registro del Gateway en TTN*

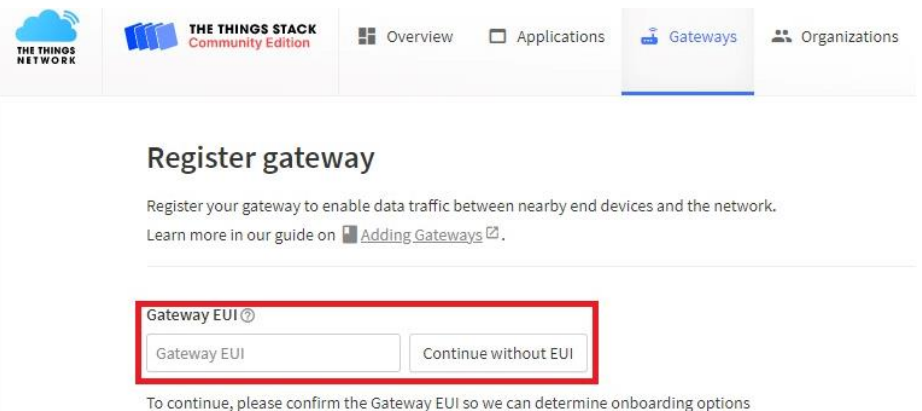

#### **Figura 62**

*Localización del Gateway EUI y del Gateway ID*

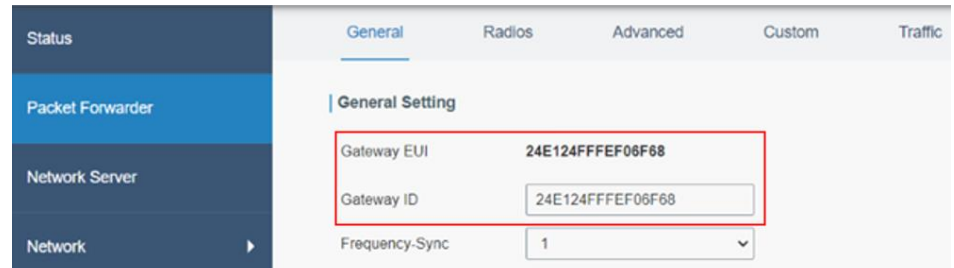

Una vez completado el *Gateway EUI* y haber hecho clic en confirmar, se verifica y autentifica este dato. Lo siguiente es elegir un ID para este equipo el cual puede ser el mismo que se muestra en la Figura 62 o puede ser uno diferente, también hay que asignarle un nombre al *Gateway* y además aparece la dirección del servidor para el *Gateway* asignada como se muestra en la Figura 63.

#### *Registro del Gateway en TTN*

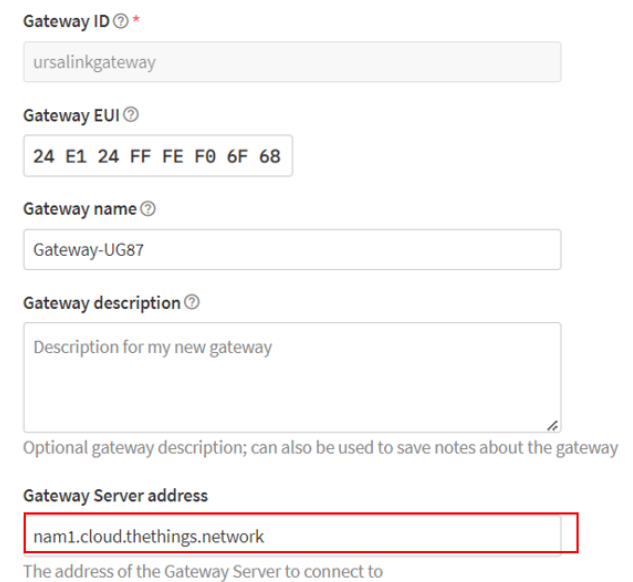

Ahora se debe configurar los parámetros de LoRaWAN, primero es la selección del plan

de frecuencia, para lo cual se escoge la que viene por recomendación de TTN para Estados

Unidos, lo demás se mantiene por defecto y se da clic en *Register gateway* (Véase Figura 64).

# **Figura 64**

*Configuración de los Parámetros LoRaWAN en TTN*

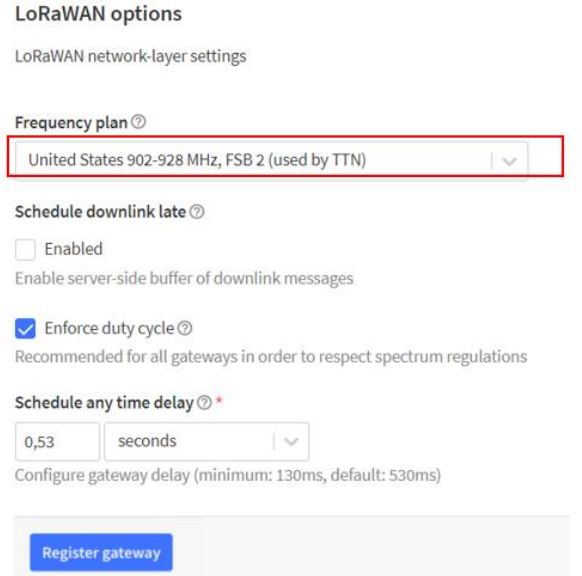

El siguiente paso es en la sección *Packet Forwarder,* donde se realiza la configuración para la comunicación con el Servidor de Red de TTN, lo primero que ve son los parámetros generales del *Gateway* como el *Gateway EUI* y el *Gateway ID*, información necesaria para su registro en los servidores de red remoto de IoT como se muestra en la Figura 65.

#### **Figura 65**

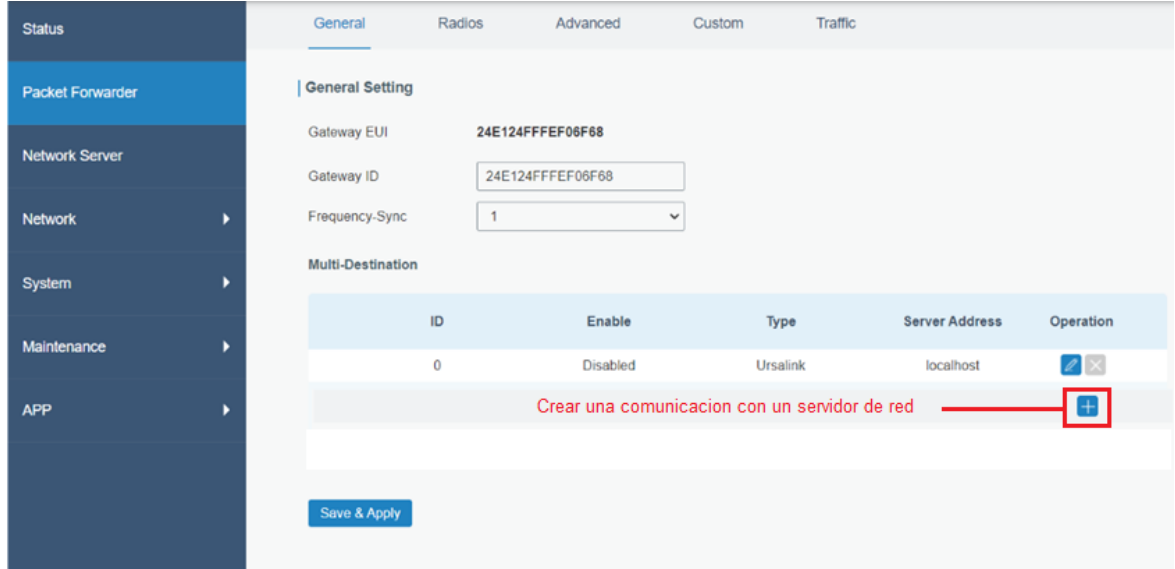

*Configuración del Packet Forwarder para la comunicación con TTN*

Luego se despliega una sub pantalla donde se selecciona al Servidor de Red remoto que soporta el equipo entre los servidores disponibles están: Ursalink, Semtech, TTN, ChirpStack, y Loriot, una vez seleccionado el reenviador de paquetes, se coloca la dirección del servidor *nam1.cloud.thethings.network*, es la dirección a la cual va a apuntar el *Gateway* al enviar los datos por el Internet, por defecto el puerto 1700 aparece para la subida y la bajada, se trata de un puerto específico para TTN como se muestra en la Figura 66. Finalmente se habilita la comunicación con el servidor, es importante al momento de crear una nueva interacción con un nuevo servidor deshabilitar todos aquellos previamente creados ya que si no son deshabilitados esta nueva comunicación no se levantará.

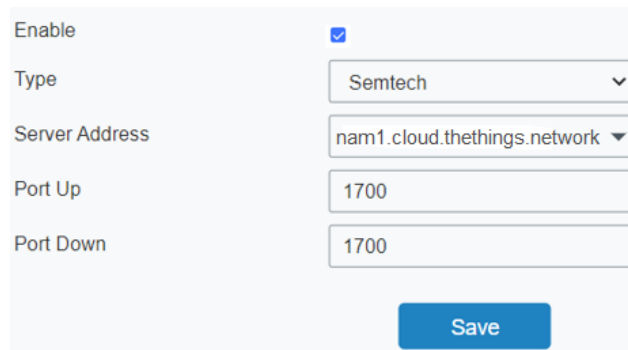

*Configuración para la comunicación con el Servidor de Red*

Al final después de registrar el Servidor de Red remoto en el *Gateway*, para verificar la conexión, damos clic en la sección de *Status,* donde sí se realizó todos los pasos correctos se mostrará el estado en letras verdes "*Running*" lo cual indica que se encuentra funcionando, (Véase Figura 67) además en el Servidor de Red de TTN al establecer la comunicación empieza a recibir los mensajes del estado del *Gateway* como se muestra en la Figura 68.

#### **Figura 67**

*Verificación del estado de conexión del Gateway al Servidor de Red*

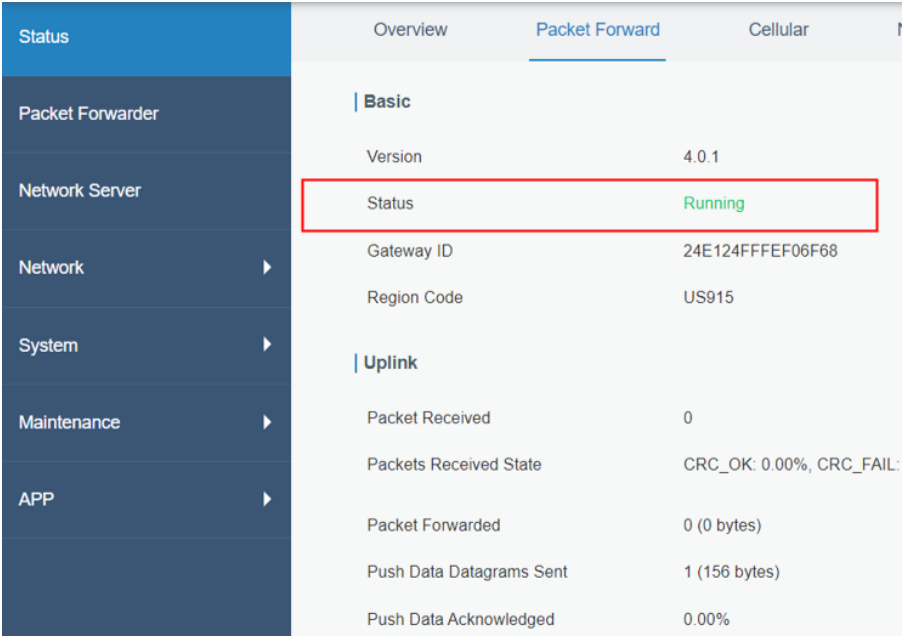

*Live data en el Servidor de Red de TTN*

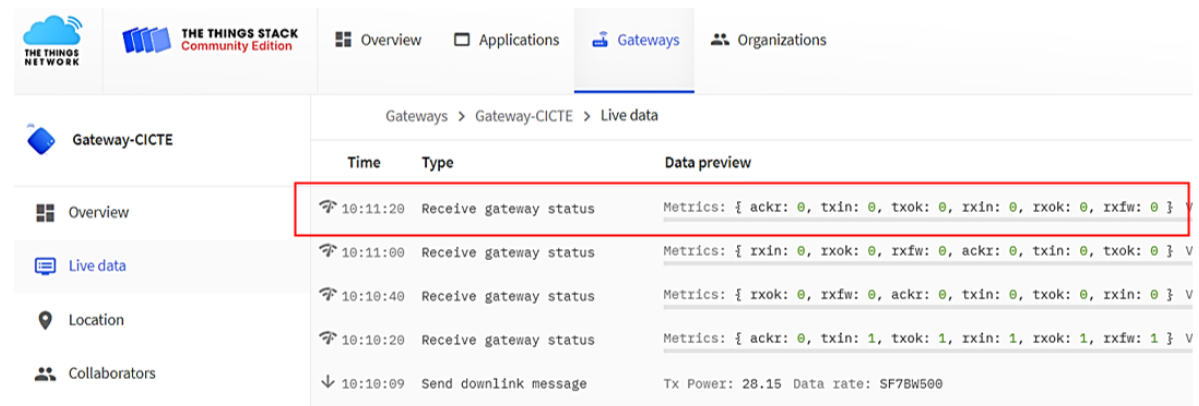

### *Site survey para la ubicación del Gateway*

Debido a los resultados obtenidos en la sección de simulación de cobertura, se realizó una visita técnica para determinar el lugar más adecuado y con la altura suficiente acorde con la altura simulada. El lugar designado que cumple con las condiciones de altura para la cobertura es la chimenea que se encuentra en el bloque administrativo del IASA I, la altura estimada es de 7.13 metros, en la Figura 69 se aprecia esa medida junto con la distancia de la chimenea hasta el rack de telecomunicaciones que es de 13 metros.

## **Figura 69**

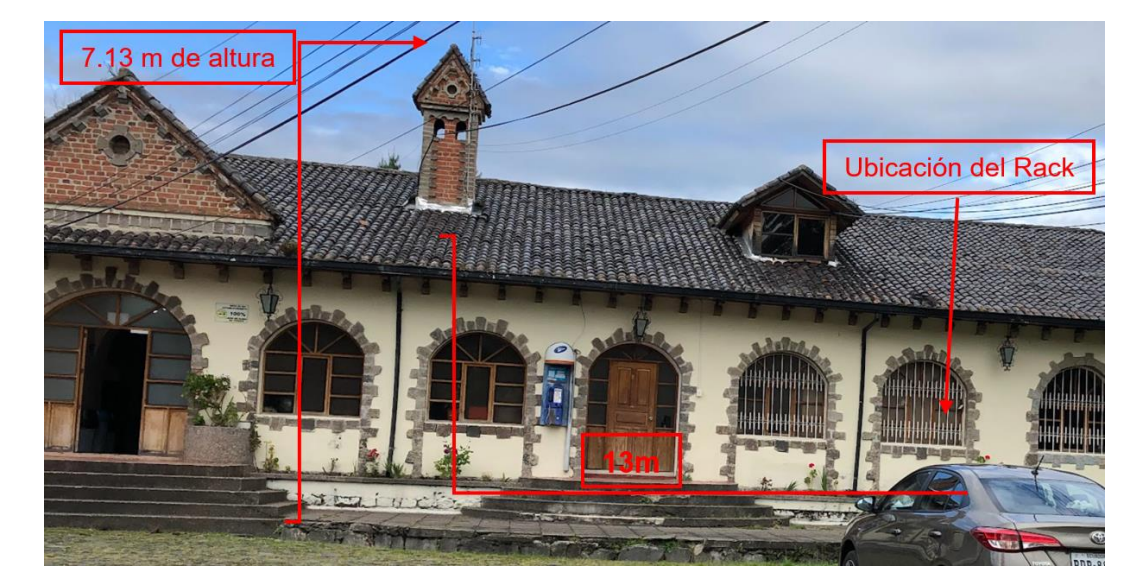

*Lugar destinado a la instalación del Gateway*

Una vez identificado el lugar específico para la instalación del *Gateway*, se identificó la existencia de canaletas para el tendido de cables, las cuales específicamente se dirigen hacia el rack de telecomunicaciones y con espacio para fijar el cable de red y el cable de puesta a tierra del *Gateway* (Véase Figura 70)

# **Figura 70**

*Canaleta para el paso de cables de red disponibles*

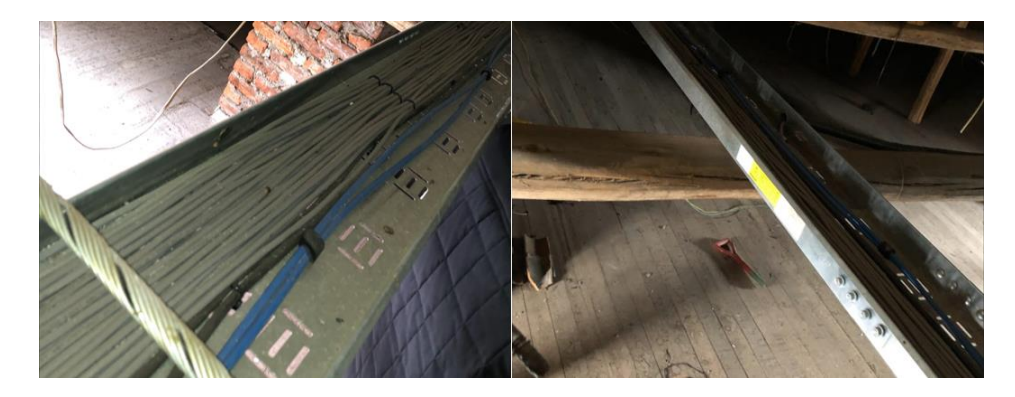

*Nota.* Se fijará el cable con abrazaderas de plástico en las canaletas.

En el rack de telecomunicaciones verificamos la existencia de un *switch* con puertos disponibles, en este caso al equipo se le asignó el puerto 48 (Véase Figura 71)

# **Figura 71**

*Asignación del puerto 48 del switch*

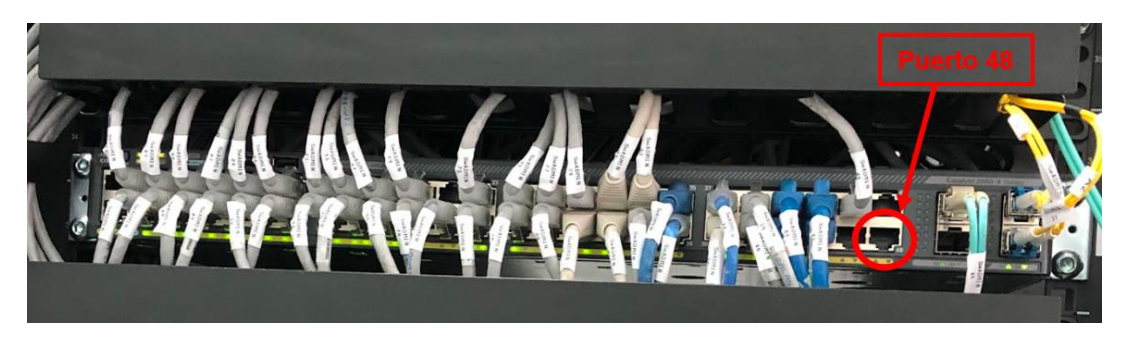

El siguiente paso es la verificación de la existencia de la conexión a tierra en el rack de telecomunicaciones para ello se realizó con la ayuda de un multímetro las mediciones de voltajes entre fase-neutro, fase-tierra y neutro-tierra, como se aprecia en la Figura 72, los

valores certifican una correcta puesta a tierra que existe en el lugar y por lo tanto el *Gateway* al conectarse a un tomacorriente del Rack estará protegido.

# **Figura 72**

*Voltajes medidos en el rack de telecomunicaciones del IASA I*

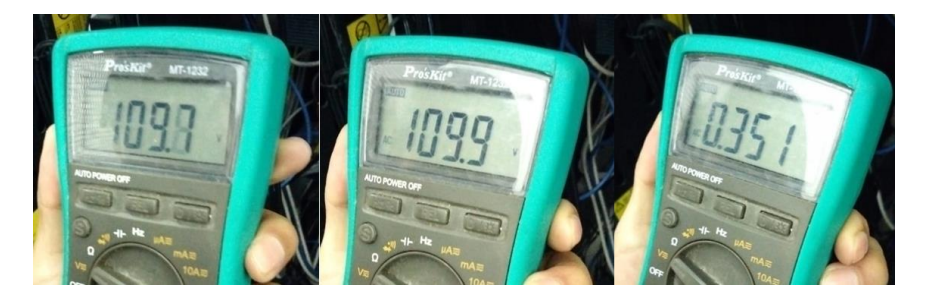

*Nota.* a) Voltaje Fase-Neutro b) Voltaje Fase-Tierra c) Voltaje Neutro-Tierra Además, el Instituto Agropecuario está ubicado en una zona de intensas lluvias con tormentas eléctricas por lo cual es necesario el uso de pararrayos para la protección de los equipos, en la inspección se localizó un pararrayos instalado que brinda un radio de cobertura de 100 metros, como se aprecia en la Figura 73.

# **Figura 73**

*Localización del pararrayos que protege al bloque administrativo*

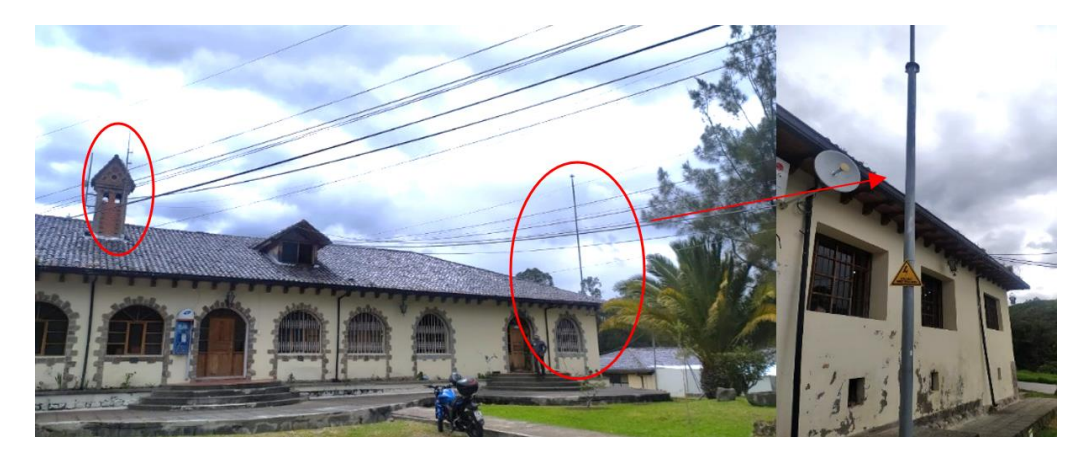

Para poder fijar el *Gateway* sobre la chimenea, fue necesario el diseño y fabricación de un mástil, para lo cual se tomaron las medidas de las dimensiones de la chimenea, ya con esas medidas se procedió a diseñar el mástil con el *software AutoCAD*, que se muestra en la Figura 74, el mástil está de color azul con sus dimensiones.

*Diseño del mástil para el Gateway en AutoCAD*

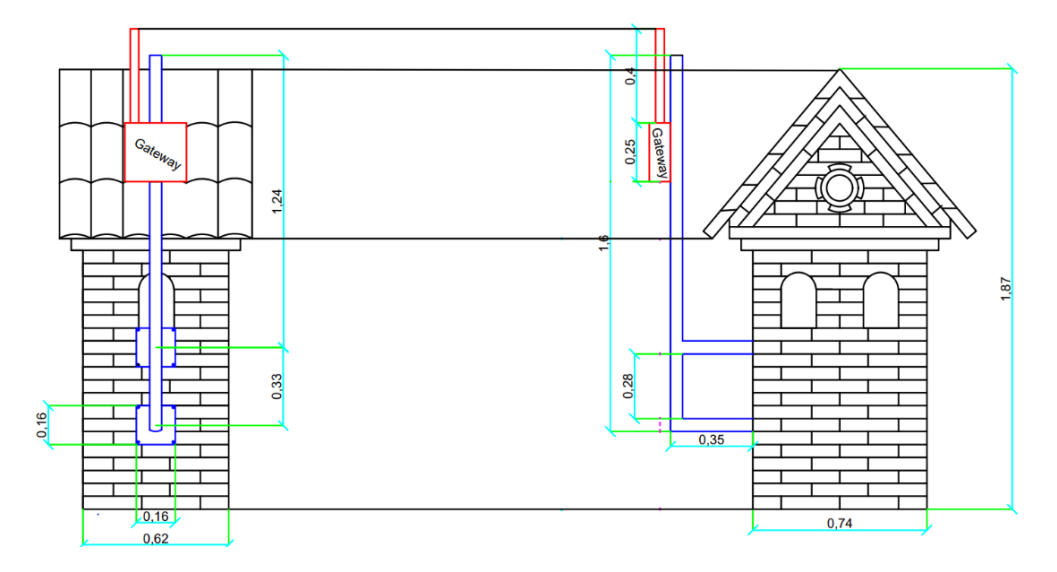

*Nota.* Las dimensiones del diseño del mástil están en metros.

Tras definir el diseño del mástil, se procedió a determinar el material adecuado para ser elaborado, ya que estará expuesto a la intemperie, por eso se escogió fabricarlo en acero galvanizado, ya que gracias a su revestimiento de Zinc, se crea una protección al acero que se encuentra debajo, incrementando su resistencia al óxido y a la corrosión, además su precio en comparación con otros metales alternativos como el acero inoxidable o el acero industrial es menor y el tiempo de vida útil del acero galvanizado es de hasta 50 años sin necesidad de mantenimiento constante, en la Figura 75 se observa el mástil ya fabricado.

## **Figura 75**

*Mástil fabricado en acero galvanizado*

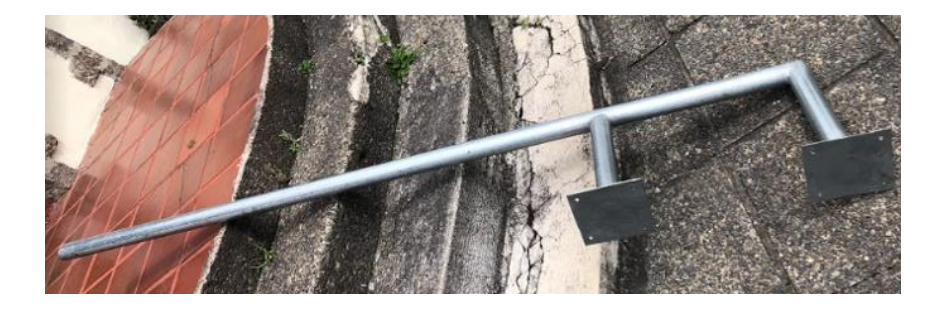

## *Instalación del Gateway*

Antes de la instalación física se plantea el esquema de conexión que se debe llevar a cabo, como se muestra en la Figura 76, se realizó esta conexión en un ambiente de laboratorio de prueba, con la finalidad de verificar que los cables y equipos están funcionando correctamente, posterior a esta prueba se desconecta todo y se procede a realizar el montaje de los equipos en el lugar destinado.

# **Figura 76**

*Esquema de conexión para la instalación del Gateway*

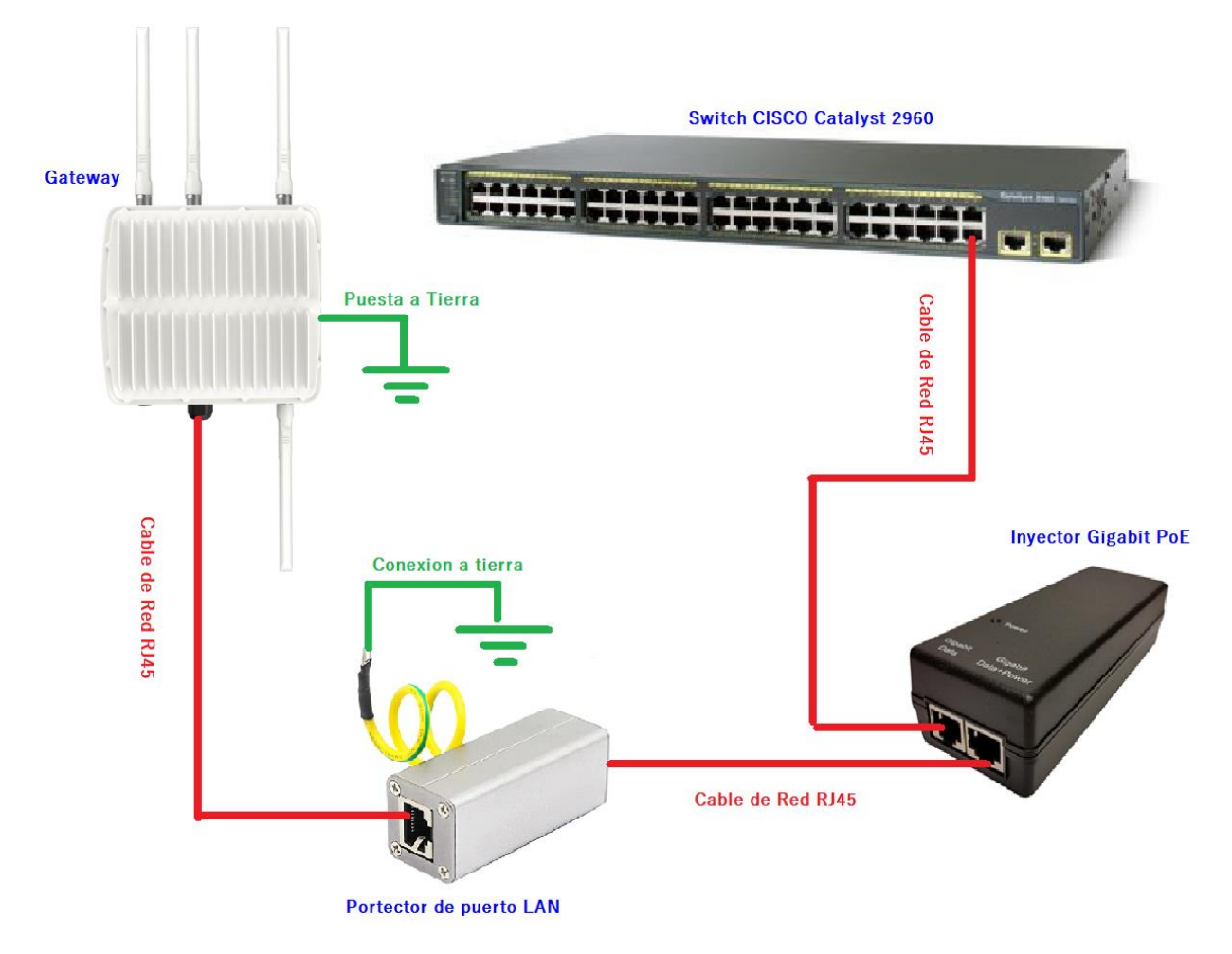

*Nota.* El cable empleado para la conexión desde el *Gateway* hacia el protector es un cable CAT5E para exteriores, los demás son cables CAT5E para interiores.

Al finalizar las pruebas de conexión el siguiente paso fue el montaje del mástil sobre la chimenea destinada, las bases del mástil se fijan al ladrillo con pernos hexagonales como se muestra en la Figura 77.

# **Figura 77**

*Instalación del mástil* 

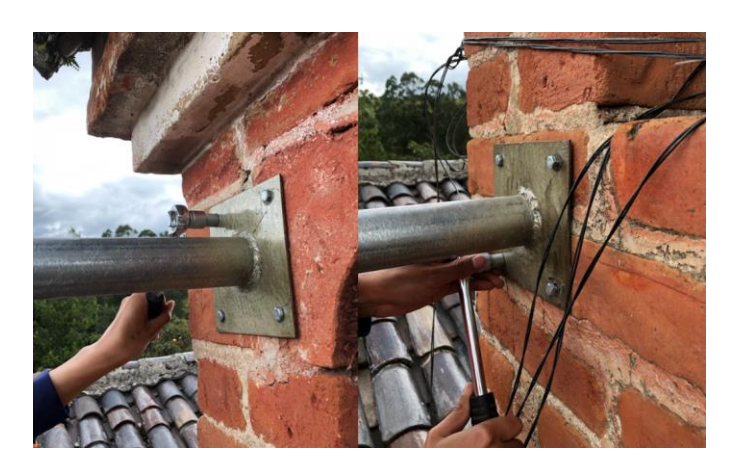

El siguiente paso es colocar el protector *surge arrester* que se muestra en la Figura 78, para evitar que el equipo sufra daños por sobretensiones, el montaje del protector va entre la antena LoRa y el *Gateway*, además este protector se conecta a la carcasa del *Gateway* formando una sola conexión a tierra.

# **Figura 78**

*Fijación del protector pararrayos de la antena LoRa*

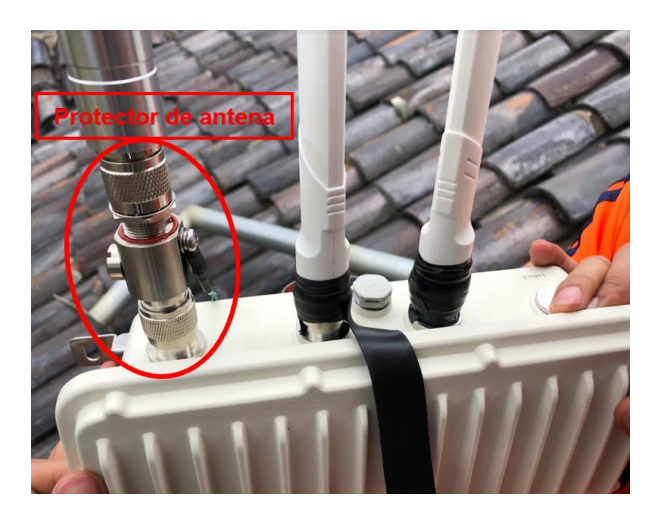

Para evitar la filtración de agua o polvo en el equipo, se coloca cinta auto fundente entre la unión de las antenas, esta cinta crea un sello impermeable contra la humedad y soporta temperaturas de hasta 130 °C. Después sobre la cinta auto fundente se coloca cinta aislante (*tape*) para agregarle un mayor grado de protección (Véase Figura 79).

### **Figura 79**

*Colocación de cinta auto fundente y cinta aislante*

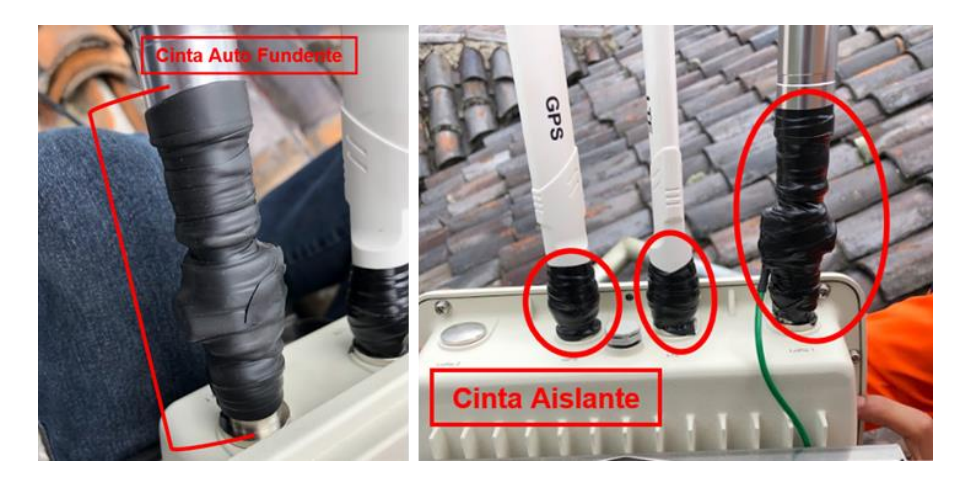

Se procedió a montar el *Gateway* sobre el mástil previamente ya fijado, mediante el empleo de abrazaderas metálicas tipo correa como se muestra en la Figura 80, además se dejaron algunos metros de cable de reserva. El resultado final de la instalación se presenta en la Figura 81.

#### **Figura 80**

*Fijación del Gateway al mástil* 

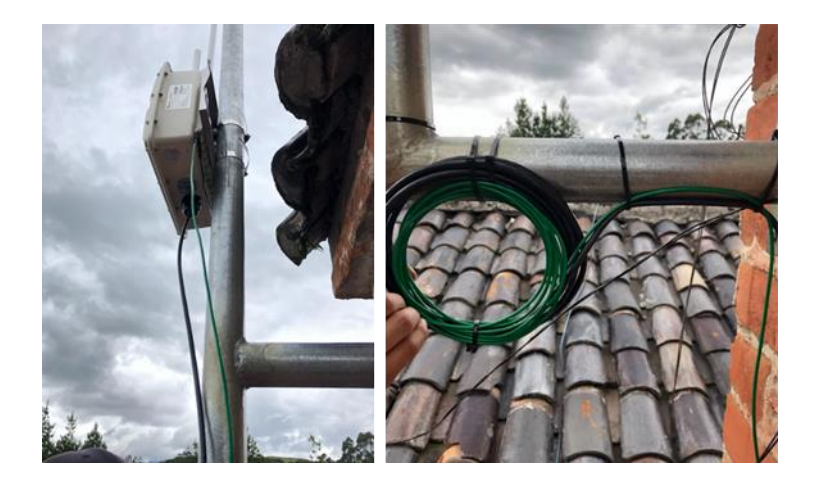

*Resultado final de la instalación del Gateway*

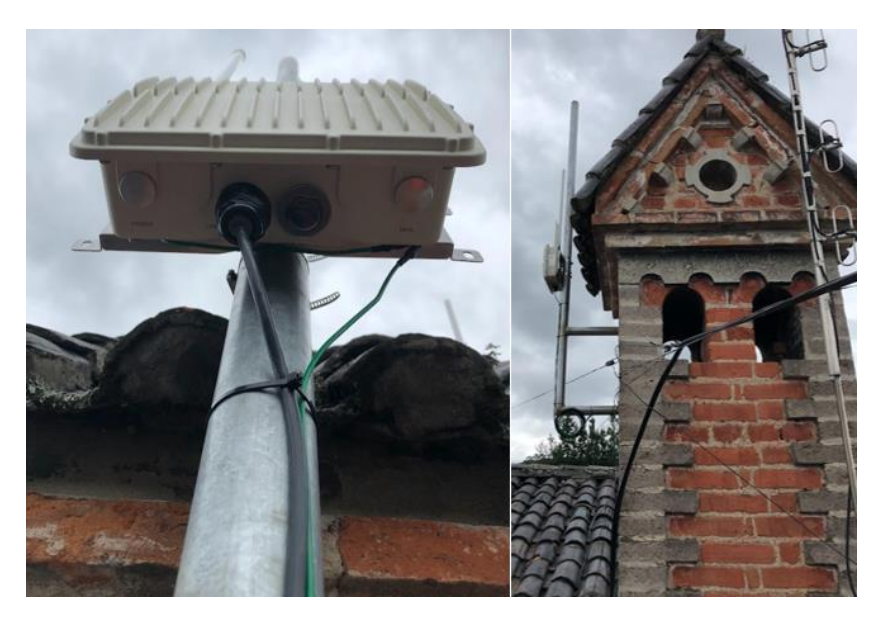

La protección de este equipo es muy importante por ello se realizó una puesta a tierra

con una varilla de cobre de 1.20 metros, junto con un cartel de aviso, tal como se observa en la

Figura 82.

# **Figura 82**

*Instalación de la puesta a tierra*

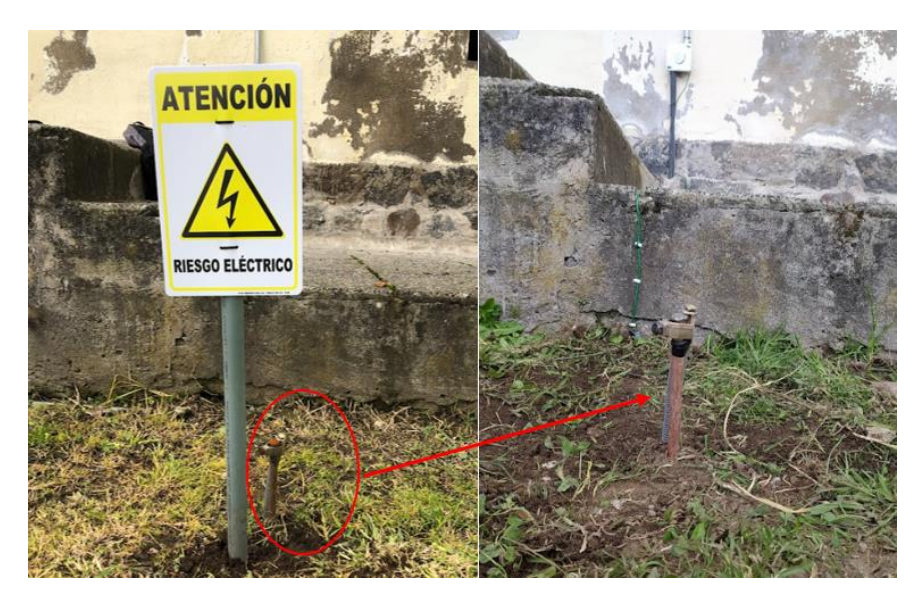

*Nota.* El cable de conexión a tierra es un cable multifilar AWG 14 de color verde.

Para culminar la etapa de la instalación del *Gateway* y cumplir con una buena práctica, se etiquetan todos los cables conectados, la alimentación PoE y demás elementos como se muestra en la Figura 83.

# **Figura 83**

*Etiquetado de los elementos de la red LoRaWAN*

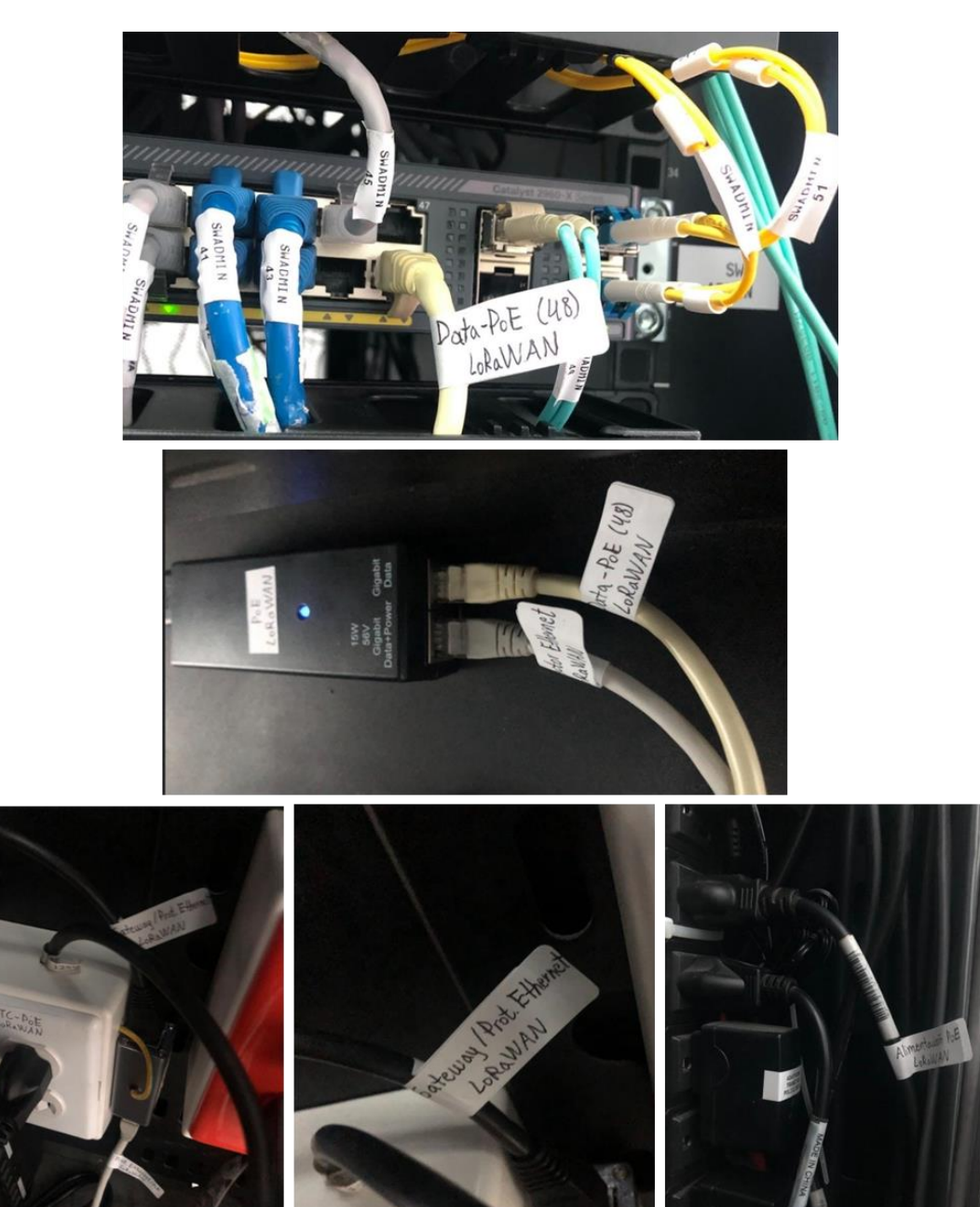

#### **Dispositivos finales**

Finalizada la configuración y el registro del *Gateway* en la plataforma TTN, es necesaria la creación de una aplicación, TTN permite la creación de múltiples aplicaciones y dentro de estas se deben incluir los distintos nodos, esta funcionalidad permite tener un orden y una independencia entre distintos proyectos.

#### *Creación de aplicaciones y registro de dispositivos finales en TTN*

En la sección *Applications* se debe dar clic en *+Create Application* y aparece una nueva pantalla la cual solicita introducir los datos que se muestran en la Figura 84, solo el primer campo es obligatorio los demás son opcionales:

- **Application ID:** Es un identificador único para la aplicación.
- **Application name:** Es un nombre corto que describe la aplicación.
- **Description:** Se coloca una descripción breve de lo que va a realizar la aplicación.

#### **Figura 84**

*Registro de la aplicación* 

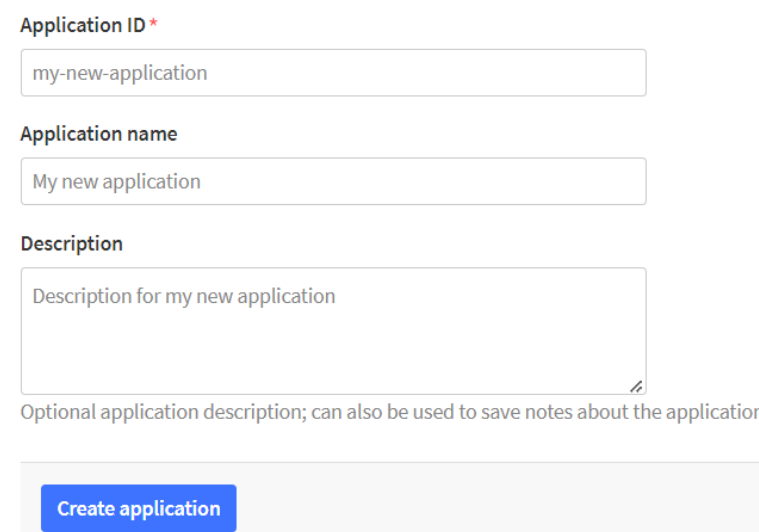

Al dar clic en *Create Application* se crea una aplicación para el proyecto y se redirige a

la página de la descripción general de la aplicación creada.

El proceso para registrar los dispositivos finales, es decir los nodos sensores empieza por dirigirse a la sección de *End devices* dentro de las opciones de la aplicación creada, luego se presiona en *+Register end device,* como se muestra en la Figura 85*.* 

#### **Figura 85**

#### *Registro de dispositivos finales*

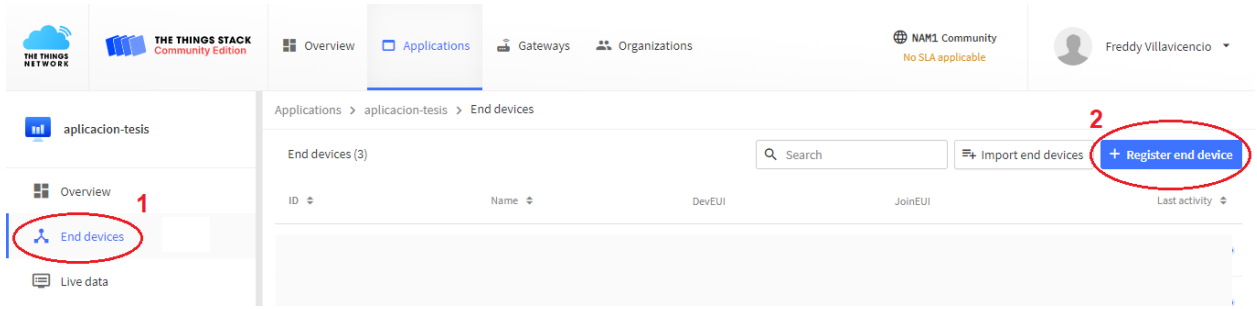

Cabe mencionar que los dispositivos finales se administran dentro de la aplicación, cada aplicación puede contener un número ilimitado de dispositivos, es por ello que se recomienda ordenar los dispositivos dentro de las aplicaciones en función a su localización geográfica o su actividad a realizar, para mantener un orden y que los datos puedan ser presentados eficientemente por los servidores de aplicaciones.

Luego se abre una nueva pantalla que ofrece tres opciones para el registro del dispositivo, el primer método es mediante el escaneo de un código QR, si el dispositivo lo tiene, la segunda opción es mediante un repositorio de dispositivos LoRaWAN que dispone la plataforma TTN y la tercera es realizar el registro manual.

Para el registro de los dispositivos LoRa32 y *Waspmote Plug & Sense!* se emplea el método manual cómo se observa en la Figura 86 y se configuran los siguientes parámetros:

- **Frequency plan:** Determina la banda y sub-banda de frecuencia que el dispositivo final y el *Gateway* emplearán en su comunicación.
- **LoRaWAN version:** Por lo general este parámetro viene detallado en el *datasheet* del dispositivo final, se trata de la versión de LoRaWAN que soporta el dispositivo.

• **Regional Parameters version:** La versión de los parámetros regionales de LoRaWAN que soporta el dispositivo también vienen detallados en el *datasheet.*

# **Figura 86**

*Configuración de parámetros LoRaWAN para los dispositivos finales.*

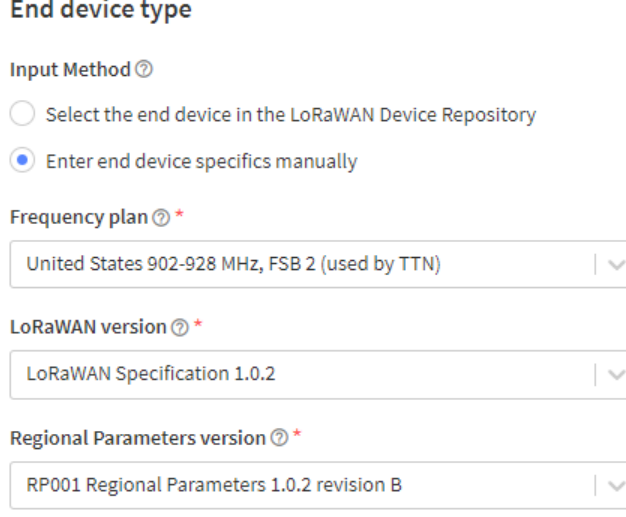

El siguiente paso es la selección del modo de activación del dispositivo final para que se

incorpore a la red LoRaWAN, se selecciona el modo ABP debido a su sencillez de integración,

ya que evita los procesos de solicitud de unión y de autentificación en la red.

Para este proyecto es recomendable el modo Clase A, debido a que solo se manejan mensajes de enlaces ascendente, además de que esta clase favorece al ahorro de energía siendo ideal para nodos que usan baterías (Véase Figura 87).

## **Figura 87**

*Selección del modo ABP y clase A*

#### Activation mode 2

- O Over the air activation (OTAA)
- Activation by personalization (ABP)
- ◯ Define multicast group (ABP & Multicast)

#### Additional LoRaWAN class capabilities 2

None (class A only)

 $\sim$ 

En la parte final debido a que el nodo es un dispositivo programable se puede generar de manera aleatoria presionando el botón *Generate* los valores del *DevEUI, Device address, AppSKey* y *NwkSKEY.* Finalmente se asigna un nombre al dispositivo en el campo *End device ID* y se presiona el botón *Register end device,* como se muestra en la Figura 88. En la Figura 89 se muestran los tres dispositivos finales creados en la aplicación.

## **Figura 88**

*Información de registro de dispositivo final* 

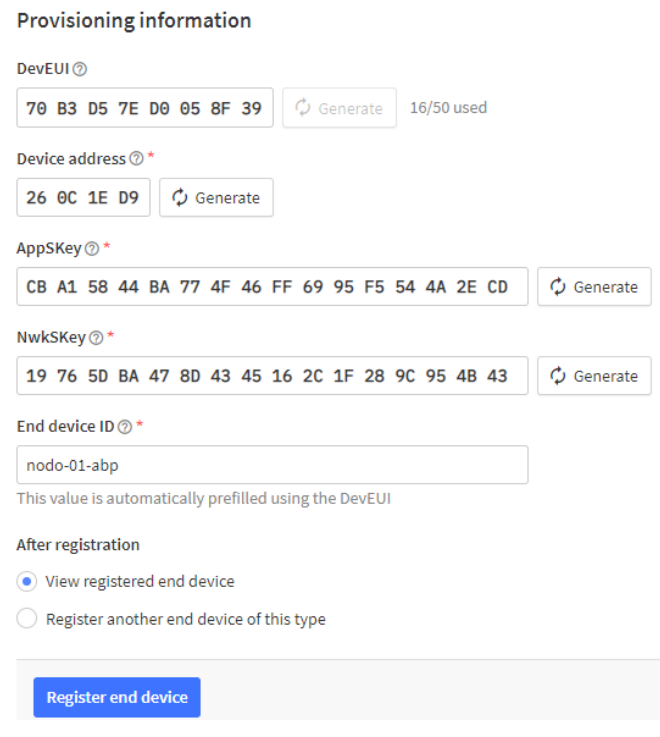

## **Figura 89**

#### *Dispositivos finales creados en la aplicación de TTN*

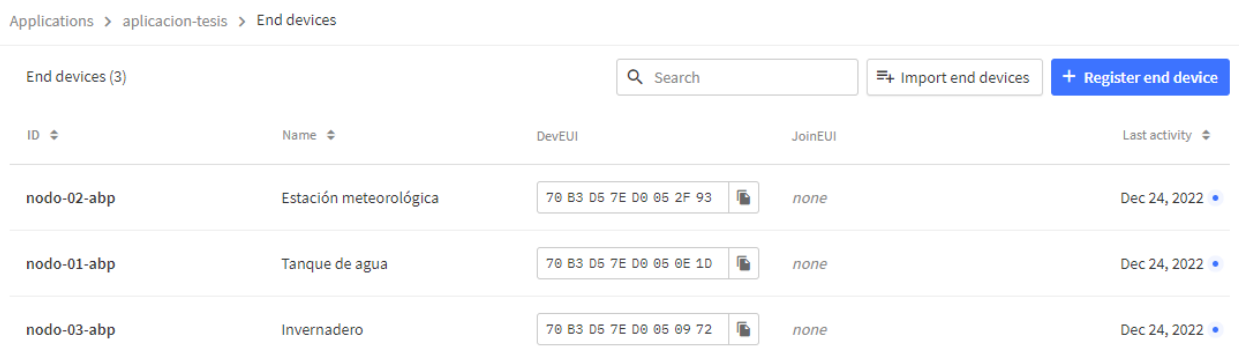

## *Diseño de los nodos*

En esta sección se muestra el diseño y elaboración de los dispositivos finales, desde el diagrama de conexiones hasta la construcción del prototipo final.

**Nodo 1.** La finalidad de este nodo es la medición de la calidad de agua de un tanque destinado para el riego dentro un invernadero, las variables a monitorear del agua son: el pH, la temperatura y los sólidos disueltos totales (TDS).

La capacidad del tanque es de 5000 litros, el tanque funciona como un recolector de agua de lluvia, esta agua ingresa al tanque por tuberías que cuentan con filtros para evitar el ingreso de impurezas como se muestra en la Figura 90, estos filtros no son suficientes para garantizar la calidad del agua y poder ser reutilizada para el riego de los cultivos dentro de invernadero, por lo que es necesario analizar la calidad de la misma. Los sensores se colocarán a una altura máxima de 40 cm del fondo del tanque ya que este está limitado a que no pueda descender al agua más allá de ese límite.

## **Figura 90**

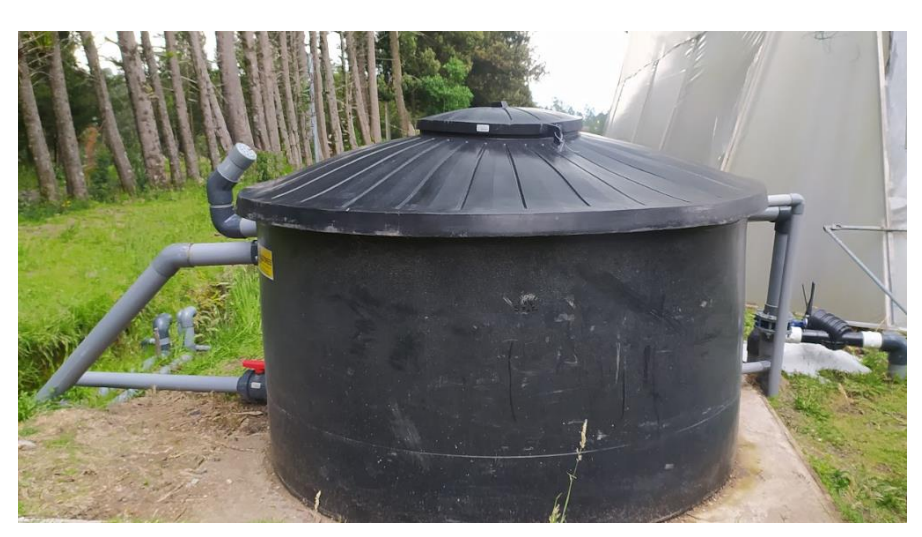

*Vista del tanque de agua*

*Nota.* El agua del tanque se recolecta cuando llueve, mediante las canaletas que tiene el invernadero.

El diseño del circuito electrónico para el nodo 1 se presenta en la Figura 91, aquí se muestra el esquema de conexión de cada uno de los componentes que conforman el *hardware* del dispositivo final que hacen posible la medición de las variables de calidad del agua. En la Tabla 28 se da a conocer la distribución de los pines utilizados en el módulo LoRA32 y el tipo de señal que utilizan los sensores para realizar la lectura de variables.

# **Figura 91**

*Diagrama de conexión del Nodo 1*

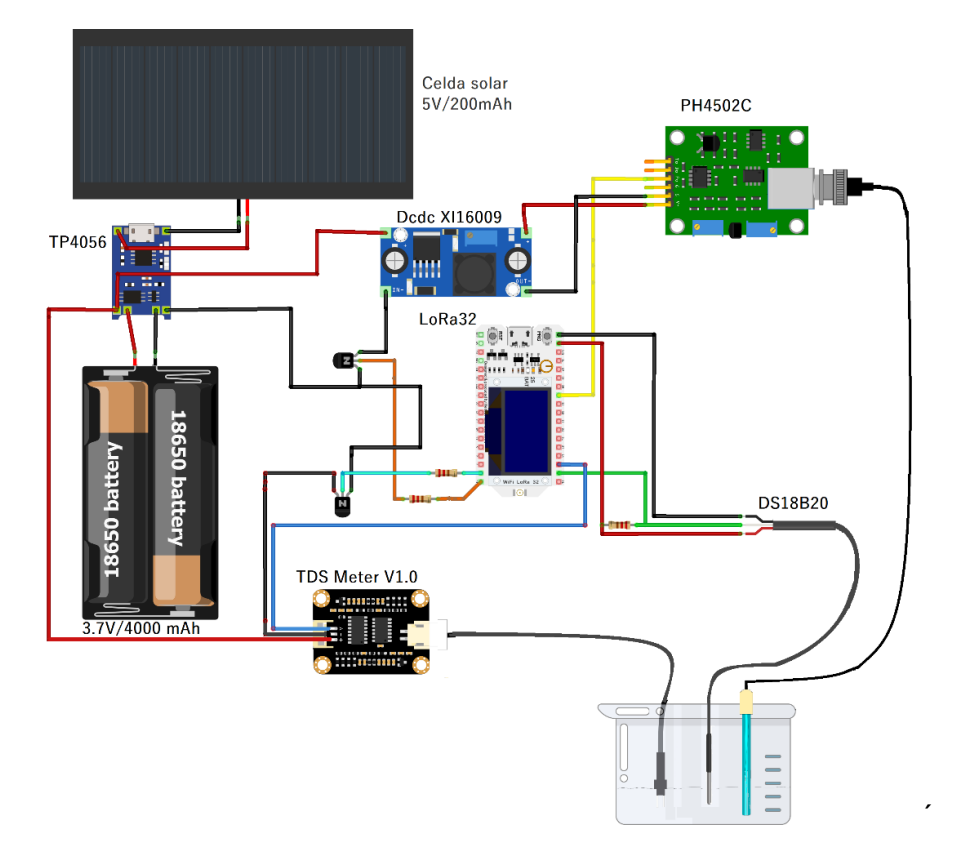

#### **Tabla 28**

*Distribución de pines usados del módulo LoRa32 (Nodo 1)*

| <b>Sensor</b>   | <b>Pin LoRa32</b>  | Tipo de Señal |
|-----------------|--------------------|---------------|
| <b>PH-4502C</b> | GPIO34             | Analógico     |
| <b>DS18B20</b>  | GPIO <sub>13</sub> | Digital       |
| TDS-Meter V1.0  | GPIO <sub>12</sub> | Analógico     |

*Nota.* La resolución de medición para las variables de TDS y pH es de 12 bits.

Tras realizar las pruebas en laboratorio del funcionamiento de los circuitos, sensores y la comunicación con el *Gateway*, se procede con el montaje físico del prototipo, en la Figura 92 se muestra el acabado final del interior del nodo con las partes físicas conectadas.

### **Figura 92**

*Vista interior del Nodo 1*

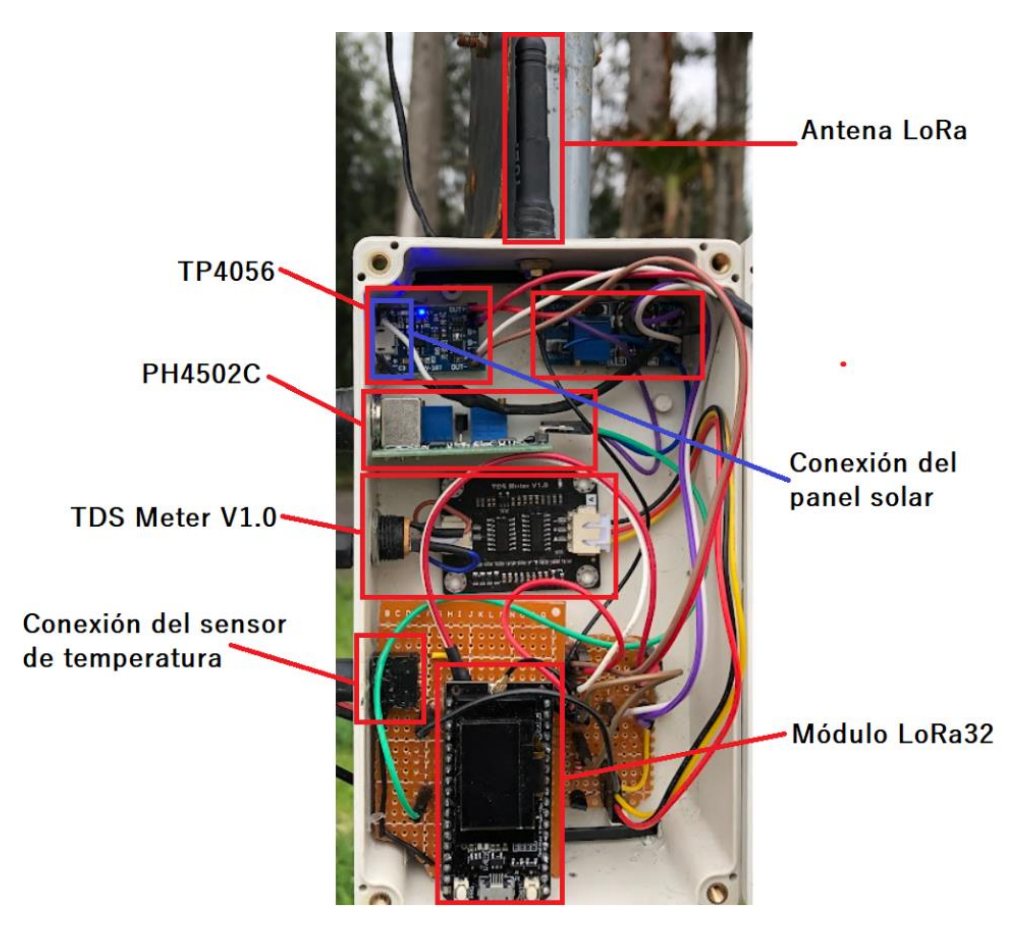

*Nota.* Se presenta la disposición de los componentes en el interior del nodo 1.

**Nodo 2.** El *Waspmote Plug & Sense!* es el nodo sensor encargado de medir variables

meteorológicas, este nodo está conformado por los siguientes sensores:

- Sensor de temperatura, humedad y presión del aire (BME280)
- Sensor de temperatura del suelo (Pt-1000)
- Sensor de radiación solar PAR (SQ-110-SS)
- Estación meteorológica (WS-3000): cantidad de lluvia, velocidad y dirección del viento.

En las Figuras 93 y 94 se pueden identificar todos los elementos y puertos que dispone el *Waspmote Plug & Sense!* Algunos elementos están designados para el control y programación del nodo, los puertos son para la conexión de las sondas de sensores, panel solar y antenas, y otros son elementos de identificación.

# **Figura 93**

*Puertos del Waspmote Plug & Sense!*

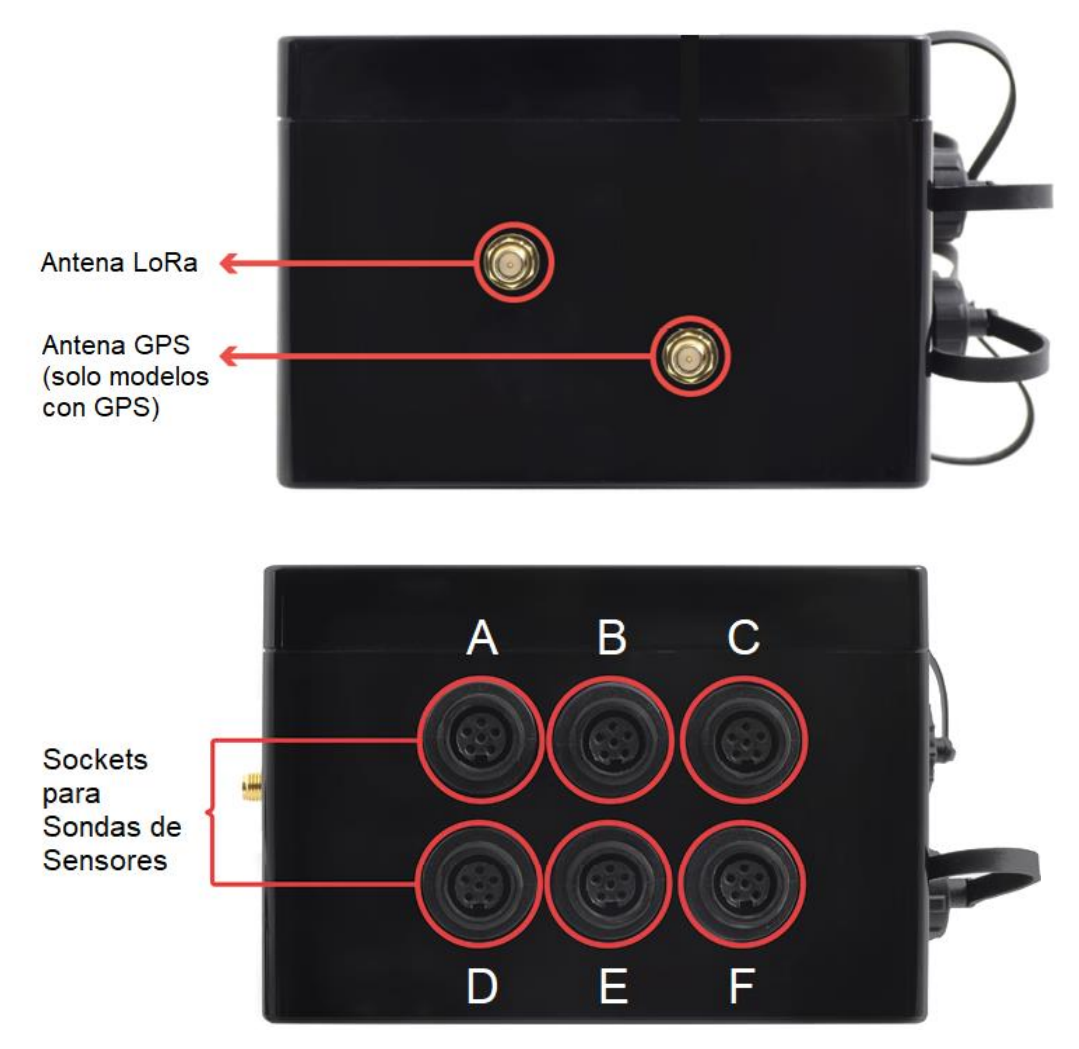

*Nota.* Se ocupan 4 *puertos de sensores de los 6 disponibles.*

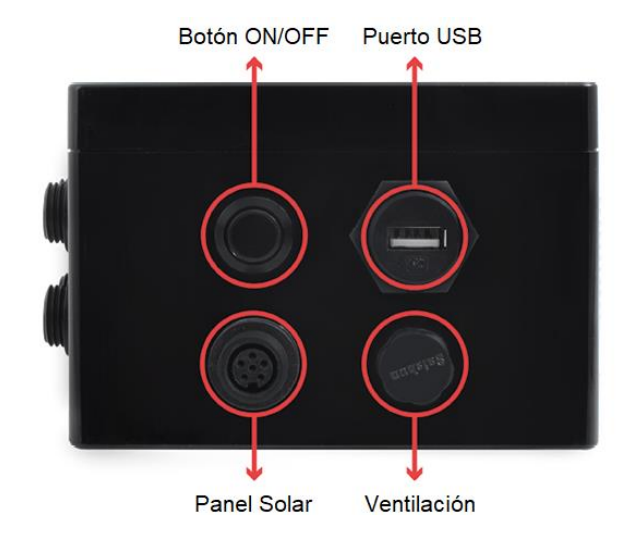

*Elementos de control del Waspmote Plug & Sense!*

Los puertos para los sensores están configurados de tal manera que cada sensor se

debe conectar en un puerto específico, de acuerdo a la Tabla 29.

## **Tabla 29**

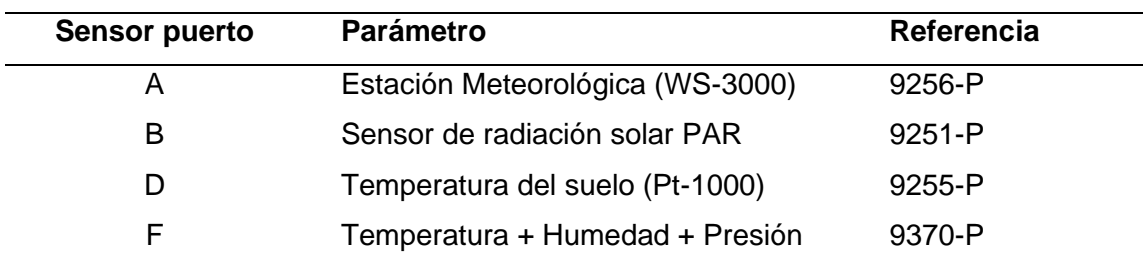

*Designación de puertos para la conexión de sensores en Waspmote*

*Nota.* La referencia simplemente es un código de identificación del sensor *Waspmote*.

*Configuración inicial IDE+API.* En esta sección se muestra cómo utilizar el IDE (entorno de desarrollo integrado) para *Waspmote*. El IDE es la herramienta utilizada para escribir, compilar y cargar código en *Waspmote*. Este IDE contiene la API de *Waspmote* (la API es el conjunto de todas las bibliotecas que *Waspmote* necesita para compilar programas). Los programas que se deben instalar para programar este nodo son: el *Waspmote PRO IDE v06.29* para Windows y el *Waspmote PRO API v054*. En la Figura 95 se aprecian las secciones del *Waspmote PRO IDE* y en la Tabla 30 se detallan las funciones de sus botones.

*Secciones del Waspmote PRO IDE*

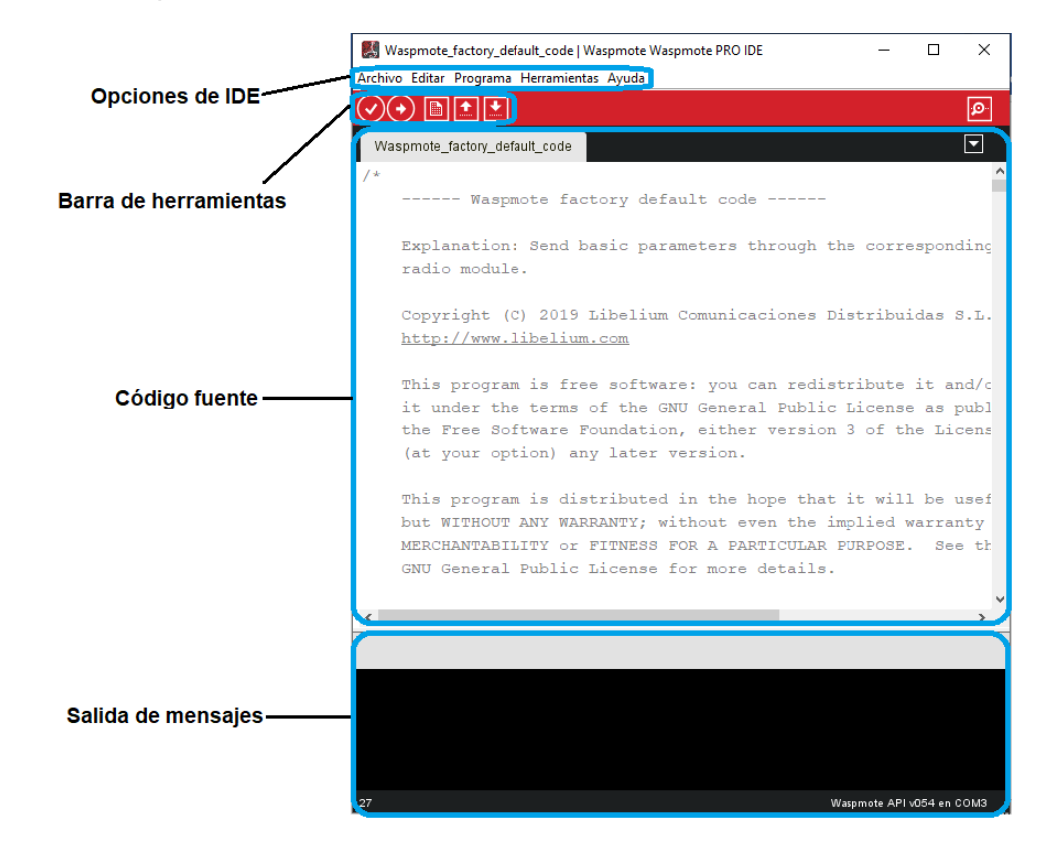

*Nota.* El IDE de *Waspmote* está basado en el IDE de Arduino.

## **Tabla 30**

*Botones de la barra de herramientas del Waspmote PRO IDE*

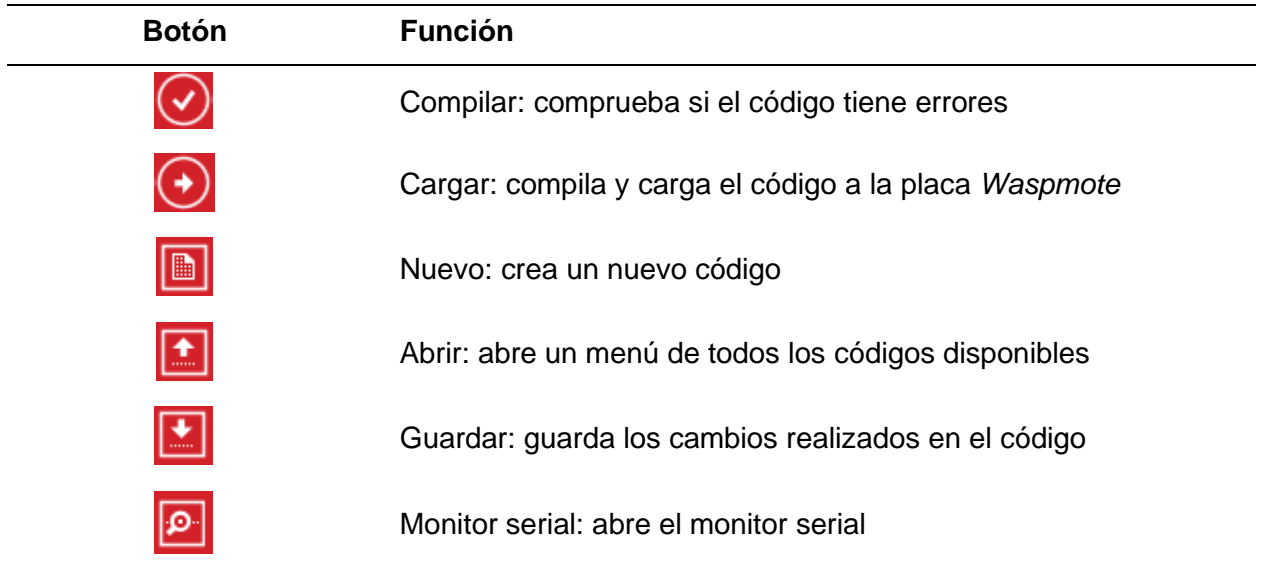

**Nodo 3.** Este nodo está destinado para medir la temperatura y la humedad del suelo dentro de un invernadero, los requerimientos generales para la medición de estas variables son los siguientes:

- Medición de temperatura a 15 cm de profundidad.
- Medición de humedad a 15 y 30 cm de profundidad.
- Se deben medir ambas variables en 3 puntos diferentes, es decir, que en cada punto se instalarán 3 sensores (2 de humedad y 1 de temperatura).

La superficie del invernadero destinada al cultivo tiene 33 metros de longitud por 20 metros de ancho. Esta superficie está dividida en 21 parcelas de 1 metro de ancho cada una y entre parcelas hay una separación de 60 cm, tal como indica en el plano de la Figura 96. La medición de variables se debe realizar en los Puntos A, B y C marcados en el plano.

#### **Figura 96**

#### *Plano del invernadero*

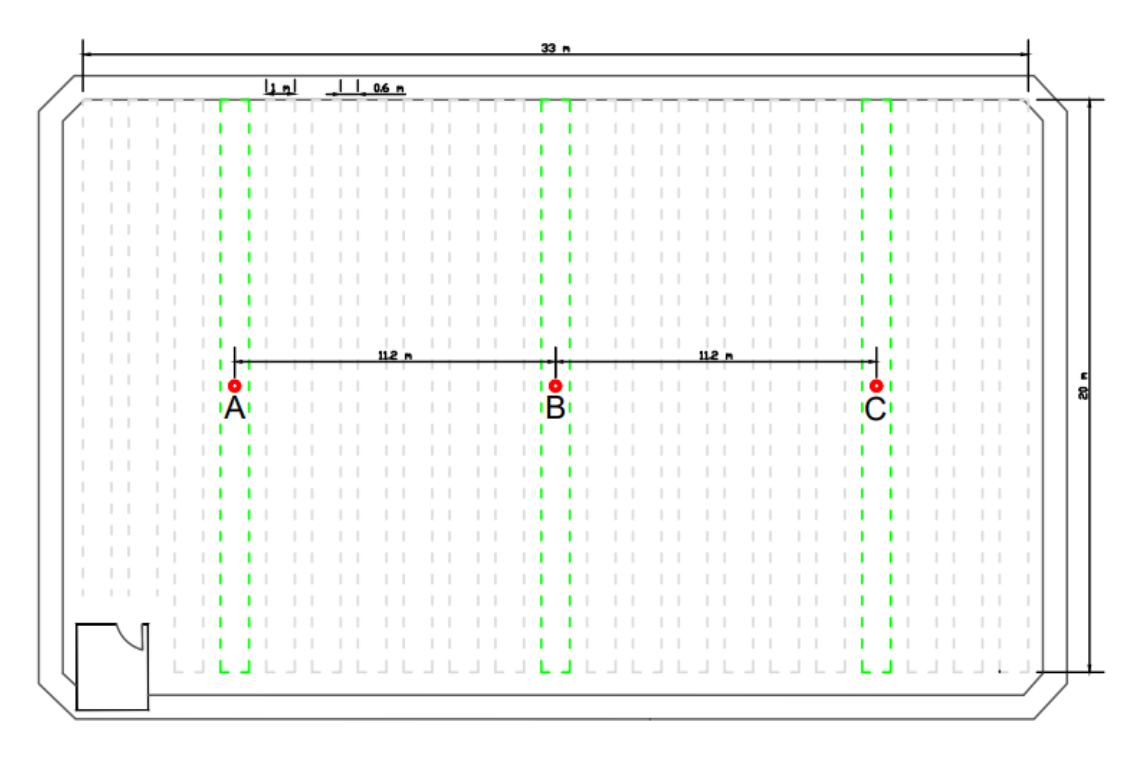

*Nota.* Los Puntos A y C están separados del Punto B (punto central) por una distancia de 11.2

metros respectivamente.

Dentro del invernadero se diseñó una red Wi-Fi para interconectar los puntos de medición, utilizando módulos Wi-Fi y aprovechando la capacidad del módulo LoRa32 que integra las tecnologías Wi-Fi y LoRa.

*Diseño de la red Wi-Fi.* La red Wi-Fi servirá para recolectar los datos de los 3 puntos de medición en un solo nodo central y luego a través de tecnología LoRa transmitir un solo paquete hacia el *Gateway*. La red Wi-Fi que se ha diseñado se describe en la Figura 97, en donde se realizaron las siguientes configuraciones:

- Se configuró el módulo LoRa32 en modo punto de acceso (AP), para proporcionar una red Wi-Fi y recibir las conexiones entrantes de los demás dispositivos (estaciones).
- Los módulos ESP32 se configuraron en modo estación (STA), para que se conecten a la red Wi-Fi establecida por el punto de acceso.
- El punto de acceso se ubica en el Punto B, mientras que las estaciones STA1 y STA2 se ubican en los Puntos A y C respectivamente (Véase Figura 96).
- Las estaciones se conectan a la red Wi-Fi usando las mismas credenciales configuradas en el punto de acceso, SSID: "ESP32-AP" y Password: "123456789".
- Por defecto, al punto de acceso se asigna la dirección IP: 192.168.4.1, por ende, las estaciones obtendrán las direcciones IP: 192.168.4.2 y 192.168.4.3 según el orden en que se conecten a la red.
- Cada estación se encarga de medir las variables de humedad y temperatura, luego envían esta información de forma inalámbrica hacia el nodo central, el punto de acceso aparte de recibir los mensajes enviados por las estaciones, también mide estas variables en el Punto B.
- Para que en el punto de acceso se pueda identificar de que estación proviene cada mensaje, cada estación tiene un ID (STA1: 3111 y STA2: 3222).

### *Arquitectura de la red Wi-Fi*

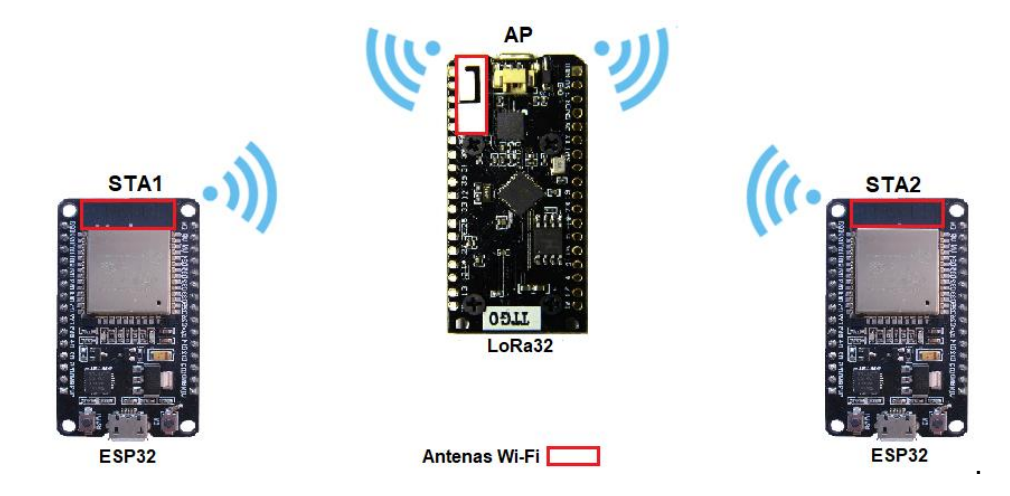

Los circuitos eléctricos diseñados para los nodos (AP, STA1 y STA2) se muestran mediante esquemas de conexión, en donde se identifican todos los componentes que conforman el *hardware* necesario para realizar la medición de variables.

El esquema de conexión del nodo responsable de generar la red Wi-Fi y realizar el proceso de comunicación con la red LoRaWAN se observa en la Figura 98, mientras que en la Figura 99 se presenta el esquema de conexión de los nodos que actúan como estaciones.

## **Figura 98**

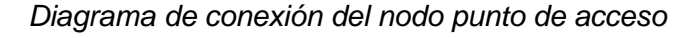

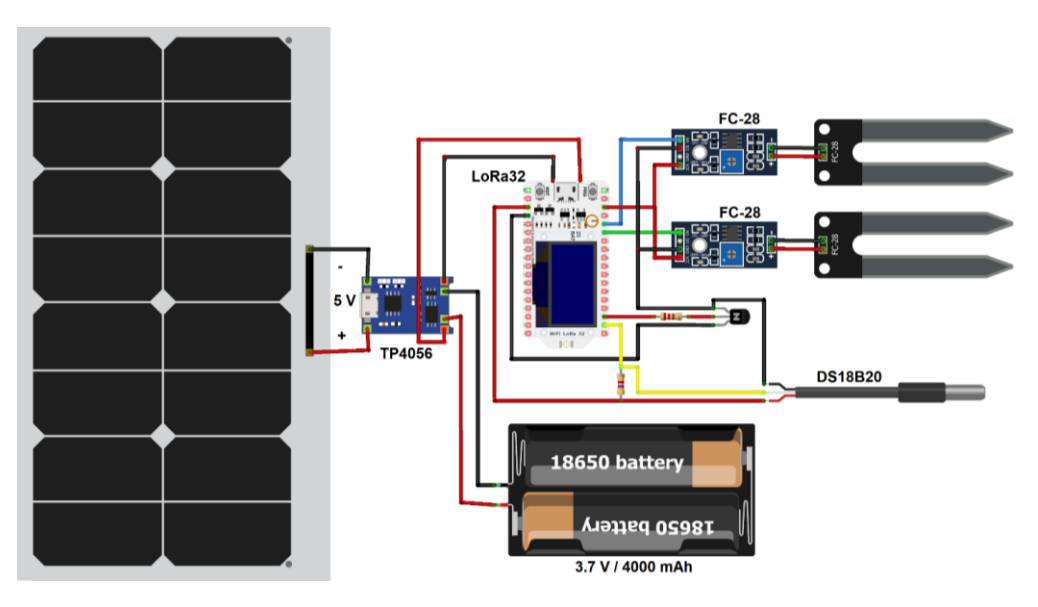
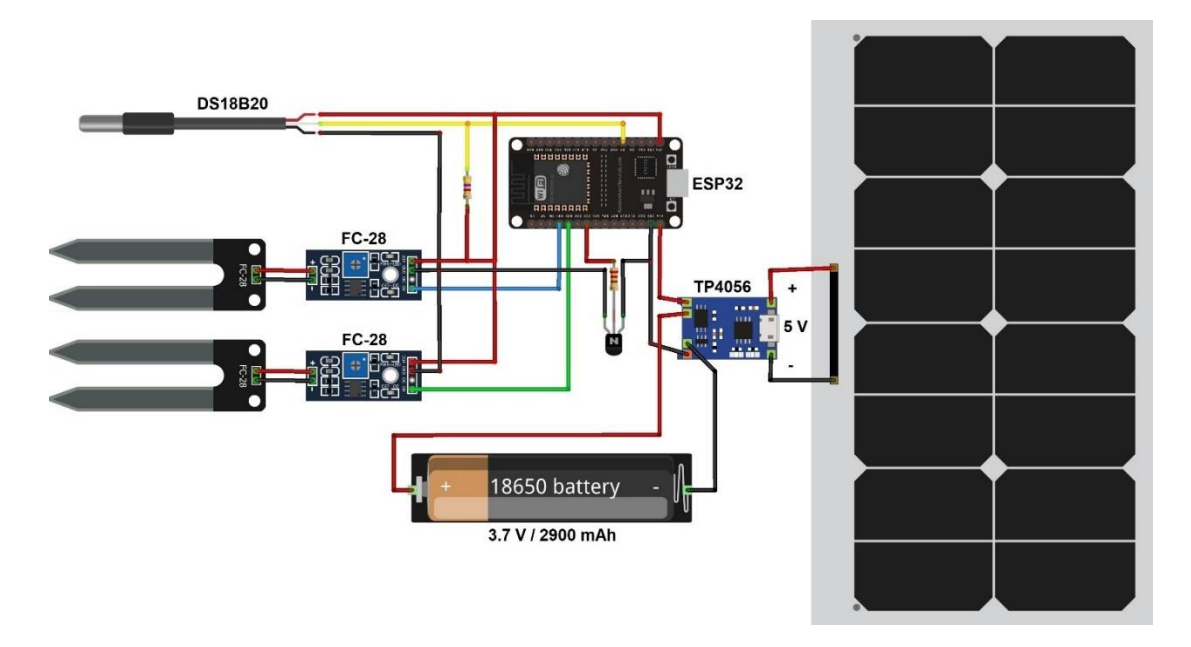

### *Diagrama de conexión de los nodos STA1 y STA2*

En la Tabla 31 se muestra la distribución de los pines utilizados en los módulos LoRa32 y ESP32 para la conexión de sensores, también se indica el tipo de señal utilizada por los mismos.

#### **Tabla 31**

*Distribución de pines de los nodos: punto de acceso y estaciones*

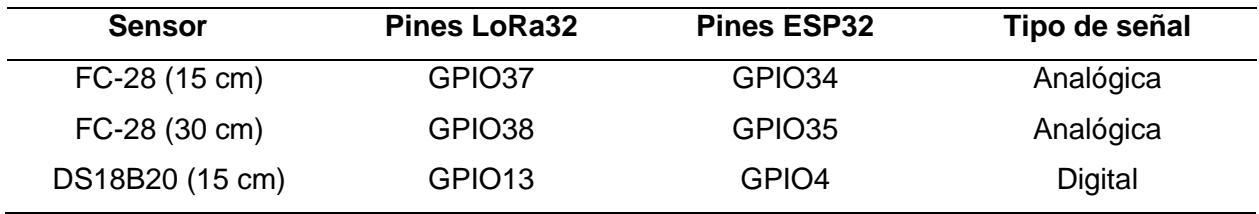

*Nota.* La lectura de humedad de los sensores FC-28 se realiza con una resolución de 12 bits.

A partir de los diagramas de conexión se procedió a construir el *hardware* de los dispositivos que conforman el Nodo 3 (punto de acceso y estaciones). En las Figuras 100 y 101, se muestran el interior de los nodos terminados.

*Vista interior del nodo punto de acceso*

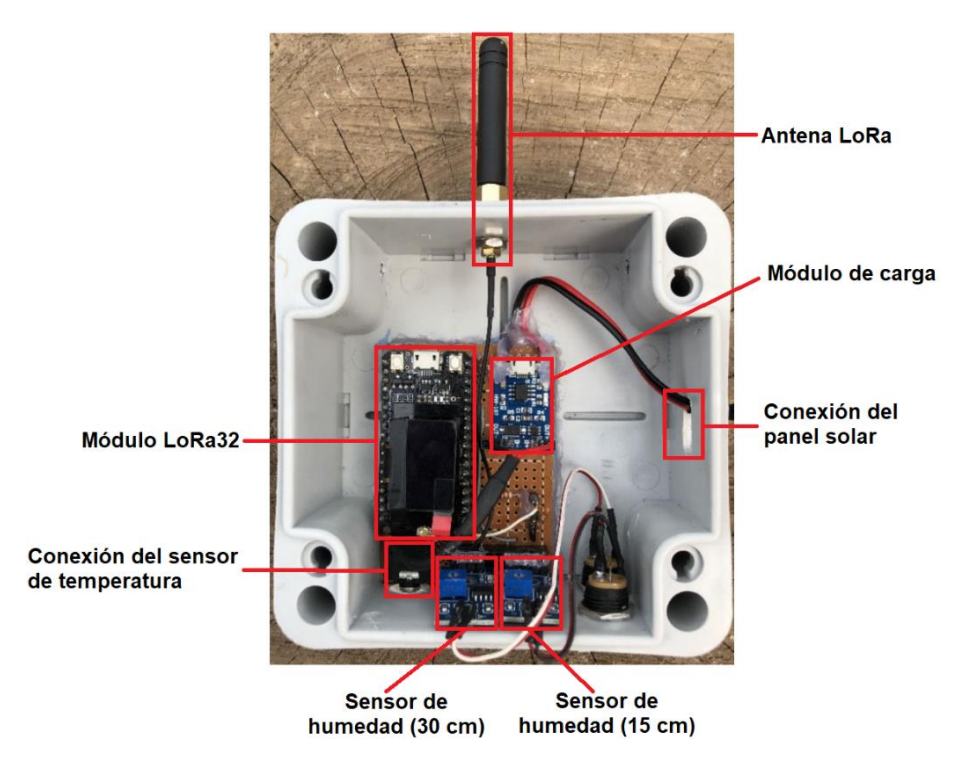

*Nota.* Disposición de los componentes que integran el *Hardware* del nodo punto de acceso.

# **Figura 101**

*Vista interior de los nodos STA1/STA2*

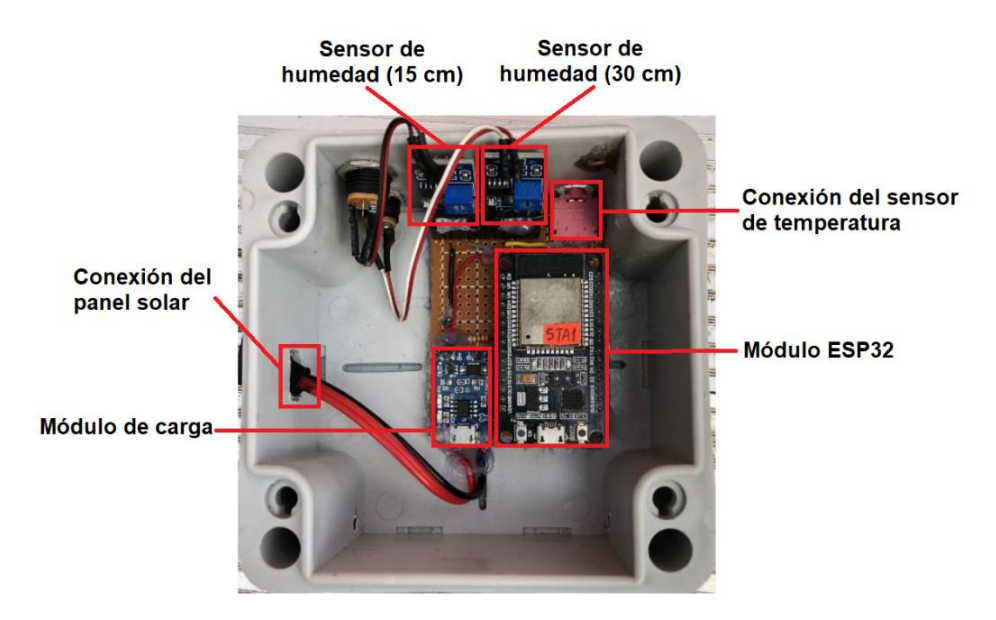

*Nota.* Se tiene la misma disposición de componentes para las estaciones STA1y STA2.

# *Calibración de sensores*

En esta sección se presenta la calibración de los sensores que conforman los nodos 1 y 3. Los sensores que comprenden el nodo 2 (*Waspmote*) no requieren de calibración ya que estos vienen calibrados de fábrica y adaptados por Libelium para su conexión y lectura directa.

**Sensor de pH.** Para realizar la calibración del sensor de pH, el primer paso es cortocircuitar entre la parte positiva y negativa del conector BNC de la placa pH4502C, como se ve en la Figura 102.

#### **Figura 102**

*Cortocircuitado del conector BNC*

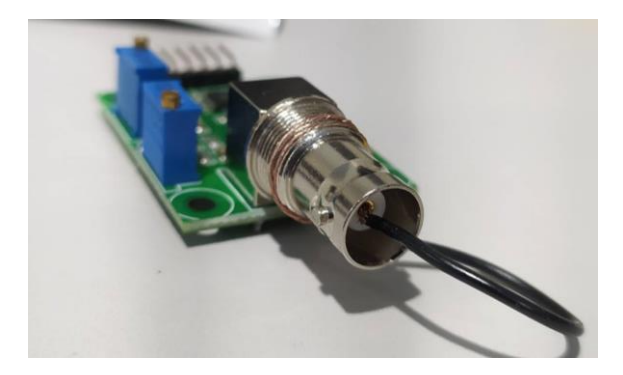

Es necesario debido a que la placa viene preconfigurada para que un voltaje de 0 voltios equivalga a un pH de 7, lo cual significa que, para valores de pH menores al neutro, el voltaje será negativo. El cortocircuito simula un pH neutro de 7, se alimenta la placa con un voltaje de 5 voltios y mediante el potenciómetro de *offset* se ajusta hasta obtener a la salida del pin Po analógico un valor de 2.5 voltios, de esta forma se calibra y determina que 2.5 voltios equivale a un pH neutro de 7.

El sensor de pH se calibra mediante el uso de soluciones que tienen un nivel de pH ya definido de: 4.01, 6.86 y 9.18 (Véase Figura 103), estas soluciones se disuelven una a una en 250 ml de agua destilada no alcalina. Se introduce la sonda dentro de cada una de las disoluciones y se mide el voltaje de salida en el pin Po, la sonda de pH es un tipo de sensor

Tabla 32, se puede determinar una ecuación que permita convertir los valores de tensión a pH.

## **Figura 103**

*Soluciones para la calibración del sensor de pH*

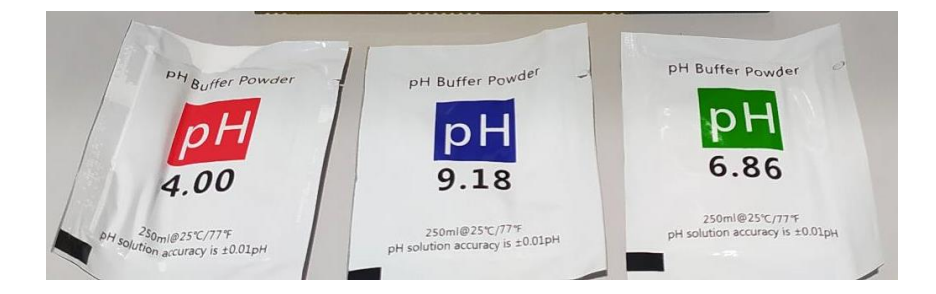

## **Tabla 32**

*Valores de voltaje medidos para un pH determinado*

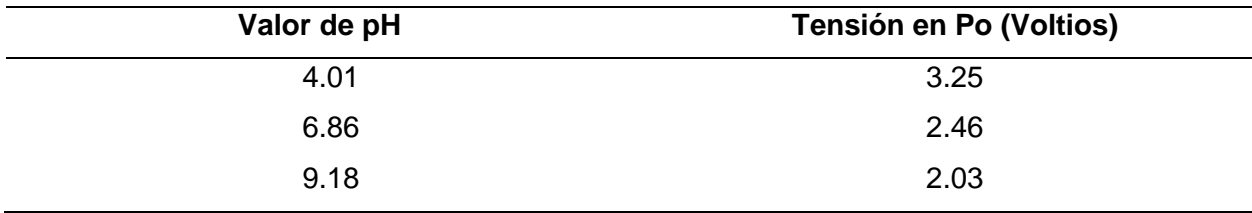

*Nota.* Los valores de voltaje son leídos del pin Po.

Se hace uso de la ecuación de la recta  $y = mx + b$  se establece que el eje y sea el valor de pH y el eje x la tensión, por lo tanto, se deben calcular los valores de  $m \vee p$ . Con los datos medidos se define la ecuación (3.1) que obtiene el valor de pH en función de la tensión.

$$
y(x) = -4.1058x + 17.278\tag{3.1}
$$

Finalmente, una vez calibrada la sonda se procede a realizar las mediciones de las tres soluciones tanto con el equipo patrón como con el sensor (Véase Figura 104). Como equipo patrón se emplea un medidor digital de pH calibrado. Las gráficas de los datos medidos se muestran en la Figura 105, como se observa el comportamiento del sensor se ajusta de una manera muy similar con los valores del equipo patrón, el sensor ofrece menos fluctuaciones debido a que en su programación se obtiene 20 muestras y se calcula su media, y este valor es

el que finalmente se muestra, el medidor digital por el contrario debido a que su respuesta es más rápida y no realiza ninguna tratamiento de datos presenta una mayor fluctuación en las medidas.

# **Figura 104**

*Mediciones de pH con medidor digital y sensor*

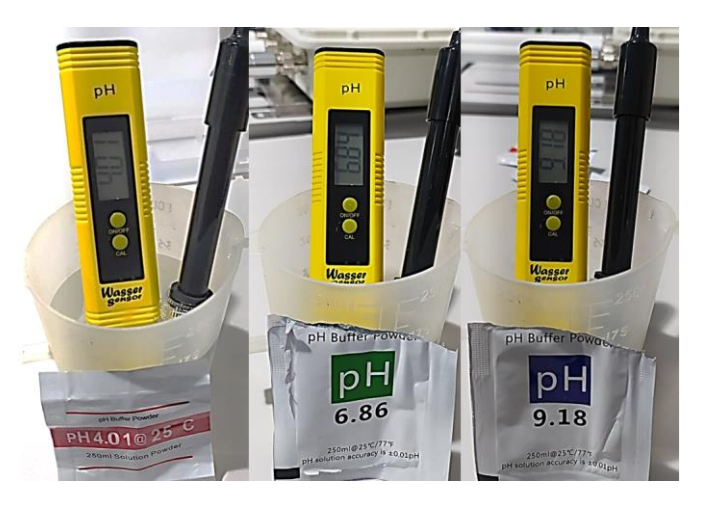

*Nota.* Se requieren al menos dos soluciones con diferente pH para una calibración precisa.

# **Figura 105**

*Curva de calibración del sensor de pH*

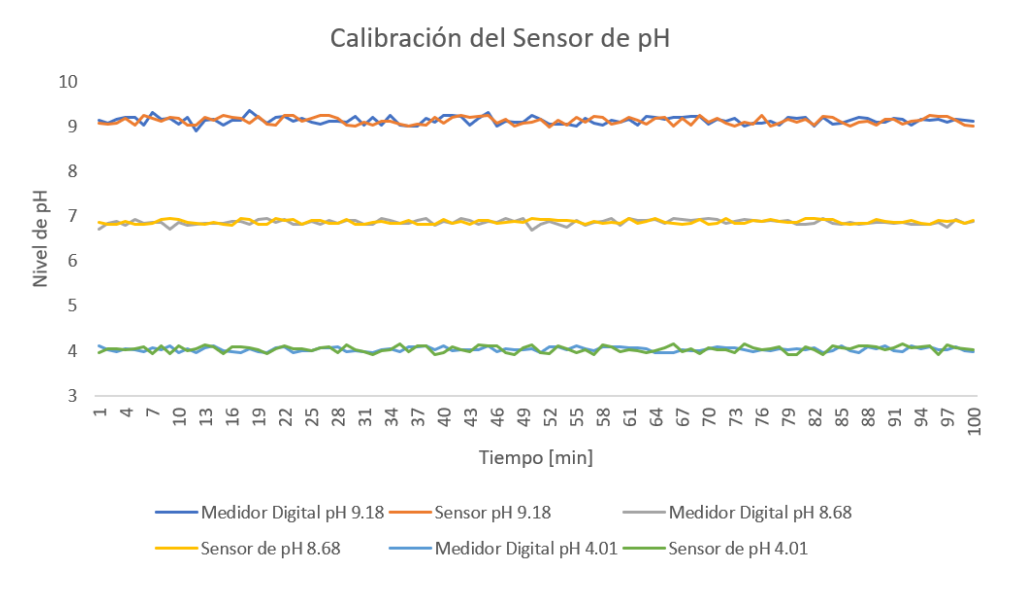

*Nota.* Se obtuvieron 100 muestras en un lapso de 1 hora y 40 minutos.

Sensor de TDS. Para la calibración de este sensor se tomó como referencia un equipo patrón como lo es el medidor digital TDS-3, este equipo ya viene calibrado y además cuenta con la funcionalidad de ATC (compensación automática de temperatura) definida con la ecuación (3.2), que brinda una lectura más precisa de los datos.

$$
CT = 1 + \alpha (T - 25 \,^{\circ}\mathrm{C}) \tag{3.2}
$$

Donde:

 $\alpha =$  Coeficiente de temperatura por °C (normalmente 0,02 °C o 2% °C)

 $T =$  Temperatura (°C)

La ecuación de calibración establecida para convertir los valores de voltaje a TDS incluyendo la compensación de la temperatura es la siguiente:

$$
TDS = \left(133.42 \cdot \left(\frac{Volt}{CT}\right)^3 - 255.86 \cdot \left(\frac{Volt}{CT}\right)^2 + 857.39 \cdot \left(\frac{Volt}{CT}\right)\right) \cdot 0.5\tag{3.3}
$$

Para la validación del sensor se toma un total de 100 muestras durante un período de tiempo de 1 hora y 40 minutos como se muestra en la Figura 106.

# **Figura 106**

*Medicines de TDS con medidor digital y sensor*

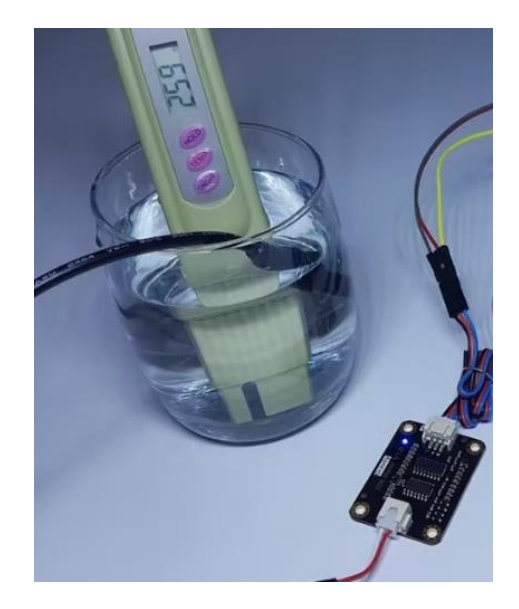

El valor de TDS para el medidor digital es un valor fluctuante debido a su alta respuesta ante variaciones de TDS, se aprecia en la Figura 107 que los valores medidos por el sensor y por el medidor digital están directamente relacionados y convergen una sobre la otra.

#### **Figura 107**

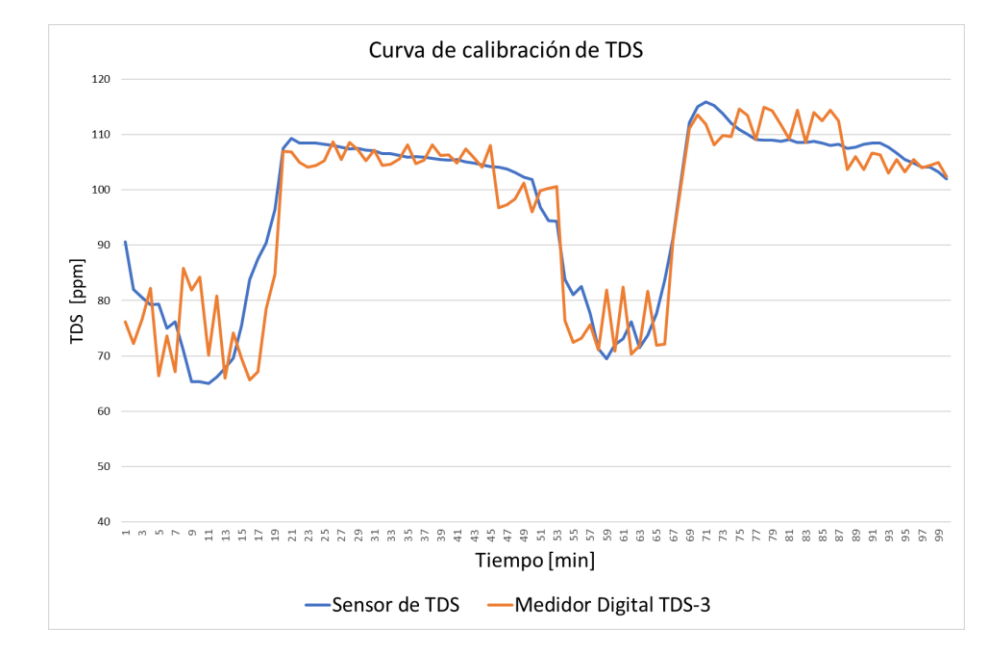

*Curva de calibración del sensor de TDS*

**Sensor de temperatura (DS18B20).** Como se mencionó anteriormente lo primero para que el sensor funcione correctamente es la incorporación de las librerías *OneWire* y *DallasTemperature,* la primera librería se encarga de los detalles de bajo nivel del protocolo de comunicación, en cambio la segunda se encarga de la funcionalidad específica del sensor DS18B20, en la información técnica del sensor viene especificado que el sensor no requiere de calibración y se maneja dentro de un rango de temperaturas desde -55 °C hasta 125 °C, lo que el usuario puede modificar es la resolución del sensor a 9, 10, 11, o 12 bits.

Para poder verificar que el sensor está midiendo correctamente la temperatura, se valida esos valores con los datos obtenidos mediante el sensor de temperatura termopar tipo K que posee el multímetro Digital HYELEC que se muestra en Figura 108, cuyo rango de medición es desde -20 °C hasta 400 °C.

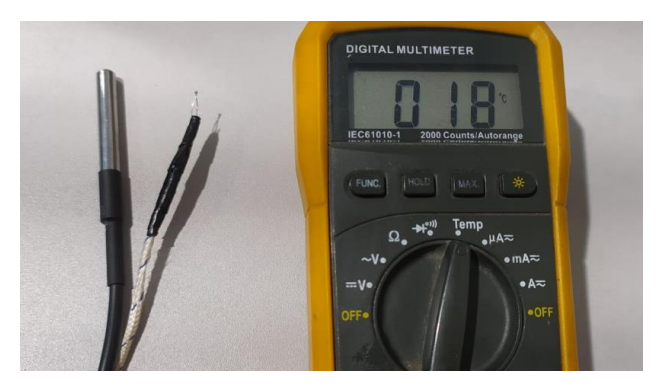

*Mediciones de temperatura con medidor digital y sensor*

Se realizan las mediciones con el equipo patrón junto con el sensor, preconfigurado el código en el *sketch* de Arduino, como se observa en la Figura 109 los valores obtenidos por el sensor se ajustan a lo largo del tiempo con la curva de medición obtenida por el equipo patrón ante las variaciones de temperatura, se tomó un total de 100 muestras a lo largo de una hora y cuarenta minutos. Por otro lado, se puede ver la alta convergencia que presenta el equipo patrón al ser afectado por una variación de temperatura, su respuesta es inmediata.

## **Figura 109**

*Validación de datos medidos por el sensor de temperatura*

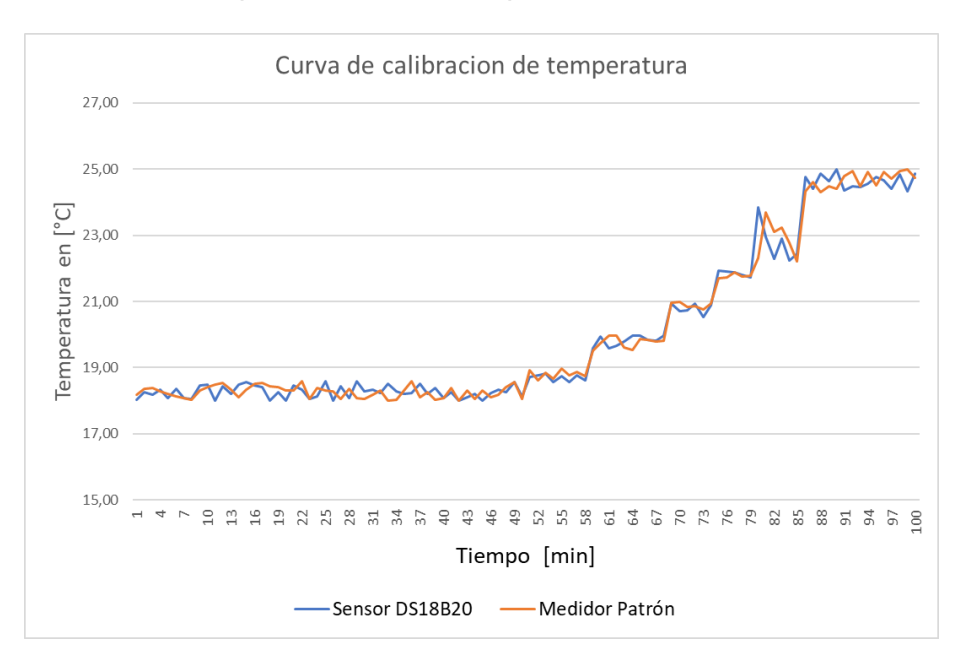

*Nota.* Se obtuvieron 100 muestras en un lapso de 1 hora y 40 minutos

**Sensor de humedad (FC-28).** Para realizar la calibración de los sensores FC-28 destinados a medir la humedad del suelo del invernadero, se aplicó el Método Gravimétrico, este método se basa en una medición pesando muestras de suelo. Los siguientes pasos muestran el procedimiento realizado para las mediciones de las muestras de suelo del invernadero.

Paso 1, delimitar las áreas de las camas de tierra de donde se recolectarán las muestras de suelo y designar las ubicaciones donde se instalarán los tensiómetros y sensores de humedad (Véase Figura 110). La nomenclatura utilizada a lo largo de este método es:

- Sa-15, Sb-15 y Sc-15: Sensores de humedad a 15 cm de profundidad
- Sa-30, Sb-30 y Sc-30: Sensores de humedad a 30 cm de profundidad
- Ta-15, Tb-15 y Tc-15: Tensiómetros a 15 cm de profundidad
- Ta-30, Tb-30 y Tc-30: Tensiómetros a 30 cm de profundidad
- C1-15, C3-15, C5-15: Cápsulas para muestras de suelo a 15 cm de profundidad
- C2-30, C4-30, C6-30: Cápsulas para muestras de suelo a 30 cm de profundidad

#### **Figura 110**

*Ubicación de elementos para el proceso de calibración*

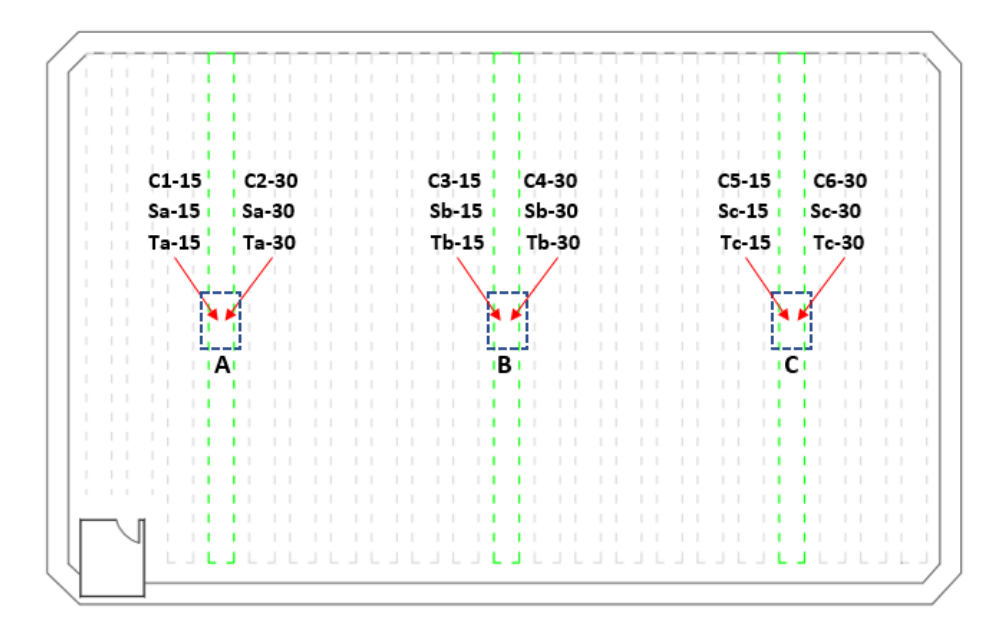

Paso 2, instalar los sensores de humedad y temperatura en los puntos de medición,

distribuidos como se muestra en la Figura 111.

## **Figura 111**

*Sensores instalados en la cama de tierra*

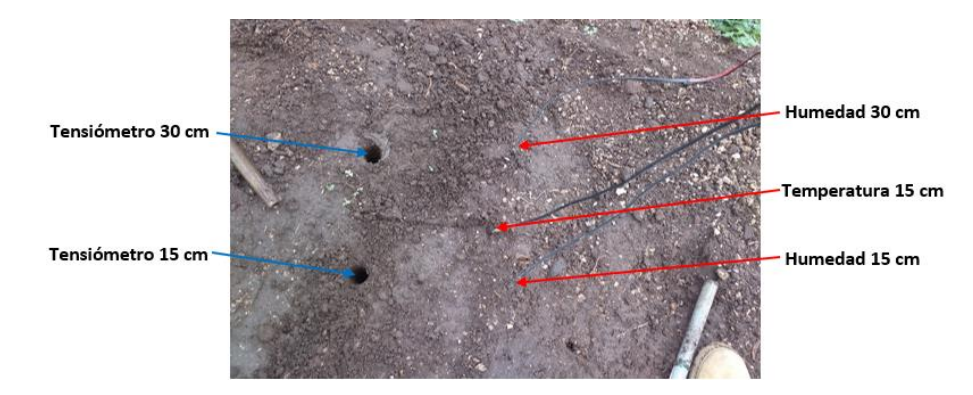

Paso 3, preparar los tensiómetros antes de su instalación. El instrumento utilizado como referencia para la calibración de sensores es el tensiómetro Irrometer que se muestra en la Figura 112, el cual es un estándar en la medida exacta de la humedad del suelo, ya que mide la tensión real del agua en el suelo. Este instrumento no es afectado por la salinidad y no requiere calibración, por lo que su precisión es garantizada.

# **Figura 112**

*Tensiómetro Irrometer*

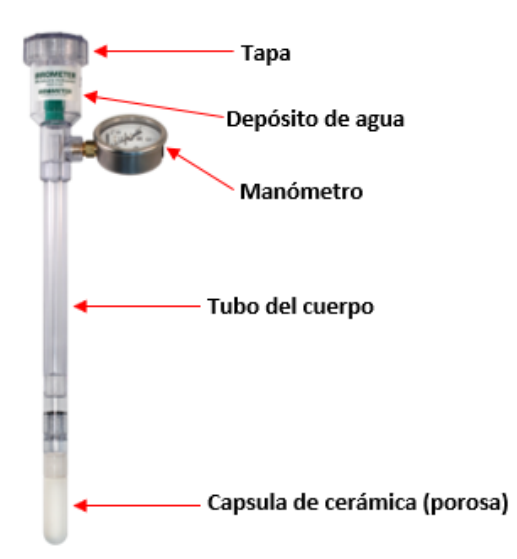

*Nota.* El rango de medición del tensiómetro es de 0 a 100 centibares (cbar).

Se debe llenar el tensiómetro con agua limpia, dejar el instrumento destapado y con la punta de cerámica sumergida en agua limpia durante toda la noche. Al día siguiente, el agua en el tensiómetro se habrá vaciado a través de la punta de cerámica, por lo que ahora se debe llenar el tensiómetro con agua destilada y eliminar las burbujas de aire con ayuda de una bomba de mano, para finalmente cerrar herméticamente la tapa (Véase Figura 113).

# **Figura 113**

*Preparación de tensiómetros*

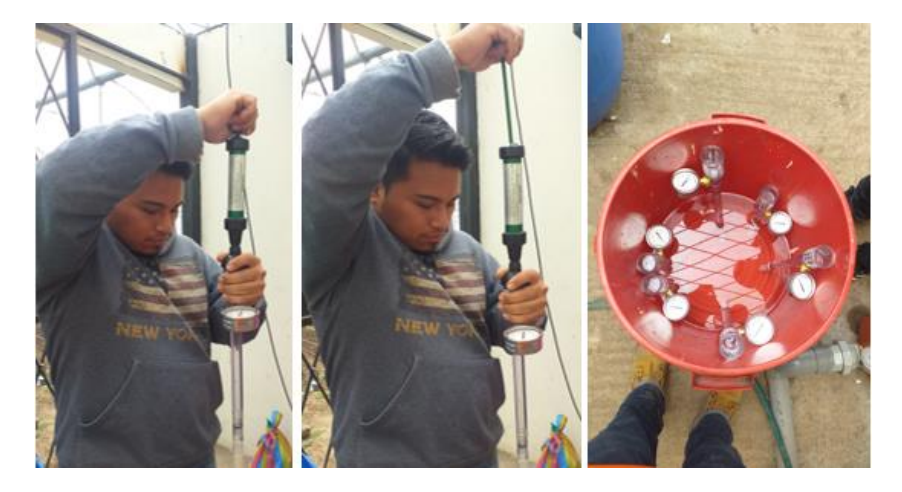

Paso 4, instalar los tensiómetros en los puntos de medición con mucho cuidado, como se demuestra en la Figura 114.

# **Figura 114**

*Instalación de tensiómetros*

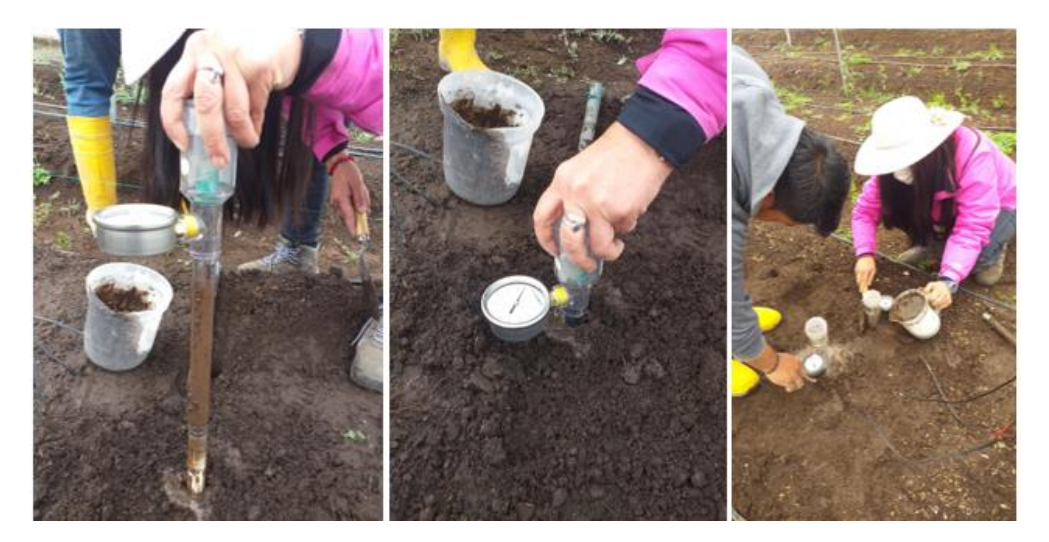

Paso 5, un día antes de la recolección de muestras y lectura de sensores, se debe saturar el suelo con una gran cantidad de agua.

Paso 6, antes de comenzar con la recolección de muestras de suelo, se deben pesar las cápsulas vacías y rotular cada una para poder identificar a que cama y a que profundidad pertenece cada muestra de suelo obtenida.

Paso 7, en cada punto y a cada profundidad: registrar la lectura de los sensores y tensiómetros, también se debe obtener las muestras de suelo en las cápsulas y cerrarlas herméticamente para que no se evapore el agua que contienen (Véase Figura 115).

#### **Figura 115**

*Lectura de tensiómetros*

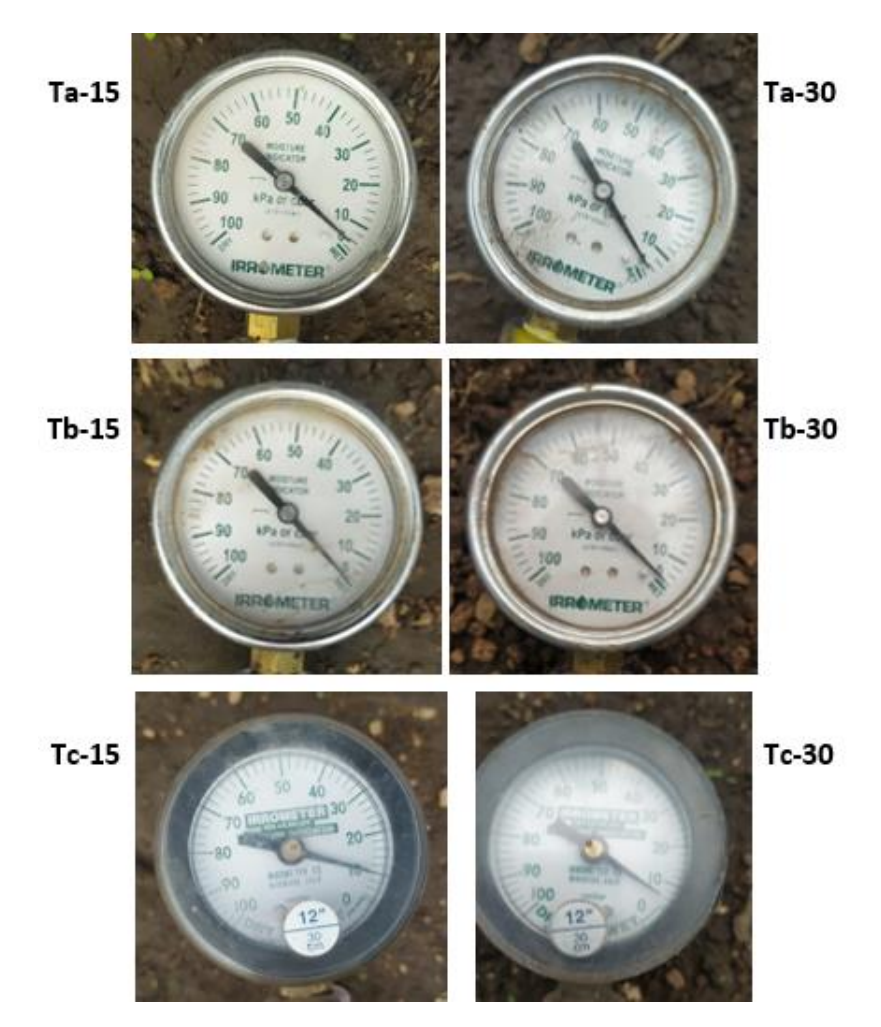

Paso 8, pesar las cápsulas con las muestras de suelo húmedo (Véase Figura 116).

#### *Pesado de muestras de suelo*

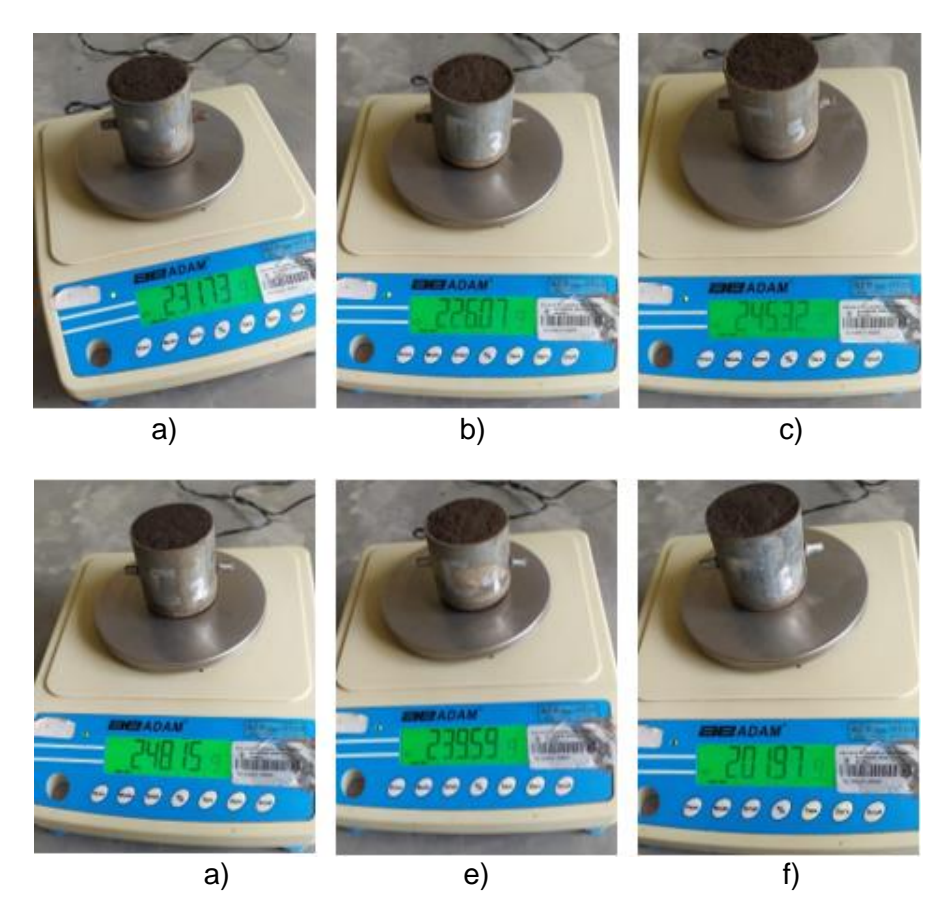

*Nota.* a) C1-15, b) C3-15, c) C5-15, d) C2-30, e) C4-30, f) C6-30

Paso 9, meter las cápsulas que contienen las muestras suelo húmedo en un horno a

una temperatura de 105 °C durante 24 horas (Véase Figura 117).

# **Figura 117**

*Muestras de suelo húmedo sometidas a 105 °C*

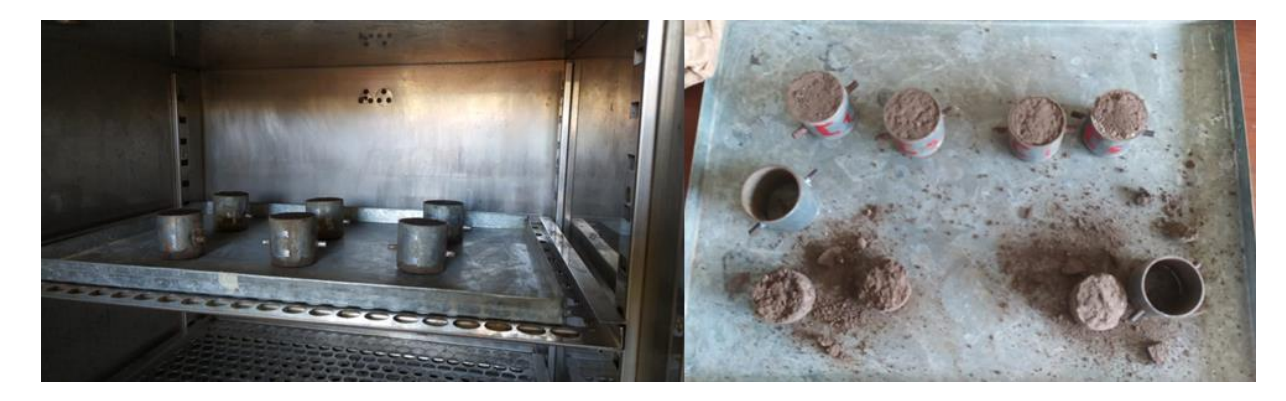

Paso 10, después de 24 horas las muestras de suelo se habrán secado, por lo que hay que pesar nuevamente las cápsulas con las muestras de suelo seco.

Los pasos numerados del 7 al 10 se realizaron durante 2 semanas en las que se logró obtener 6 muestras. Antes de calcular la humedad gravimétrica del suelo, hay que saber de qué está constituido este, el suelo es un material conformado por partículas sólidas y vacíos en los que puede haber agua o aire. En la Figura 118, se representa la estructura del suelo.

## **Figura 118**

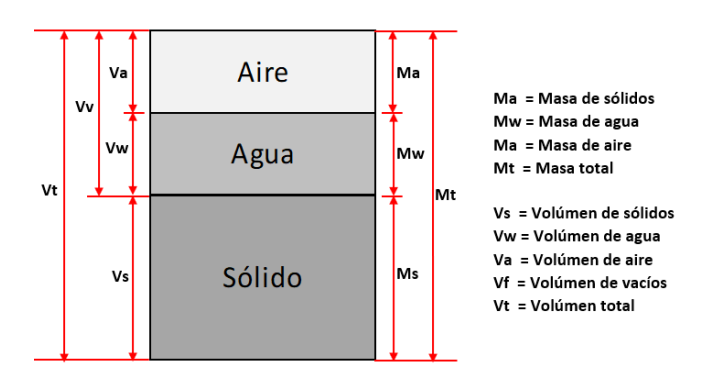

*Representación esquemática de las fases del suelo*

*Nota.* Para fines prácticos la masa del aire se considera despreciable.

A continuación, se presenta el análisis realizado para calcular la humedad gravimétrica en el Punto A, a 15 cm de profundidad. En primer lugar, se calculan los pesos de las diferentes fases del suelo de la ubicación mencionada (Véase la Tabla 33).

#### **Tabla 33**

*Cálculo de pesos de fases del suelo*

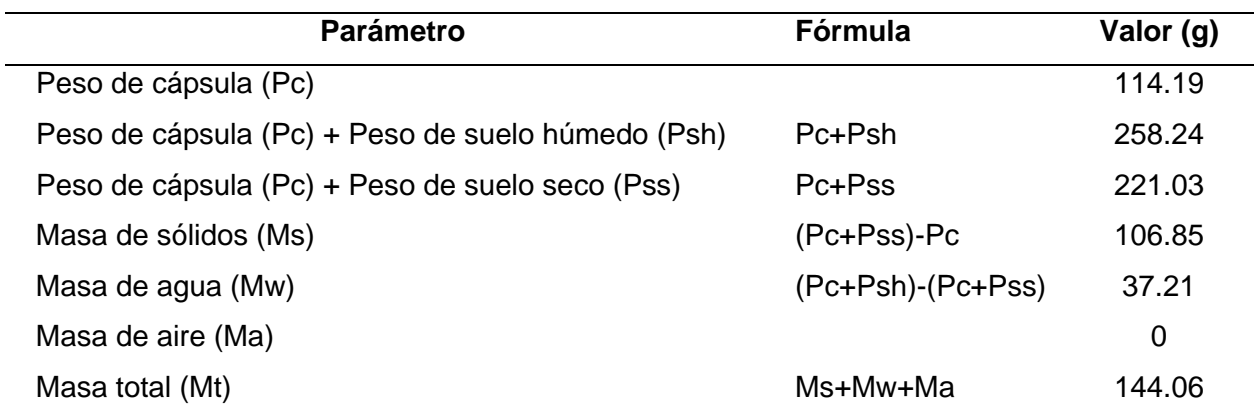

La humedad del suelo se expresa comúnmente en términos de masa, también conocida como humedad gravimétrica, que es la relación entre la masa de agua y las partículas del suelo seco. Se expresa en porcentaje y su ecuación es:

$$
Q_m = \frac{M_w}{M_s} \times 100
$$
\n
$$
Q_m = \frac{37.21}{106.85} \times 100 = 34.83\%
$$
\n(3.4)

El valor obtenido corresponde a la primera muestra, se debe realizar lo mismo para las 6 muestras disponibles. En la Tabla 34 se muestran los valores calculados de humedad gravimétrica para las 6 muestras recolectadas del Punto A (15 cm). Una vez que se obtienen estos valores, se busca establecer una relación entre la humedad gravimétrica calculada y el porcentaje de humedad que entrega el sensor.

#### **Tabla 34**

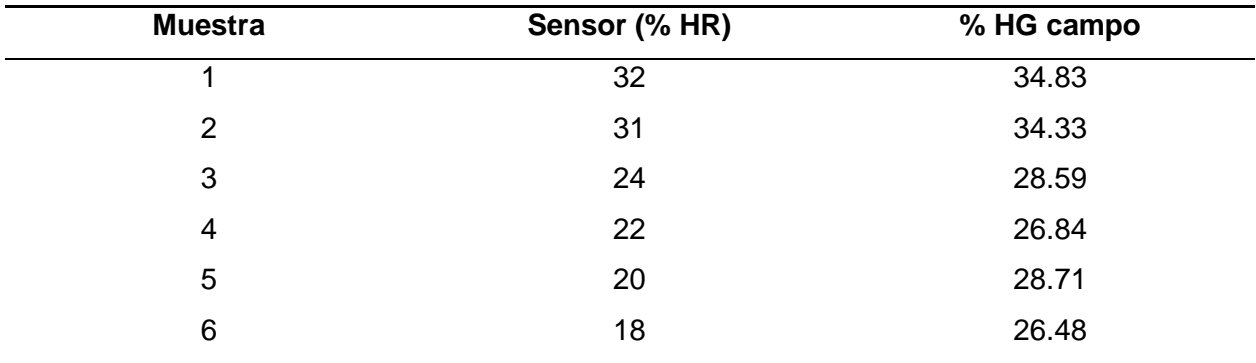

*Datos recolectados del Punto A (15 cm)*

*Nota.* HR (Humedad Relativa), HG (Humedad gravimétrica).

El procedimiento que se acaba de indicar sólo corresponde al primero de los 6 puntos de medición establecidos, se debe realizar el mismo proceso con los demás puntos (a 15 cm y 30 cm de profundidad). En la Tabla 35 se muestran los porcentajes de humedad gravimétrica calculados en todos los puntos de medición para todas las muestras obtenidas, con estos valores y las lecturas de los sensores correspondientes, se obtienen las curvas de calibración que se presentan en la Figura 119.

## **Tabla 35**

| <b>Muestra</b> | $C1-15$ | $C2-30$ | $C3-15$ | $C4-30$ | $C5-15$ | C6-30 |
|----------------|---------|---------|---------|---------|---------|-------|
|                | 34.83   | 34.18   | 36.89   | 34.44   | 32.04   | 31.95 |
| 2              | 34.33   | 36.26   | 36.11   | 34.54   | 31.71   | 38.33 |
| 3              | 28.59   | 28.69   | 30.72   | 28.03   | 26.35   | 29.41 |
| 4              | 26.84   | 24.81   | 29.96   | 28.16   | 24.03   | 28.98 |
| 5              | 28.71   | 28.33   | 26.44   | 27.61   | 24.10   | 33.87 |
| 6              | 26.48   | 26.50   | 29.06   | 27.45   | 22.37   | 24.85 |

*Valores de humedad gravimétrica en todos los puntos de medición*

*Nota.* Todos los valores se encuentran en porcentajes.

A continuación, se muestran las ecuaciones de calibración que relacionan la humedad gravimétrica y humedad relativa para cada punto de medición, estas ecuaciones corresponden a las curvas de calibración que se muestran en el Figura 119.

• Punto A (15 cm)

$$
y = 0.039x^2 - 1.3784x + 39.227\tag{3.5}
$$

• Punto A (30 cm)

$$
y = 0.0556x^2 - 1.4423x + 35.648\tag{3.6}
$$

• Punto B (15 cm)

$$
y = 0.0357x^2 - 0.3136x + 26.126\tag{3.7}
$$

• Punto B (30 cm)

$$
y = 0.0878x^2 - 1.4422x + 32.664\tag{3.8}
$$

• Punto C (15 cm)

$$
y = 0.0505x^2 - 0.5664x + 22.165\tag{3.9}
$$

• Punto C (30 cm)

$$
y = -0.0075x^2 - 1.2327x + 16.86\tag{3.10}
$$

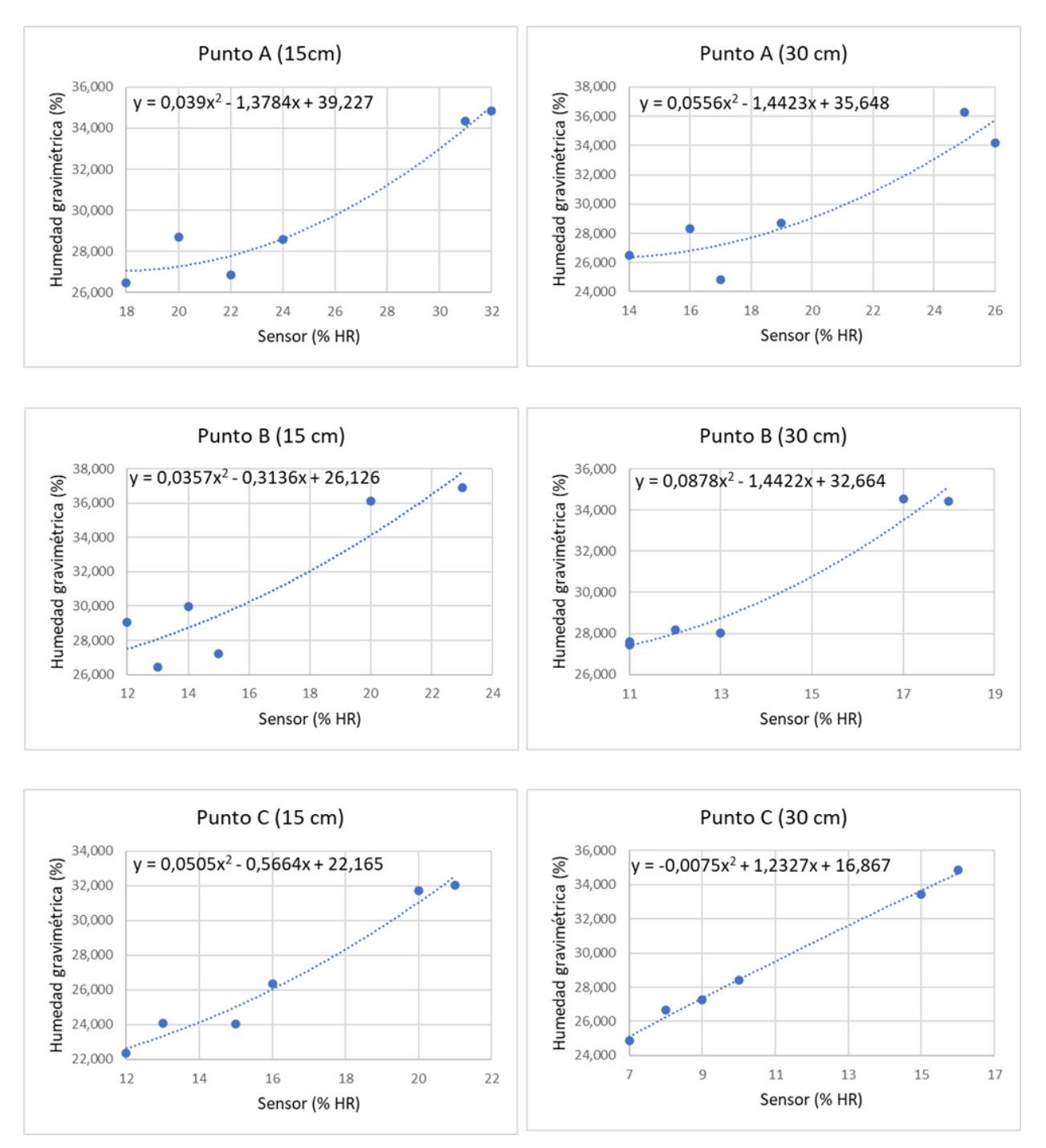

#### *Curvas de calibración de los sensores de humedad (FC-28)*

*Notas.* Como se observa en estas curvas, se tienen 6 puntos que corresponden al número de muestras utilizadas para la calibración de los sensores.

Todas las ecuaciones obtenidas son funciones polinómicas de segundo grado, donde y representa la humedad gravimétrica calculada y  $x$  es el porcentaje de humedad leído por el sensor, estas ecuaciones serán las que se deben implementar a los valores leídos por los sensores del nodo 3 respectivamente. Al aplicar las ecuaciones obtenidas se obtendrá un valor aproximado de humedad gravimétrica medida en porcentaje con lo cual se puede obtener una relación con la tensión de agua que marca el tensiómetro en un determinado instante de tiempo, esta relación se indicará en el capítulo de análisis de resultados del nodo 3.

#### *Programación de nodos*

Entre las bibliotecas orientadas al IoT que se han desarrollado para Arduino se destaca la librería denominada LMIC (del inglés *LoRaWAN MAC in C*) que es una implementación de la especificación LoRaWAN V1.0.3 y V1.0.2 para dispositivos finales. Entre las bandas de frecuencia que admite esta librería están: EU-868, US-915, AU-915, AS-923, etc., también permite el manejo de dispositivos de clase A y clase B con radio SEMTECH SX1272 o SX1276. Se ha convertido en la librería por excelencia para los desarrolladores debido al creciente uso de plataformas de *hardware* abierto como Arduino, ESP32 y la gran variedad de aplicaciones que ofrece el mercado. Para la instalación de la librería en Arduino, se debe acceder al IDE de Arduino, luego a la pestaña de *Programa >>Incluir Librería >> Gestionar Librerías, a*llí dentro ubicamos la librería "MCCI LoRaWAN LMIC library" y la instalamos, es importante mencionar que hay que configurar la banda de frecuencias dentro de un fichero de la librería para que funcione de acuerdo a la región de ubicación, en este caso la banda configurada es US915.

Se ocupa la librería LMIC además de otras compatibles con Arduino para la programación de los nodos 1 y 3, mientras que para la programación del nodo 2 se ocupan las librerías propias de la tecnología *Waspmote.* En la Tabla 36, se muestran las librerías de Arduino usadas en la programación de los nodos 1 y 3.

# **Tabla 36**

| Librería            | Nodo sensor       | <b>Función</b>                                |  |  |
|---------------------|-------------------|-----------------------------------------------|--|--|
| Imic.h              | Nodo 1 - Nodo 3   | Proporciona una implementación LoRaWAN        |  |  |
| hal/hal.h           | Nodo 1 – Nodo 3   | Interfaz Human-Hackerspace adecuada para      |  |  |
|                     |                   | domótica                                      |  |  |
| SPI.h               | Nodo 1 – Nodo 3   | Permite la comunicación serial usando el      |  |  |
|                     |                   | protocolo SPI                                 |  |  |
| DallasTemperature.h | Nodo 1 – Nodo 3   | Permite la lectura del sensor de temperatura  |  |  |
|                     |                   | <b>DS18B20</b>                                |  |  |
| OneWire.h           | Nodo $1 -$ Nodo 3 | Permite la comunicación a través del          |  |  |
|                     |                   | protocolo Dallas OneWire                      |  |  |
| WiFi.h              | Nodo 3            | Permite crear instancias de servidores,       |  |  |
|                     |                   | clientes, enviar y recibir paquetes UDP a     |  |  |
|                     |                   | través de Wi-Fi                               |  |  |
| WiFiClient.h        | Nodo 3            | Permite la conexión de clientes a una red Wi- |  |  |
|                     |                   | Fi proporcionada por un punto de acceso       |  |  |

*Librerías implementadas en el código de los nodos 1 y 3*

*Nota.* Cada una de las librerías deben ser implementadas en el encabezado del código.

Para la banda de 902-928 MHz con puertas de enlace limitadas a 8 canales, se deben deshabilitar los canales no disponibles. TTN usa la sub-banda 2 (Véase Tabla 37), por lo que se deben deshabilitar los canales o sub-bandas que no se pueden utilizar para la transmisión de tramas de los dispositivos finales.

## **Tabla 37**

*Sub-banda de frecuencias admitida por TTN*

| Sub-banda | <b>Canales Uplink (MHz)</b> |       |       |       |       |       |       |       |
|-----------|-----------------------------|-------|-------|-------|-------|-------|-------|-------|
|           |                             |       | 10    |       |       |       | 14    | 15    |
|           | 903.9                       | 904.1 | 904.3 | 904.5 | 904.7 | 904.9 | 905.1 | 905.3 |

*Nota.* Los canales de frecuencia habilitados corresponden a un SF7.

**Nodo 1.** En la Figura 120 se presenta mediante un diagrama de flujo el algoritmo que se ejecuta dentro del nodo 1, se programa un tiempo determinado de encendido previo, antes de que empiece la lectura de los sensores, debido a que estos deben estabilizarse para realizar mediciones precisas.

#### **Figura 120**

Diagrama de flujo del Nodo1

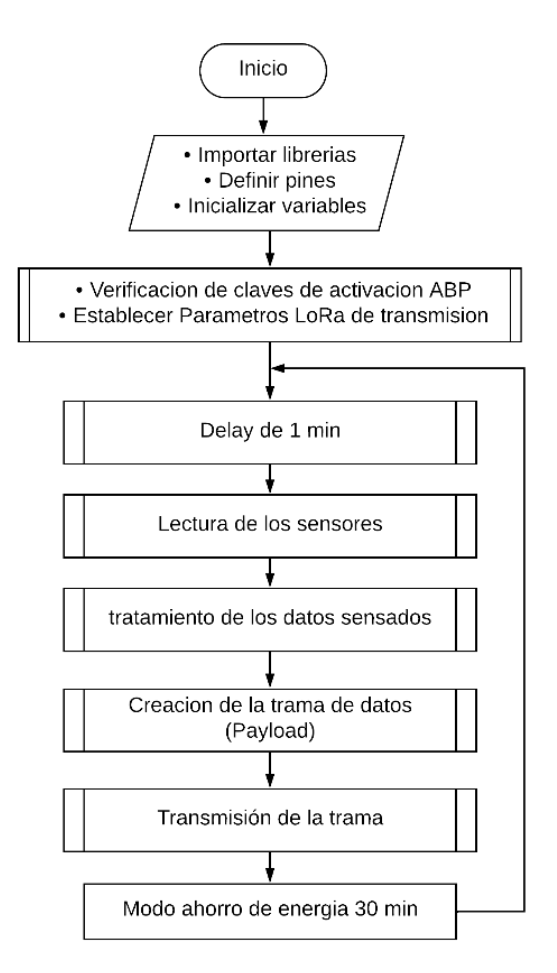

En cuanto a la estructura de la programación para el nodo 1, el proceso comienza con la verificación de las credenciales de activación y sesión generadas al momento de registrar el dispositivo final en la aplicación dentro del Servidor de Red (TTS). Las claves que se deben configurar en el módulo son: la clave de sesión de red, la clave de sesión de aplicación y la dirección del dispositivo final.

static const PROGMEM u1 t NWKSKEY[16] =  ${0xD0, 0xA9, 0x60, 0xB7, 0x5C,}$ 0x4F, 0x19, 0x6C, 0xF0, 0x25, 0x92, 0xC1, 0x43, 0x31, 0x2A, 0x05 }; static const u1 t PROGMEM APPSKEY[16] =  ${0xA2, 0xD0, 0x94, 0xBB, 0xF2,}$ 0x56, 0x4C, 0x9F, 0xF0, 0x8A, 0xC5, 0xF8, 0x65, 0x18, 0xA2, 0x52 }; static const u4 t DEVADDR =  $0x260CD24E$ ;

El siguiente paso es la configuración de los parámetros LoRaWAN, dentro de estos el primero es la selección de la sub-banda la cual posee 8 canales de transmisión, es necesario definir estos parámetros debido a que la mayoría de dispositivos LoRaWAN hacen saltos pseudoaleatorios entre los canales y transmiten por cualquier canal que se encuentre libre de entre los que conforman el plan de frecuencia elegido, en este caso el plan de frecuencias es US915 y la sub-banda seleccionada es la segunda, es decir la 1 en conteo desde el 0, conforme se dispone en la librería LMIC.

```
LMIC selectSubBand(1);
LMIC setLinkCheckMode(0);
LMIC setDrTxpow(DR SF7,14);
```
Se establece la velocidad de datos de transmisión de mensajes LoRaWAN, se elige un SF7, que es la velocidad de datos más alta admitida para canales con un ancho de banda de 125 kHz, el otro parámetro es la potencia y para minimizar el tiempo en el aire y la energía de la batería se establece la potencia de transmisión en 14 dBm (25 mW).

El siguiente proceso es la activación de los sensores antes de realizar la medición, los sensores se prenden un minuto antes, debido a que las sondas deben tener un periodo de adaptación a la temperatura, la función *void sensorpH()* realiza el proceso de toma de datos a través del pin analógico 34, se guarda 20 valores dentro de un vector *Varray[]* ya convertidos a voltaje, a estos valores se los ordena de menor a mayor mediante el método de la burbuja y se eliminan el primer y último valor medido. Se calcula el promedio de voltaje de estos 18 valores y se aplica la ecuación (3.1) obtenida en la calibración para convertir este valor de voltaje a pH.

```
for (z=1; z < 19; z++) SumVolt = SumVolt + Varray[z];
} 
pH = -4.1058 * (SumVolt/18.0) + 17.278;
```
Con respecto al sensor de TDS, se crea la función *void sensorTDS()* y se procede de la misma forma que con el pH, se realiza la lectura por el pin analógico 12, se toman 32 muestras dentro de un vector *analogBuffer[],* se ordena de menor a mayor y se procede a calcular el promedio de los datos mediante la función *getMedianNum()*.

```
averageVoltage =
getMedianNum(analogBufferTemp,SCOUNT)*(float)VREF/4096.0;
```
Para que el valor de TDS sea más preciso se recomienda realizar una compensación de

temperatura, mediante las funciones ya establecidas por la biblioteca *DallasTemperature,* se

obtiene el valor de temperatura medido por el sensor DS18B20 a través del pin digital 13.

```
OneWire oneWire(pinTEMP);
DallasTemperature sensors(&oneWire);
sensors.requestTemperatures();
temp = sensors.getTempCByIndex(0);
float compensationCoefficient = 1.0+0.02* (temp - 25.0);
float compensationVoltage=averageVoltage/compensationCoefficient;
```
Finalmente, mediante la ecuación ya establecida para el sensor que incorpora la

compensación de temperatura, se convierte el valor de voltaje promediado en el valor de TDS.

```
tdsValue=(133.42*compensationVoltage*compensationVoltage
*compensationVoltage-255.86*compensationVoltage*compensationVoltage
+ 857.39*compensationVoltage)*0.5;
```
Después de la lectura realizada por los sensores se procede a convertir estos valores a

enteros, para luego formar con estos valores enteros la trama que se va a transmitir, para ello

se los multiplica por 100 y se guarda el valor en una variable de tipo entero. Se codifican los

datos de las variables a formato binario y con un tamaño de dos bytes por variable, formando

un *payload* de datos con una longitud de 10 bytes como se muestra en la Figura 121.

## **Figura 121**

*Payload de datos del Nodo 1*

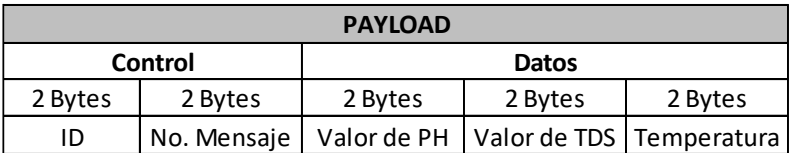

Para enviar esta trama de datos, se usa la función *LMIC\_setTxData2()*, cuyo primer argumento es la selección del puerto utilizado para la transmisión que por defecto es 1. El segundo argumento es la *payload* de datos, es decir la trama que fue creada. El tercer argumento es el tamaño de la trama y último argumento sirve para habilitar la solicitud de un ACK por cada paquete enviado, 1 para habilitarlo y 0 para deshabilitarlo.

LMIC\_setTxData2(1, *payload*, sizeof(*payload*)-1, 0);

**Nodo 3.** En la Figura 122, se tiene el diagrama de flujo del código implementado en el nodo 3, el cual realiza un procedimiento similar al código implementado en el nodo 1, pero en este se aumenta el proceso de recibir y decodificar las tramas enviadas por las estaciones STA1 y STA2, para luego armar el *payload* con los datos de los sensores de los tres nodos.

#### **Figura 122**

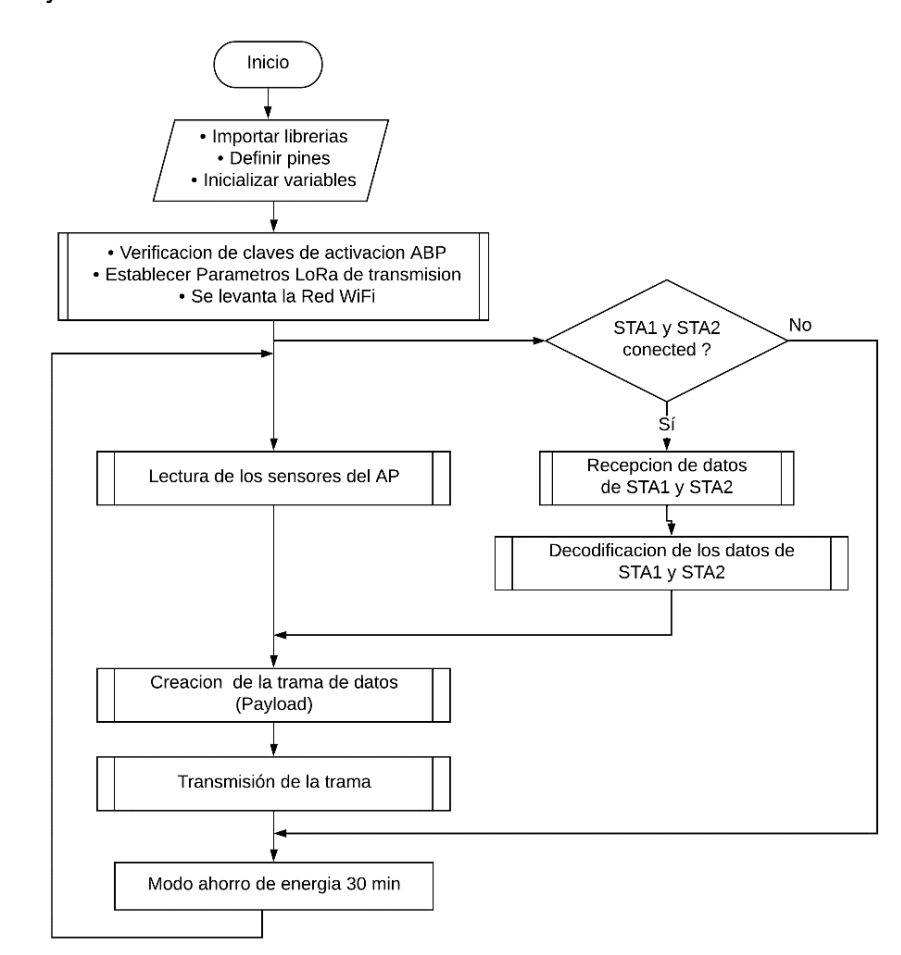

*Diagrama de flujo del Nodo 3*

Después de definir las claves de activación y sesión, y configurar los parámetros de la red LoRaWAN, de la misma forma que en el nodo 1, se procede a realizar la lectura de los sensores de humedad y temperatura, para calcular el porcentaje de humedad se utiliza la función *map(),* la cual convierte la lectura analógica del sensor que obtiene valores de 0 a 4095 en valores de porcentaje de 0 a 100.

```
humd1 = map(analogRead(pinHumd1), 0,4095,100,0); //C3-15
humd2 = map(analogRead(pinHumd2),0,4095,100,0); //C4-30
sensor temp.requestTemperatures();
temp = sensor temp.getTempCByIndex(0);
```
Después de que el nodo AP/LoRa realiza la lectura de los sensores de humedad y temperatura, este debe esperar a que las estaciones STA 1 y STA2 le envíen los datos de los sensores y así generar una trama de datos, el proceso para la recepción de datos de las estaciones se realiza utilizando tecnología Wi-Fi como se describe a continuación.

En el nodo Lora32 se crea un punto de acceso Wi-Fi, en donde se definen un SSID y una contraseña para establecer una red protegida. La red establecida por la función *sofAP*  tendrá de forma predeterminada la dirección IP 192.168.4.1.

```
const char* ssid = "ESP32-AP"; 
const char* password = "123456789";
WiFiServer server(80);
WiFi.softAP(ssid, password); 
server.begin();
```
Una vez que la red Wi-Fi ha sido establecida de forma permanente, el punto de acceso puede escuchar las peticiones de las estaciones o clientes entrantes que intentarán conectarse a la red. Si se conecta un cliente, se imprime el mensaje "Client Connected", se recibe su trama en la variable *line* y se compara para verificar de cúal estación proviene, una vez identificada la estación que envió el mensaje, la trama se almacena en la variable *req1* o *req2* según corresponda. Después la trama pasa a ser decodificada por otro algoritmo para obtener los valores de las variables por separado. Por último, se cierra la conexión y se imprime el mensaje "Client Disconnected". Este proceso se ejecuta en un bucle infinito, ya que el punto de acceso

debe escuchar constantemente las peticiones de ambas estaciones.

```
WiFiClient client = server.available();
if (client){
    Serial.println("Client Connected");
    while (client.connected()){
       if (client.available()){
         String line = client.readStringUntil('\r');
         if (line.indexOf('/3111'') != -1) {
            req1 = line;Serial.println("STA1: "+ req1);
 }
         else if (line.indexOf("/3222") != -1){
            req2 = line;Serial.println("STA2: "+ req2);
 }
       }
    }
    client.stop();
    Serial.println("Client Disconnected."); 
}
```
Cuando se han recibido los mensajes de ambas estaciones el siguiente paso es

codificar los datos de las variables, por lo que se convierten los números flotantes en números enteros y finalmente se genera la trama de datos en formato binario para poder transmitirla bajo el protocolo LoRaWAN. En la Figura 123 se muestra el *payload* de datos a enviar.

## **Figura 123**

*Payload de datos del Nodo 3*

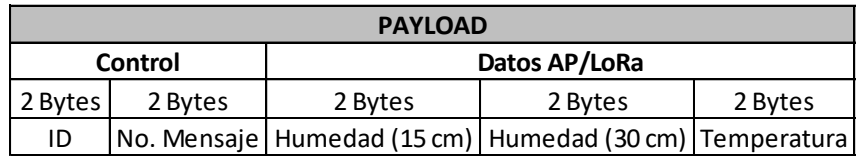

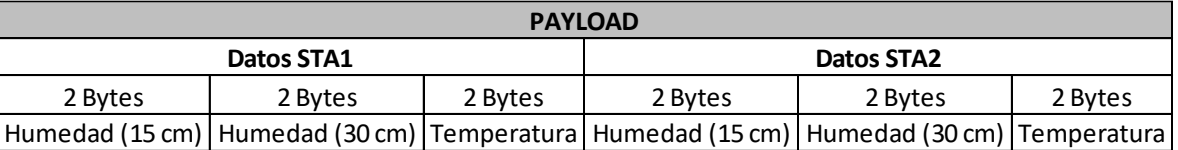

El payload creado se compone de un campo de control y de un campo de datos de

sensores, su distribución es la siguiente:

- ID: Es un identificador de 2 bytes que permite diferenciar de forma rápida de qué nodo ha llegado un mensaje en el Servidor de Red.
- No. Mensaje: Es un contador de 2 bytes que se utiliza para verificar la pérdida de tramas.
- Datos de sensores: Ocupan un tamaño total de 18 bytes, donde cada nodo utiliza 6 bytes para representar las 3 variables leídas, por lo que cada variable ocupa 2 bytes.

Finalmente, con la trama lista se procede a enviarla con la función *LMIC\_setTxData2*  que tiene como argumentos: el puerto 1 para la transmisión, el *payload*, un tamaño de *payload* de 22 bytes y un envío de trama sin confirmación (sin ACK).

LMIC\_setTxData2(1, *payload*, sizeof(*payload*)-1, 0);

**Nodo 2.** Como se mencionó anteriormente el *Waspmote Plug & Sense!* cuenta un IDE propio para su programación, a continuación, se detalla el código desarrollado, desde la importación de librerías hasta el envío de paquetes hacia la red LoRaWAN.

Para crear códigos *Waspmote* se emplean las funciones y métodos propios que se han desarrollado para la tecnología *Waspmote*. Las librerías que se requieren para la programación del modelo implementado se muestran en la Tabla 38. El algoritmo representado en el diagrama de flujo (Véase Figura 124), muestra la secuencia de instrucciones ejecutadas en el código programado en lenguaje C.

#### **Tabla 38**

*Librerías utilizadas en la programación del código Waspmote*

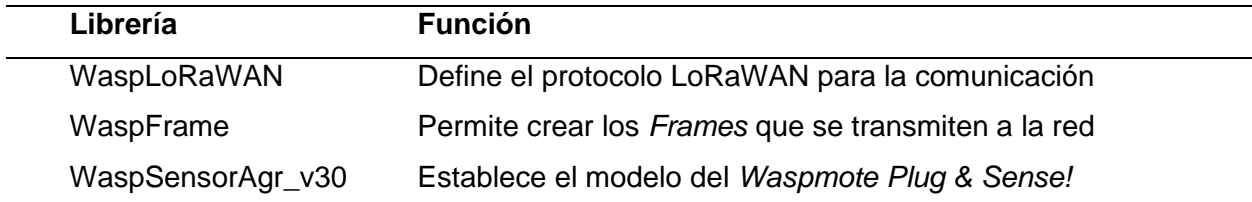

*Nota.* El modelo instalado es el *Waspmote Plug & Sense! Smart Agriculture PRO.*

*Diagrama de flujo del Nodo 2*

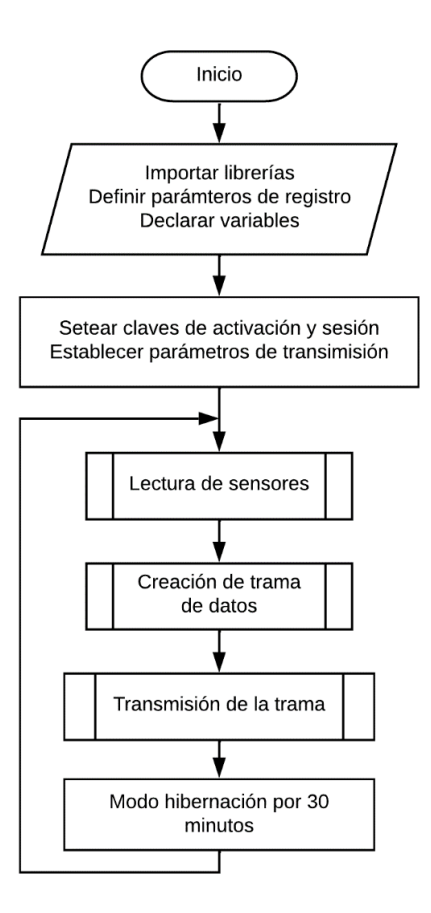

La estructura del código empieza por la definición de las credenciales de activación y

sesión que se generan en el Servidor de Red (TTS) al momento de registrar el dispositivo final.

```
char DEVICE EUI[] = "70B3D57ED0052F93";
char DEVICE ADDR[] = "260C A484";
char NWK SESSION KEY[] = "1DBFD2BBE953ED1DD814F2BE4B1318B6";
char APP SESSION KEY[] = "3433DE019478F7D992014D8E57C14FAD";
```
Luego se establece el puerto a utilizarse para la transmisión de las tramas, los puertos disponibles van del 1 al 223. También se define el puerto que está habilitado para la conexión de la antena LoRa, el modelo instalado solo admite el protocolo LoRaWAN, por tal motivo se elige el puerto número 0.

uint8 t PORT =  $3;$ uint8\_t *socket* = *SOCKET*0; En el *void setup()*, se enciende la placa *Waspmote*, se configuran las credenciales de

red y los parámetros de transmisión LoRaWAN como la tasa de datos, ancho de banda y las

frecuencias disponibles para enlace ascendente.

```
// Encendido de la placa Waspmote
Agriculture.ON();
// Establece el Identificador del dispositivo
LoRaWAN.setDeviceEUI(DEVICE_EUI);
// Establece la Dirección del dispositivo
LoRaWAN.setDeviceAddr(DEVICE_ADDR);
// Establece la Clave de Sesión de Red
LoRaWAN.setNwkSessionKey(NWK SESSION KEY);
// Establece la Clave de Sesión de Aplicación
LoRaWAN.setAppSessionKey(APP_SESSION_KEY);
// Establece la Tasa de Datos
// 3: SF = 7, BW = 125 kHz, BitRate = 5470 bps
LoRaWAN.setDataRate(3);
```

```
// Se deshabilitan los canales no disponibles
for (int ch = 0; ch \le 7; ch++){
   LoRaWAN.setChannelStatus(ch, "off");
}
for (int ch = 16; ch <= 64; ch++){
    LoRaWAN.setChannelStatus(ch, "off");
}
```
Las siguientes líneas de código se utilizan para registrar los datos de los sensores que

se leen de manera directa, estas funciones se colocan en el *void loop()* para que las

mediciones se realicen constantemente.

```
// Lectura del sensor BME280: temperatura, humedad y presión
float temp = Agriculture.getTemperature();
float humd = Agriculture.getHumidity();
float pres = Agriculture.getPressure();
// Lectura del sensor PT1000: temperatura de suelo
pt1000Class pt1000Sensor;
float valuePT1000 = pt1000Sensor.readPT1000();
// Lectura del sensor de radiación solar
radiationClass radSensor;
float radiation, valueRad;
valueRad = radSensor.readRadiation();
radiation = valueRad / 0.0002; // Conversión de voltaje a umol·m-2·s-1
```

```
// Lectura del anemómetro
weatherStationClass anemSensor;
float anemometer = anemSensor.readAnemometer();
// Lectura de la dirección del viento
weatherStationClass vaneSensor;
int vane = vaneSensor.readVaneDirection();
```
Para la lectura del sensor de cantidad de lluvia el proceso es más complejo y se detalla

enseguida. El pluviómetro está conectado directamente a una entrada digital a través de una

resistencia *pull-up* y a un pin de interrupción, lo que permite disparar una interrupción del

microcontrolador cuando la lluvia provoca un evento de vaciado del cubo.

```
// Comprueba la interrupción del pluviómetro 
if(intFlag & PLV_INT)
{
   int pendingPulses = intArray[PLV_POS];
   for(int i=0; i<pendingPulses; i++)
    {
       weather.storePulse();
       intArray[PLV_POS]--;
 }
   intFlag &= \sim (PLV INT);
}
```
El proceso de medición se basa en una estructura interna que almacena la cantidad de interrupciones generadas por el pluviómetro, es posible conocer tres valores diferentes dados por las siguientes funciones:

- *readPluviometerCurrent():* calcula las precipitaciones en milímetros (mm) para el periodo actual. Por ejemplo, si son las 15:48 p.m., la función devuelve los mm de lluvia que se acumularon en los últimos 48 minutos.
- *readPluviometerHour():* calcula las precipitaciones en el periodo anterior de una hora. Por ejemplo, si son las 15:48 p.m., la función devuelve los mm de lluvia acumulados entre las 14:00 p.m. y las 15:00 p.m.
- *readPluviometerDayt():* calcula las precipitaciones acumuladas en las últimas 24 horas.

```
// Lectura de los valores del pluviómetro
weatherStationClass weather;
float pluviometer1 = weather.readPluviometerCurrent();
float pluviometer2 = weather.readPluviometerHour();
float pluviometer3 = weather.readPluviometerDay();
```
Después de realizar la lectura de los sensores, se debe generar la trama de datos que se desea transmitir. El formato de trama utilizado es el *Tiny Frame*, que permite generar tramas cortas de datos utilizando la función *frame.generateTinyFrame().* El *Tiny Frame* se basa en una trama binaria que se crea antes con la función *frame.createFrame(BINARY),* la estructura del *payload* creado se indica en la Figura 125.

#### **Figura 125**

*Payload de datos del Nodo 2*

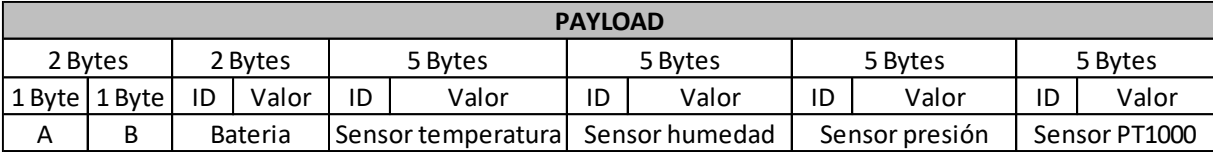

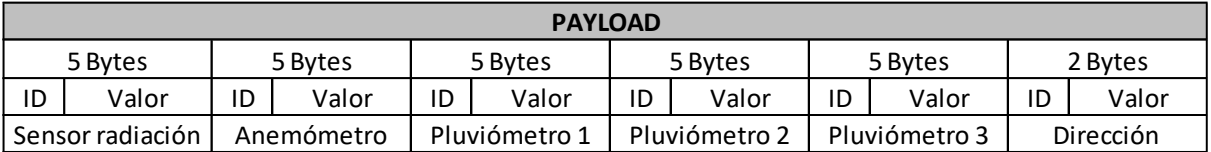

*Nota.* Los campos A y B de la trama se agregan por defecto, por lo que no se pueden modificar, el resto de datos se agrega usando la función *frame.addSensor()*.

El *payload* que se ha generado para la transmisión de datos a través del protocolo

LoRaWAN, se distribuye de la siguiente manera:

- A: Indica la secuencia de la trama, es un contador que va de 0 a 255 y cada vez que llega al máximo de 255, se restablece a 0. Este número de secuencia se utiliza para detectar la pérdida de tramas.
- B: Indica la longitud de la trama, en este caso, siempre tendrá un tamaño de 51 bytes.
- Nivel de batería: Se compone de 2 bytes, uno para el ID y otro para el valor.
- Datos de sensores: Las 10 variables ocupan un total de 47 bytes.

• Cada sensor se compone de 5 bytes, 1 byte para el ID y 4 bytes para el valor. El sensor de dirección del viento es el único que solo necesita de 1 byte para su representación.

Para enviar la trama de datos al *Back-end* de TTN, primero se activa el puerto de transmisión, luego se configura el módulo mediante activación por ABP, después se envía la trama indicando como argumentos: el puerto, el *payload* y el tamaño del mismo, finalmente se cierra de nuevo el puerto para evitar pérdidas de energía al dejar alimentada la antena LoRa. Después de todo el proceso anterior el módulo entra en modo hibernación por 30 minutos para

alargar la duración de la batería.

// Se activa el puerto para la transmisión LoRaWAN.ON(*socket*); // Inicia la unión a la red LoRaWAN.joinABP(); // Se envía la trama sin confirmación (sin ACK) LoRaWAN.sendUnconfirmed(PORT, frame.bufferTiny, frame.lengthTiny); // Se desactiva el puerto después de la transmisión LoRaWAN.OFF(*socket*); // El *Waspmote* entra en modo hibernación por 30 minutos Agriculture.sleepAgr("00:00:30:00", RTC OFFSET, RTC ALM1 MODE4,

#### *Decodificación de mensajes en TTN*

SENSOR ON, SENS AGR PLUVIOMETER);

Los formateadores de *payload* permiten procesar los datos que se reciben de los dispositivos finales. Se utilizan para convertir los *payloads* binarios en datos legibles por los usuarios. Para crear un formateador de *payload* específico de un dispositivo final se siguen los siguientes pasos (Véase Figura 126):

- 1. Ir a la sección *Aplications* y elegir la aplicación de la solución IoT.
- 2. Dentro de la descripción general de la aplicación, seleccionar *End-devices* en el menú de la izquierda.
- 3. Seleccionar el dispositivo final.
- 4. Dentro de la descripción general del dispositivo final, seleccionar la pestaña *Payload formatters* en el menú superior.
- 5. Elegir enlace *Uplink*
- 6. Elegir el tipo de formateador *Custom Javascript formatter*

*Creación de un formateador de payload*

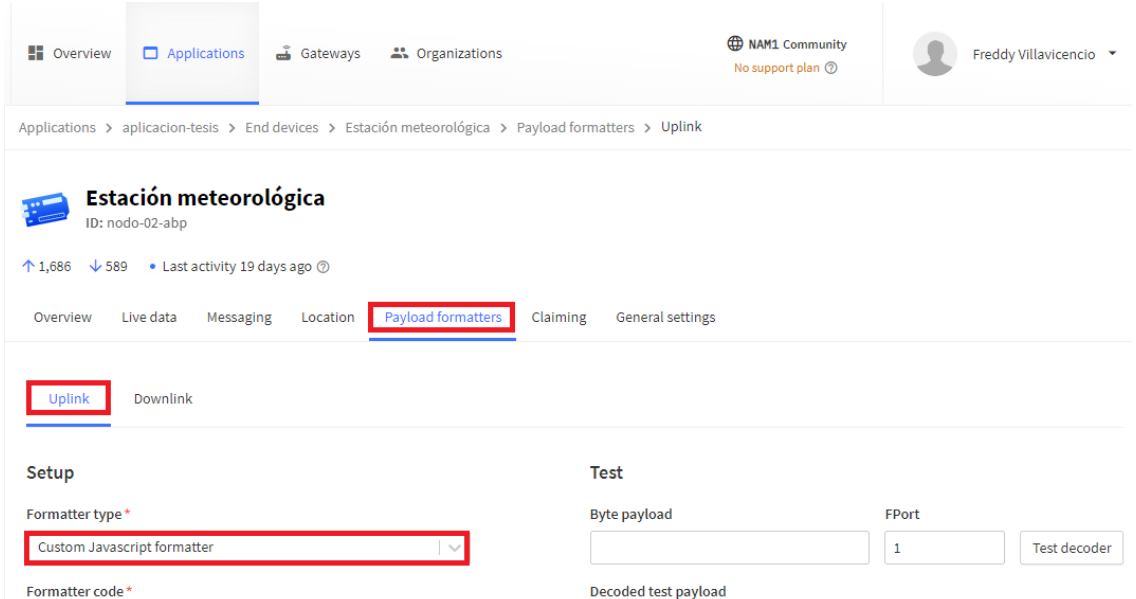

*Nota.* Se crea un formateador de *payload* para cada uno de los dispositivos finales.

Los formateadores de *payload* de *JavaScript* permiten decodificar los mensajes mediante la función *decodeUplink()* que se ejecuta cuando se recibe un mensaje de enlace ascendente de datos desde un dispositivo final. A continuación, se muestran las funciones implementadas para la decodificación de mensajes de cada nodo.

Para la decodificación de los mensajes de enlace ascendente, se creó un formateador de *payload* para cada dispositivo final, con las funciones necesarias para la conversión de datos de formato binario a formato decimal.

La siguiente función decodifica el *payload* de datos del nodo 1, cuyo tamaño de datos es de 10 bytes como se mencionó anteriormente.

```
function decodeUplink(input) {
 var data = \{\}:
 data.idnodo1 = ((input.bytes[1] << 8) + input.bytes[0]);data.nummsg = ((input.bytes[3] << 8) + input.bytes[2]);
  data.ph = (\text{input.bytes}[5] \leq 8) + \text{input.bytes}[4])/100;data.tds = ((input.bytes[7] << 8) + input.bytes[6])/100;data.temp = ((input.bvtes[9] << 8) + input.bvtes[8])/100; var warnings = [];
   return {
    data: data,
     warnings: warnings
   };
}
```
Para el nodo 3, el *payload* enviado tiene un tamaño de 22 bytes y la función que realiza

la decodificación de los datos de los sensores se muestra a continuación.

```
function decodeUplink(input) {
 var data = \{\};
 data.idnodo3 = ((input.bytes[1] << 8) + input.bytes[0]);data.nummsg = ((input.bytes[3] << 8) + input.bytes[2]);
 data.humd15 pb = ((input.bytes[5] << 8) + input.bytes[4])/100;
 data.humd30 pb = ((input.bytes[7] << 8) + input.bytes[6])/100;data.temp15 pb = ((\text{input.bytes}[9] << 8) + \text{input.bytes}[8])/100);data.humd15pa = ((input.bytes[11] << 8) + input.bytes[10])/100;
 data.humd30 pa = ((input.bytes[13] << 8) + input.bytes[12])/100;data.temp15 pa = ((input.bytes[15] << 8) + input.bytes[14])/100;data.humd15 pc = ((input.bytes[17] << 8) + input.bytes[16])/100;data.humd30pc = ((input.bytes[19] << 8) + input.bytes[18])/100;
 data.temp15 pc = ((input.bytes[21] << 8) + input.bytes[20])/100; var warnings = [];
  return {
    data: data,
    warnings: warnings
  };
}
```
En ambos casos, para recuperar los valores de los sensores en números decimales, cada variable se debe dividir para 100, ya que en primera instancia la decodificación devuelve un número entero. El ID y el número de mensaje son valores enteros que no necesitan dividirse para ningún valor.

Para decodificar los mensajes provenientes del *Waspmote*, se debe fragmentar el *payload* recibido, en donde se almacenan los bytes correspondientes a cada sensor en una variable diferente. Dentro de la función principal *decodeUplink()* se ejecutan 2 funciones adicionales que permiten obtener los valores finales de los sensores en formato decimal.

```
function decodeUplink(input) {
 var data = \{\};
 data.nummsq = (\text{input.bytes}[0]);
  data.numbytes = (\text{input.bytes}[1]);
  data.bateria = (input.bytes[3]);
  aux = (input.bytes[8]<<-8)+(input.bytes[7]<16)+ (input.bytes[6]<<8)+input.bytes[5];
  data.temp aire = decodeIEEE(aux);aux = (input.bytes[13]<<-8)+(input.bytes[12]<<16)+ (input.bytes[11]<<8)+input.bytes[10];
  data.humd aire = decodeIEEE(aux);aux = (input.bytes[18]{<<-8)+(input.bytes[17]{<<16)+} (input.bytes[16]<<8)+input.bytes[15];
  data.presion = decodeIEEE(aux);aux = (input.bytes[23]<<-8)+(input.bytes[22]<<-16)+ (input.bytes[21]<<8)+input.bytes[20];
  data.temp suelo = decodeIEEE(aux);
  aux = (input.bytes[28]<<-8)+(input.bytes[27]<<16)+ (input.bytes[26]<<8)+input.bytes[25];
  data.radiacion = decodeIEEE(aux);aux = (input.bytes[33]<<-8)+(input.bytes[32]<<16)+ (input.bytes[31]<<8)+input.bytes[30];
  data.velocidad = decodeIEEE(aux) ;
  aux = (input.bytes[38]<<-8)+(input.bytes[37]<<16)+ (input.bytes[36]<<8)+input.bytes[35];
  data.lluviaha = decodeIEEE(aux);aux = (\text{input.bytes}[43]<<-8)+(\text{input.bytes}[42]<<16)+ (input.bytes[41]<<8)+input.bytes[40];
  data.11uviahp = decodeIEEE(aux);aux = (input.bytes[48]<<-8) + (input.bytes[47]<(16) + (input.bytes[46]<<8)+input.bytes[45];
  data.Iluvia24h = decodeIEEE(aux);data.num dir = input.bytes[50];
 data.direccion = dir viento(data.num dir);
 var warnings = [];
   return {
     data: data,
     warnings: warnings
   };
}
```
Cuando se genera una trama binaria en el código *Waspmote,* automáticamente se aplica una codificación IEEE-754 sobre los valores de cada sensor. El estándar IEEE-754 se utiliza para la representación de números de coma flotante con precisión simple de 32 bits, esto concuerda cuando se mencionó que cada sensor ocupa 5 bytes de espacio en la trama, donde los últimos 4 bytes (32 bits) representan el valor leído y el byte del ID simplemente se descarta en la decodificación. La función *decodeIEEE()* convierte los datos con representación hexadecimal de 32 bits en un número decimal.

```
function decodeIEEE(n) {
  const exp bits = 8;const mantissa bits = 23;const non sign bits = exp bits + mantissa bits;
  sign = (n \times 0b \overline{1}000000000000000000000000000000) \gg non sign bits;exponent = (n \& 0b01111111100000000000000000000000) >> mantissa bits;
  mantissa = (n & 0b00000000011111111111111111111111);
  percentage= mantissa / Math.pow(2,mantissa_bits);
  return 
      (Math.pow(-1,sign)) * (1+percentage) * (Math.pow(2,exponent-127));}
```
Finalmente se implementa la función *dir\_viento()* para decodificar la dirección del viento, valor representado por un solo byte, donde cada valor decimal desde 0 hasta 15 comprenden loa: 4 puntos cardinales, 4 puntos laterales y 4 puntos colaterales, que juntos suman los 16 puntos geográficos que puede distinguir el sensor de dirección del viento.

#### *Despliegue de la red de sensores*

La ubicación geográfica de los 3 dispositivos finales se indicó en la Tabla 26, donde todos los nodos sensores se encuentran dentro del área de cobertura proporcionada por el *Gateway*, según las simulaciones obtenidas. En las siguientes secciones se muestra el despliegue de cada uno de los nodos sensores.

**Nodo 1.** Este nodo está dedicado a monitorear la calidad de agua para el riego de los cultivos bajo invernadero, el nodo se encuentra a una distancia de 430 metros del *Gateway*. En la Figura 127 se muestra el escenario de instalación del nodo 1, donde se observa que el tanque de agua se encuentra muy cerca del invernadero donde se instalará el nodo 3.

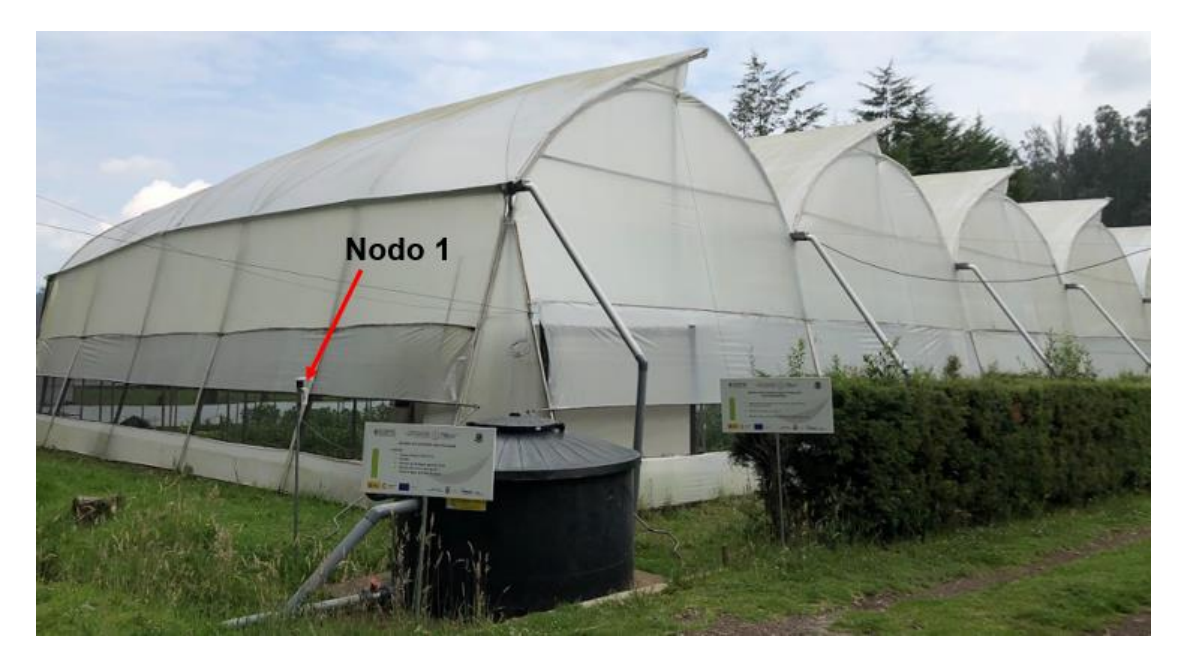

*Vista exterior del escenario de instalación del Nodo 1*

*Nota.* El nodo 1 está instalado a una distancia de 2 metros del tanque de agua.

Las variables que se miden en este nodo son el pH, TDS, y temperatura del agua, como se muestra en la Figura 128 el nodo está montado sobre una estructura metálica de acero galvanizado de 2.10 metros de altura. La alimentación energética del nodo es mediante un par de baterías internas de una capacidad de 2200 mAh y 3.7 voltios, estas baterías a su vez se recargan mediante un panel solar de 1 vatio de potencia.

El equipo se montó sobre la estructura galvanizada a una altura de 2 metros, debido a que el nodo se encuentra bajo condiciones de exterior, se seleccionó una caja con protección IP54 e IP65, que evita la entrada de humedad y polvo para que los circuitos internos no se vean afectados. En las conexiones tanto de la antena como para los sensores, se utilizó cinta auto fundente para brindar protección de los conectores y la medición de los datos no se vea afectada por condiciones externas.
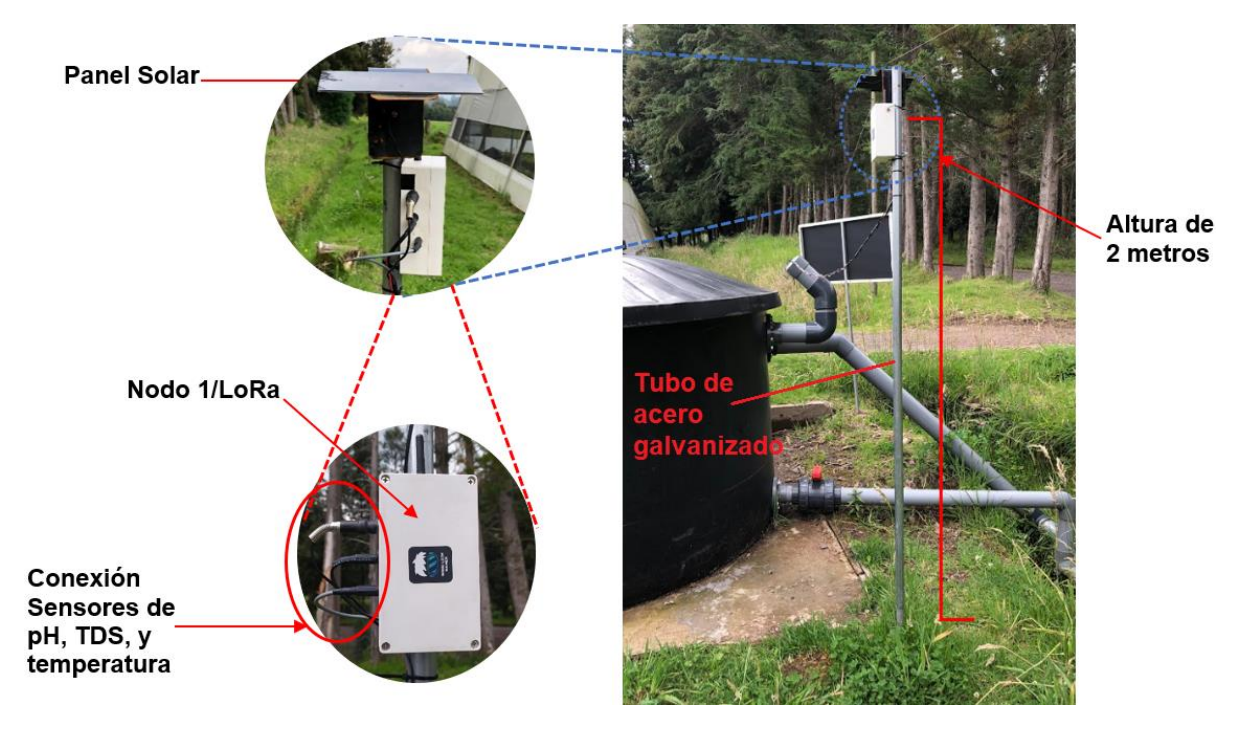

*Despliegue del Nodo 1* 

*Nota.* El nodo se conecta directamente con el *Gateway*.

Los cables usados para la conectar los sensores son 100 % cobre, estas sondas y sensores se colocan a una altura de 40 cm del nivel interno del tanque, esto debido a que por debajo de esa altura se encuentra la tubería de desfogue y los sensores pueden ser succionados y en el peor de los casos dañar la bomba de succión (Véase Figura 129)

## **Figura 129**

*Despliegue de los sensores dentro del tanque de agua*

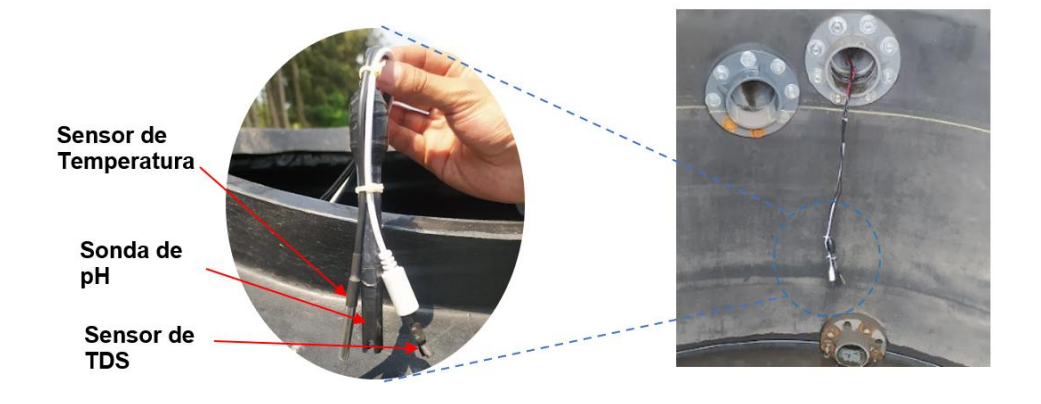

**Nodo 2.** Este nodo destinado a medir las variables meteorológicas antes mencionadas, se instaló a una distancia aproximada de 763 metros respecto al *Gateway*. En la Figura 130, se muestra la ubicación del nodo en la zona de instalación.

# **Figura 130**

*Escenario de instalación del Nodo 2*

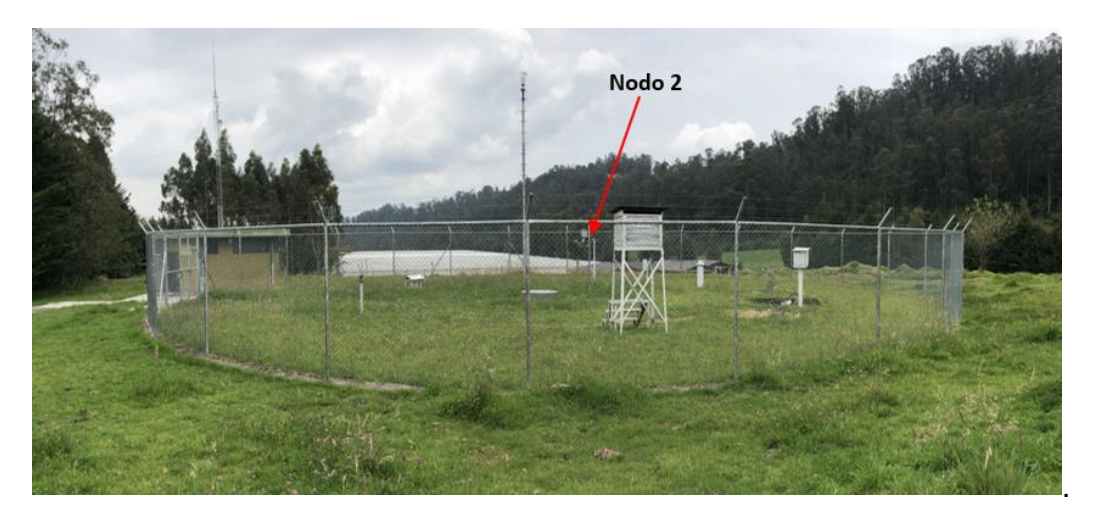

# **Figura 131**

*Despliegue del Nodo 2*

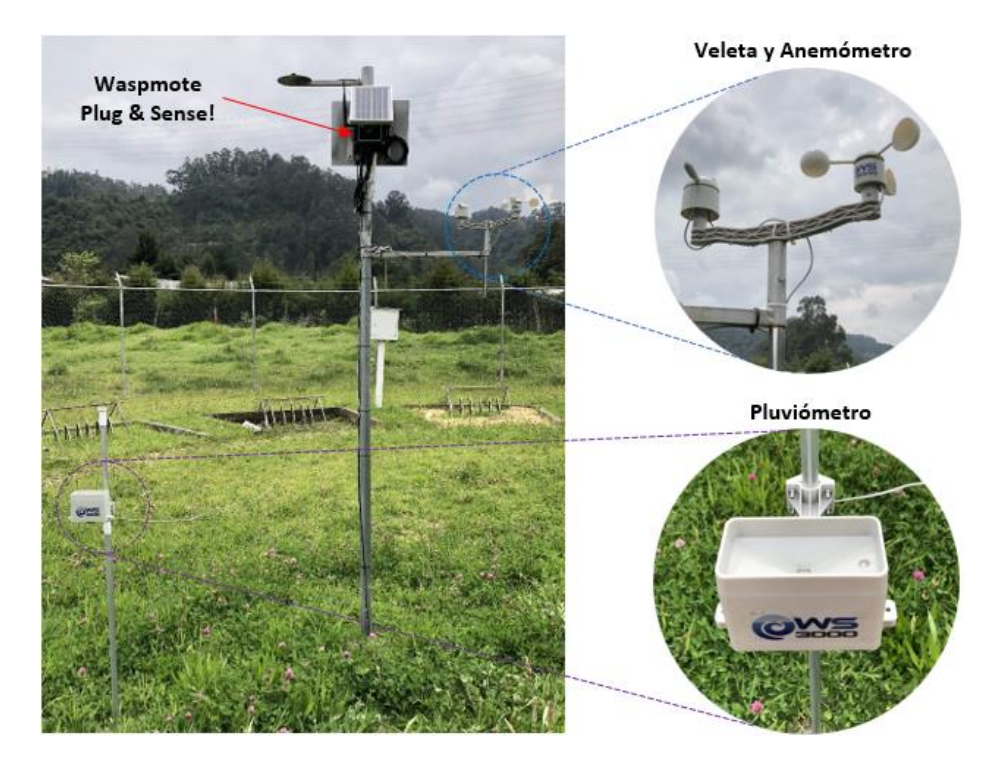

En la Figura 131 se muestra el despliegue del nodo 2, el mismo que se instaló sobre una estructura de acero galvanizado que garantiza su durabilidad y resistencia a la corrosión provocada por los factores climáticos de la zona. La veleta y el anemómetro se colocaron a 2 metros sobre el nivel del suelo, mientras que el pluviómetro se puso a 90 cm de altura.

En la Figura 132 se muestra una vista cercana del módulo *Waspmote Plug & Sense!* el cual está colocado a una altura de aproximadamente 2.2 metros. El sensor de temperatura, humedad y presión ambiental se colocó a 2 metros de altura, mientras que el sensor de radiación solar PAR se situó a 2.35 metros.

### **Figura 132**

*Vista cercana del Waspmote Plug & Sense!*

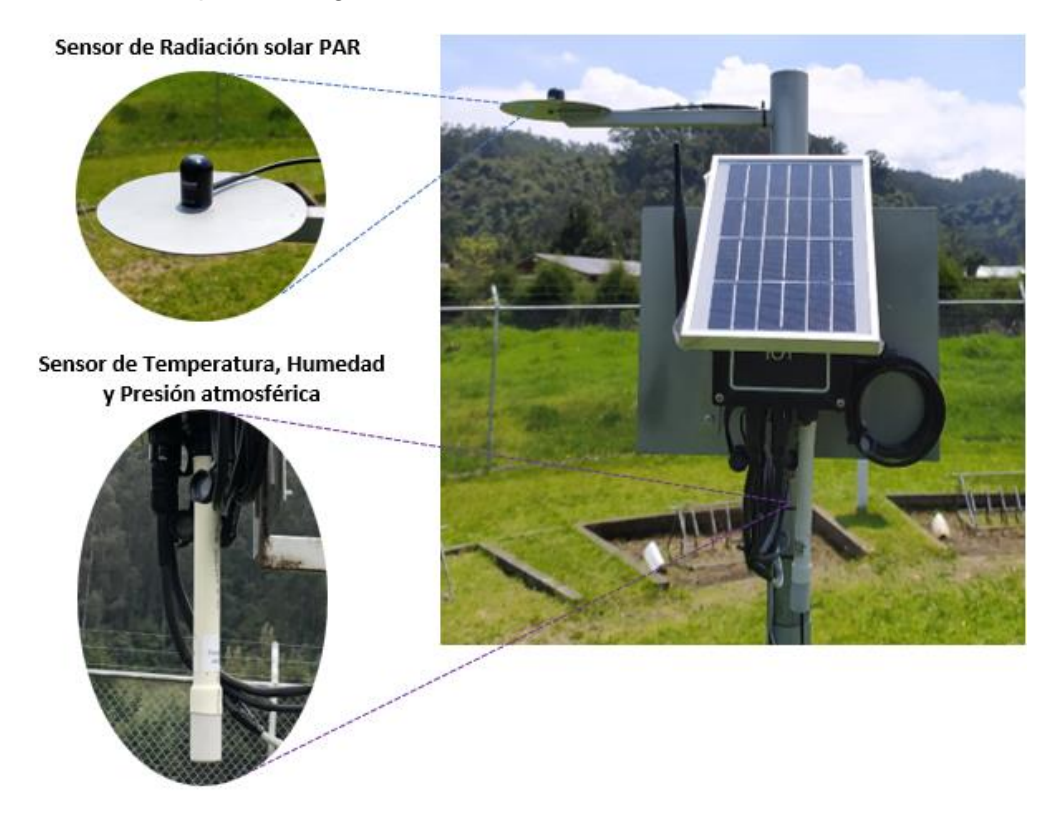

En el lugar también se instaló el sensor de temperatura del suelo a una profundidad de 15 cm, por lo que fue necesario realizar una mezcla con tierra y agua para rellenar el orificio del suelo donde se metió la sonda del sensor y así quedase compacto en el suelo.

**Nodo 3.** Debido a que dentro del invernadero existen múltiples sistemas de riego que podrían provocar daños en los dispositivos instalados, se optó por utilizar cajas IP54 e IP65 para proteger los circuitos internos del agua y del polvo. En la Figura 133 se presenta el escenario para el despliegue del nodo 3.

#### **Figura 133**

*Vista interior del escenario de instalación del Nodo 3*

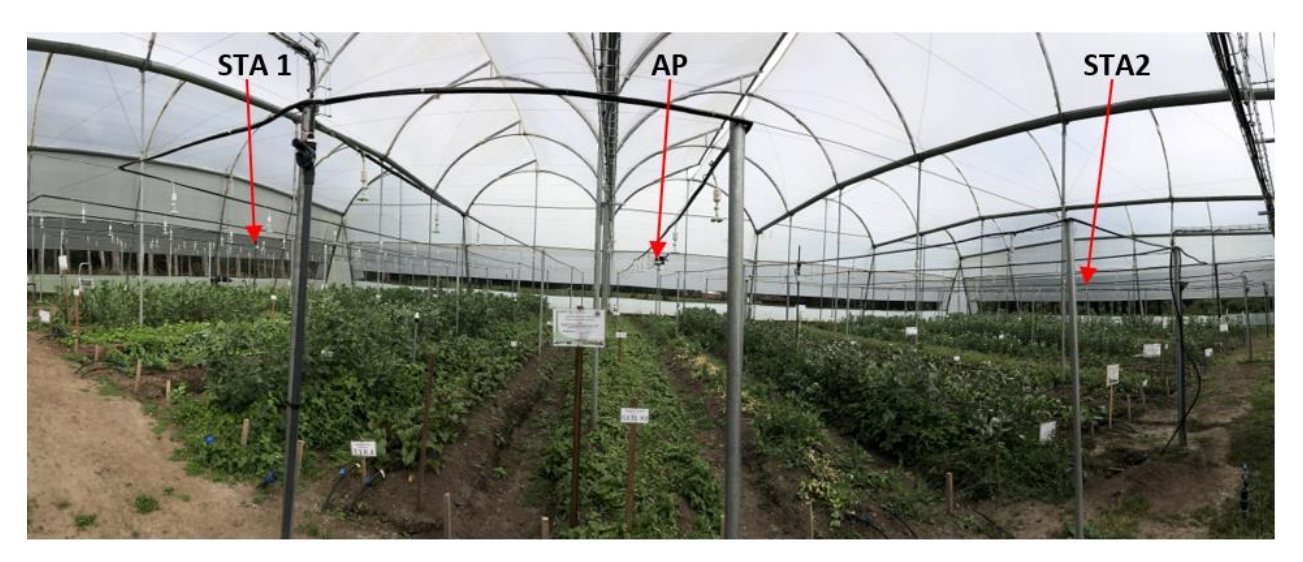

*Nota.* En esta imagen se muestra la distribución de los dispositivos que conforman el Nodo 3.

El nodo central encargado de generar la red Wi-Fi y transmitir la información de todos los nodos hacia el *Gateway*, está conformado por los elementos que se señalan en la Figura 134. Este nodo consume más energía que los demás, ya que debe proporcionar constantemente la red Wi-Fi.

Debido a que la radiación solar recibida por el panel solar no genera la corriente suficiente para cargar completamente la batería interna y así mantener el nodo operativo durante las 24 horas del día, fue necesario realizar una instalación eléctrica para poder alimentar al nodo con un voltaje continuo de 5 voltios. El nodo tiene una batería interna de 4000 mAh que alimentará al módulo en caso de que la red eléctrica falle.

#### *Despliegue del nodo AP/LoRa*

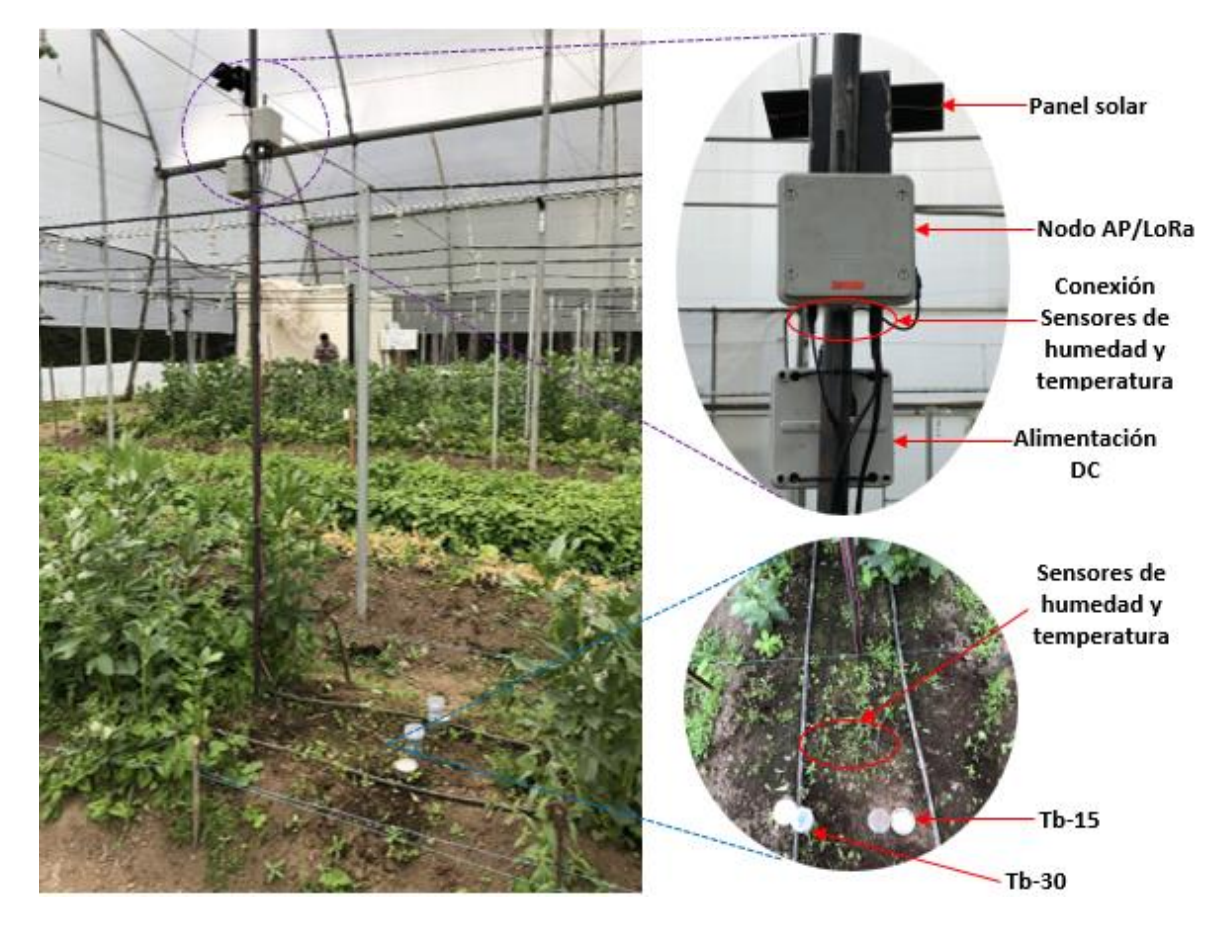

Los nodos STA1 y STA2 consumen menos energía que el nodo central, ya que estos solo se encienden para conectarse a la red Wi-Fi, realizar la lectura de los sensores y enviar la información hacia el nodo punto de acceso, lo que permite su autonomía por un periodo prolongado de tiempo. Cada estación tiene una batería interna de 2900 mAh que se carga a través de un panel solar que proporciona 1 vatio de potencia. El despliegue de los nodos STA1 y STA2 se muestran en las Figuras 135 y 136 respectivamente.

El nodo central o punto de acceso se instaló a una altura de 2.20 metros, mientras que las estaciones (STA1 y STA2) se colocaron a una altura de 2 metros. Los tensiómetros se instalaron en cada punto a 15 y 30 cm de profundidad al igual que los sensores de humedad.

*Despliegue del nodo STA1*

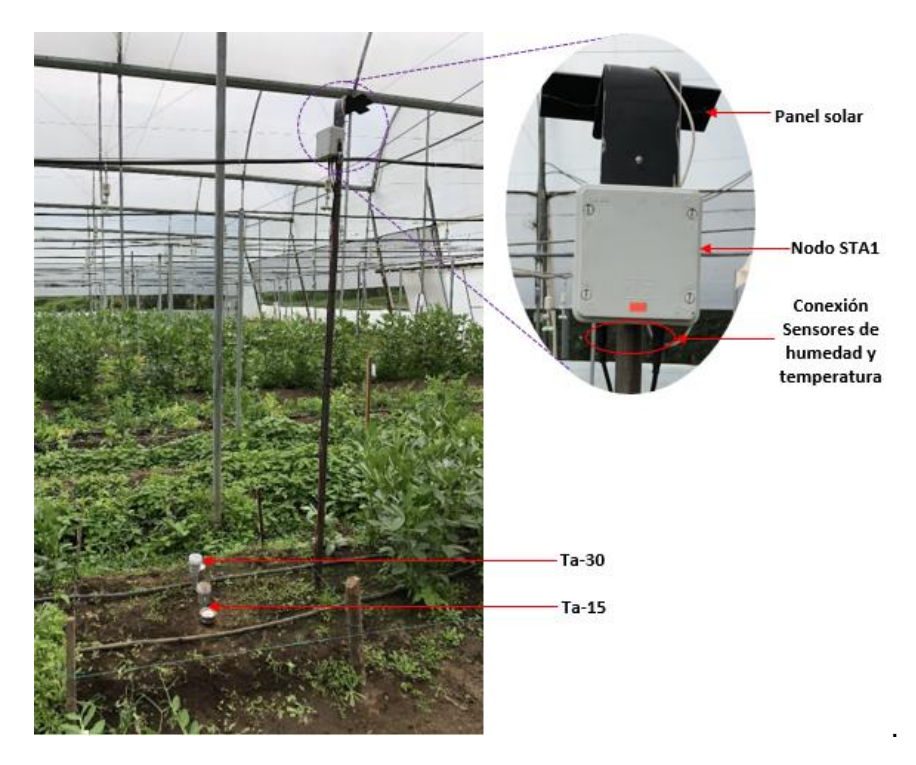

# **Figura 136**

*Despliegue del nodo STA2*

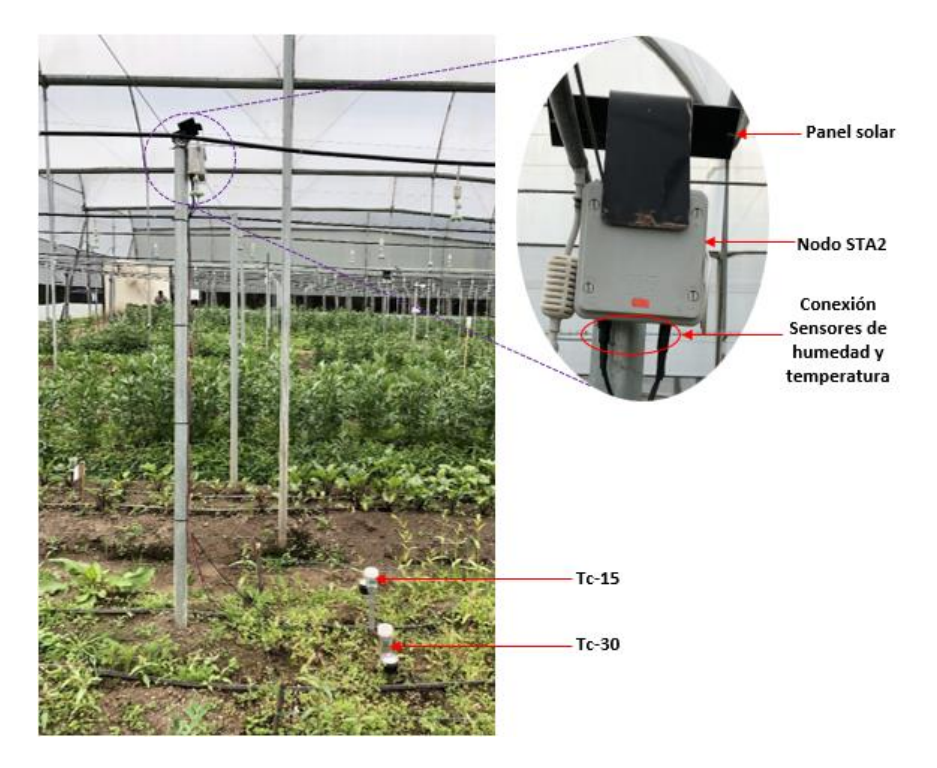

#### **Servidor de Aplicaciones**

Para visualizar los datos recolectadas por los nodos sensores a través de la red LoRaWAN, se debe realizar una integración entre el Servidor de Red (TTS) de la plataforma TTN y el Servidor de Aplicaciones (TagoIO).

#### *Integración entre TTN y TagoIO*

En esta sección se muestra el procedimiento para realizar la integración entre TTS y TagoIO. Esta integración se realiza a través de un *Webohook* que permite al administrador de la red, procesar y actuar sobre los datos mediante la activación de eventos. A continuación, se detallan los pasos necesarios para crear la integración.

Como requisito previo se debe contar con una cuenta de usuario en TagoIO. Después de iniciar sesión, hacer clic en el botón *Devices* en el menú de la izquierda. Enseguida aparecerá una lista de conectores disponibles, de donde se selecciona la red *LoRaWAN TTI/TTN v3*. Luego, de entre todos los dispositivos que se encuentran disponibles para esta red, se elige *Custom TTI/TTN*, como se muestra en la Figura 137.

### **Figura 137**

*Selección de conector para la red LoRaWAN en TagoIO*

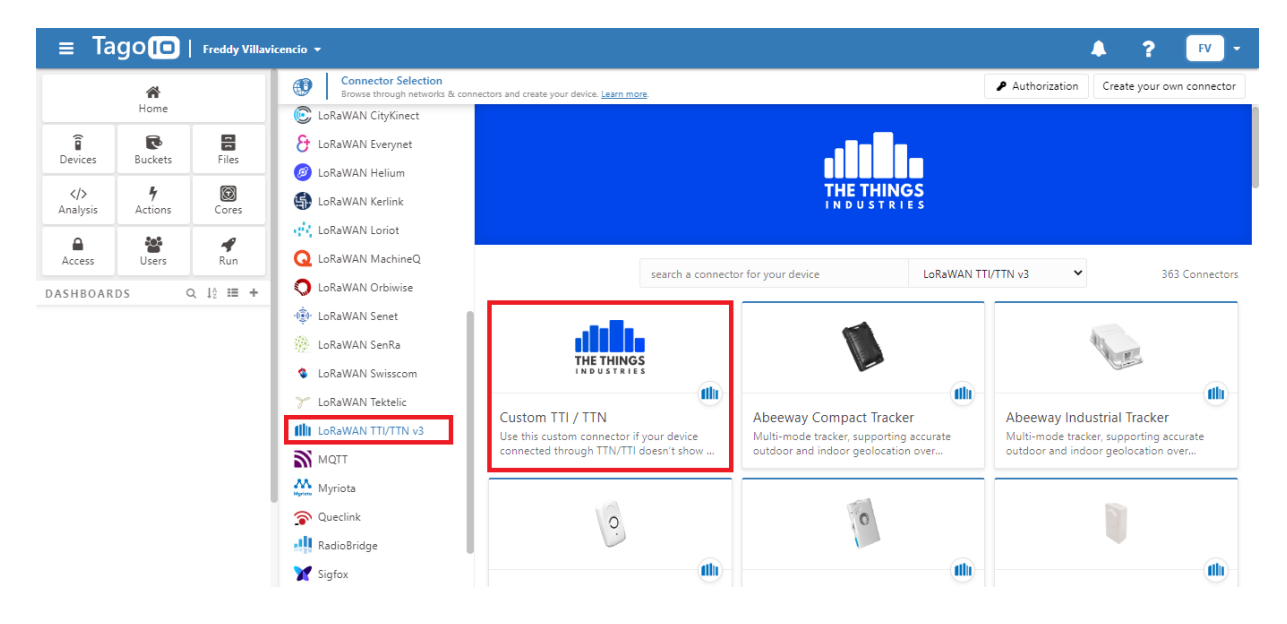

Posteriormente se abrirá una ventana como la mostrada en la Figura 138, en donde se debe asignar un nombre al dispositivo completando el campo *Device name*, seguidamente se ingresa el *Device EUI* del dispositivo obtenido del Servidor de Red de TTN y para finalizar se da clic en el botón *Create my Divice.*

### **Figura 138**

*Registro de dispositivos en TagoIO*

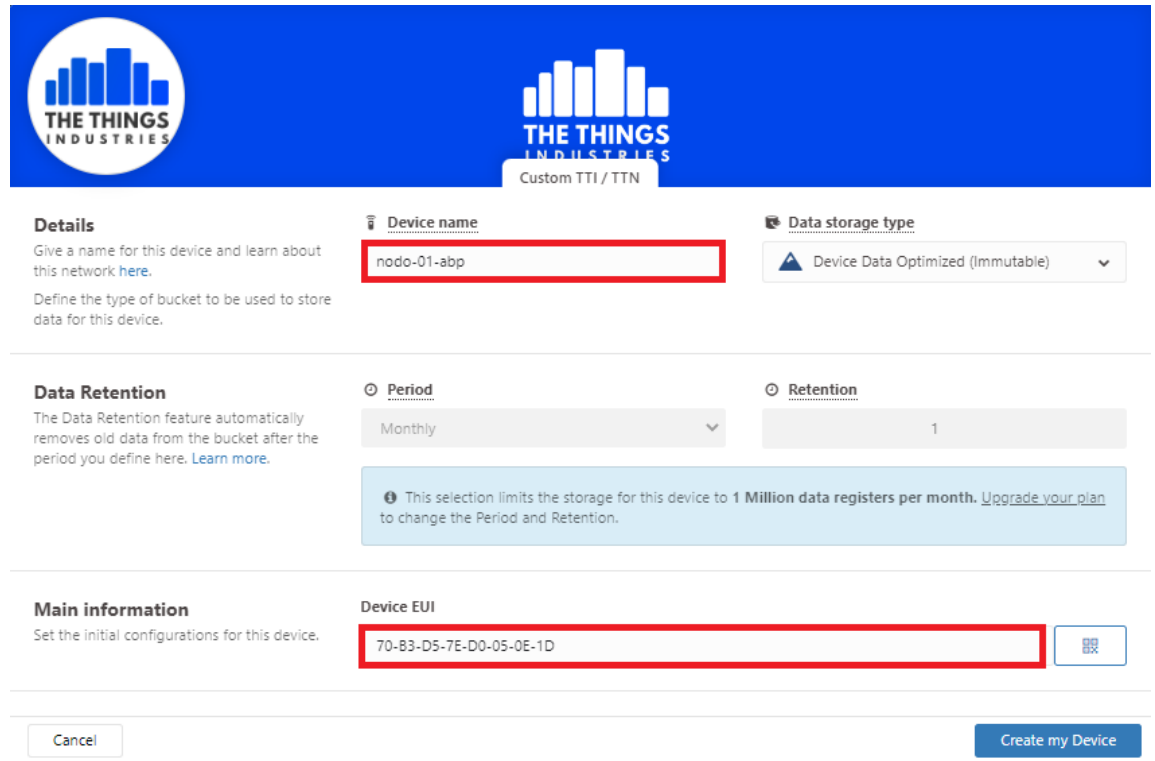

*Nota.* De preferencia el nombre del dispositivo debe ser el mismo con el que se registró en la aplicación creada en el Servidor de Red de TTN.

Si el dispositivo se ha creado correctamente, se presentará una ventana de confirmación, en donde solo se debe hacer clic en *Continue*. Luego se abrirá otra ventana en donde se indica que se debe generar una autorización de servicio para que el dispositivo se pueda comunicar con el sistema de TagoIO, por lo que se debe dar clic en el botón *Generate authorization* (Véase Figura 139)*.*

*Creación de dispositivos en TagoIO*

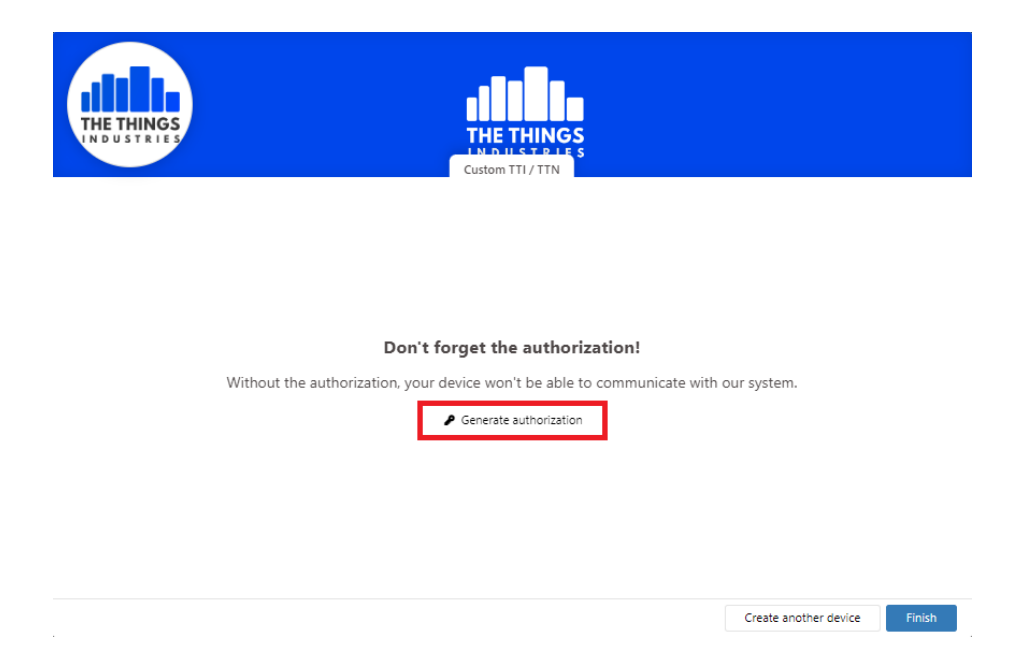

*Nota.* Cuando se crea un dispositivo en TagoIO, también se crea un espacio de

almacenamiento para el mismo (*Bucket*).

Cuando se redirige a la página de *Service Authorization*, simplemente se completa el campo *Name* y se presiona *Generate.* Luego se copia la clave generada que se utilizará en los pasos siguientes (Véase Figura 140).

# **Figura 140**

*Generación de clave autorización de servicio en TagoIO*

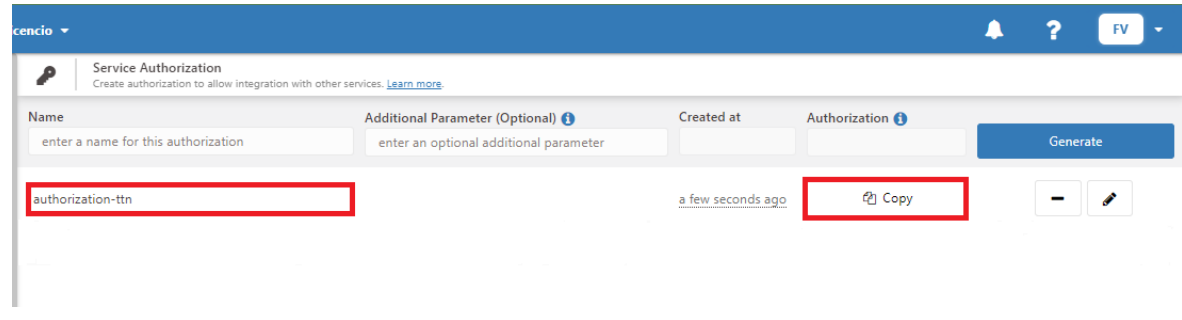

*Nota.* Solo es necesario generar una clave de autorización de servicio.

Para continuar con la integración entre TTS y TagoIO, es necesario crear una integración de *Webhook* en TTS. Entonces dentro de la aplicación creada se debe seleccionar el submenú *Webhooks* del menú lateral de *Integrations,* después dar clic en el botón *+ Add webhook* y se abrirá la lista de plantillas de *Webhooks* que se muestra en la Figura 141, de donde se elige la plataforma TagoIO.

# **Figura 141**

Applications > aplicacion-tesis > Webhooks > Add **n1** aplicacion-tesis  $\blacksquare$  Overview **Tago** tellsens.io thethings 10  $\lambda$  End devices  $\Box$  Tive data <> Payload formatters tellsens.io thethings.iO **TagolO** Telemetry2U Integrate with thethings.iO Integrate with TagoIO rv2U IoT dashboard ar View your sensor data in maps/..  $\uparrow$  Integrations **A** MQTT **Webhooks** Storage Integration **L**ThingSpeak **i:** ubidots thinger.jo AWS IOT Azure IoT Thinger.io ThingSpeak **TTN Mapper** Ubidots **A** LoRa Cloud Integrate with Thinger.io Platfo... Send data to ThingSpeak channel Contribute data for coverage a. Integrate with Ubidots using Pl... \*\* Collaborators

*Selección de Webhook para TagoIO en TTS*

Una vez seleccionada la plataforma TagoIO, solo falta completar el campo *Webhook ID* 

y pegar la autorización de servicio obtenida de TagoIO en el campo *Authorization.* Por último,

se debe hacer clic en el botón *Create TagoIO webhook* (Véase Figura 142).

#### **Figura 142**

*Configuración de Webhook para TagoIO en TTS*

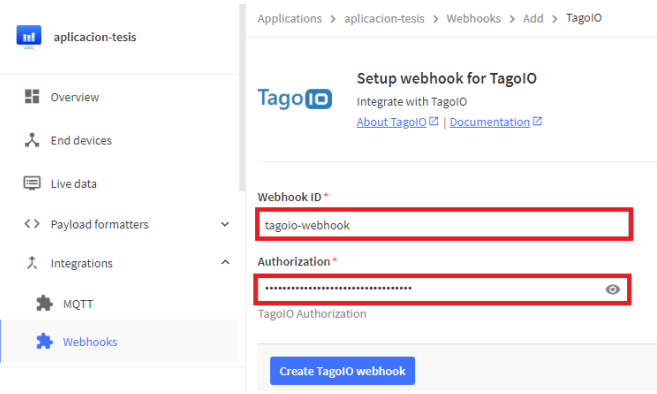

Para terminar la integración, se debe regresar a TagoIO y seleccionar el dispositivo creado anteriormente, dirigirse a la opción *Live Inspector* y darle clic al botón de *Play* (color verde) y esperar a que las plataformas se integren. Finalizada la integración, en el *Live Inspector* se observarán los metadatos recibidos desde TTS (Véase Figura 143).

### **Figura 143**

*Integración entre Servidor de Red y Servidor de Aplicaciones.*

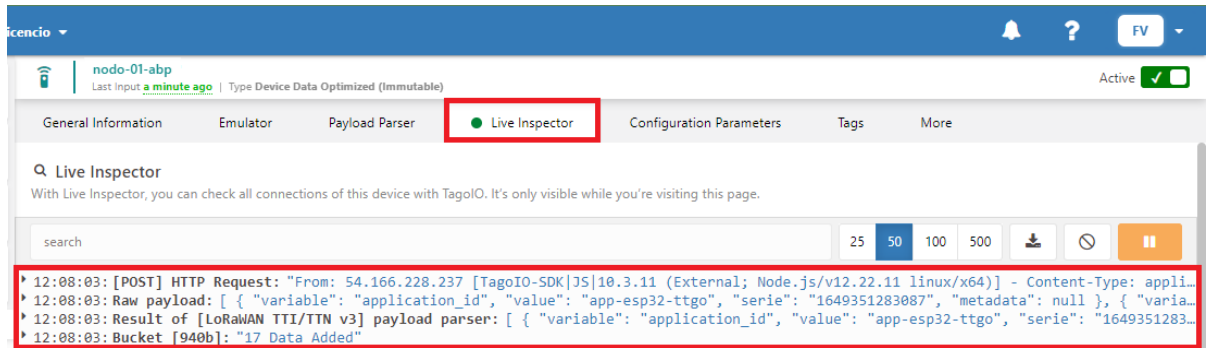

*Nota.* El proceso de integración culmina cuando el Servidor de Red recibe un mensaje de enlace ascendente y los metadatos del mensaje llegan hasta el Servidor de Aplicaciones.

Una vez que ha finalizado el proceso de integración entre ambas plataformas, solo hace falta crear los dispositivos faltantes. Los 3 dispositivos finales creados en el sistema de TagoIO se muestran en la Figura 144.

#### **Figura 144**

*Dispositivos creados en TagoIO*

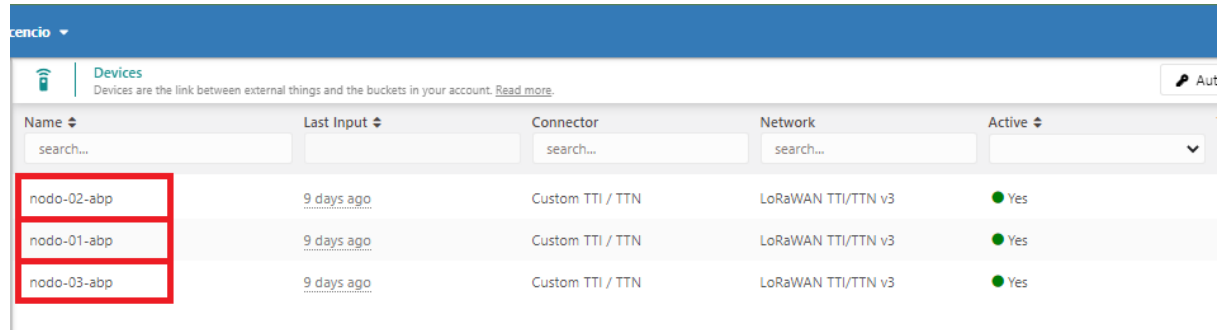

*Nota.* Se tienen 3 dispositivos creados, uno por cada nodo sensor.

#### *Desarrollo de la aplicación web*

TagoIO permite desarrollar *dashboards* de manera sencilla, además de que se pueden compartir con cualquier persona que se desee. La aplicación desarrollada se compone de 5 páginas que permiten al usuario final ver la información de manera personalizada y a la vez amigable, las páginas creadas se describen a continuación:

- 1. Datos en Tiempo Real: se muestran las variables de todos los nodos.
- 2. Tanque de Agua: se presentan los datos históricos de las variables del nodo 1.
- 3. Estación meteorológica: se muestran los datos históricos de las variables del nodo 2.
- 4. Invernadero: se presentan los datos históricos del nodo 3.
- 5. Tablas de Datos: se generan tablas con todas las variables para cada uno de los nodos.

En la Figura 145, se presenta la página de datos en tiempo real, en ella se tienen tres secciones, una para cada nodo, en donde se muestra el ultimo valor obtenido de las variables, también se puede saber hace que tiempo llegó el último mensaje de cada nodo.

#### **Figura 145**

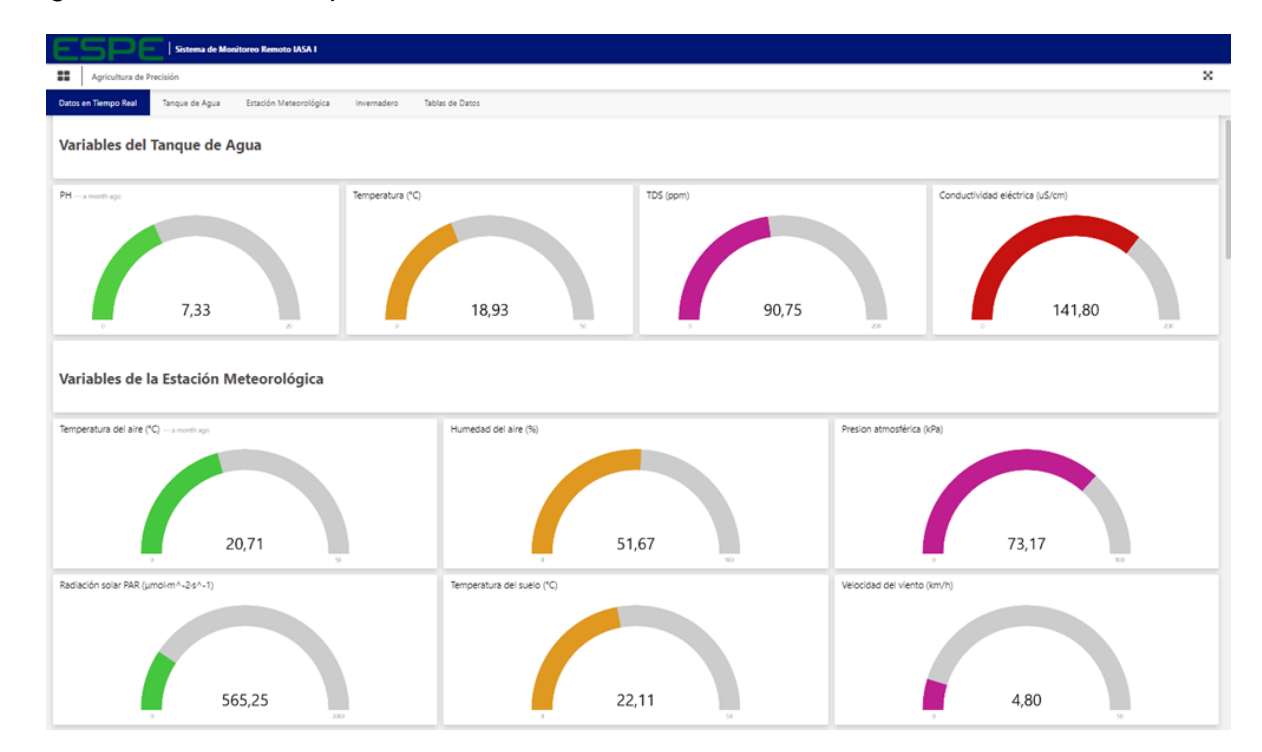

#### *Página de datos en tiempo real*

En la Figura 146, se presenta una de las tres páginas creadas para mostrar los datos históricos de cada nodo, para ello se realizaron gráficas de tiempo y con ayuda del mouse se puede hacer zoom y obtener el valor de la variable en cualquier hora y fecha que se desee.

### **Figura 146**

*Página de datos históricos*

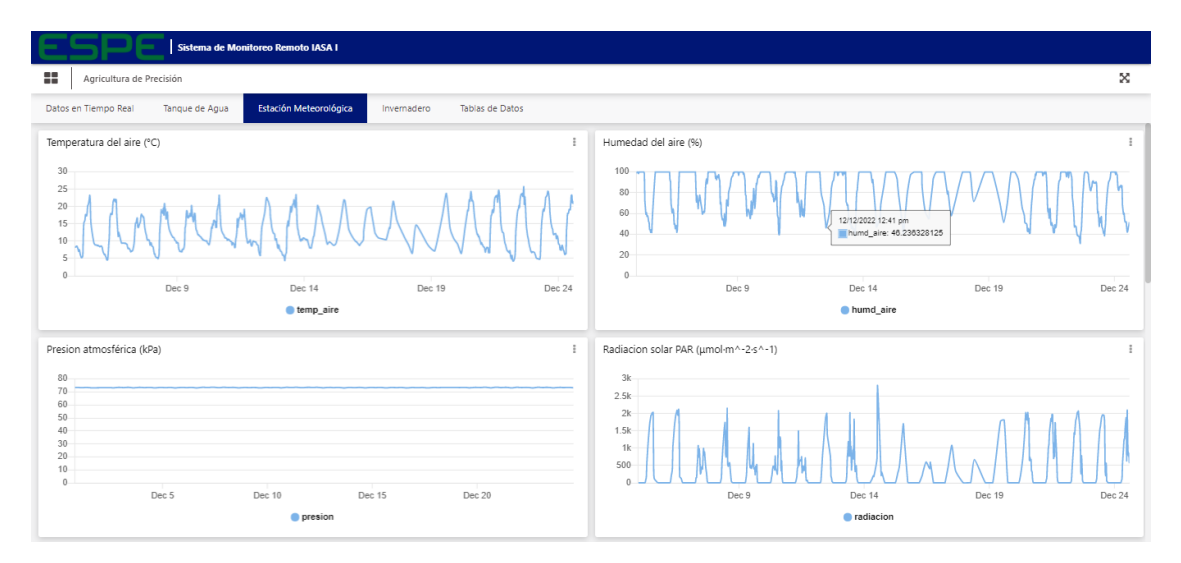

En la última página (Véase Figura 147), aparte de mostrar los datos de los nodos en tablas, también se agregaron dos columnas, una para guardar la fecha en que se recibe un mensaje en el Servidor de Red y la otra para registrar el número de mensaje recibido.

## **Figura 147**

*Página de tablas de datos*

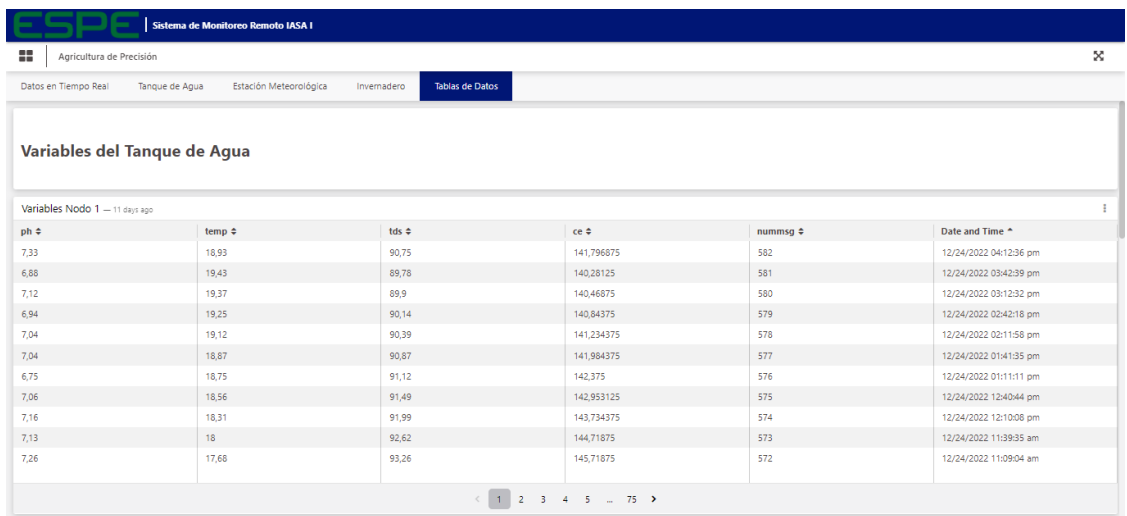

#### *Desarrollo de la aplicación móvil*

La aplicación móvil fue desarrollada en el software *MIT App Inventor 2*, es compatible con dispositivos con sistema operativo *Android* y está conformada por 11 *screens* o pantallas de navegación. Al abrir la aplicación se muestra una pantalla de Inicio de Sesión, en donde se debe registrar con un usuario y una contraseña, después de iniciar sesión se abrirá el Menú Principal que consta de 5 botones, un botón para dirigirse hacia cada uno de los tres nodos, un botón para cerrar sesión y el último botón para salir de la aplicación (Véase Figura 148).

#### **Figura 148**

UNIVERSIDAD DE LAS FUERZAS ARMADAS INNOVACIÓN PARA LA EXCELENCIA **Sistema de Monitoreo** Sistema de Monitoreo Agricultura de Precisión **Agricultura de Precisión** Login Tanque de Agua <u>ntraseña</u> Estación Meteorológica niciar Soció Invernadero **Cerrar Sesión** Salir Copyright © 2022 Villavicencio-Lema, All Rights Reserved. Copyright © 2022 Villavicencio-Lema, All Rights Reserved  $\circ$  $\mathbf{III}$  $\,<$ Ш  $\circ$ 

*Inicio de sesión y menú principal de la aplicación móvil*

*Nota.* Si el usuario o la contraseña son incorrectos saldrá un mensaje de error.

En la Figura 149, se pueden ver tres pantallas, una para cada nodo, en cada una de ellas existen 2 botones principales, el primero permite ver los datos en tiempo real, mientras que el segundo botón permite ver los datos históricos de las variables.

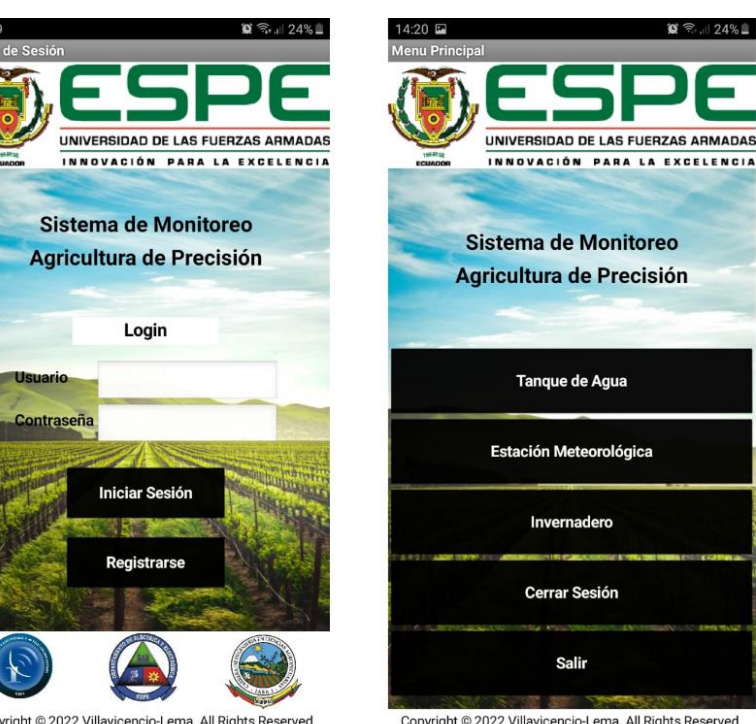

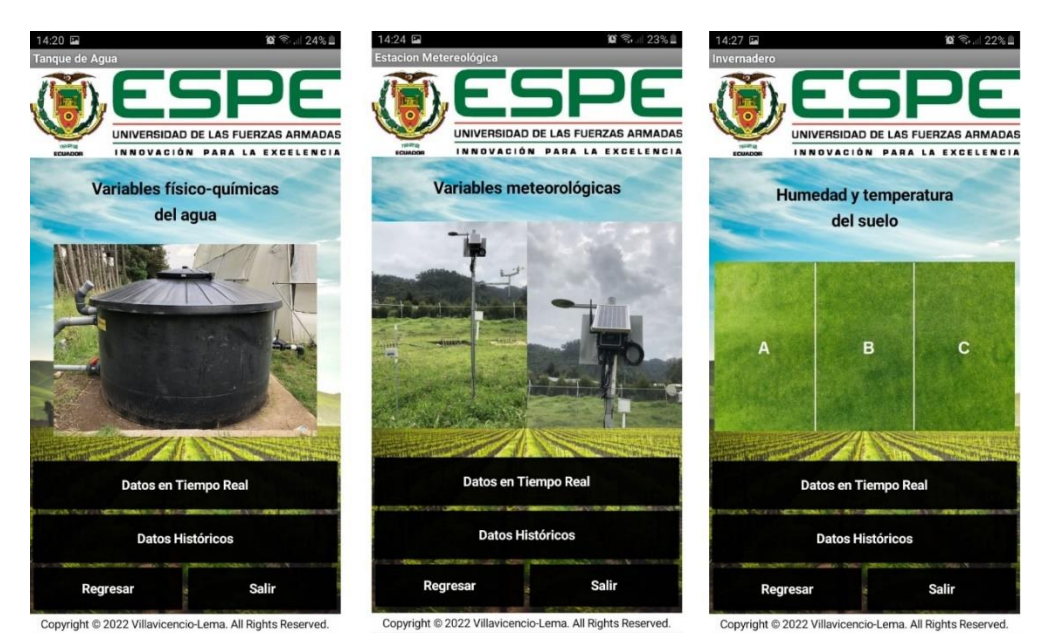

*Submenú de opciones de visualización de cada nodo*

En la pantalla Datos en Tiempo Real, se puede ver el último valor de cada una de las variables, mientras que en la pantalla Datos Históricos, se presentan gráficas de tiempo de las variables del último mes. Las gráficas presentadas en estas ventanas son generadas en TagoIO por lo que son obtenidas en tiempo real (Véase Figura 150).

# **Figura 150**

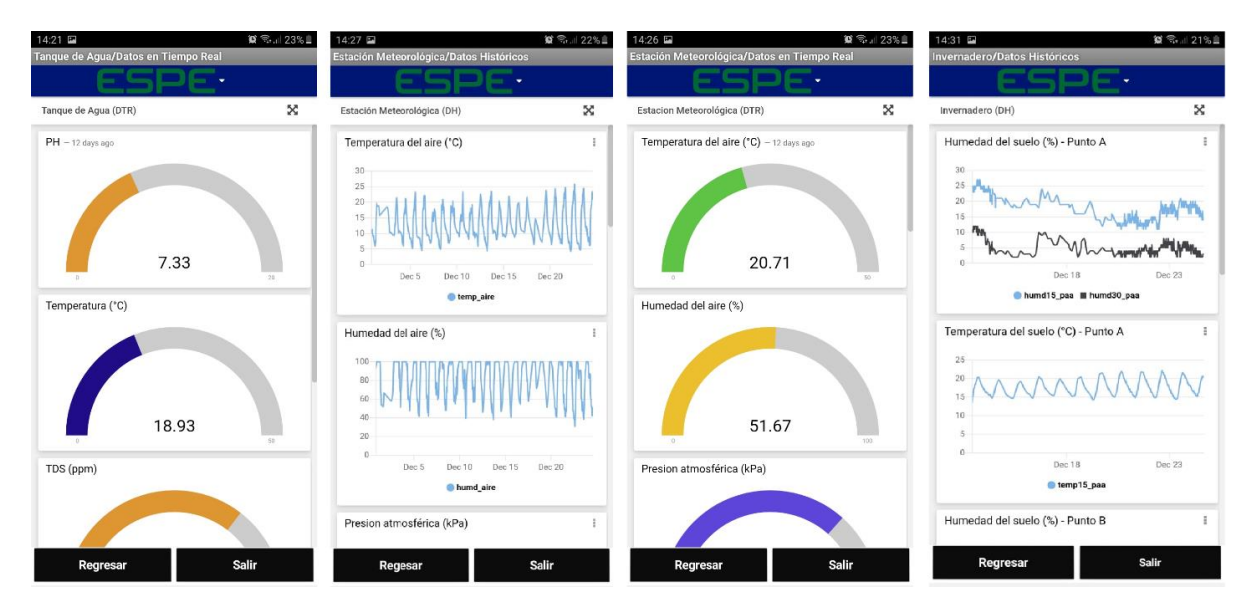

*Datos en tiempo real y datos históricos*

#### **Capítulo V**

#### **Análisis de Resultados**

#### **Calidad del enlace de radio LoRa**

Para evaluar el desempeño de la red LoRaWAN implementada en el campus IASA I, se analiza la calidad del enlace a través de los indicadores de señal RSSI y SNR, estos parámetros se obtienen de los metadatos de los mensajes de enlace ascendente registrados en el Servidor de Red de TTN. Otro parámetro que se analiza en esta sección es el tráfico de datos que manejó la red LoRaWAN durante el periodo de medición de variables, es decir, el número de mensajes enviados por los nodos, el número de mensajes recibidos por el Servidor de Red y el número de mensajes perdidos durante la comunicación en la red LoRaWAN.

#### *Tráfico de datos en la red LoRaWAN*

Para obtener la cantidad de mensajes perdidos, se debe calcular el total de mensajes enviados por el nodo durante el tiempo que duró la recolección de datos y restarle el número de mensajes recibidos con éxito en el Servidor de Red. En las Figuras 151, 152 y 153 se muestran los mensajes recibidos diariamente de cada uno de los nodos respectivamente.

#### **Figura 151**

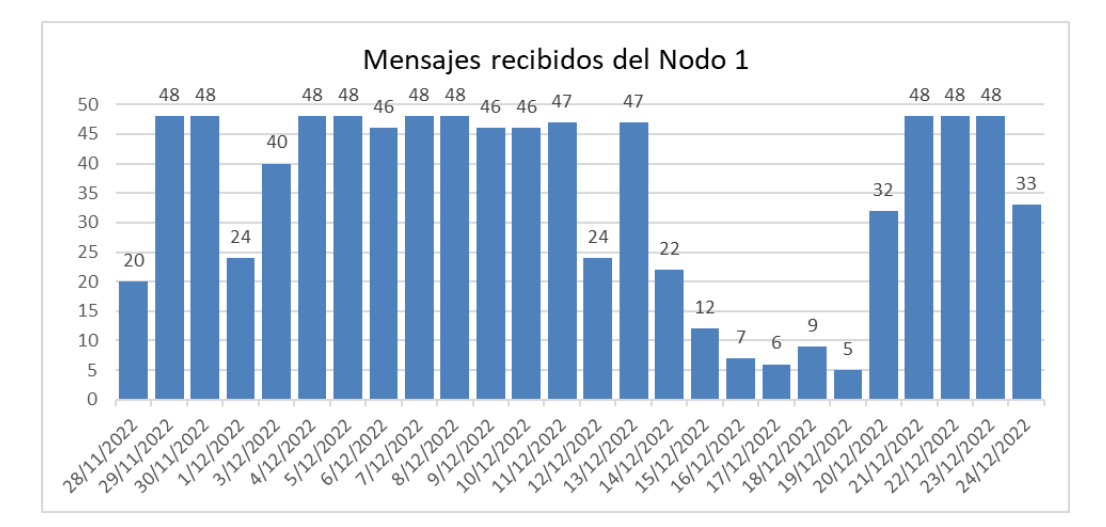

*Mensajes recibidos del Nodo 1*

*Nota.* El tiempo de recolección de datos es de 26 días.

#### *Mensajes recibidos del Nodo 2*

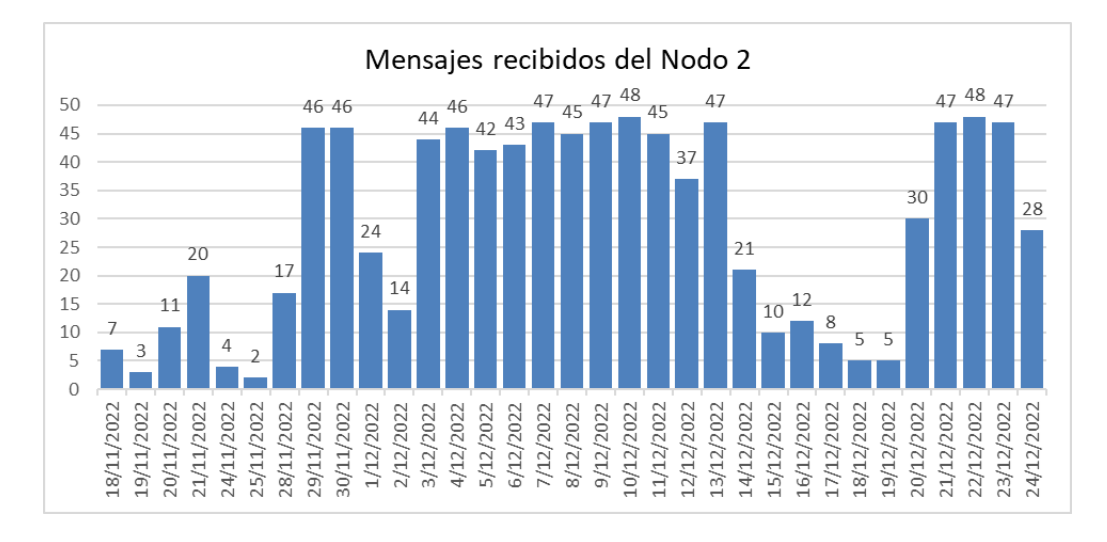

*Nota.* El tiempo de recolección de datos es de 33 días.

## **Figura 153**

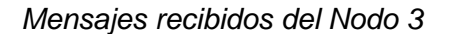

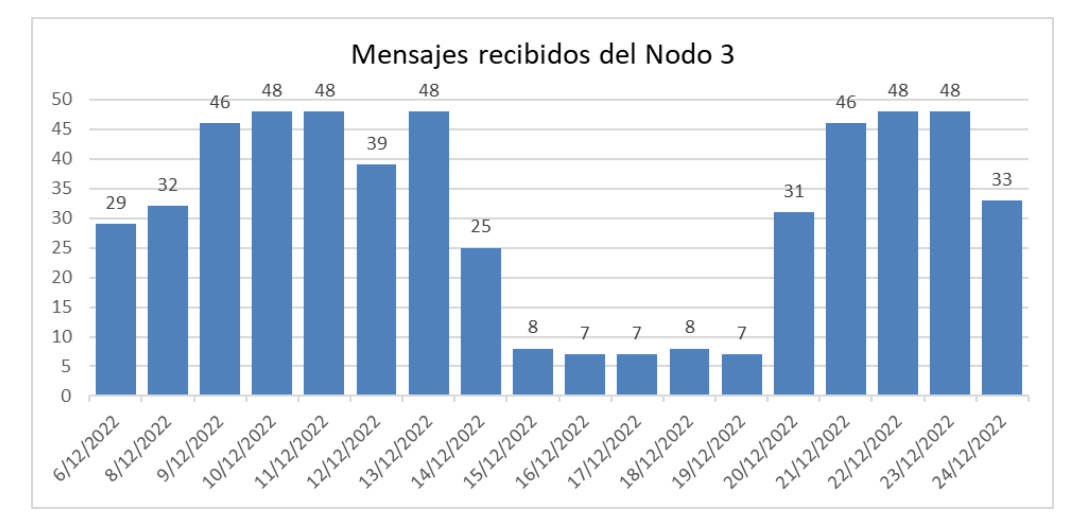

#### *Nota.* El tiempo de recolección de datos es de 18 días.

La mayor pérdida de mensajes se produjo debido a la inestabilidad de la red eléctrica, ya que hubo varios días en donde se presentaron cortes de energía que dejaron al *Gateway*  apagado, por lo que la red LoRaWAN permaneció inactiva por varias horas. Otro factor que

afectó a la pérdida de mensajes fue la intermitencia en el Servicio de Internet del campus IASA I a causa de mantenimientos realizados a la red.

Por lo tanto, para el análisis de los mensajes perdidos y recibidos no se tomarán en cuenta los días en que se presentaron pérdidas de conectividad en la red LoRaWAN, es decir los días comprendidos entre el 18 y 27 de noviembre y del 15 al 19 de diciembre del 2022.

En la Figura 154 se muestra el número de mensajes recibidos del nodo 1, en donde se observa que el día 28 de noviembre se recibieron 20 mensajes, que representa la menor cantidad de mensajes recibidos en un día durante el periodo de recolección de datos, mientras que el número máximo de mensajes recibidos es de 48, tal como se esperaba con la frecuencia de muestreo mencionada. En promedio se han recibido 41 mensajes diarios del nodo 1.

### **Figura 154**

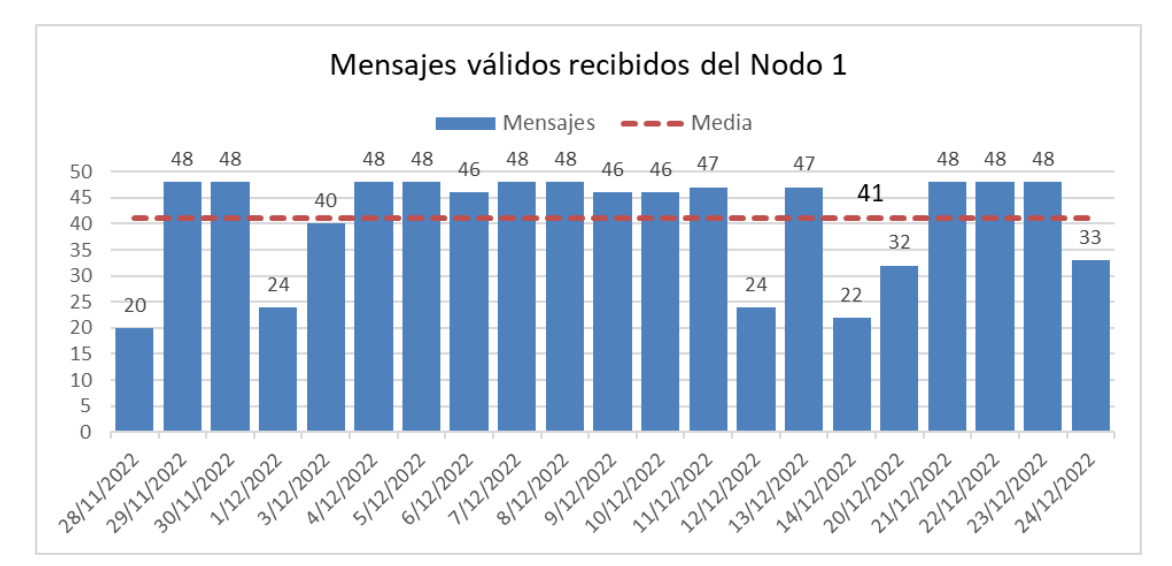

*Mensajes válidos recibidos del Nodo 1*

*Nota.* Se consideraron 21 días válidos de mensajes recibidos.

De la Figura 155, se obtiene que del nodo 1 se han perdido 149 mensajes que corresponde a un 15% del total de mensajes enviados, por lo que el porcentaje de mensajes recibidos resulta en un 85%, es decir 859 mensajes registrados por el Servidor de Red.

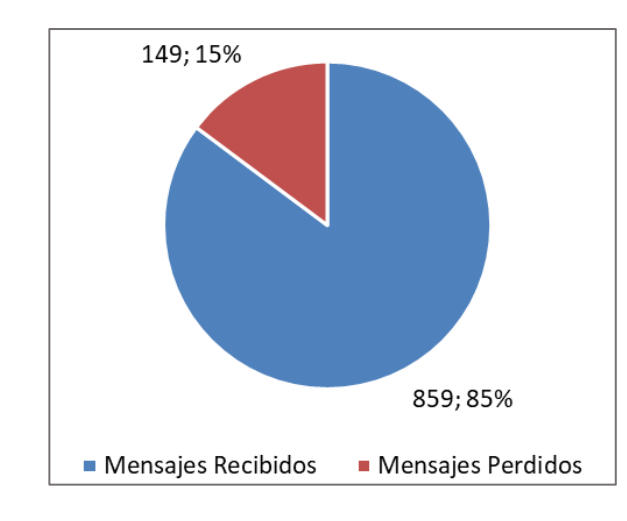

*Mensajes perdidos y recibidos del Nodo 1*

Para el caso del nodo 2 se presenta la Figura 156, donde se determina que el día 28 de

noviembre se recibió 17 mensajes. En promedio se recibieron diariamente 40 mensajes.

## **Figura 156**

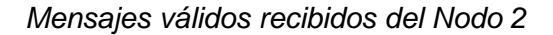

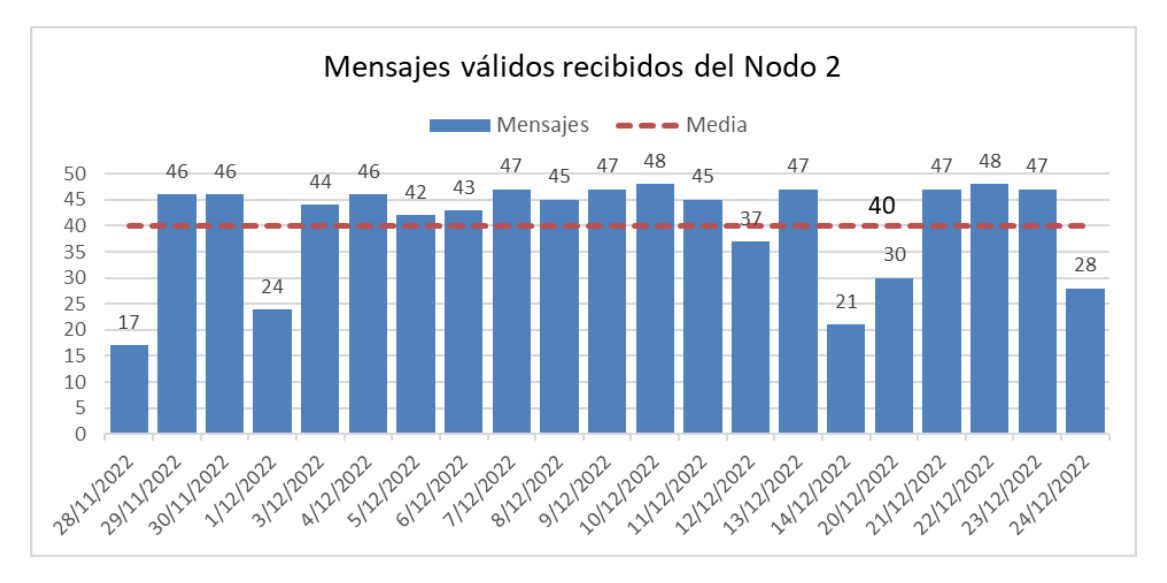

*Nota.* Se consideraron 21 días válidos de mensajes recibidos.

Los porcentajes de mensajes perdidos y mensajes recibidos del nodo 2 se presentan en la Figura 157, en donde se observa que se han perdido 163 mensajes, es decir un 16% del

total de mensaje enviados, mientras que el número de mensajes recibidos en el Servidor de Red es de 845 que representa el 84%.

# **Figura 157**

*Mensajes perdidos y recibidos del Nodo 2*

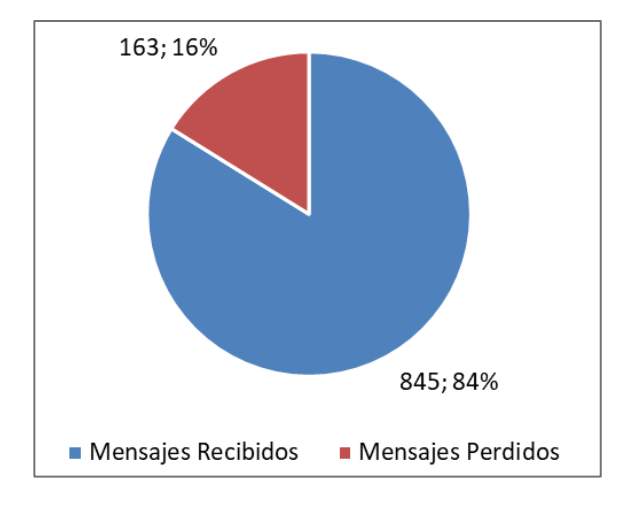

Para el nodo 3 se determina que el número mínimo de mensajes recibidos en un día es

de 25, tal como se observa en la Figura 158. En promedio diariamente se recibieron 40

mensajes de enlace ascendente del nodo 3.

# **Figura 158**

*Mensajes válidos recibidos del Nodo 3*

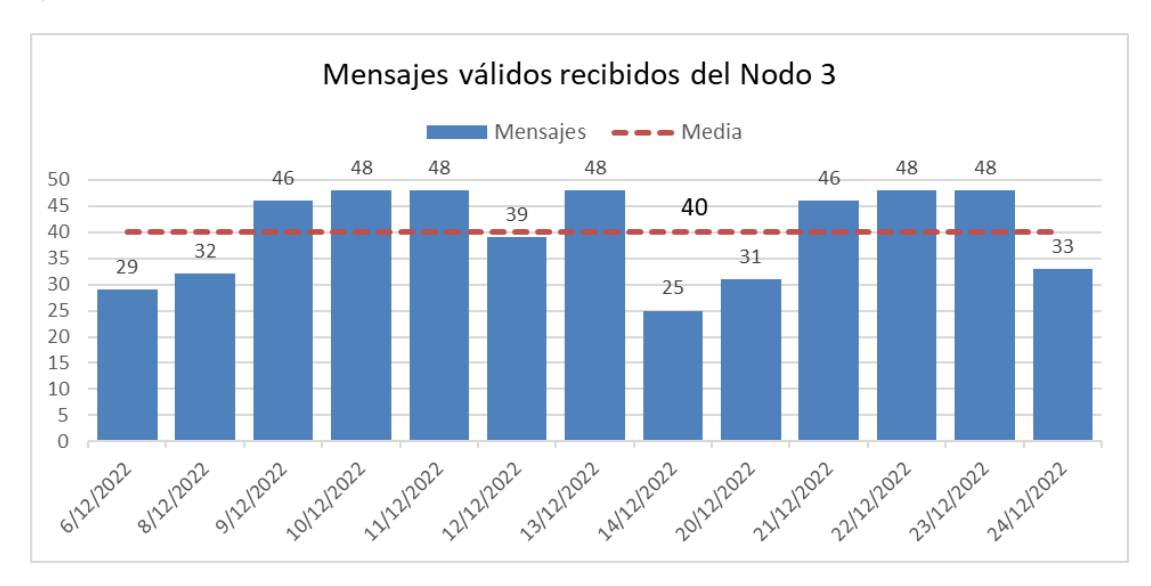

*Nota.* Se consideraron 13 días válidos de mensajes recibidos.

En la Figura 159 se muestra que del total de mensajes enviados del nodo 3, se han perdido 103 mensajes, lo cual representa el 17%, mientras que el 83% de mensajes recibidos corresponde a los 521 mensajes que el Servidor de Red toma como válidos.

# **Figura 159**

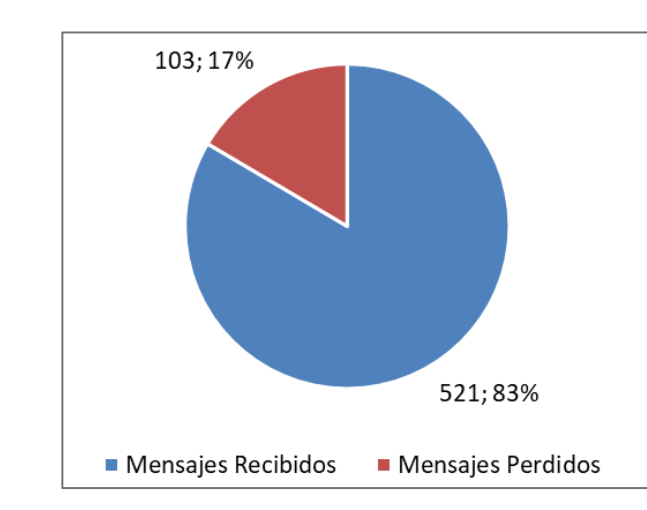

*Mensajes perdidos y recibidos del Nodo 3*

Como se observó en las gráficas anteriores el nodo que presenta una mayor pérdida de mensajes es el nodo 3 con un 17%, el que sigue es el nodo 2 con un 16% y finalmente está el nodo 1 que tuvo la menor pérdida de mensajes con un 15%. En la Tabla 39 se muestran un resumen de los valores y porcentajes obtenidos para los tres nodos y el total de mensajes que se movieron a través de la red LoRaWAN.

#### **Tabla 39**

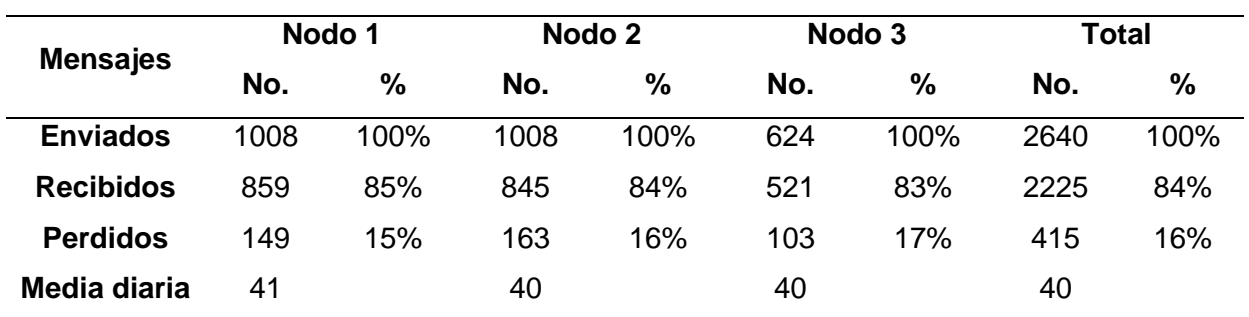

*Mensajes enviados, recibidos y perdidos*

*Nota.* La media diaria corresponde al promedio de mensajes recibidos por día.

# *Parámetros de calidad de señal*

La Tabla 40 es una muestra de los promedios diarios de RSSI y SNR recuperados de cada nodo durante el tiempo de recolección de datos. Estos parámetros permitirán estimar la calidad de la señal recibida por parte del receptor, en este caso el *Gateway* LoRaWAN.

# **Tabla 40**

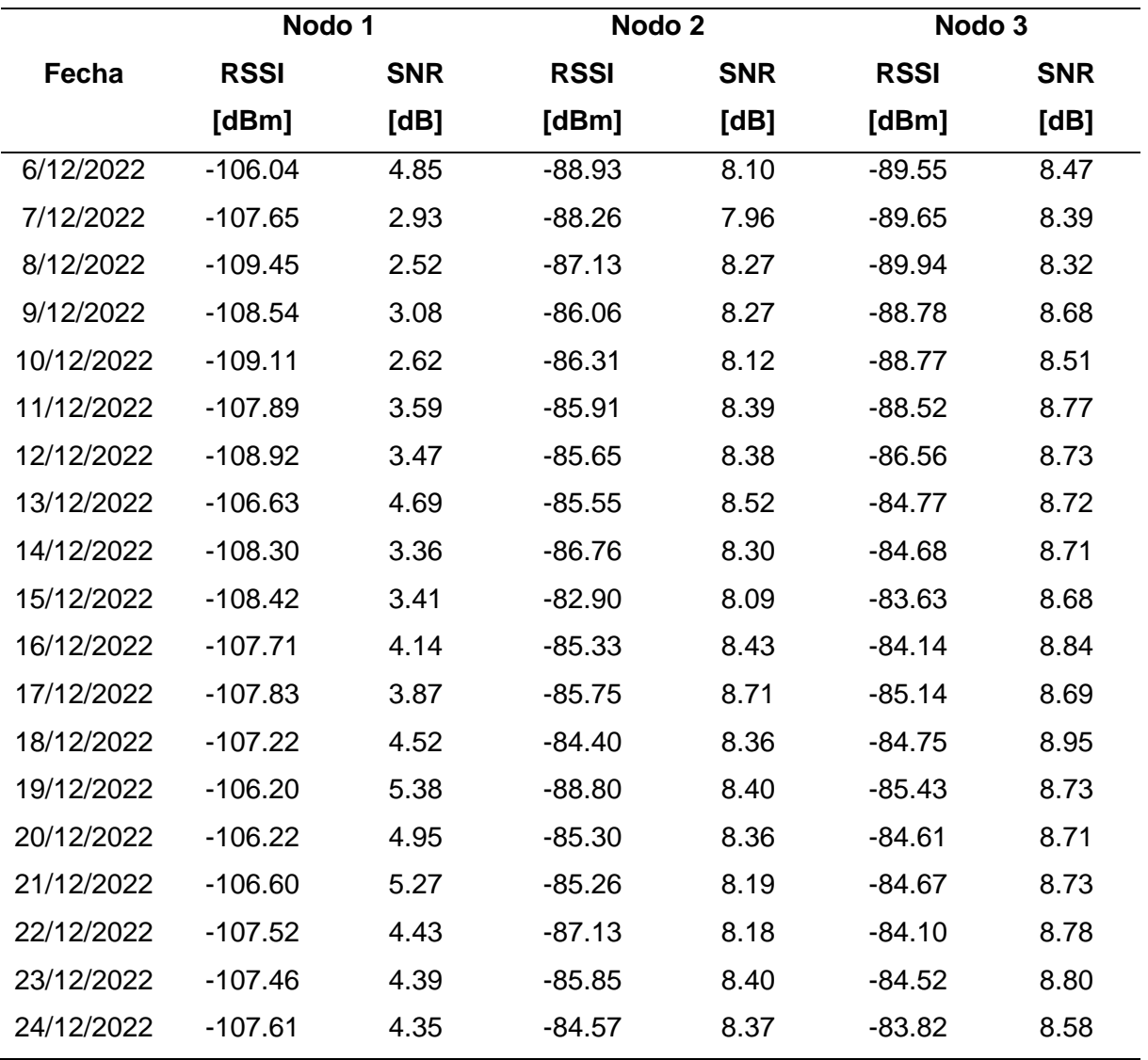

*Parámetros de calidad de señal: RSSI y SNR*

*Nota.* Se muestran los promedios diarios de RSSI y SNR.

**RSSI.** El indicador de intensidad de la señal recibida (RSSI, del inglés *Received Signal Strength Indicator*) indica el nivel de potencia de la señal recibida en el receptor, se mide en dBm, este valor se utiliza como una medida para saber qué tan bien un receptor puede escuchar una señal proveniente de un dispositivo transmisor. Mientras más cerca está el valor de RSSI de cero, más fuerte es la potencia de la señal recibida.

En la Figura 160 se presentan los niveles de RSSI obtenidos de los dispositivos finales durante todo el periodo de recolección de datos. En el nodo 1 el RSSI varía de -104.73 dBm a - 109.45 dBm y su valor medio es de -107.12 dBm. En el nodo 2 el RSSI varía desde -82.9 dBm hasta -90.5 dBm y su valor medio es de -86.94 dBm. Para el nodo 3, el RSSI presenta una variación de -83.63 dBm a -89.94 dBm con un valor medio de -85.91 dBm.

El nodo 1 presentó el RSSI promedio más bajo con un valor de -107.12 dBm, mientras que el nodo 3 alcanzó el RSSI promedio más alto que fue de -85.91 dBm, seguido del nodo 2 con un valor medio de -86.94 dBm. A pesar de que los nodos 1 y 3 prácticamente están a la misma distancia del Gateway, la intensidad de señal recibida del nodo 1 es muy inferior al resto de nodos, esto se debe a que existen pérdidas por trayectoria producidas por los obstáculos y la vegetación existente en el camino desde el nodo 1 hasta el Gateway.

El nodo 1 es el que mayor cantidad de obstáculos presenta en el trayecto desde el nodo hasta el *Gateway*, esto se confirma con los niveles bajos de RSSI obtenidos respecto a los niveles alcanzados por los demás nodos. Para los nodos 2 y 3 los niveles altos de RSSI indican que la intensidad de señal recibida es más fuerte, pues la existencia de obstáculos es mínima en el trayecto desde estos nodos hacia el Gateway.

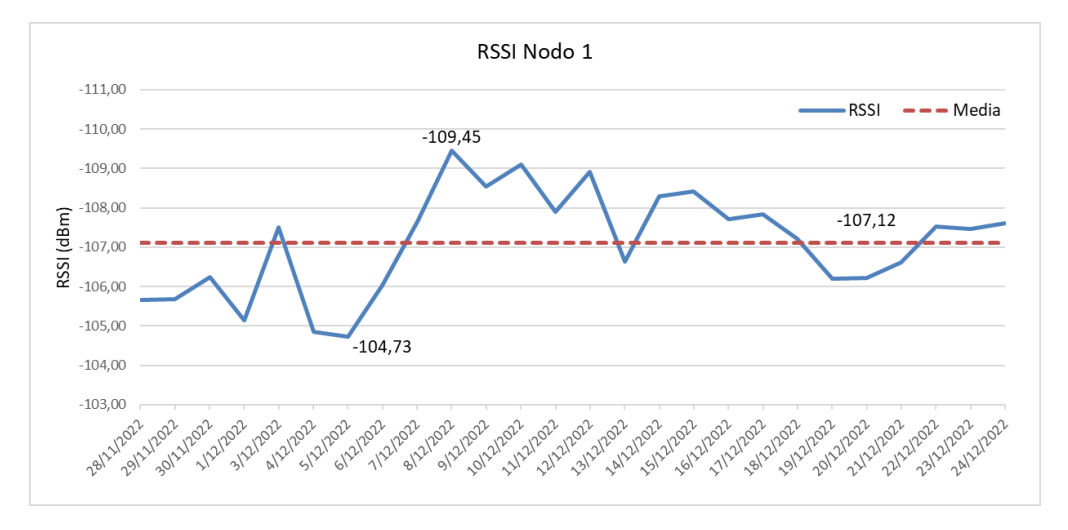

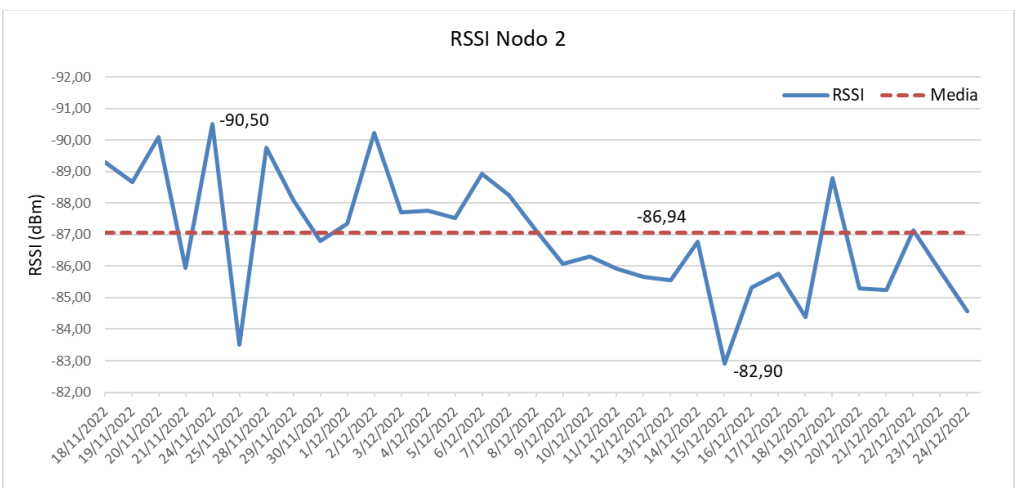

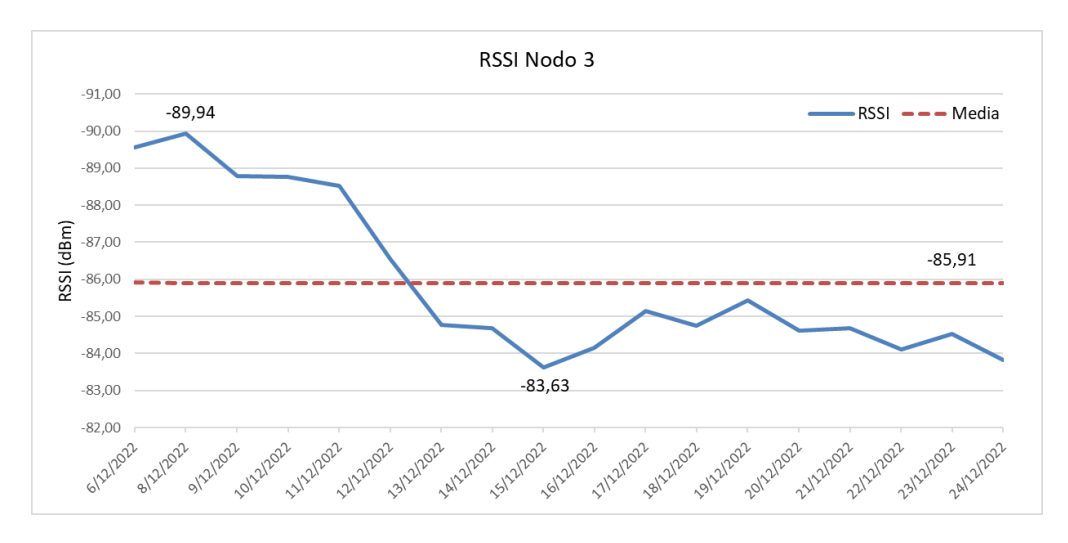

*Nota.* Las gráficas muestran los niveles de RSSI en promedio diario.

**SNR.** La relación señal-ruido (SNR, del inglés *Signal-to-Noise Ratio*) es la relación entre la potencia de la señal recibida y la potencia del piso de ruido, este ruido se produce por las fuentes de señales de interferencia no deseadas que corrompen la señal transmitida. La SNR se mide en dB y se utiliza para determinar la calidad de la señal recibida. Una SNR positiva significa que la potencia de la señal es mayor que la potencia del ruido, por lo que el receptor podrá demodular la señal recibida.

Los niveles de SNR obtenidos de los nodos sensores durante el rango de tiempo en que se recolectaron datos se muestran en la Figura 161. Respecto al nodo 1, se determina que el SNR varía desde 2.52 dB hasta 5.74 dB y su valor medio es de 4.37 dB. En el nodo 2 el SNR va desde 7.76 dB hasta 8.73 dB con un valor medio de 8.29 dB. Para el nodo 3, los valores de SNR varían entre 8.32 dB y 8.95 dB con un valor medio de 8.69 dB.

El SNR promedio más bajo se obtuvo del nodo 1 con un valor de 4.37 dB, mientras que el SNR promedio más alto se obtuvo del nodo 3 con un valor de 8.69 dB, seguido del nodo 2 con 8.29 dB. Se determinó que el SNR se relaciona directamente con el RSSI, pues se observó que mientras más alto el nivel (más cercano a cero) de RSSI se obtiene un valor más alto de SNR y mientras más bajo el indicador de intensidad de la señal recibida más baja es la relación señal-ruido.

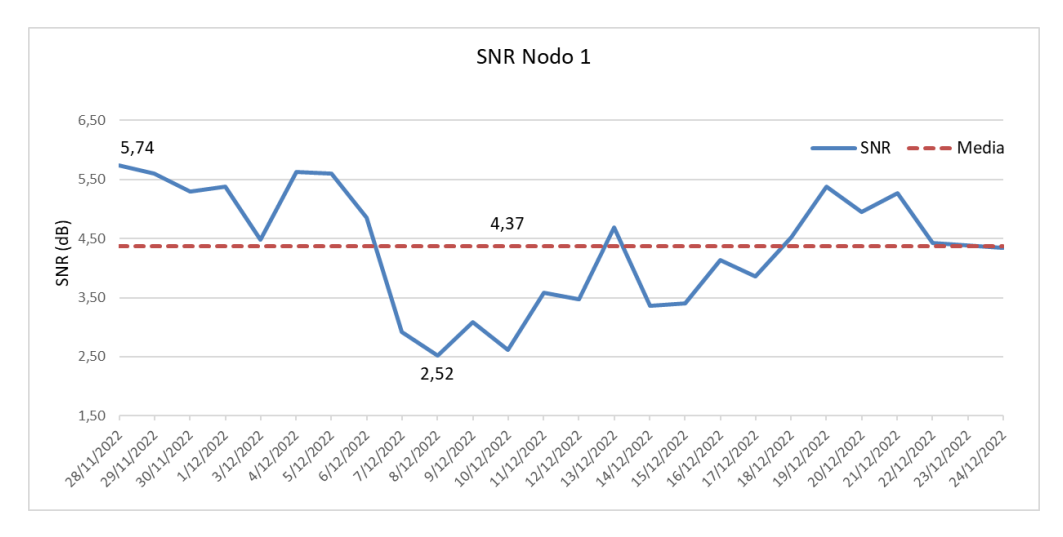

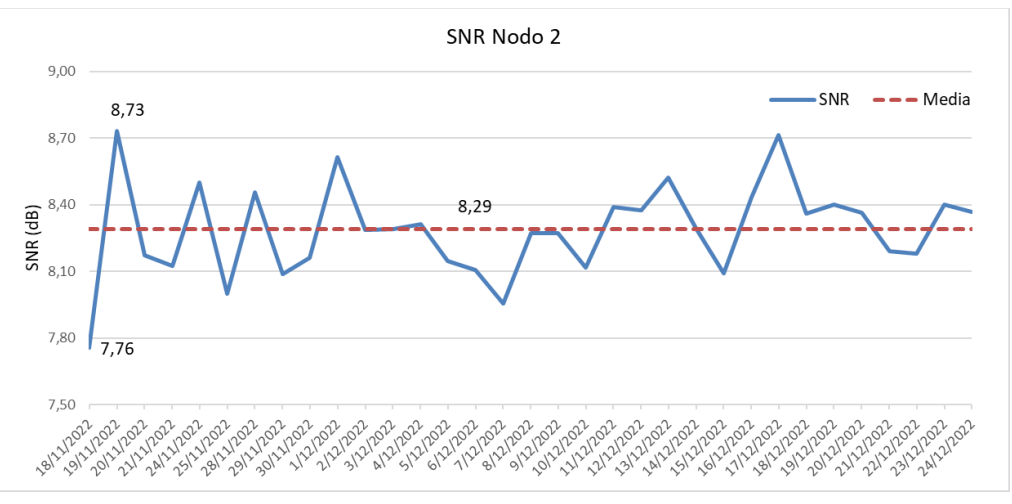

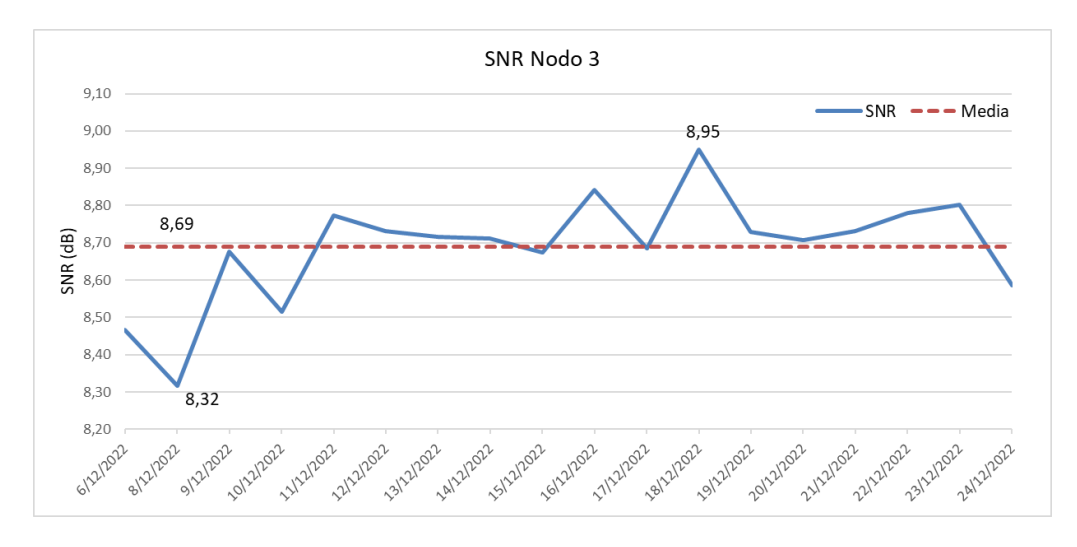

*Nota.* Las gráficas muestran los niveles de SNR en promedio diario.

#### *Tiempo en el aire*

El tiempo en el aire (*Time on Air*) es la cantidad de tiempo que la antena del transmisor está energizada y transmitiendo datos, también se conoce como el tiempo de duración total de una trama LoRa, que incluye los campos: *preamble*, *header, payload* y CRC. La estructura de la trama se indica en la Figura 162.

## **Figura 162**

*Tiempo en el aire de una trama LoRa*

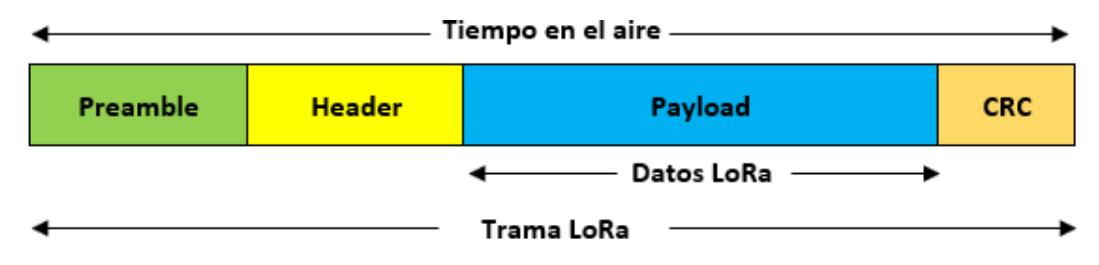

Semtech provee de una calculadora que simula una transmisión LoRa a partir de algunos parámetros configurables. En la Tabla 41 se muestran los valores configurados en la calculadora para obtener el tiempo en el aire de cada nodo.

## **Tabla 41**

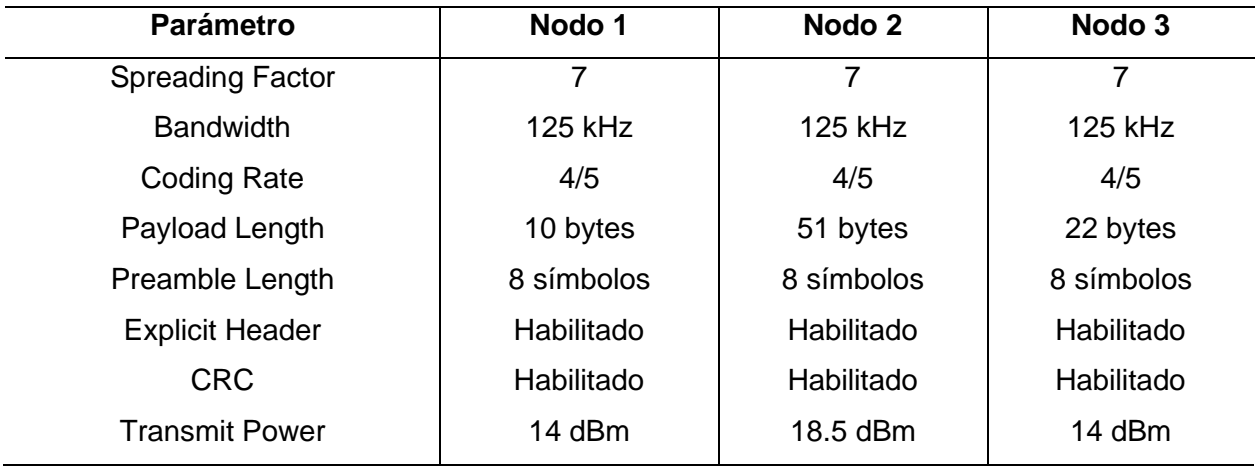

*Parámetros de transmisión LoRa/LoRaWAN*

*Nota.* La banda ISM de 902-928 MHz define una potencia de transmisión máxima de +30 dBm.

En las Figuras 163, 164 y 165 se muestran los valores teóricos calculados del tiempo en el aire para cada nodo. Como se puede observar el nodo que mayor tiempo en el aire presenta es el nodo 2 con 102.656 ms ya que tiene la mayor longitud del *payload* de datos, el siguiente es el nodo 3 con un tiempo en el aire de 56.576 ms, y el menor tiempo en el aire corresponde al nodo 1 con un tiempo de duración de trama de 41.216 ms.

# **Figura 163**

Calculator Inputs Selected Configuation LoRa GFSK **LoRa Modem Setting** Preamble **Header** Payload CRC  $\overline{7}$  $\checkmark$ Spreading Factor 12.25 Symbols 10 Bytes 16 Bits 8 Symbols 125  $\vee$  kHz Bandwidth  $\checkmark$ Code Rate  $4/5$  $\frac{1}{\left|\frac{1}{\sigma}\right|}$ Low Datarate Optimize Disa Calculator Outputs **Packet Configuration Timing Performance** Time on Air:  $\left| - \right|$  Symbols Preamble Length Total length  $32,25$ Symbo Payload Length H Bytes 41.216 ms  $1,024$ Symbol time  $ms$ E **Header Mode**  $41,216$ Time on Air  $ms$ ¢. CRO **RF** Performance 141,5 dB Receiver Sensitivity  $-123$  dBm **Link Budget RF** Settings Maximum Frequency Error  $± 31,25$  kHz 18,5 **Transmit Power**  $\div$  dBm

*Tiempo en el aire de la trama LoRa del Nodo 1*

# **Figura 164**

*Tiempo en el aire de la trama LoRa del Nodo 2*

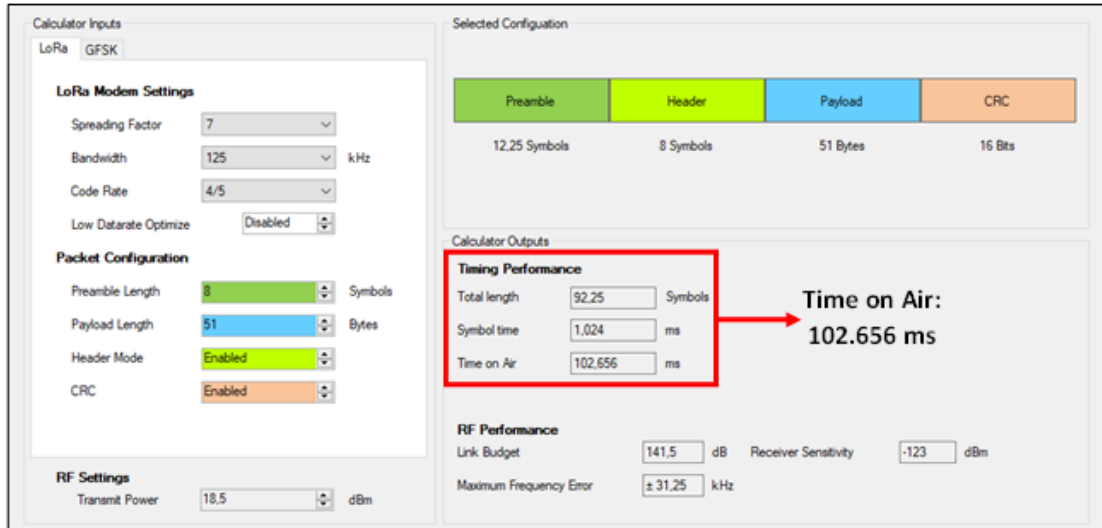

*Tiempo en el aire de la trama LoRa del Nodo 3*

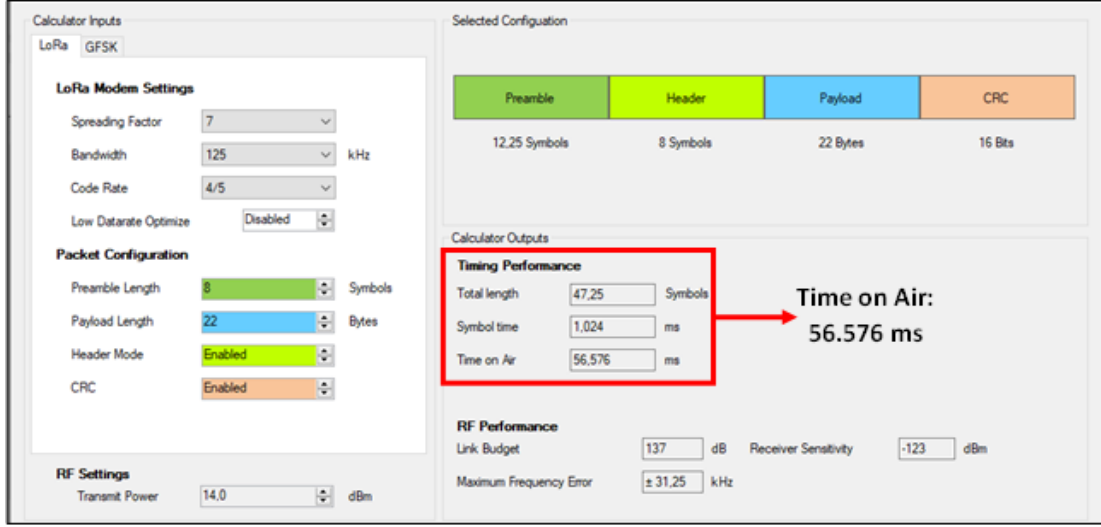

Para la banda US902-928, la regulación de la FCC (*Federal Communications Commission*) impone para los sistemas de modulación de salto de frecuencia, un tiempo de permanencia en el aire de máximo 400 ms en los enlaces ascendentes, cuando el ancho de banda de modulación de 20 dB es inferior a 500 kHz (LoRa Alliance Technical Committee Regional Parameters Workgroup, 2021). El nivel de potencia y el tiempo de trasmisión de todos los nodos están dentro de lo permitido por la regulación.

### *Delay*

El *delay* o retardo en la red LoRaWAN se considera como el tiempo desde que el mansaje de *uplink* sale desde el *Gateway*, pasa por el Servidor de Red y finalmente llega al Servidor de Aplicaciones.

Las marcas de tiempo de los eventos producidos por los mensajes de *uplink* se obtienen de los archivos JSON recuperados de las plataformas TTN y TagoIO. En las siguientes líneas se presenta un ejemplo de las marcas de tiempo registradas de un mensaje recibido de uno de los nodos.

```
2022-11-30 20:36:40: Raw payload:
\lceil{"time\":\"2022-12-01T01:36:21.669Z\",
\"received_at\":\"2022-12-01T01:36:39.745999817Z\",
\"received_at\":\"2022-12-01T01:36:39.950411491Z\"}
]
```
Las marcas de tiempo del mensaje de *uplink* son:

- Tiempo en que llega al Gateway: 2022-12-01T01:36:21.669Z.
- Tiempo en que llega al Servidor de Red: 2022-12-01T01:36:39.745999817Z
- Tiempo en que llega al Servidor de Aplicaciones: 2022-12-01T01:36:39.950411491Z

Para obtener el *delay* total promedio se suman los intervalos de tiempo existentes entre las marcas de tiempo registradas, el siguiente cálculo se realizó con los tiempos promedio obtenidos de los metadatos.

$$
delay(ms) = t_1 + t_2 \tag{5.1}
$$

 $delay(ms) = 18.077 + 0.204$ 

#### $delay = 18.281 ms$

Donde,  $t_1$  es el tiempo que tarda el mensaje en llegar al Servidor de Red desde el *Gateway*,  $t_2$  es el tiempo que tarda el mansaje en llegar al Servidor de Aplicaciones desde el Servidor de Red.

### *Calidad del enlace*

Para estimar la calidad del enlace LoRa se utilizan los niveles promedio de RSSI y SNR obtenidos de los dispositivos finales. En la Tabla 42 se muestra un resumen de los parámetros de calidad de señal obtenidos de los nodos.

Según Lie (2019) los valores típicos de RSSI en LoRa son:

- RSSI mínimo  $= -120$  dBm
- Si RSSI = -30 dBm, la señal es fuerte
- Si RSSI = -120 dBm, la señal es débil

### **Tabla 42**

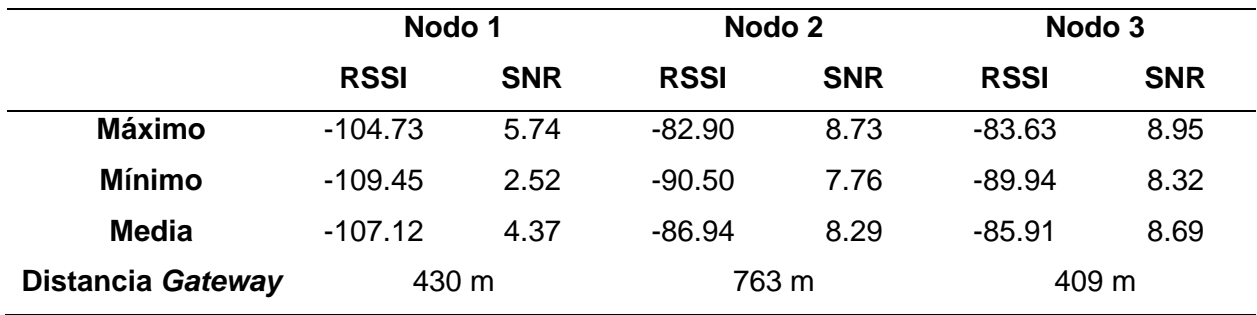

*Parámetros de calidad: RSSI y SNR*

*Nota.* RSSI en dBm y SNR en dB.

Por otra parte, los valores típicos de SNR en LoRa están entre -20 dB y +10 dB, mientras más cercano el valor a +10 dB más limpia es la señal recibida. En la Tabla 5 se indicó que LoRa puede demodular señales con valores de SNR de entre -7.5 dB y -20 dB por debajo del nivel de piso de ruido, estos valores corresponden a factores de dispersión desde SF7 hasta SF12. A partir de esta información, Sensing-Labs (s.f.) y 2CI Group (2021) definen los rangos de RSSI y SNR para evaluar la calidad del enlace de radio, que puede ser catalogado como bueno o malo, según se indica en la Tabla 43.

#### **Tabla 43**

*Calidad del enlace de radio en función del RSSI y SNR*

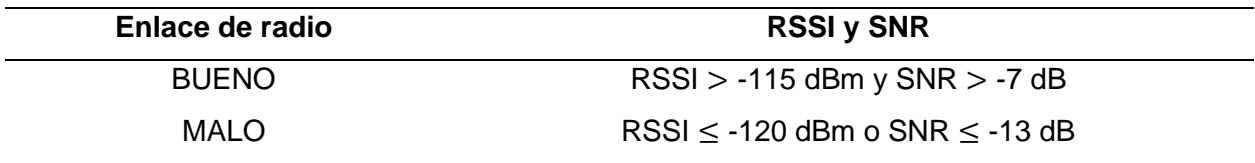

De acuerdo a los valores de RSSI y SNR obtenidos se puede observar que los tres nodos se catalogan con un enlace de radio BUENO, ya que tanto los valores de RSSI como los de SNR se encuentran muy por encima de los límites que definen un buen enlace.

Para entender de una mejor manera la calidad del enlace de radio de los nodos de la red LoRaWAN, se presenta la Figura 166, en donde se puede ver la relación que existe entre el RSSI, la SNR, la sensibilidad y el nivel de potencia del piso de ruido.

*Relación de RSSI y SNR en el receptor LoRa*

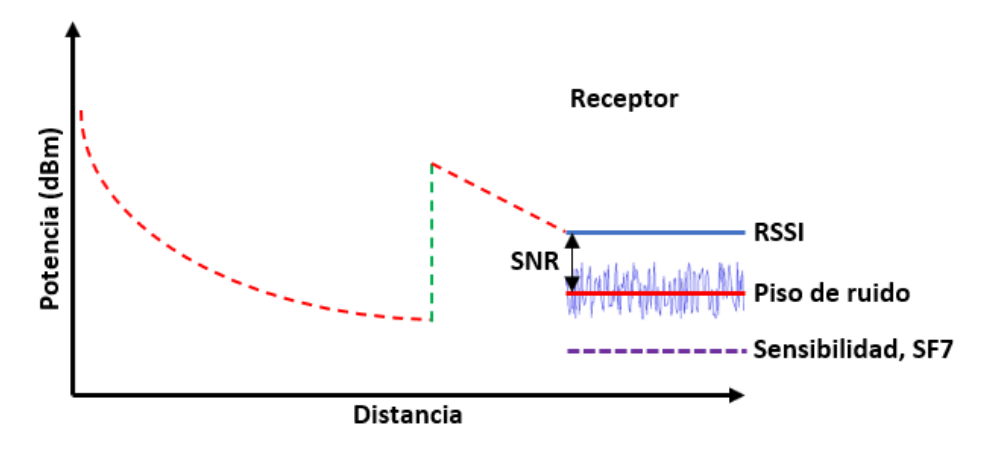

*Nota.* Para los tres nodos; como la SNR es positiva, la señal recibida opera por encima del piso de ruido.

Como ya se conocen los valores de RSSI y SNR de las señales recibidas, se puede calcular la potencia del piso de ruido despejando de la ecuación (5.11):

$$
SNR(dB) = P_{se\tilde{n}al-recibida}(dBm) - P_{ruido}(dBm)
$$
(5.11)  
\n
$$
P_{ruido}(dBm) = P_{se\tilde{n}al-recibida}(dBm) - SNR(dB)
$$
  
\n
$$
P_{ruido-Nodo1}(dBm) = -107,12 - 4,37 = -111,49 (dBm)
$$
  
\n
$$
P_{ruido-Nodo2}(dBm) = -86,94 - 8,29 = -95,23 (dBm)
$$
  
\n
$$
P_{ruido-Nodo3}(dBm) = -85,91 - 8,69 = -94,6 (dBm)
$$

Donde, el RSSI es lo mismo que la potencia de la señal recibida. Como se evidenció en los cálculos realizados, los niveles de RSSI de todos los nodos están por encima de los niveles de piso de ruido respectivamente, por lo tanto, el receptor puede demodular fácilmente las señale recibidas, mientras la potencia de la señal sea mayor que la potencia del ruido.

El *Gateway* opera con un SF7 y un ancho de banda de 125 kHz y según sus especificaciones para esta configuración, la sensibilidad de recepción es de -126.5 dBm. Los valores obtenidos de RSSI están por encima de la sensibilidad del receptor, por lo que este puede recibir y demodular las señales transmitidas por los nodos.

#### **Comparación de Calidad de enlace**

Changotasi y Lechón (2022) en su proyecto de investigación realizaron un análisis para evaluar la calidad del enlace de la red Sigfox en función del RSSI y el porcentaje de paquetes recibidos y perdidos. A continuación, se detallan algunos datos importantes a tomar en cuenta antes de realizar la comparación de la calidad del enlace entre la tecnología Sigfox y la tecnología LoRa implementada en este proyecto.

- Las redes de sensores de LoRa y Sigfox fueron implementadas en la hacienda "El Prado" o campus IASA I, ubicada en el Cantón Rumiñahui.
- La red Sigfox consta de 2 nodos sensores instalados en el mismo invernadero en donde se ubicó el nodo 3 LoRaWAN de este proyecto.
- En la red LoRaWAN se instaló un solo Gateway ubicado dentro del mismo campus IASA I, por lo que, si este queda inhabilitado, los mensajes transmitidos por los nodos se pierden.
- Las estaciones base de Sigfox se encuentran a varios kilómetros de los nodos, una de las estaciones se encuentra en el campus Sangolquí de la Universidad de las Fuerzas Armadas ESPE.
- La red Sigfox brinda cobertura en la zona de implementación con dos estaciones base, en donde las dos o una sola pueden escuchar los mensajes enviados por los nodos, por ende, en esta tecnología existe una menor probabilidad de pérdida de paquetes.
- La frecuencia de muestreo de datos es diferente en ambas tecnologías; en la red LoRaWAN el envío de datos es de cada 30 minutos, mientras que en la red Sigfox la transmisión de datos es en intervalos de 10 y 12 minutos, por lo que la cantidad de mensajes enviados por la red Sigfox es muy superior.

# *RSSI*

Para comparar la intensidad de la señal recibida por los receptores de cada tecnología,

se elaboró la Tabla 44, en donde se presentan los valores máximos, mínimos y promedios.

### **Tabla 44**

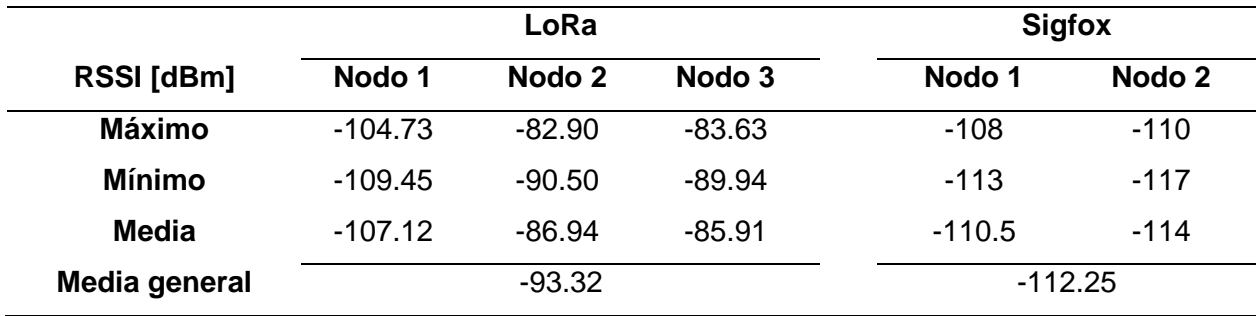

*Niveles de RSSI en LoRa y Sigfox*

En la Figura 167 se observa que los mayores niveles de RSSI, es decir los valores más cercanos a cero corresponden a los nodos LoRaWAN, este resultado era de esperarse debido a que el receptor LoRa se encuentra a menos de un kilómetro de los nodos, mientras que las estaciones base de Sigfox se encuentran a una mayor distancia de sus respectivos nodos.

## **Figura 167**

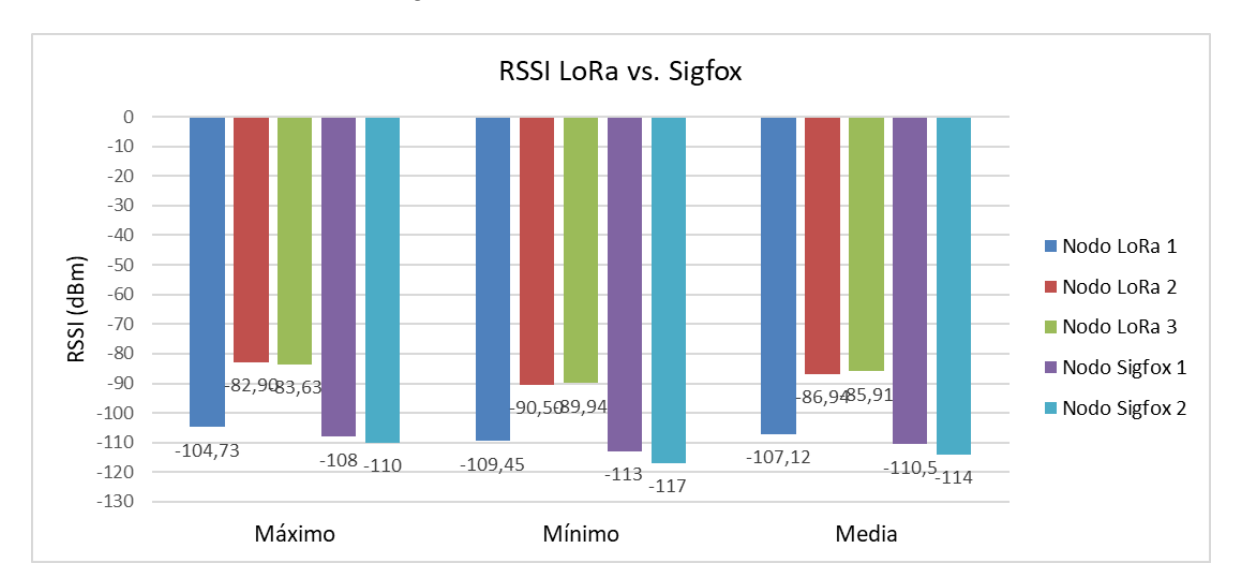

*Niveles de RSSI de LoRa vs. Sigfox*

*Nota.* La media corresponde al promedio de RRSI diario medido en dBm.

Los niveles de RSSI del nodo LoRaWAN 1 son los que más se acercan a los bajos niveles de RSSI de los nodos Sigfox, debido a que como se mencionó anteriormente existe una gran cantidad de obstáculos en el trayecto entre este nodo y el *Gateway*.

#### *Mensajes recibidos*

En cuanto al tráfico de mensajes que se movieron a través de la red, se estableció la Tabla 45 en donde se muestra la cantidad de mensajes enviados, perdidos y recibidos de todos los nodos, tanto para LoRa como para Sigfox.

#### **Tabla 45**

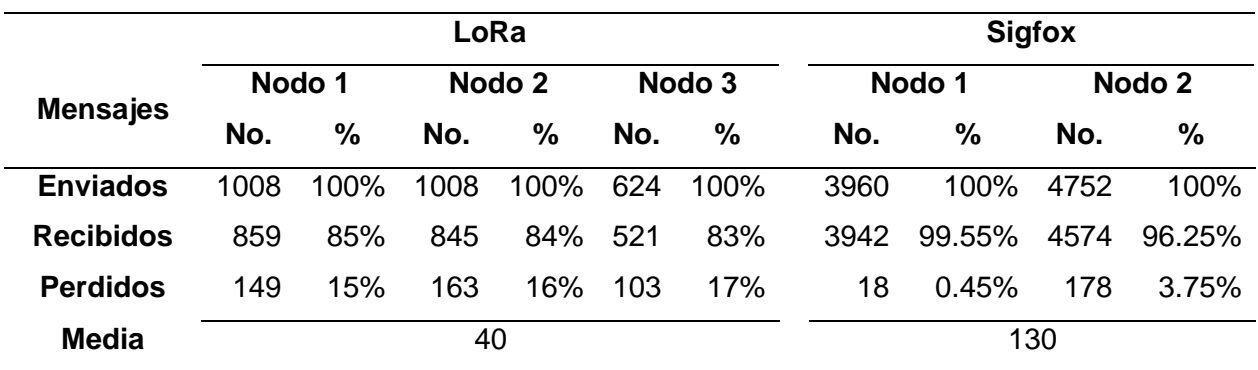

*Mensajes enviados, recibidos y perdidos en LoRa y Sigfox*

*Nota.* La media corresponde al promedio de mensajes recibidos por día.

De la Tabla 45 se puede ver que existe una gran diferencia entre la cantidad de mensajes que se movieron a través de la tecnología Sigfox y la tecnología LoRa, a pesar de que el tiempo de recolección de datos en ambos proyectos fue de aproximadamente un mes, en la red Sigfox se tuvo un mayor tráfico de paquetes debido a que los tiempos de envió de mensajes de los nodos son inferiores a los tiempos definidos en la red LoRaWAN, tal como se mencionó anteriormente. Se calculó que el promedio diario de los mensajes recibidos en la red Sigfox es de 130 mensajes, mientras que en la red LoRaWAN el promedio de mensajes recibidos diariamente es de 40 mensajes.

Para tener una comparación más efectiva se utilizan los porcentajes de los mensajes recibidos y perdidos, tal como se muestra en la Figura 168, en donde se observa claramente que en la red LoRaWAN existe un mayor porcentaje de paquetes perdidos con un promedio general de 16%, mientras que en la red Sigfox la pérdida de paquetes es mínima con un porcentaje promedio de 2.10%.

### **Figura 168**

*Porcentaje de mensajes LoRa vs. Sigfox*

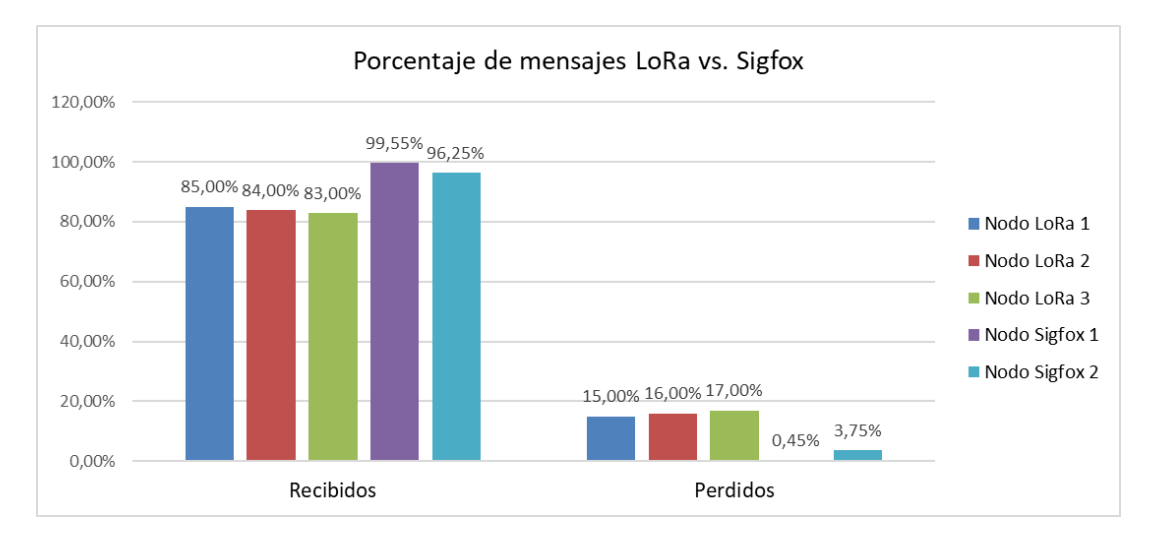

#### **Pruebas de comunicación de la red**

En esta sección se muestra el proceso de comunicación de la red LoRaWAN desde el momento en que el módulo realiza la lectura de los sensores hasta la visualización de datos en el *dashboard* colgado en la nube. Este protocolo de pruebas se lo realizó en un ambiente de laboratorio controlado y como ejemplo se tomó el nodo 2.

#### *Lectura y codificación de datos*

En la Figura 169 se muestra el esquema físico para el proceso de adquisición de datos por parte del módulo *Waspmote*. Hecha la conexión física, lo siguiente es encender el módulo y visualizar los datos de los sensores a través del monitor serie del IDE como se ve en la Figura 172. El código implementado en el nodo se divide en 4 bloques principales: el primero es la configuración inicial del protocolo LoRaWAN, el segundo es el proceso de medición de variables, el tercero es la creación de la trama de datos y el último bloque corresponde al envío de la trama a la red. Finalizado el proceso anterior el módulo entra en modo hibernación.
*Esquema físico de adquisición de datos*

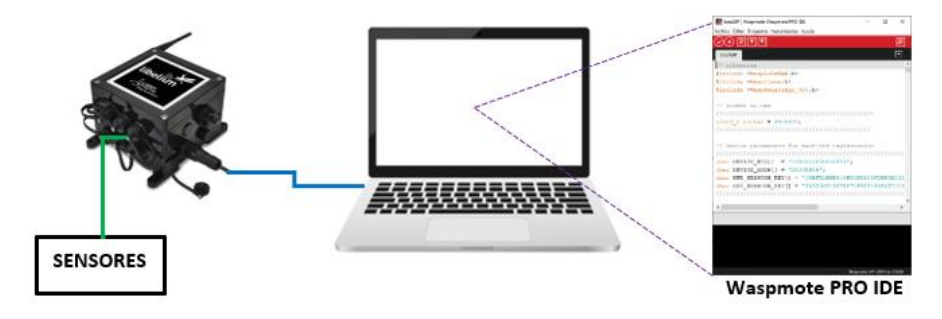

Los datos de los sensores que se indican en el bloque 2 de la Figura 170 se representan en formato decimal, por ende, para formar la trama binaria el código *Waspmote*  realiza una codificación IEEE-754 sobre los datos, tal como se observa en el bloque 3 de la misma figura. En la Tabla 46 se muestra la estructura del *payload* creado.

### **Tabla 46**

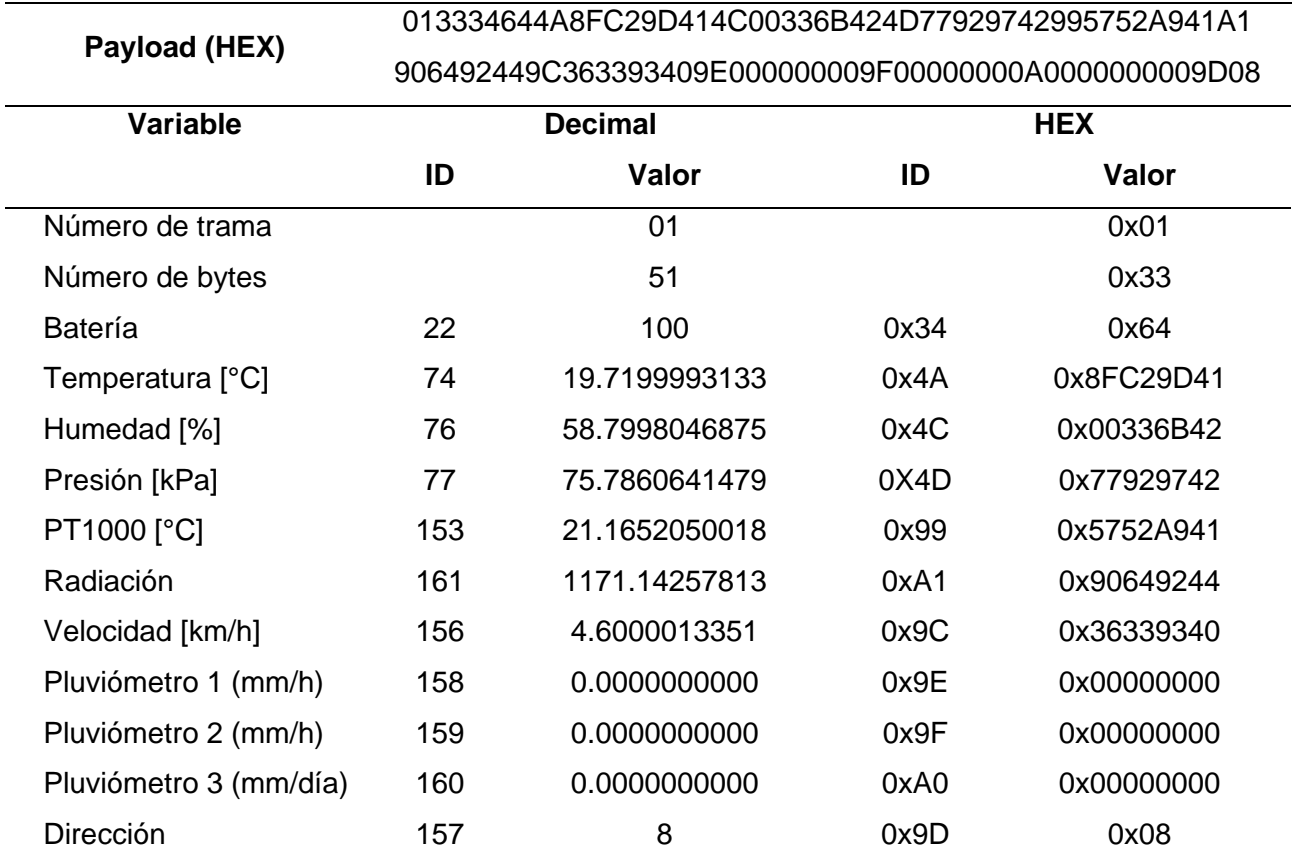

*Estructura de codificación del payload (HEX)*

*Visualización de datos en el monitor serie del Waspmote PRO IDE*

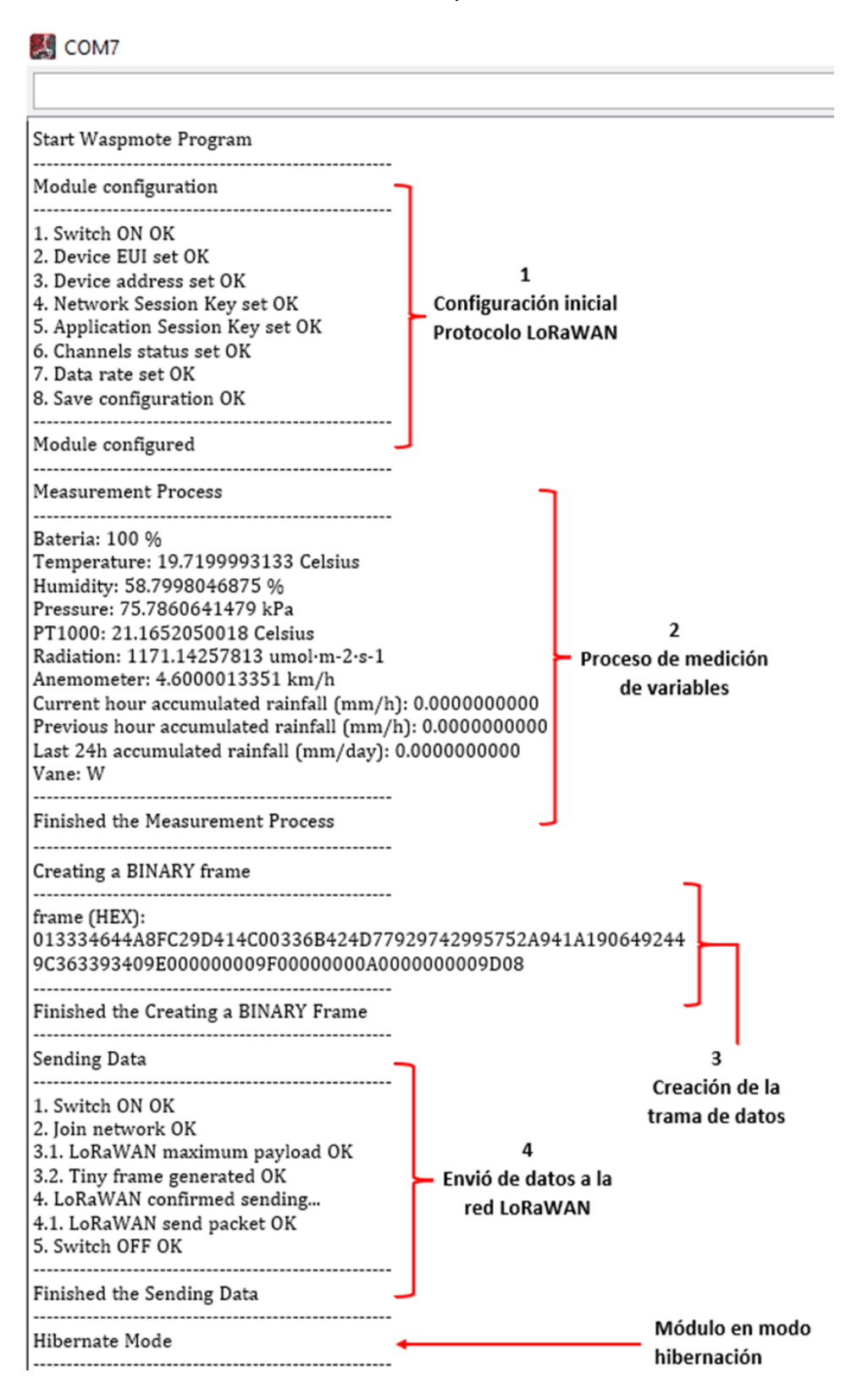

## *Comunicación Nodo-Gateway*

Si el Gateway está activo, al ingresar en su Interfaz de configuración, dirigirse al menú *Packet Forwarder* y elegir la opción *Traffic,* se verá el tráfico de datos entre el dispositivo final y el Gateway, es decir los mensajes de *Uplink* o *Downlink* (Véase Figura 171)*.*

# **Figura 171**

*Trafico de mensajes en el Gateway*

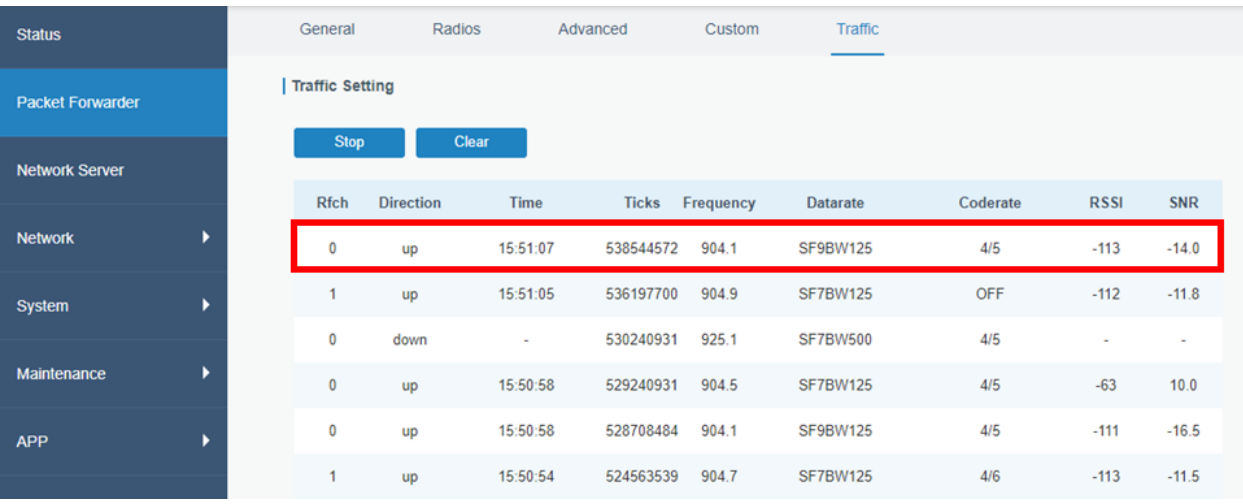

Para la comunicación con el Servidor de Red por el puerto UDP 1700, el *Gateway* debe tener acceso a Internet. Para verificar la conectividad se realiza un ping a Internet y al Servidor *The Things Network* desde la Interfaz de configuración del *Gateway* (Véase Figura 172).

# **Figura 172**

*Conectividad a Internet y al Servidor de Red*

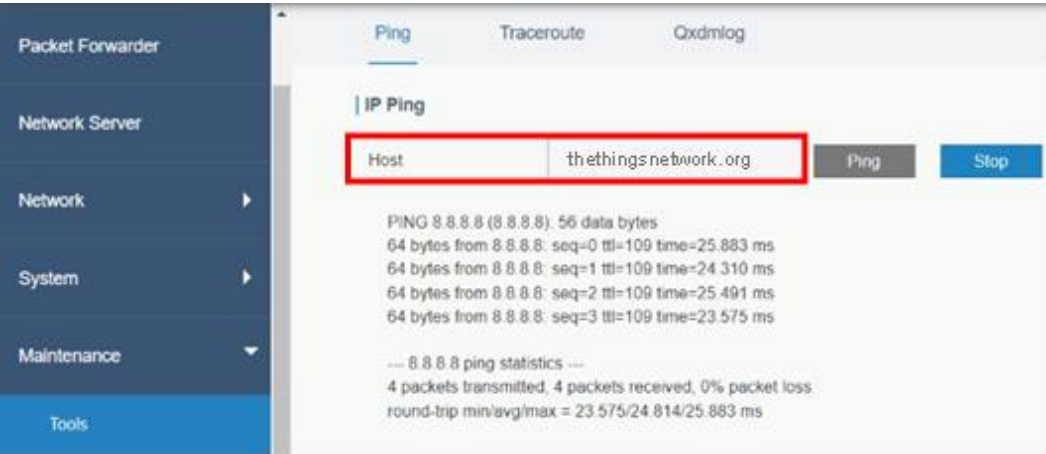

#### *Comunicación Gateway-Servidor de Red*

Después de verificar que el *Gateway* tiene acceso al Servidor de Red a través de Internet. En la consola de TTS: se ingresa a la sección *Gateways,* se selecciona el equipo y en la opción *Live data* se verá que el *Gateway* manda mensajes de *status* cada 20 segundos, estos mensajes indican el estado activo del reenviador de paquetes. También se pueden identificar los mensajes recibidos de los nodos mediante la dirección del dispositivo final, en este caso la dirección del nodo 2 es 0x260CA484 como se ve en la Figura 173.

#### **Figura 173**

#### *Mensaje recibido en el Servidor de Red*

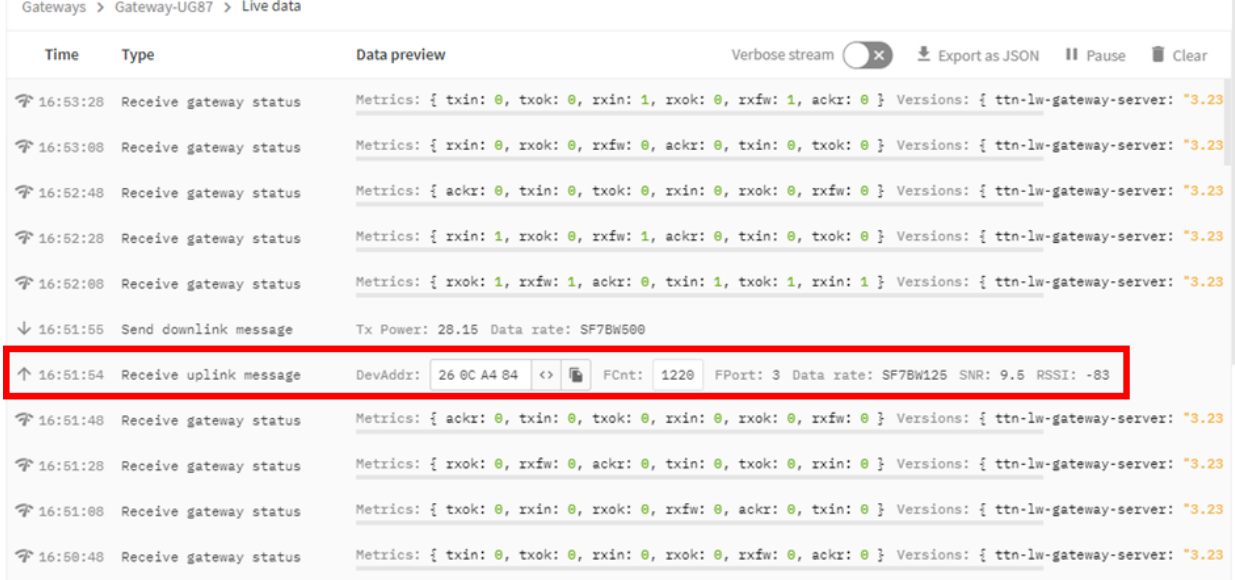

#### En el Servidor de Red se registran los mensajes de enlace ascendente en formato

JSON, los cuales contienen los metadatos del mensaje recibido. Para ver el archivo JSON hay que dirigirse a la sección *Applications,* seleccionar la aplicación y el dispositivo final, y en la opción *Live data* se mostrarán los mensajes recibidos del dispositivo seleccionado, tal como se muestra en la Figura 174, el campo *frm\_payload* contiene el *payload* de los datos codificados en Base64, también se puede ver el *payload* decodificado por el formateador de *payload* del dispositivo que se almacena en el campo *decoded\_payload.*

#### *Archivo JSON del mensaje recibido*

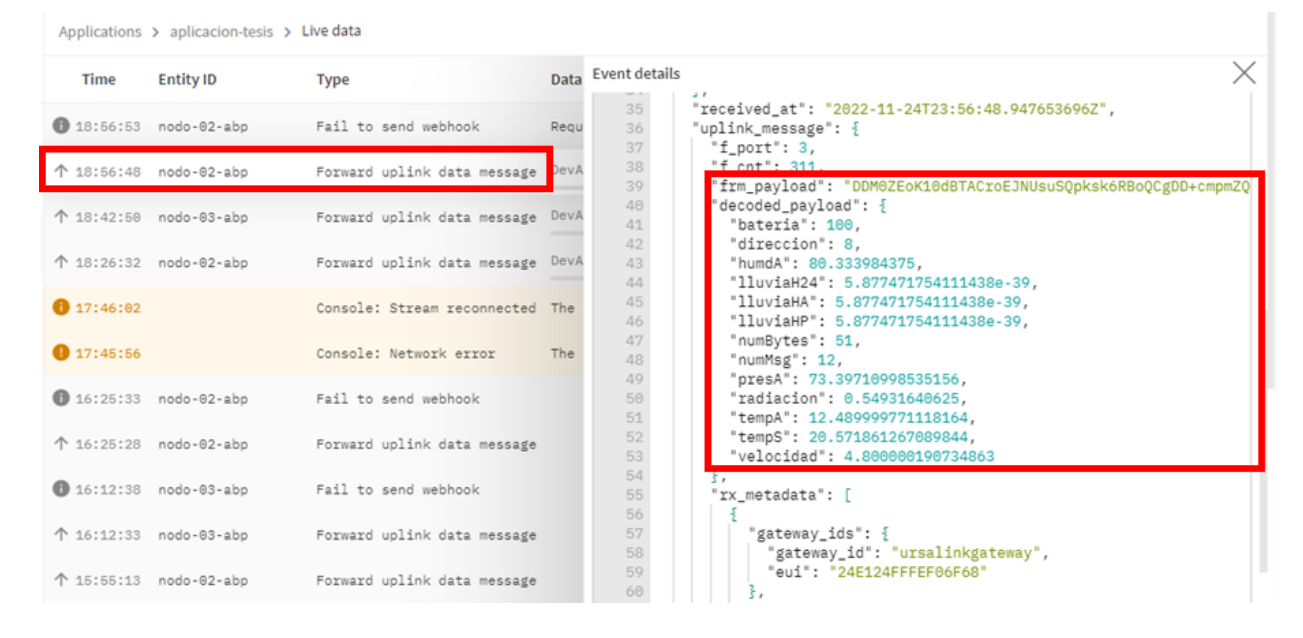

#### *Comunicación Servidor de Red-Servidor de Aplicaciones*

Si la integración entre el Servidor de Red y el Servidor de Aplicaciones se realizó correctamente, se podrá verificar la sincronización de datos en la plataforma TagoIO de la siguiente manera: en el menú principal dar clic en *Devices,* seleccionar el dispositivo final, en este caso el nodo 2 y escoger la opción *Live Inspector,* en esta ventana se verán los metadatos recibidos desde el Servidor de Red de TTN, así como se muestra en la Figura 175.

Cada dato de un sensor se muestra como una variable independiente, por tal motivo para generar un gráfico o para almacenarlo en una tabla de datos, solo se debe llamar a la variable y especificar a que dispositivo corresponde.

Finalmente, solo resta visualizar los datos de los sensores ingresando en el *dashboard* usando una URL pública o a través de la aplicación Android creada en *APP Inventor* como se mencionó en el capítulo anterior, la visualización de los datos enviados por el nodo se presenta en el *dashboard* de la Figura 176.

*Sincronización de datos en el Servidor de Aplicaciones*

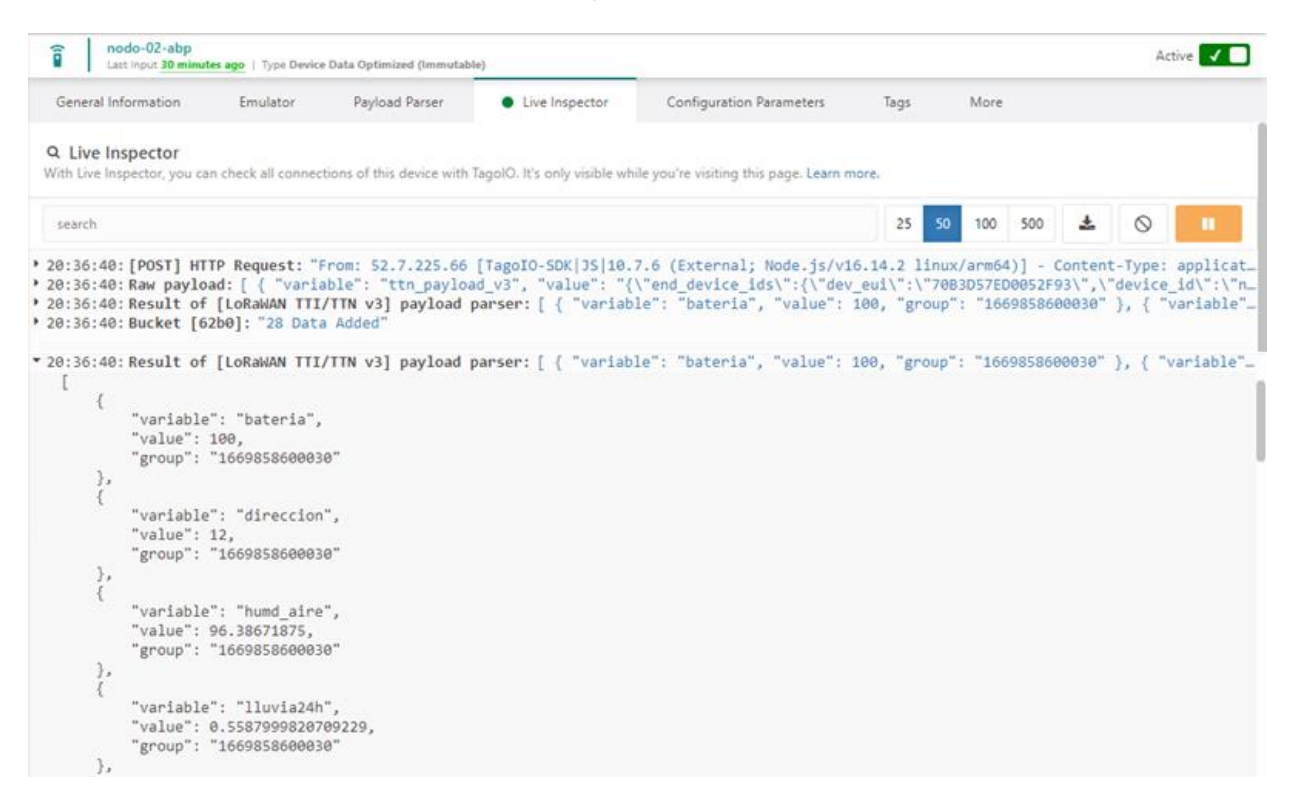

### **Figura 176**

#### *Visualización de los datos en el dashboard*

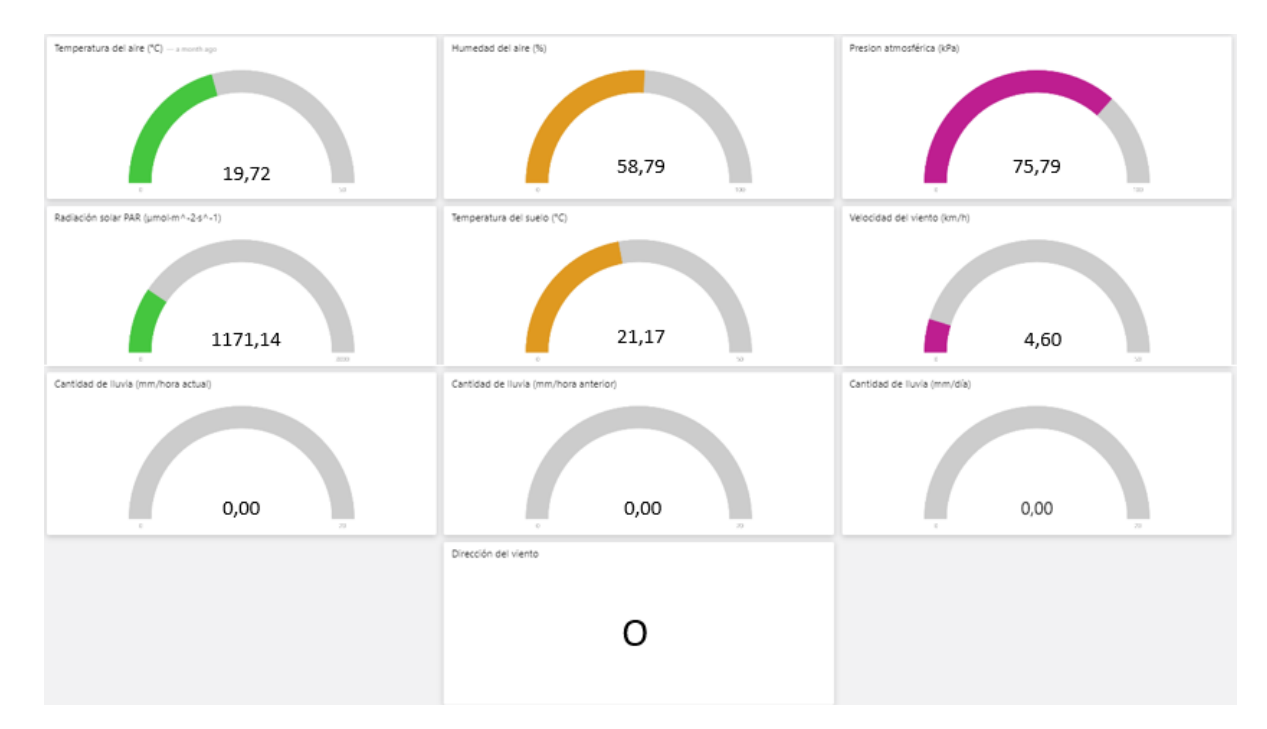

#### **Análisis de precisión de datos**

La toma de datos se realizó durante un lapso de tiempo aproximado de un mes, el nodo 1 y nodo 2 iniciaron la toma de datos el día 28 y 18 de noviembre respectivamente, por otro lado, el nodo 3 inició la recolección de datos el día 6 de diciembre. Todos los nodos culminaron las mediciones el 24 de diciembre del 2022.

Con un intervalo de 30 minutos en la frecuencia del envío de datos, se obtuvo un máximo de 48 mensajes diarios por cada nodo. La información que se presenta a continuación es extraída de la base de datos de la plataforma de TagoIO, las Tablas 47, 48 y 49, son una muestra de los datos obtenidos de los nodos 1, 2 y 3.

#### **Tabla 47**

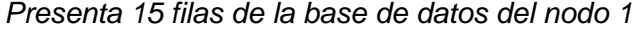

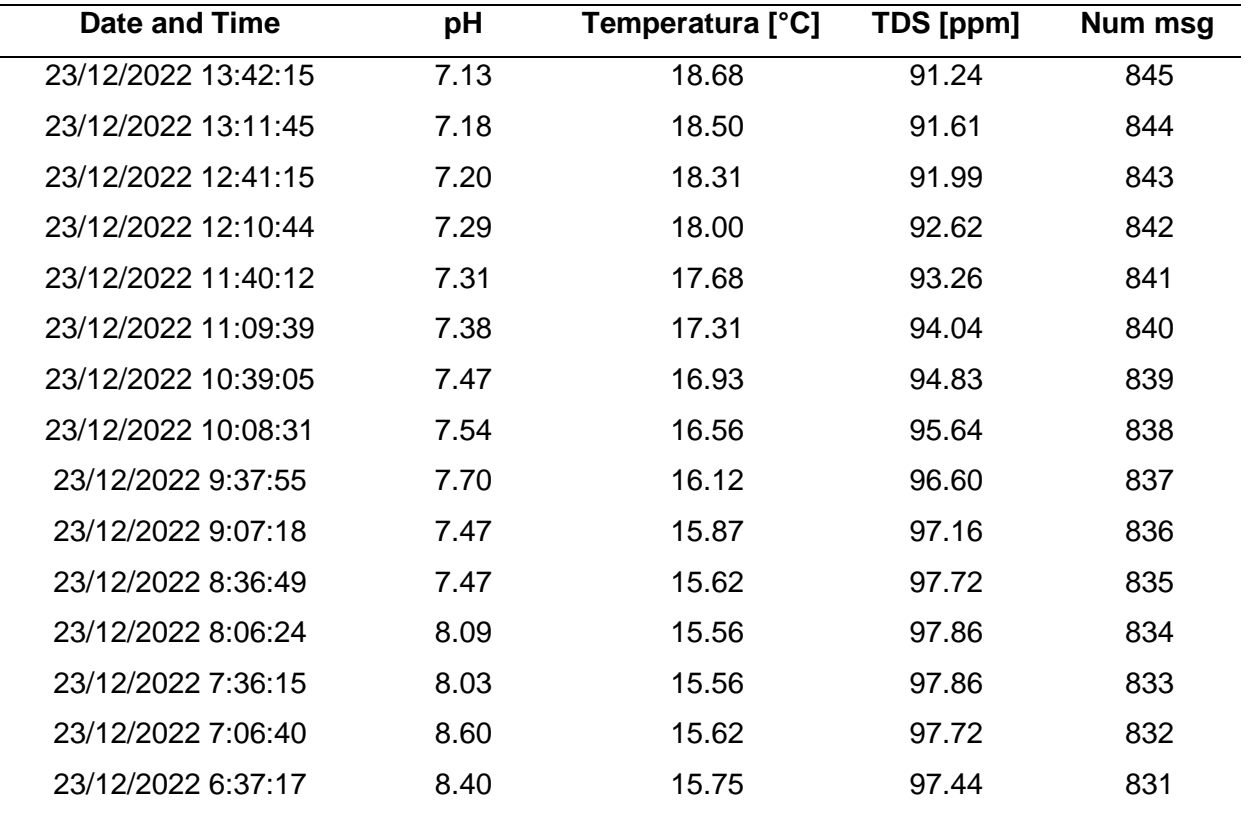

*Nota.* Del nodo 1 se analizarán las 3 variables recolectadas durante 26 días.

# **Tabla 48**

| Date and   | <b>Temp</b> | Hum    | <b>Presion</b> | Radiacion  | <b>Temp</b> | Veloci | <b>Direc</b> | Lluvia | <b>Num</b> |
|------------|-------------|--------|----------------|------------|-------------|--------|--------------|--------|------------|
| Time       | aire        | aire   |                | <b>PAR</b> | suelo       | dad    | ción         | (24h)  | msg        |
| 09/12/2022 | 7.73        | 98.81  | 73.36          | 7.42       | 16.03       | 1.60   | <b>SE</b>    | 1.12   | 155        |
| 09/12/2022 | 7.57        | 97.71  | 73.36          | 0.55       | 16.12       | 2.40   | <b>SE</b>    | 1.12   | 154        |
| 09/12/2022 | 7.70        | 100.00 | 73.33          | 0.55       | 16.20       | 3.20   | S            | 1.12   | 153        |
| 09/12/2022 | 6.92        | 100.00 | 73.29          | 0.55       | 16.31       | 0.00   | <b>SE</b>    | 1.12   | 152        |
| 09/12/2022 | 7.14        | 100.00 | 73.28          | 0.55       | 16.44       | 1.60   | <b>SE</b>    | 1.12   | 151        |
| 09/12/2022 | 6.96        | 100.00 | 73.28          | 0.55       | 16.59       | 0.80   | E            | 1.12   | 150        |
| 09/12/2022 | 7.03        | 100.00 | 73.27          | 0.55       | 16.76       | 2.40   | <b>SE</b>    | 1.12   | 149        |
| 09/12/2022 | 7.04        | 100.00 | 73.29          | 0.55       | 16.93       | 2.40   | <b>SSE</b>   | 1.12   | 148        |
| 09/12/2022 | 7.53        | 100.00 | 73.31          | 0.55       | 17.10       | 1.60   | <b>SE</b>    | 1.12   | 147        |
| 09/12/2022 | 7.73        | 98.81  | 73.36          | 7.42       | 16.03       | 1.60   | <b>SE</b>    | 1.12   | 155        |

*Presenta 10 filas de la base de datos del nodo 2*

*Nota.* Del nodo 2 se analizarán las 8 variables recolectadas durante 33 días.

### **Tabla 49**

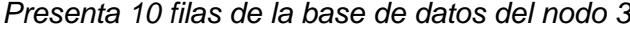

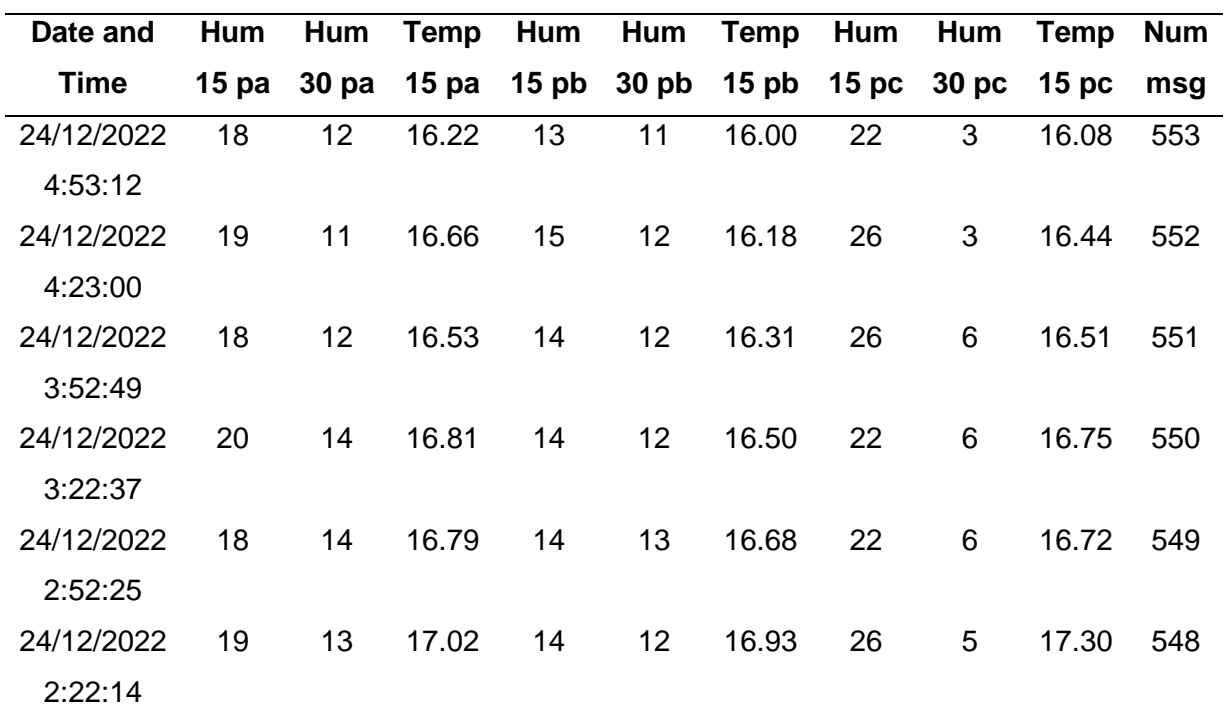

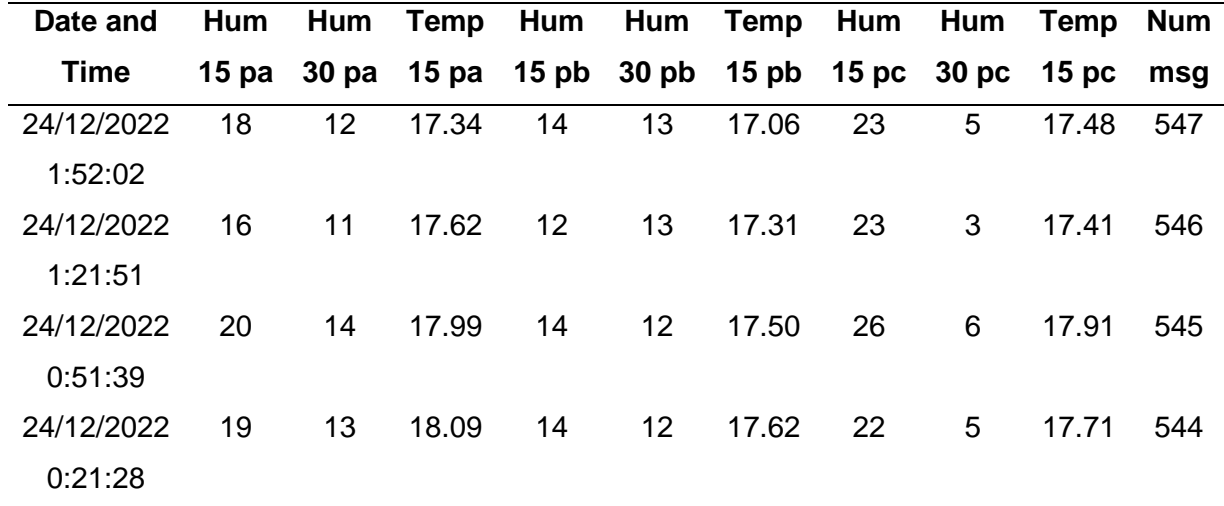

*Nota.* Del nodo 3 se analizarán las 9 variables recolectadas durante 18 días.

### *Variables del Nodo 1*

Debido a la gran cantidad de información obtenida de la base de datos durante el periodo de medición, es necesario realizar un procesamiento a los datos y poder validar la precisión de las mediciones. En la Tabla 50 se presentan los valores promedio medidos diariamente del nodo 1 colocado en el tanque de agua, el cual está destinado a medir la calidad del agua de riego.

#### **Tabla 50**

*Valores promedio diario de las variables del nodo 1*

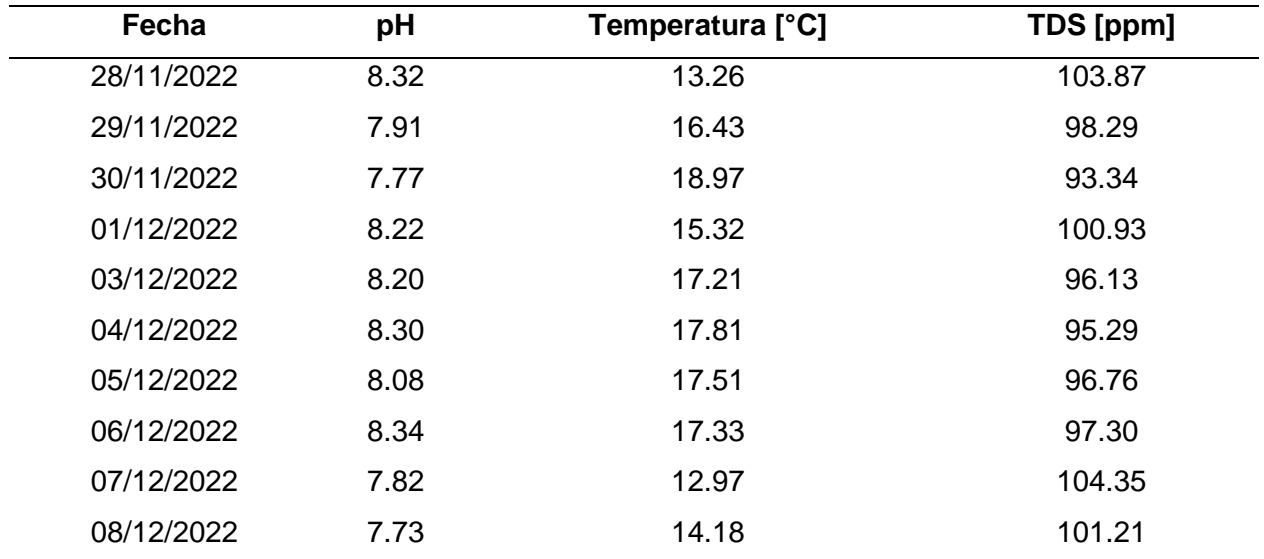

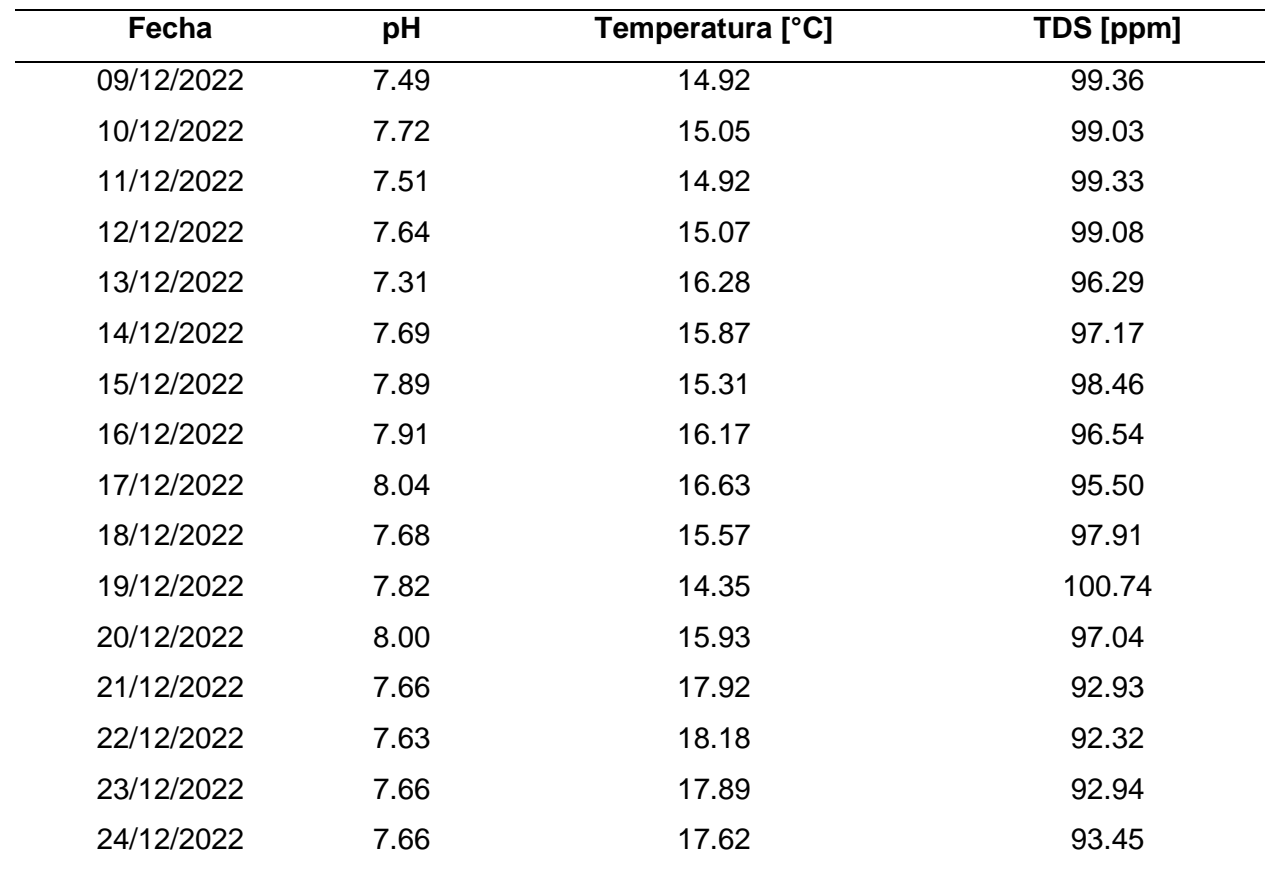

*Nota*. Los valores que se presentan en la tabla corresponden al promedio diario.

Como se observa en la Figura 177, la media diaria del pH es de 7.85, siendo el valor más bajo de pH 7.31 y el valor más alto medido de pH 8.34, en primera instancia el pH es una prueba que sirve para determinar la calidad del agua, cuyos niveles saludables oscilan entre pH de 6.5 y 9, por encima de este nivel se considera tóxico, con esta premisa y en función de los valores obtenidos se observa que el pH del agua que almacena el tanque es mayor a un pH neutro de 7, lo cual indica que es un medio alcalino.

Por otro lado, se observa que las fluctuaciones en las mediciones es provocada debido a que existe una relación inversamente proporcional entre el pH y la temperatura, es decir cuando la temperatura disminuye, el nivel de pH aumenta y ante un incremento de la temperatura del medio, el nivel de pH disminuye, esto es provocado debido a que al

incrementarse la temperatura las partículas de hidrógeno y oxígeno tienden a separarse, lo cual provoca un incremento de hidrogeno y a su vez se incrementa el potencial de hidrogeno pH.

### **Figura 177**

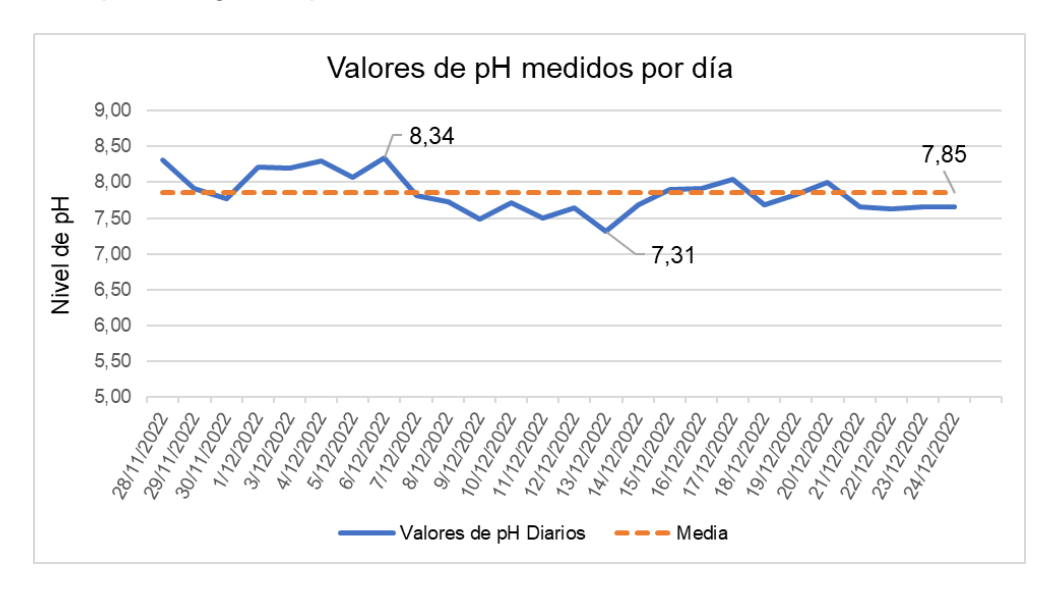

*Mediciones de pH del agua en promedio diario*

### **Figura 178**

*Mediciones de temperatura del agua en promedio diario*

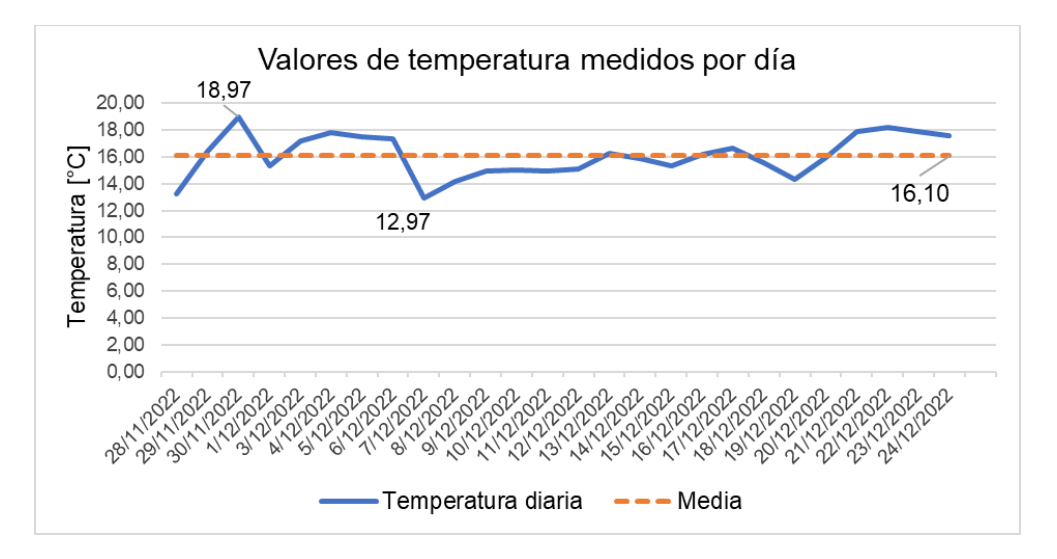

Como se observa en la Figura 178 a lo largo de los días del periodo que se llevó a cabo las mediciones, la temperatura promedio del agua presentó variaciones, respecto a la media de 16.10 °C, esto debido a que en el interior del tanque la temperatura subía durante las horas de

mayor radiación solar. En la Figura 179 se presentan los niveles máximos y mínimos de temperatura medidos diariamente, en cuanto a los valores máximos, en los periodos de mayor intensidad solar el valor más alto registrado fue de 37.31 °C, los valores altos de temperatura comprendidos desde el día 28 de noviembre hasta el 6 de diciembre son debido a los bajos niveles de agua en el tanque, el día 7 de diciembre el tanque se llenó hasta su máxima capacidad lo cual como se ve, influye directamente a que las variaciones de temperatura sean más o menos significativas.

#### **Figura 179**

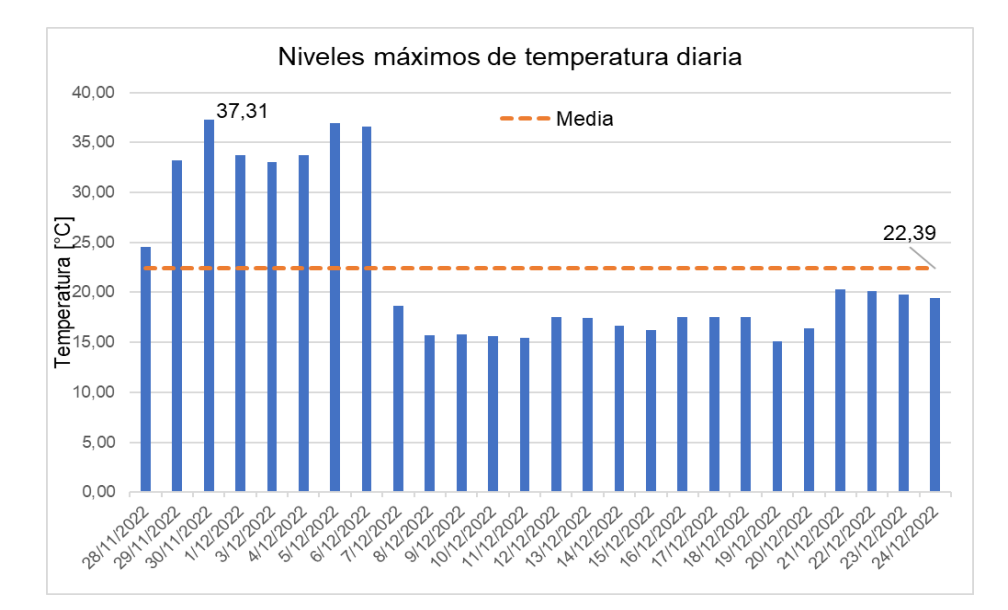

*Niveles máximos y mínimos de temperatura del agua*

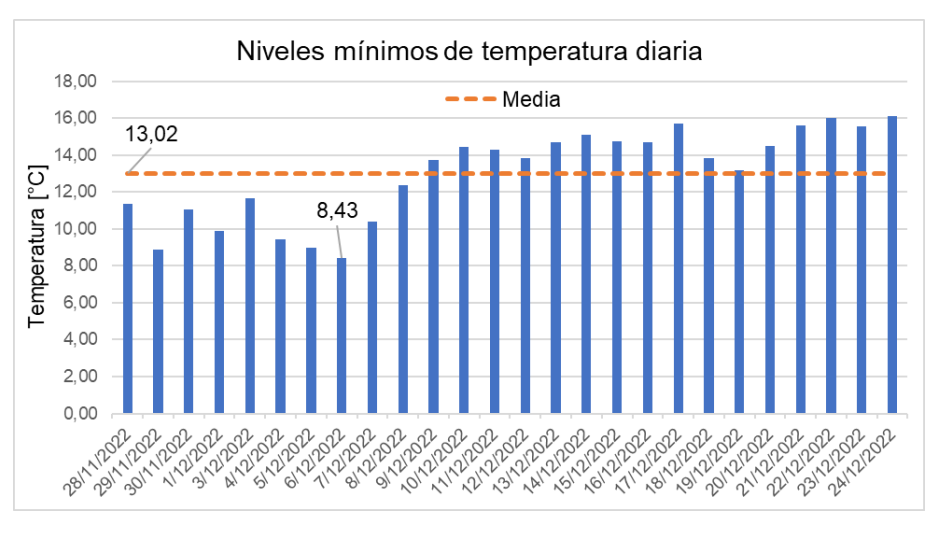

Ahora referente a los valores mínimos de temperatura del agua del tanque, se muestra que, al existir un nivel bajo de agua, la temperatura en general desciende mucho más, que cuando se encuentra en su máxima capacidad, el valor de temperatura más bajo registrado fue de 8.43 °C. Estos niveles de temperatura mínimos se registraron durante las madrugadas, cuando la temperatura ambiental alcanza su valor más bajo. Cuando los niveles del agua dentro del tanque son altos la temperatura interna tiende a ser más estable y a no tener cambios muy bruscos entre la noche y el día.

Los TDS son otro parámetro químico que permite validar la calidad del agua, y según la Organización Mundial de la Salud, un valor de TDS menor a 300 ppm indica una calidad del agua excelente y un valor superior a los 900 ppm es inaceptable. En la Figura 180 se observan los valores de TDS del agua medidos en el interior del tanque, el valor más alto registrado fue de 104.35 ppm, el más bajo fue 92.32 ppm y su media fue de 97.52 ppm. Además, podemos ver que las oscilaciones de los valores medidos no son muy altas, esto es debido a que se implementó la Compensación Automática de Temperatura (CAT), como se indicó en la sección de calibración de los sensores. En contraste con la Figura 178 se evidencia que, ante un aumento de la temperatura, el nivel de TDS también incrementa.

#### **Figura 180**

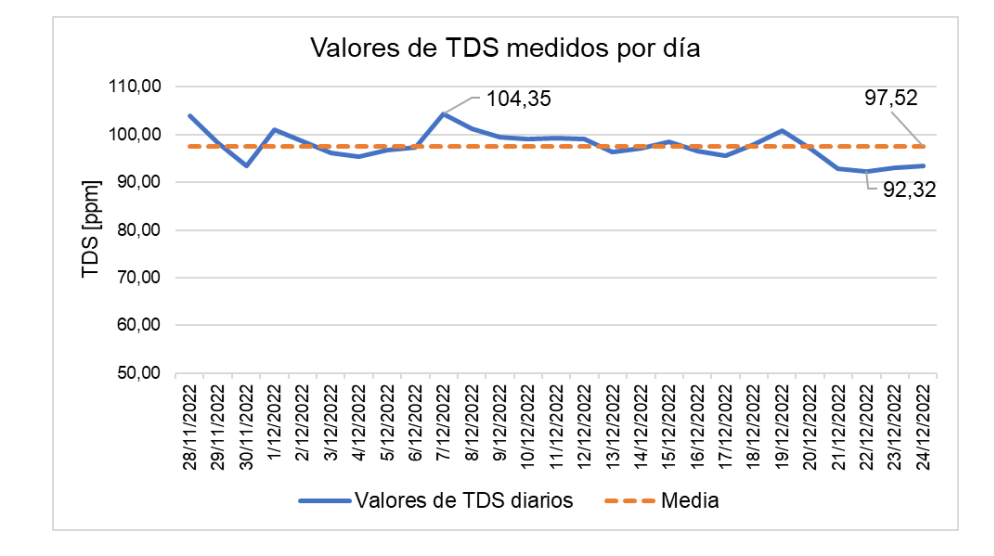

*Mediciones de TDS en promedio diario*

En cuanto a la precisión de las mediciones, se estableció un intervalo de días, bajo condiciones similares, en los cuales se mide el valor de pH y TDS a la misma hora, para establecer la precisión del sensor, en la Tabla 51 se muestran los valores de pH y TDS medidos a la misma hora en diferentes días.

#### **Tabla 51**

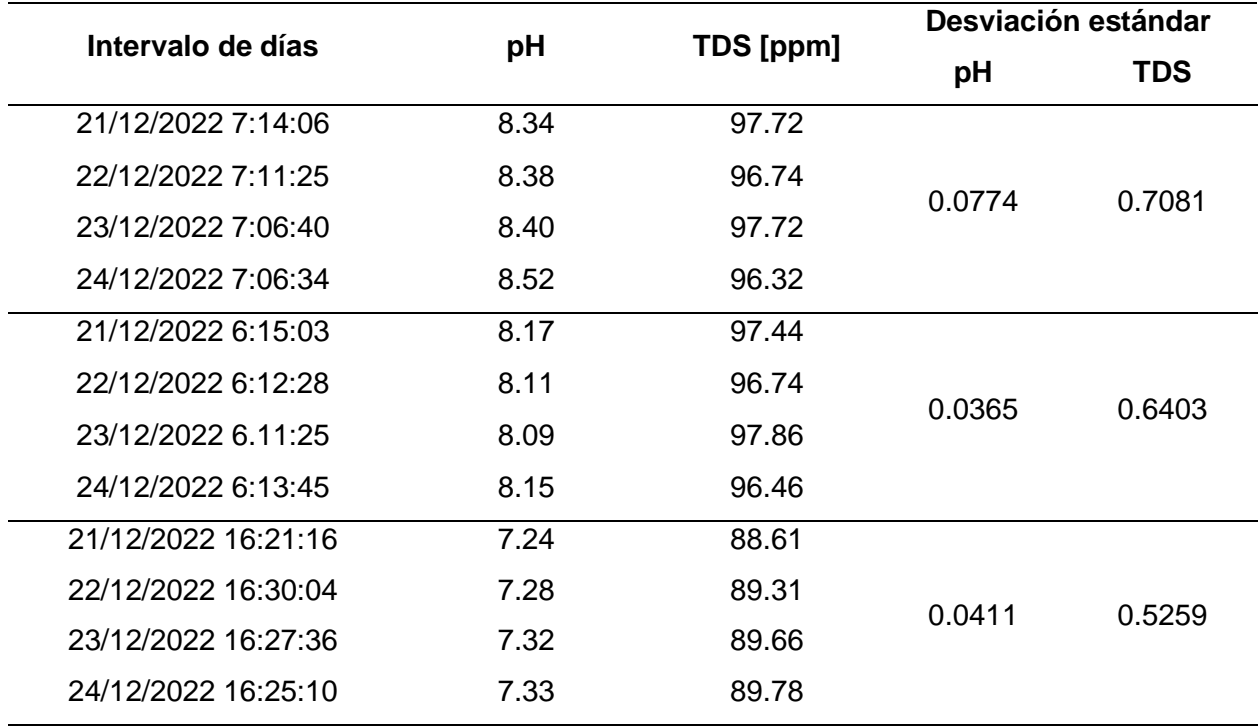

*Medición de pH y TDS durante varios días a la misma hora*

*Nota.* Valores medidos aproximadamente a la misma hora cada día.

Para poder determinar la precisión del sensor de pH y el de TDS, se calcula la desviación estándar del conjunto de datos que se miden a la misma hora. Se evidencia que el conjunto de datos tiene una dispersión muy baja respecto a su promedio, y mientras más cercano esté el valor a cero, significa un menor grado de dispersión aleatoria, esto a su vez indica un mayor grado de precisión. En la Figura 181 se grafica los valores de la Tabla 51 y se aprecia como tanto el pH como el TDS tienden a formar un patrón a lo largo del tiempo y bajo

condiciones similares en diferentes días se obtienen mediciones muy próximas, por lo cual se puede decir que los dos sensores son precisos.

#### **Figura 181**

#### *Mediciones de pH y TDS para determinar su precisión*

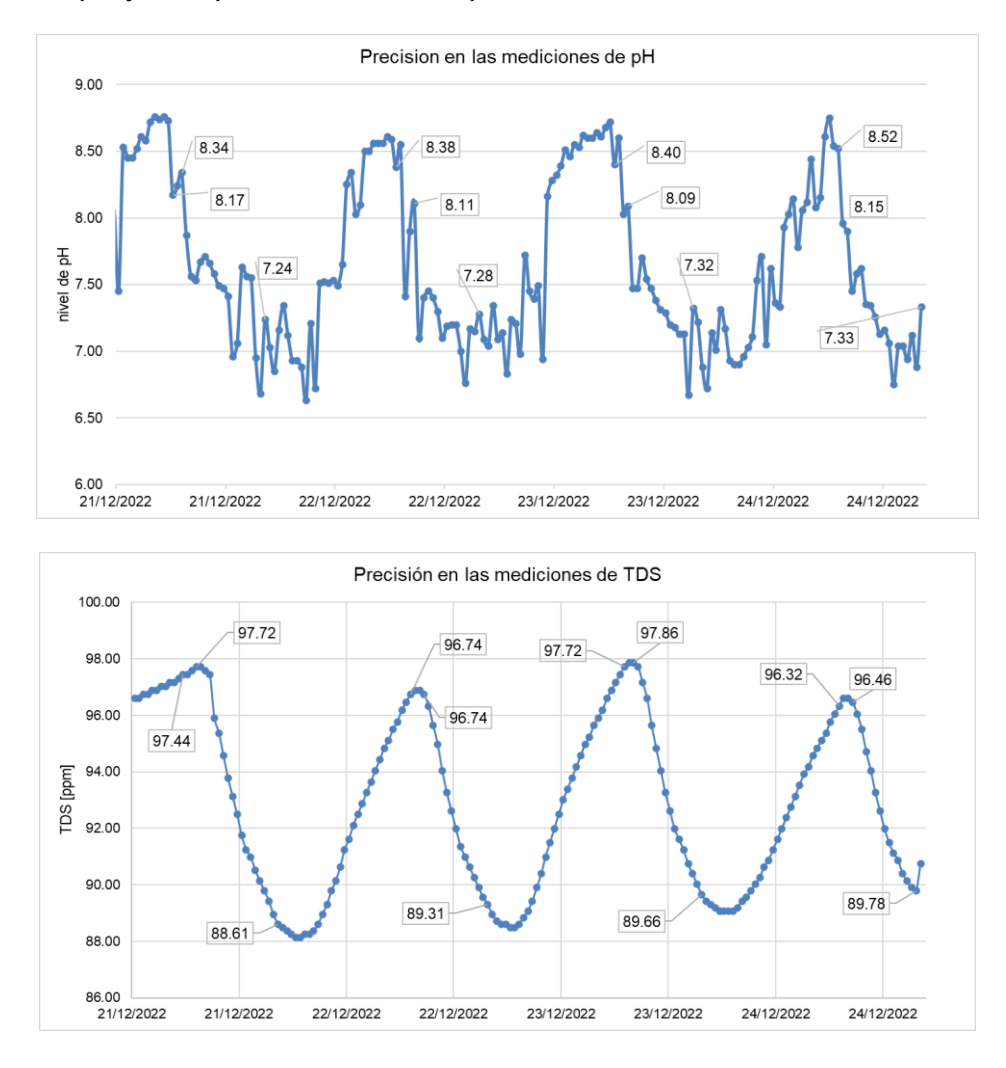

### *Variables del Nodo 2*

Para el nodo 2 se realiza el mismo proceso, se obtienen los valores promedio de las variables medidas, para realizar el análisis de los datos y determinar la precisión de los sensores. Los sensores son *plug and sense* lo que significa que no requieren calibración solo se conectan y se procede con la medición. La primera variable que se analiza de este nodo es la temperatura del aire, como se presenta a continuación.

En la Figura 182 se representan los valores mínimos registrados de temperatura por día, los cuales se producen en las horas nocturnas, donde no hay luz solar. La temperatura más baja registrada durante el periodo de medición fue de 4.23 °C y el valor promedio de la temperatura mínima fue de 7.18 °C. Adicional a esto en la misma figura se cuenta con los datos históricos de la temperatura del año 2019, último año que en el campus IASA I se registró datos, por ende, estos son los datos más cercanos al año 2022.

### **Figura 182**

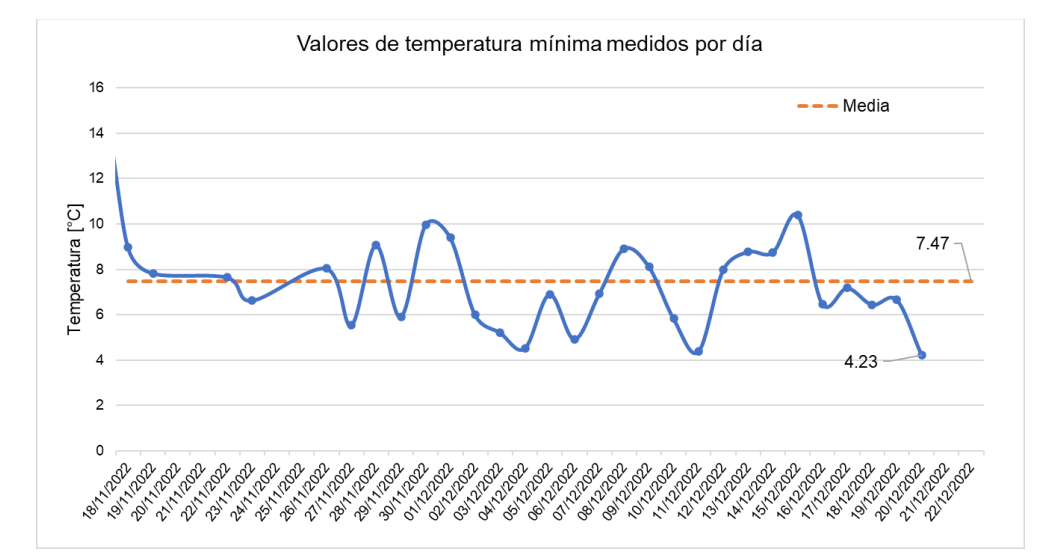

*Temperatura mínima del aire en promedio diario, 2022 y 2019*

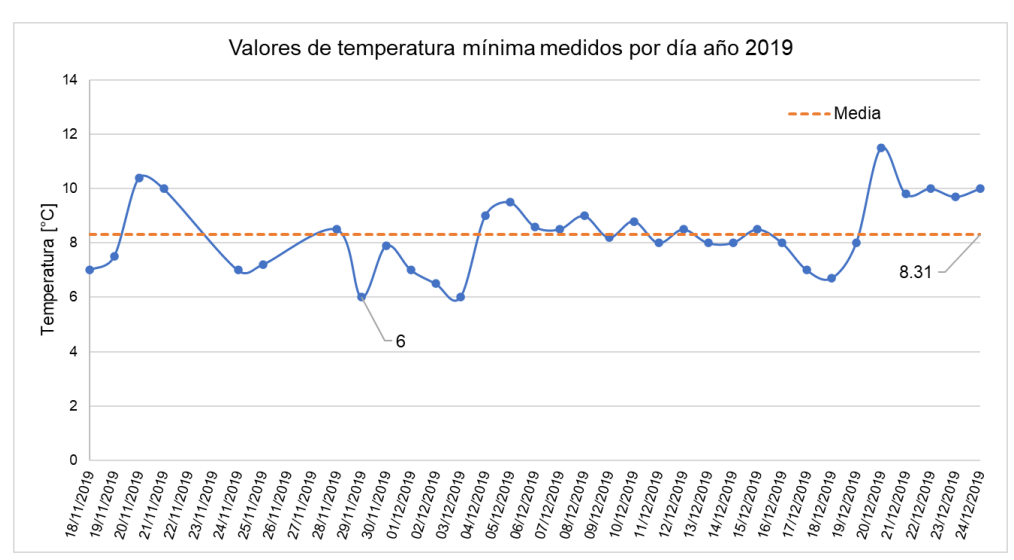

En contraste entre ambos datos, se observa que la temperatura baja promedio en este rango de fechas del año 2019 fue de 8.31 °C, en cambio en el año 2022 en esas mismas fechas la temperatura promedio es de 7.47 °C, lo que significa que en esta temporada se presentó una sensación de frío de un grado más bajo que en el año 2019. Por otro lado, en la Figura 183 se muestra la temperatura máxima del año 2022 y del año 2019, la temperatura máxima alcanzada en el 2022 fue de 25.75°C y su media fue de 21.22 °C, en las mismas fechas la temperatura máxima alcanzada del 2019 fue de 23.5 °C con una media de 20.54 °C, es decir la temperatura media del 2019 fue 0.68 °C menor que en el 2022.

#### **Figura 183**

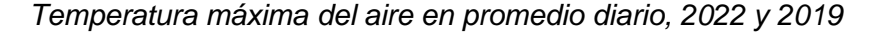

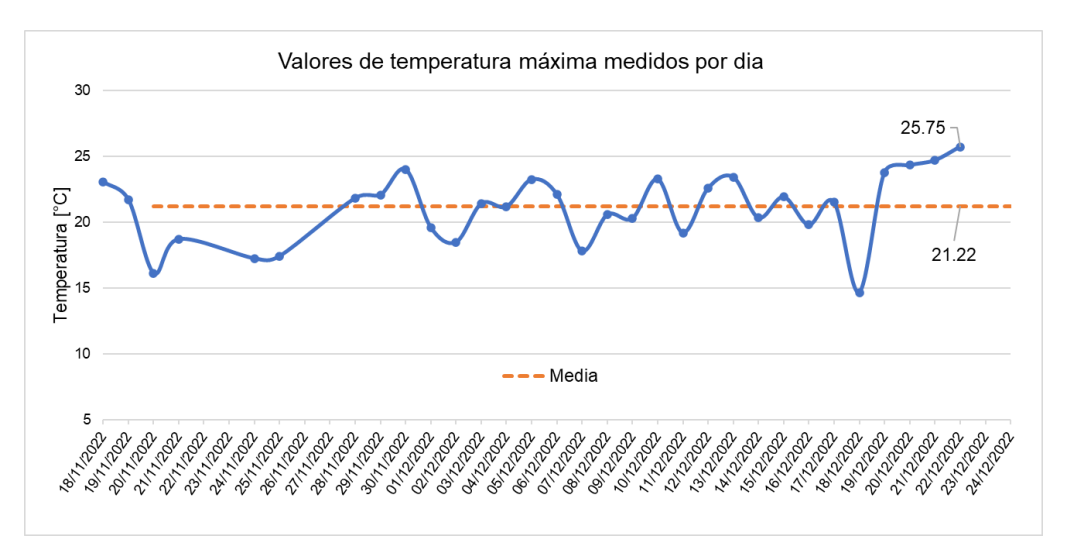

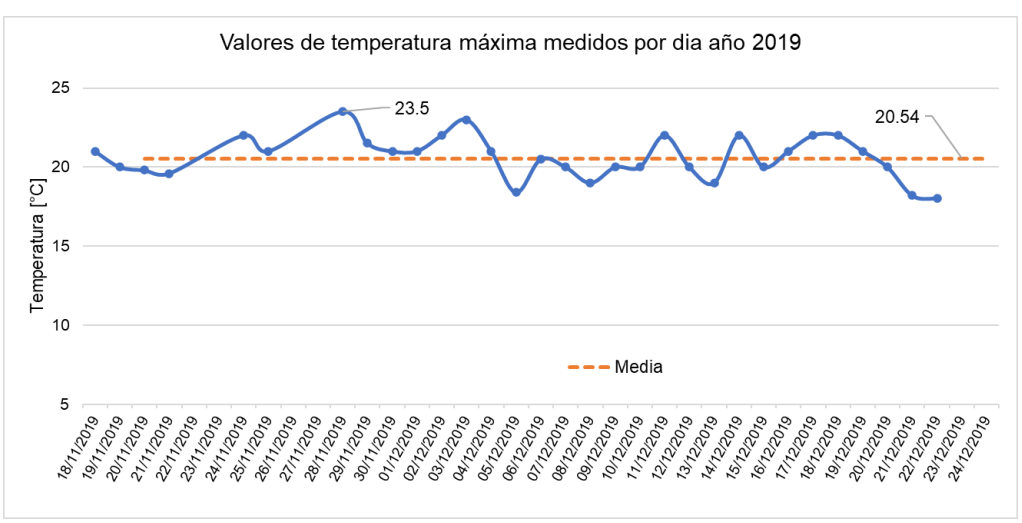

Finalmente, en la Figura 184 se muestran los valores promedios diarios de temperatura del 2022 y del 2019 para las fechas comprendidas entre el 18 de noviembre y 24 de diciembre y en contraste entre los valores obtenidos se observa que las temperaturas promedio son muy similares, ya que existe una mínima diferencia de 0.02 °C.

### **Figura 184**

*Temperatura del aire en promedio diario,* 2022 y 2019

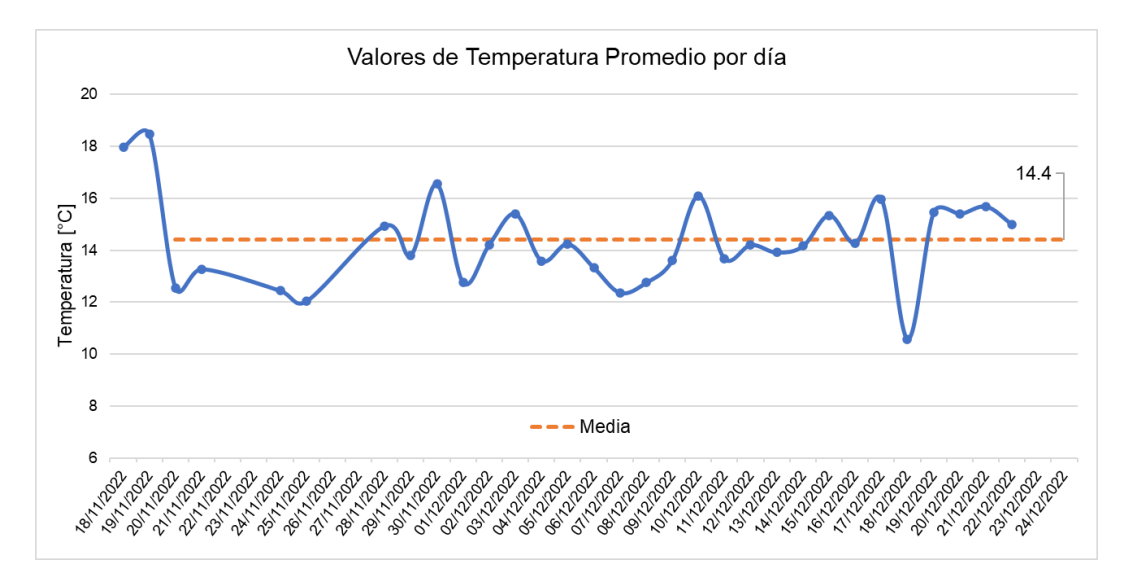

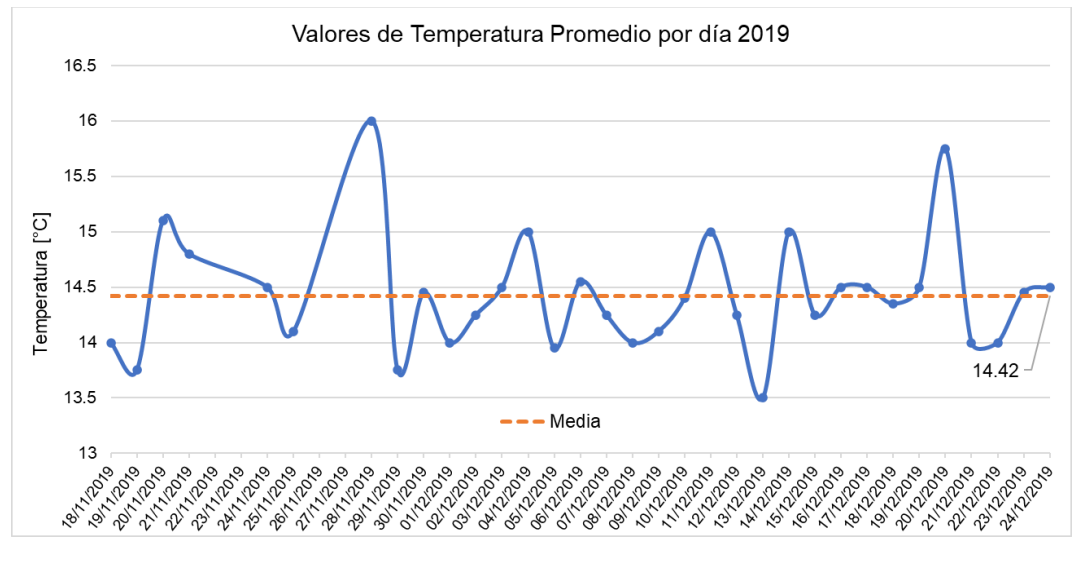

De igual forma para estimar el nivel de precisión del sensor de temperatura, se establece un intervalo de tiempo, en este caso se toma desde el 03 hasta el 08 de diciembre del 2022, en estos 6 días se realiza varias mediciones a una misma hora todos los días, estos datos se muestran en la Tabla 52.

#### **Tabla 52**

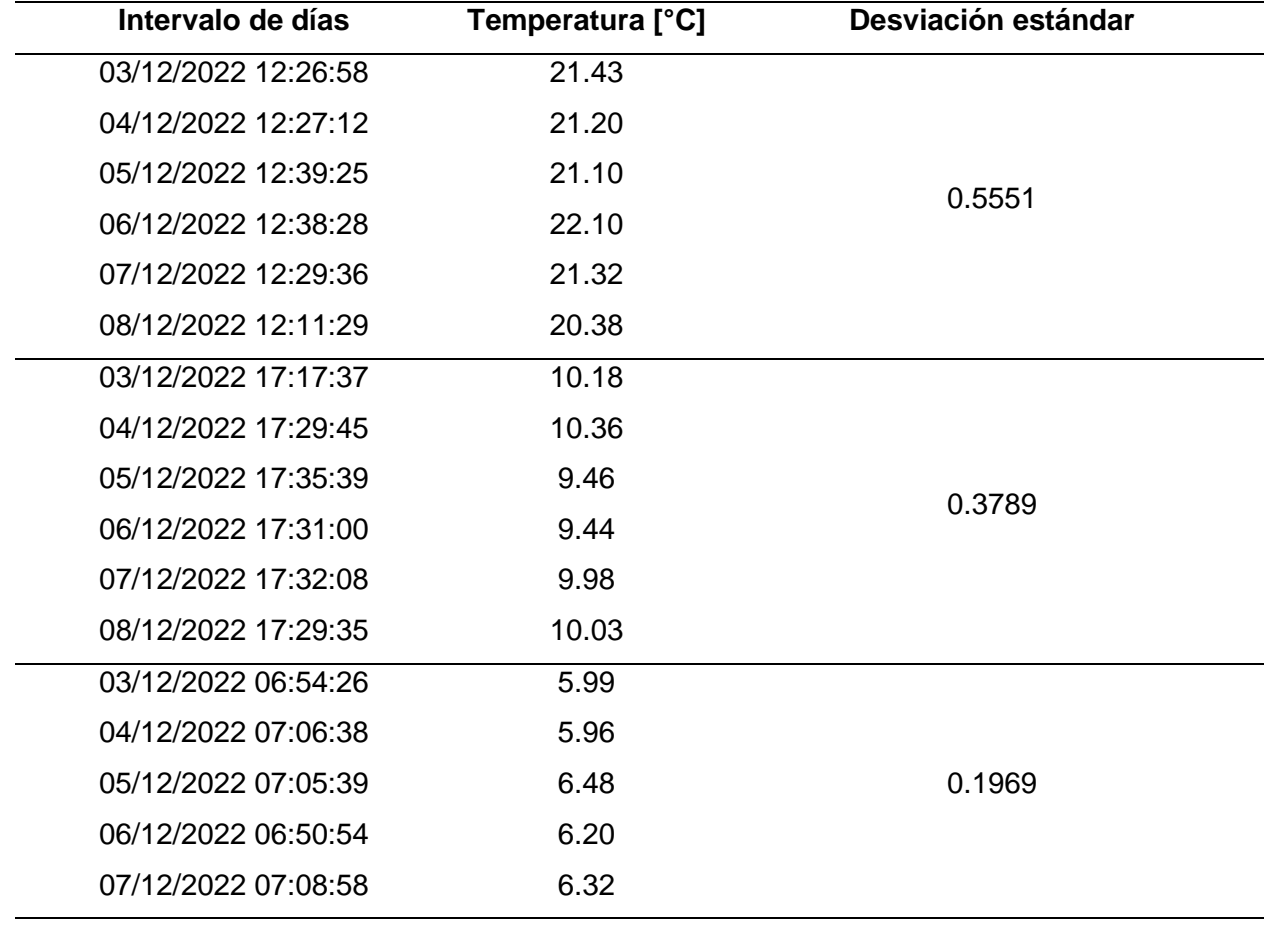

*Medición de temperatura durante varios días a la misma hora*

*Nota.* Valores medidos aproximadamente a la misma hora cada día.

Como se observa en la Figura 185 existe un patrón relacionado con la variación de la temperatura a lo largo del día, por lo cual se puede establecer y comparar los valores de temperatura a la misma hora en diferentes días. Para determinar la precisión se calculó la desviación estándar del conjunto de datos medidos en la misma hora, el valor de la desviación oscila entre 0.5551 y 0.1969, como se ve en la Tabla 52, estos valores al ser menores que 1 y cercanos a 0 indican un buen grado de precisión en cuanto a la dispersión aleatoria de los datos obtenidos.

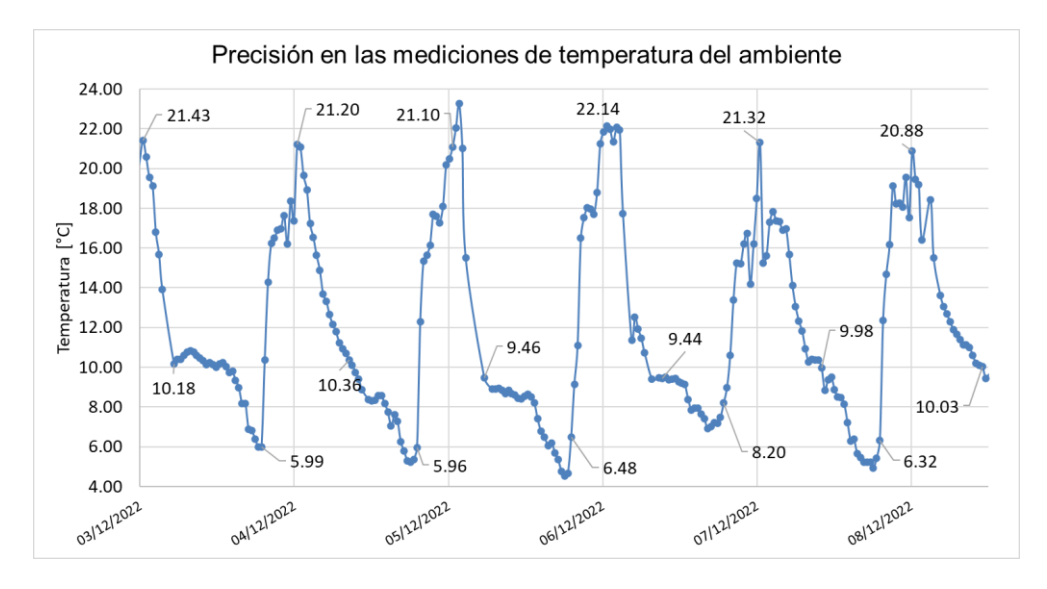

*Mediciones de temperatura del aire para determinar su precisión* 

La variable de humedad relativa del ambiente se presenta en la Figura 186, en promedio durante el intervalo de días de medición, se obtuvo un nivel de humedad relativa de 82.69 %, lo cual indica un nivel alto de humedad en el ambiente, característico de las zonas de alta densidad de vegetación que retienen la humedad y la liberan más lentamente, en la Figura 187 se muestran los datos de humedad del 2019 cuya media es de 68.03 % lo cual indica 14.66 % menos respecto al periodo de recolección de datos del año 2022.

#### **Figura 186**

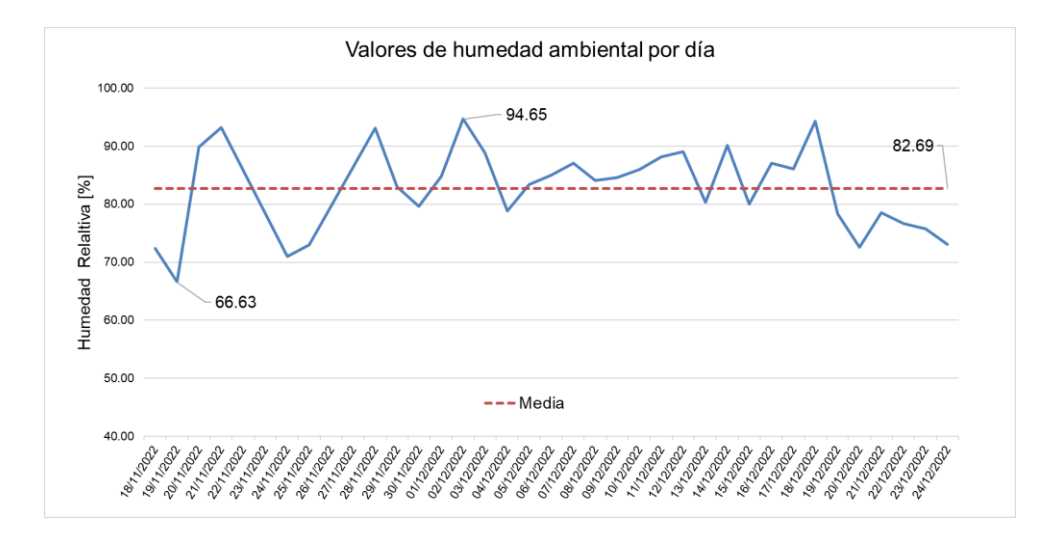

*Mediciones de humedad relativa en promedio diario*

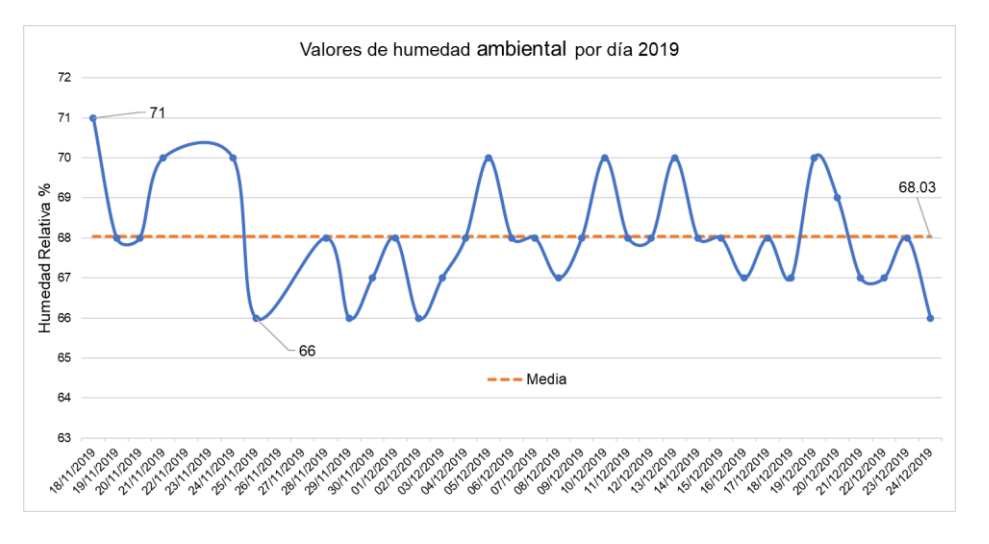

*Mediciones de humedad relativa en promedio diario, 2019*

Tomando en consideración el mismo periodo empleado para validar la precisión de la medición de temperatura, para la variable de humedad relativa del aire se obtuvo la Figura 188, donde los niveles de humedad siguen un mismo patrón a lo largo del día, alcanzando altos niveles de humedad en las horas nocturnas próximas a la madrugada cuando la temperatura alcanza sus niveles más bajos. Entre los días 3 y 7 de diciembre se alcanzaron niveles de saturación de humedad debido a las altas precipitaciones registradas en esos días.

### **Figura 188**

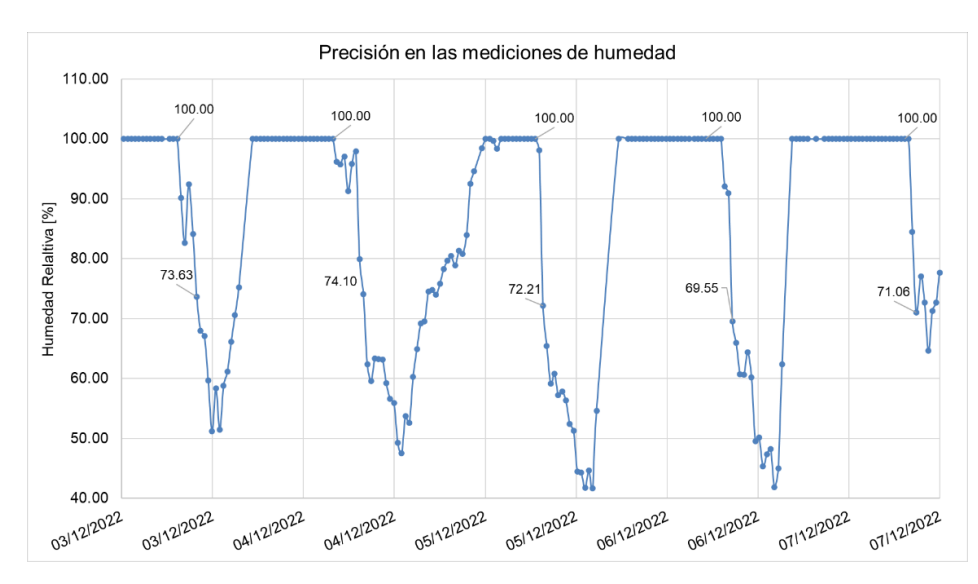

*Mediciones de humedad relativa para determinar su precisión*

En la Tabla 53 se tabulan estos datos y se calcula su desviación estándar de cada bloque de datos medidos, desde las primeras horas de la mañana la humedad del ambiente se ve afectada por el incremento de temperatura, por lo que se determina que existe una relación inversamente proporcional, como se ve reflejado en su desviación estándar, ya que no todos los días a la misma hora la temperatura es la misma.

### **Tabla 53**

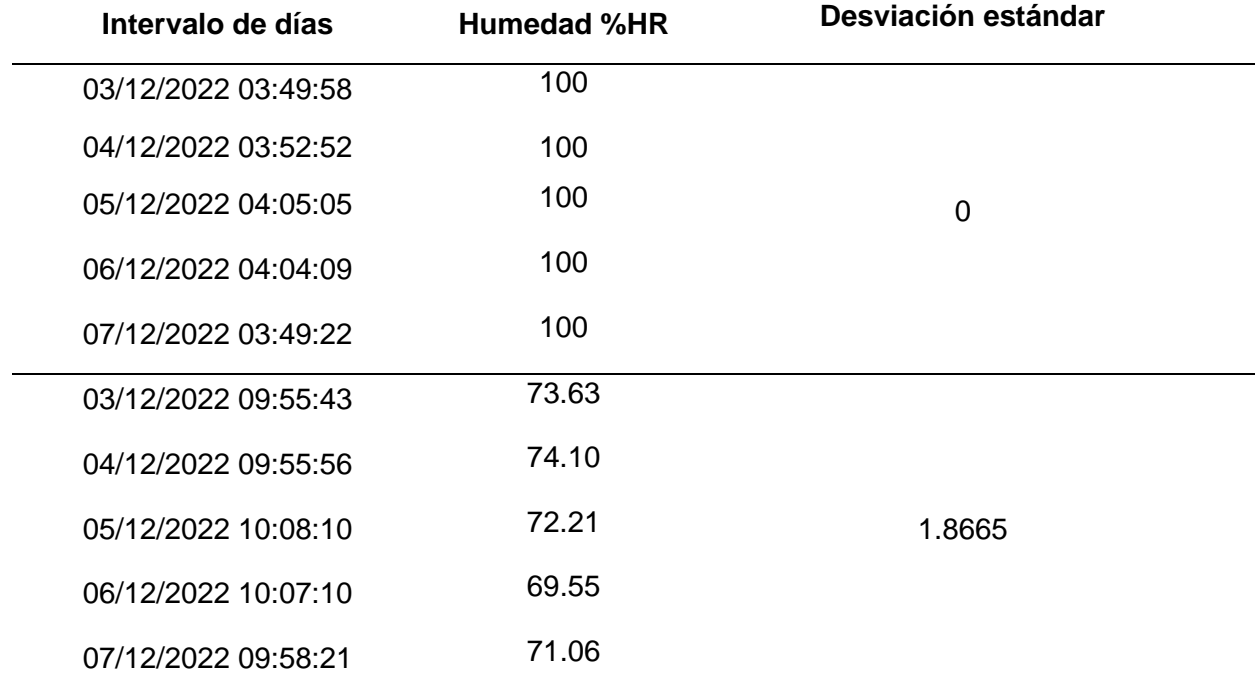

*Medición de la humedad a la misma hora en diferentes días* 

*Nota.* Valores medidos aproximadamente a la misma hora cada día.

Para la validación de los valores medidos de la presión atmosférica, se dispone del valor histórico de la presión promedio del mes de diciembre del año 2019, cuyo valor fue de 73.55 kPa o cbar. Como se muestra en la Figura 189 la presión atmosférica media en este intervalo de tiempo es de 73.35 cbar, por lo cual existe una correlación, el valor más alto de presión registrado fue de 73.49 cbar y el valor mínimo de 73.10 cbar.

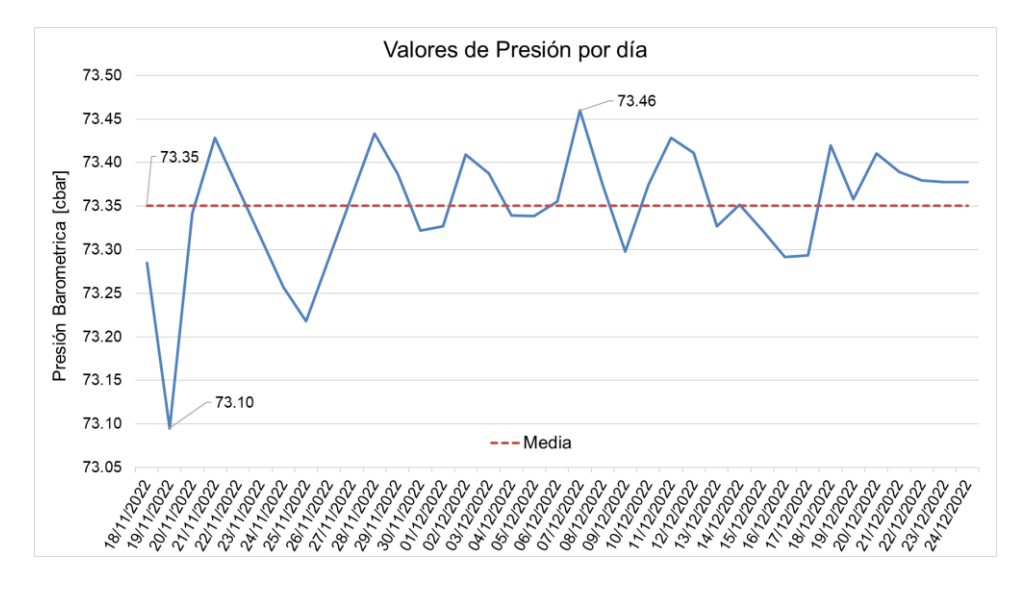

*Mediciones de presión atmosférica en promedio diario*

En cuanto a la radiación solar PAR se pudo establecer varios parámetros, como el intervalo de horas diarias de radiación solar, el cual fue desde las 06:24 am hasta las 17:17 pm en promedio diario. En estos límites del intervalo se midió el valor máximo de radiación alcanzado en el día, como se muestra en la Tabla 54 y se ven representados en la Figura 190.

### **Figura 190**

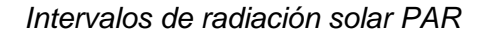

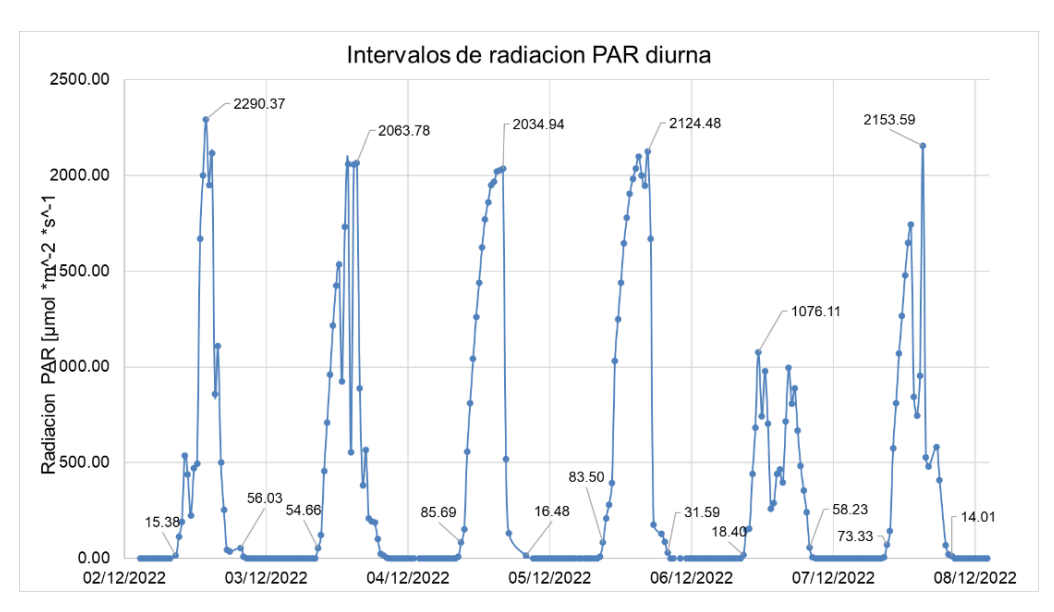

# **Tabla 54**

*Intervalos de radiación solar PAR diurna*

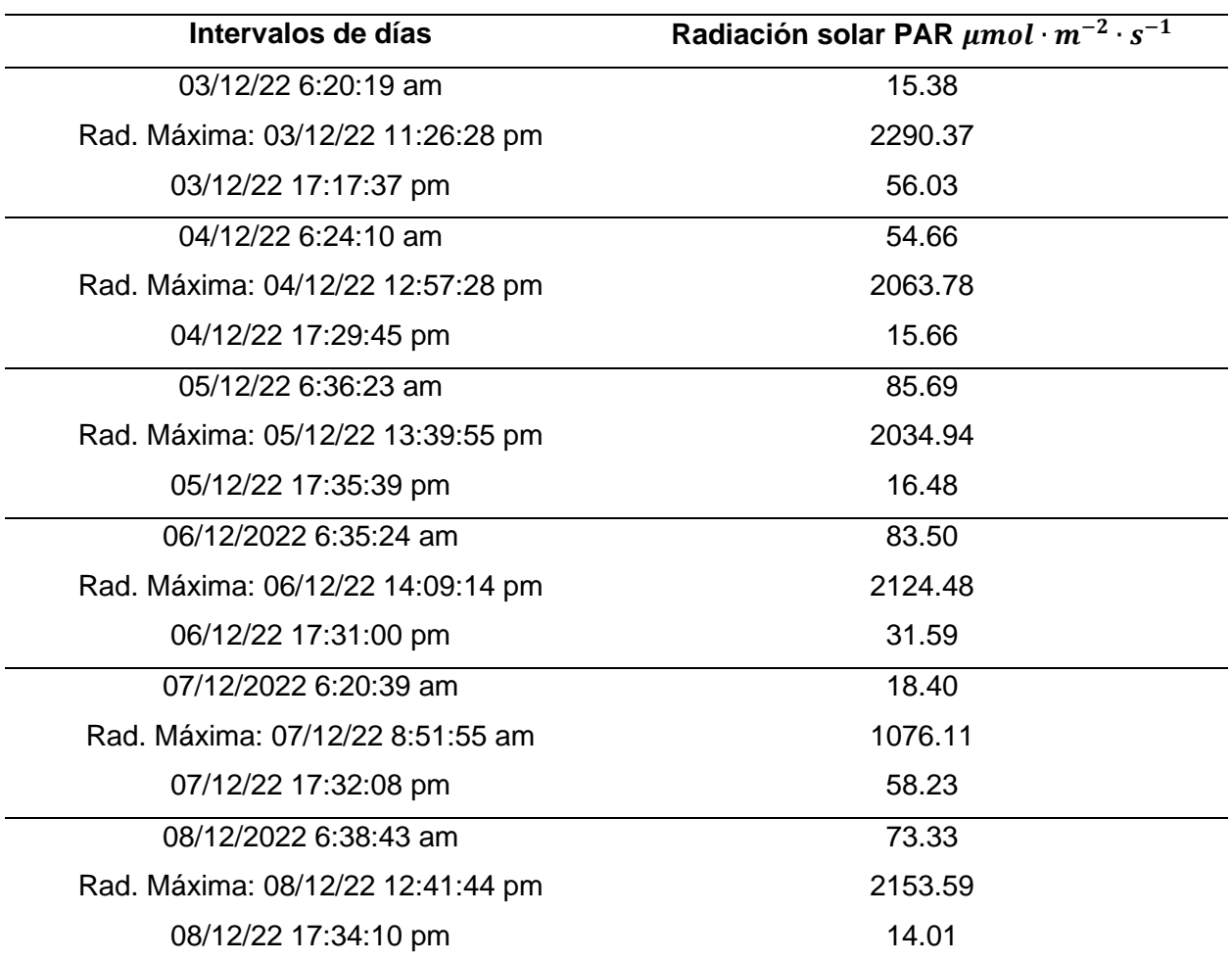

# **Figura 191**

*Niveles máximos de radiación solar PAR en promedio diario*

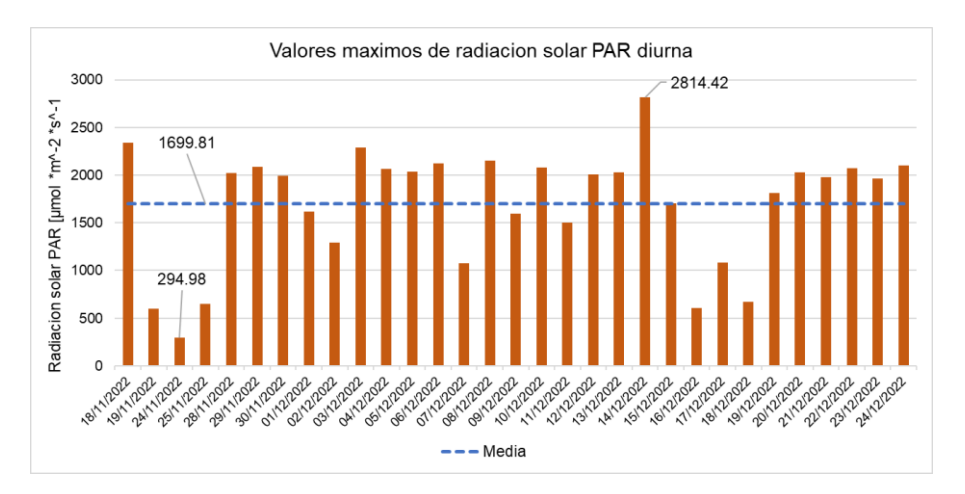

Entre el intervalo localizado de horas diurnas se detectó cual es el valor máximo de radiación que se alcanza en promedio, que fue de 1699.81  $\mu$ mol· $m^{-2} \cdot s^{-1}$ , como se evidencia en la Figura 191.

El pluviómetro permite medir la cantidad de lluvia registrados a lo largo de un periodo de 24 horas, gracias a esta cualidad se puede llevar el registro de la cantidad de milímetros de lluvia, como se muestran en los datos obtenidos del año 2022 en la Figura 192 la máxima cantidad de lluvia registrada en un día fue de 37.72 mm, mientras que para el 2019, se alcanzó un valor de 39.6 mm en un día, la cantidad de lluvia promedio en este intervalo de tiempo del 2022 fue menor, que en el año 2019 pero se mantiene dentro del umbral.

#### **Figura 192**

*Niveles de lluvia registrados diariamente, 2022 y 2019*

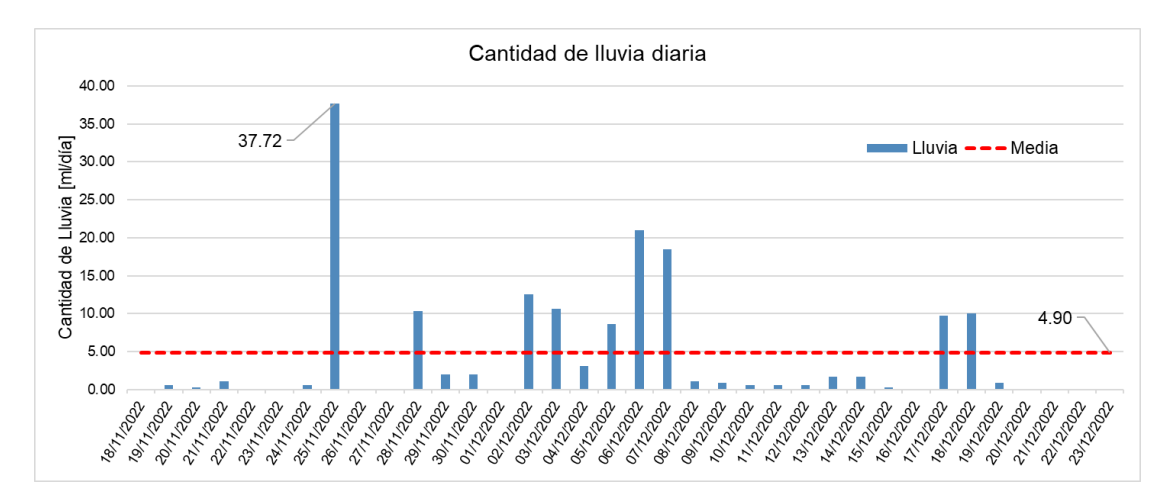

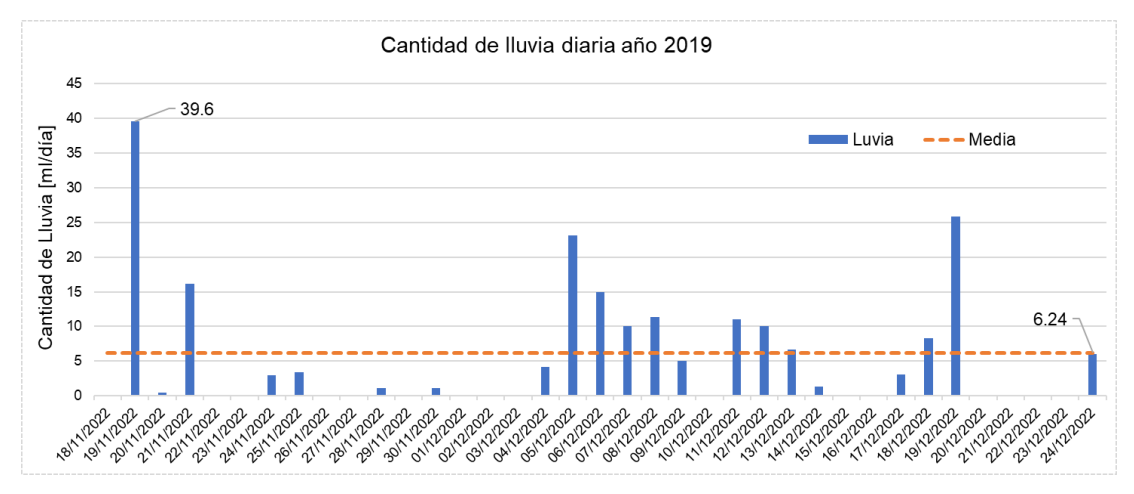

Dado que la estación meteorológica cuenta con un anemómetro y una veleta, se puede estimar la velocidad del viento en km/h y su dirección, con los datos recopilados se puede averiguar la velocidad máxima alcanzada de 7.80 km/h y la velocidad promedio que es de 2.92 km/h (Véase Figura 193). De igual forma se puede representar la tendencia de la dirección y la velocidad del viento que ha tenido durante este mismo periodo de tiempo como se muestra en la Figura 194, donde la tendencia de la dirección del viento es hacia la zona sur.

#### **Figura 193**

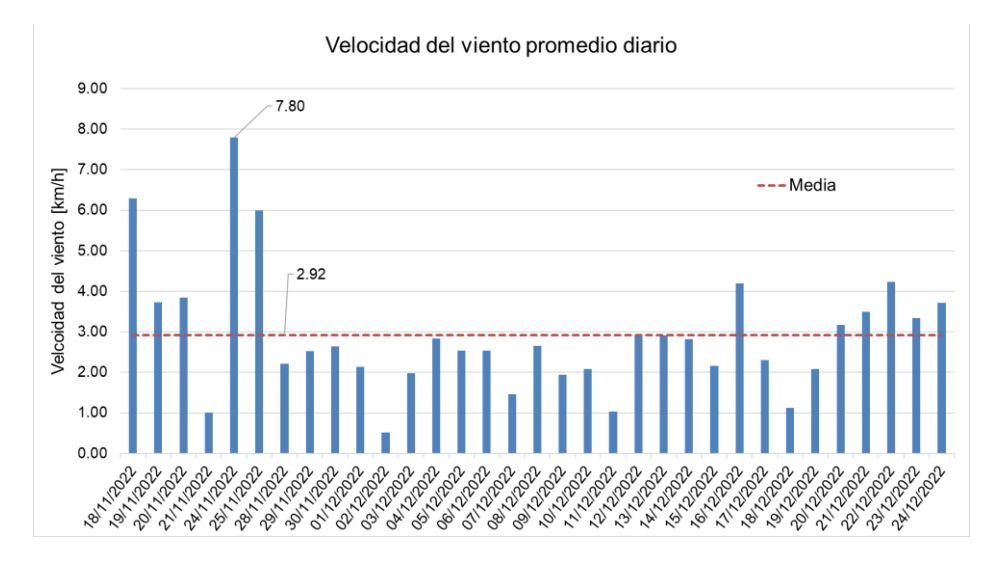

*Niveles de velocidad del viento promedio diario*

#### **Figura 194**

*Representación radial de la velocidad y dirección del viento*

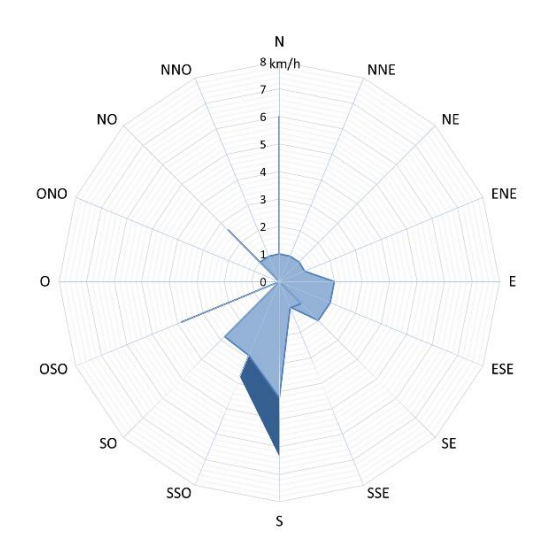

De los datos recopilados por los sensores tras analizarlos se confirma la relación que existe entre la presión atmosférica con la velocidad del viento. La teoría indica que el movimiento del aire se genera debido a la diferencia de presión. Como se precisa en la Figura 195, ante un incremento de la presión atmosférica la velocidad del viento se reduce, para contrarrestar este aumento de presión, el viento se desplaza de esta zona de alta presión hacia zonas con baja presión a una determinada velocidad, de esta forma se mantiene el equilibrio de la presión atmosférica en el ambiente y al aire se mantiene en constante movimiento.

#### **Figura 195**

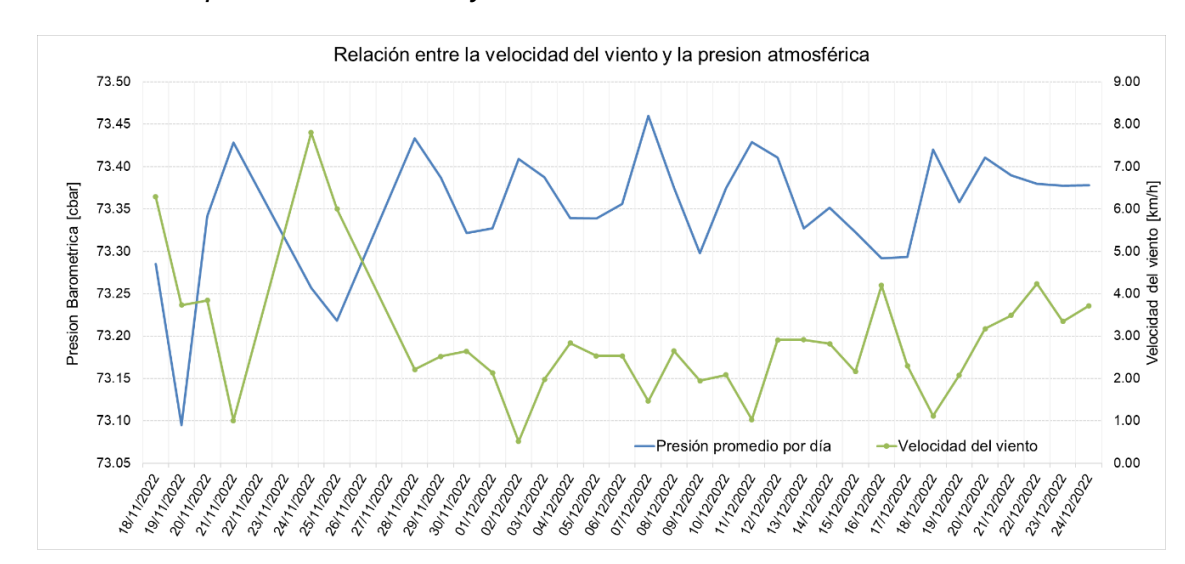

*Relación entre la presión atmosférica y la velocidad del viento*

En cuanto a la temperatura del suelo, la estación meteorológica cuenta con un sensor, que se encuentra enterrado a 15 cm de profundidad del suelo donde se desarrolla la mayor parte de las raíces de las plantas, a diferencia de la temperatura del ambiente, el suelo funciona como un aislante de los cambios bruscos de temperatura del ambiente, logrando que se mantenga una temperatura más alta, cálida y lo más uniforme posible. Como se ve en la Figura 196, se mantiene una media de temperatura del suelo de 18.69 °C, temperatura que favorece al trabajo que desempeñan los microorganismos.

*Temperatura del suelo promedio diaria*

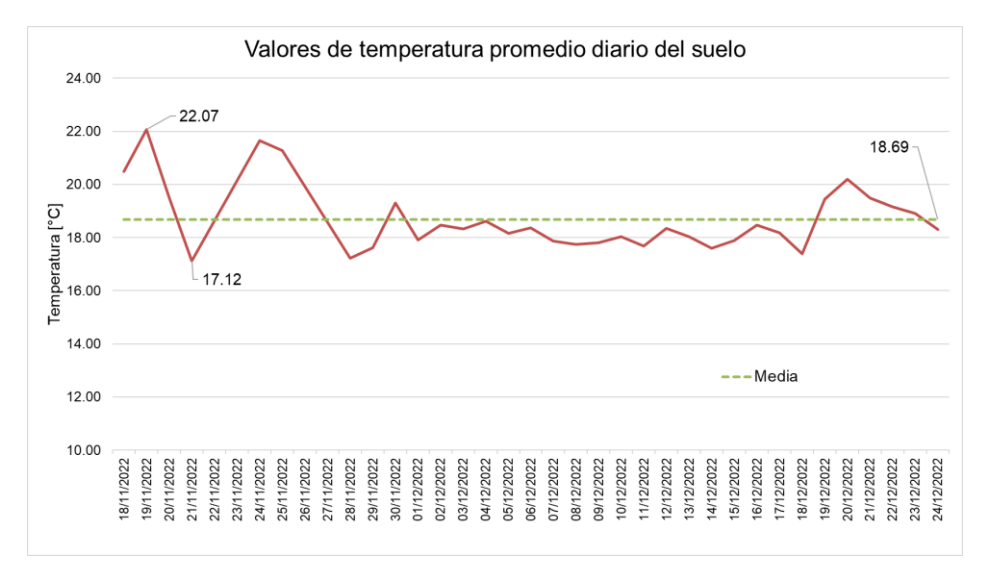

La temperatura del suelo está directamente relacionada con la temperatura del ambiente, ya que ante un día soleado el suelo absorbe una mayor cantidad de energía solar, lo cual provoca que su temperatura aumente y además tiende a retener esta energía para tener una temperatura más estable como se muestra en la Figura 197.

### **Figura 197**

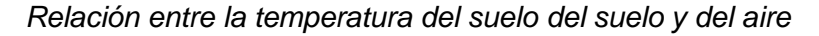

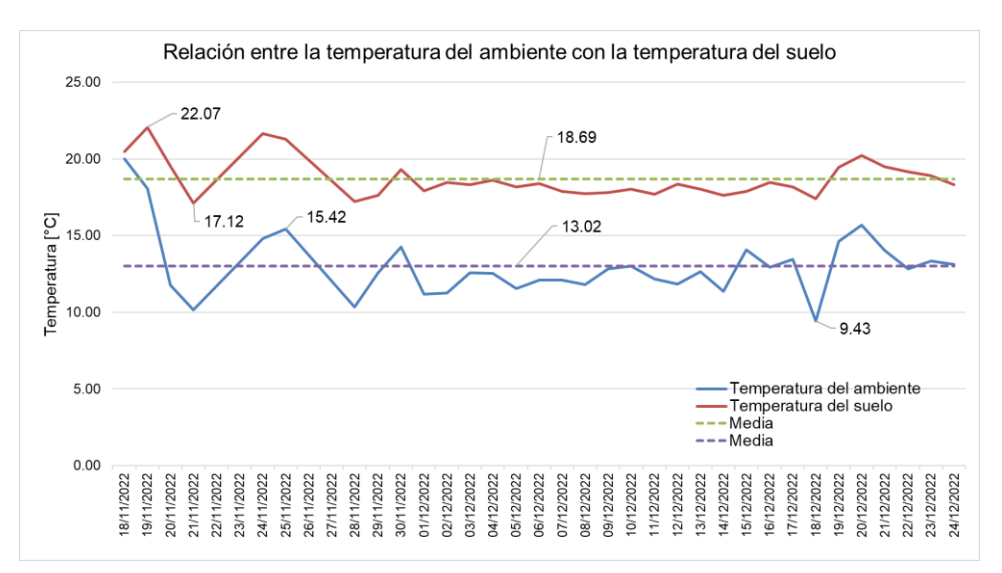

### *Variables del Nodo 3*

Como se mencionó en el proceso de calibración de los sensores de humedad FC-28, se debe establecer una relación entre la humedad gravimétrica obtenida de aplicar las ecuaciones de calibración (3.5 a 3.10) y la presión o tensión de agua que marca el tensiómetro respectivo.

En la Tabla 55 se presentan los valores de humedad gravimétrica con el correspondiente valor de presión.

#### **Tabla 55**

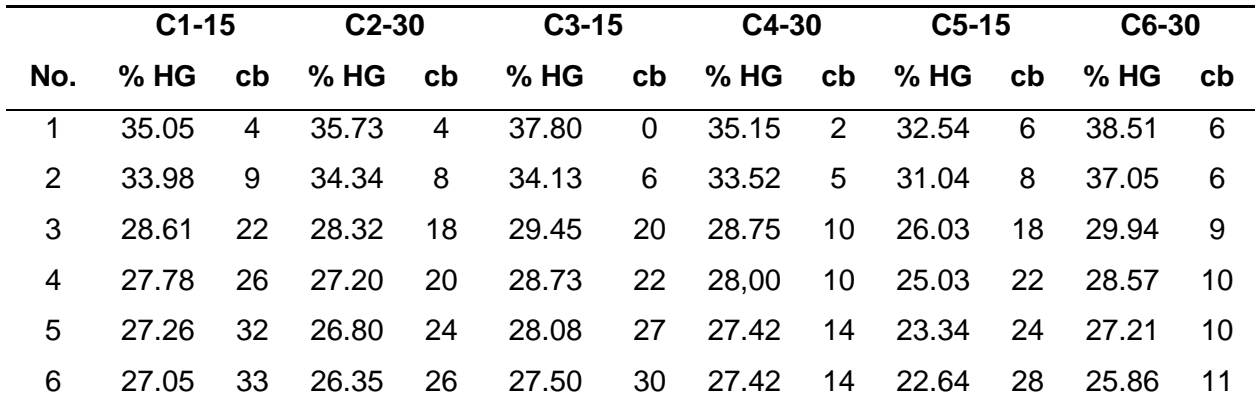

*Humedad gravimétrica vs. presión*

*Nota.* Presión en Centibares (cb).

A partir de la Tabla 55, se obtienen las curvas de retención de humedad que se muestran en la Figura 198, las cuales servirán para determinar qué valor de presión corresponde a un determinado porcentaje de humedad gravimétrica en un punto de medición, y de esta manera saber si el suelo necesita ser regado o no. Según Irrometer los rangos de presión marcados por el tensiómetro se pueden interpretar de la siguiente manera:

- De 0 a 10 Centibares: el suelo está saturado.
- De 10 a 30 Centibares: el suelo está adeciadamente mojado.
- De 30 a 60 Centibares: el suelo necesita irrigación (en la mayoría de suelos).
- De 60 a 100 Centibares: el suelo necesita irrigación (en suelos pesados o arcillosos).

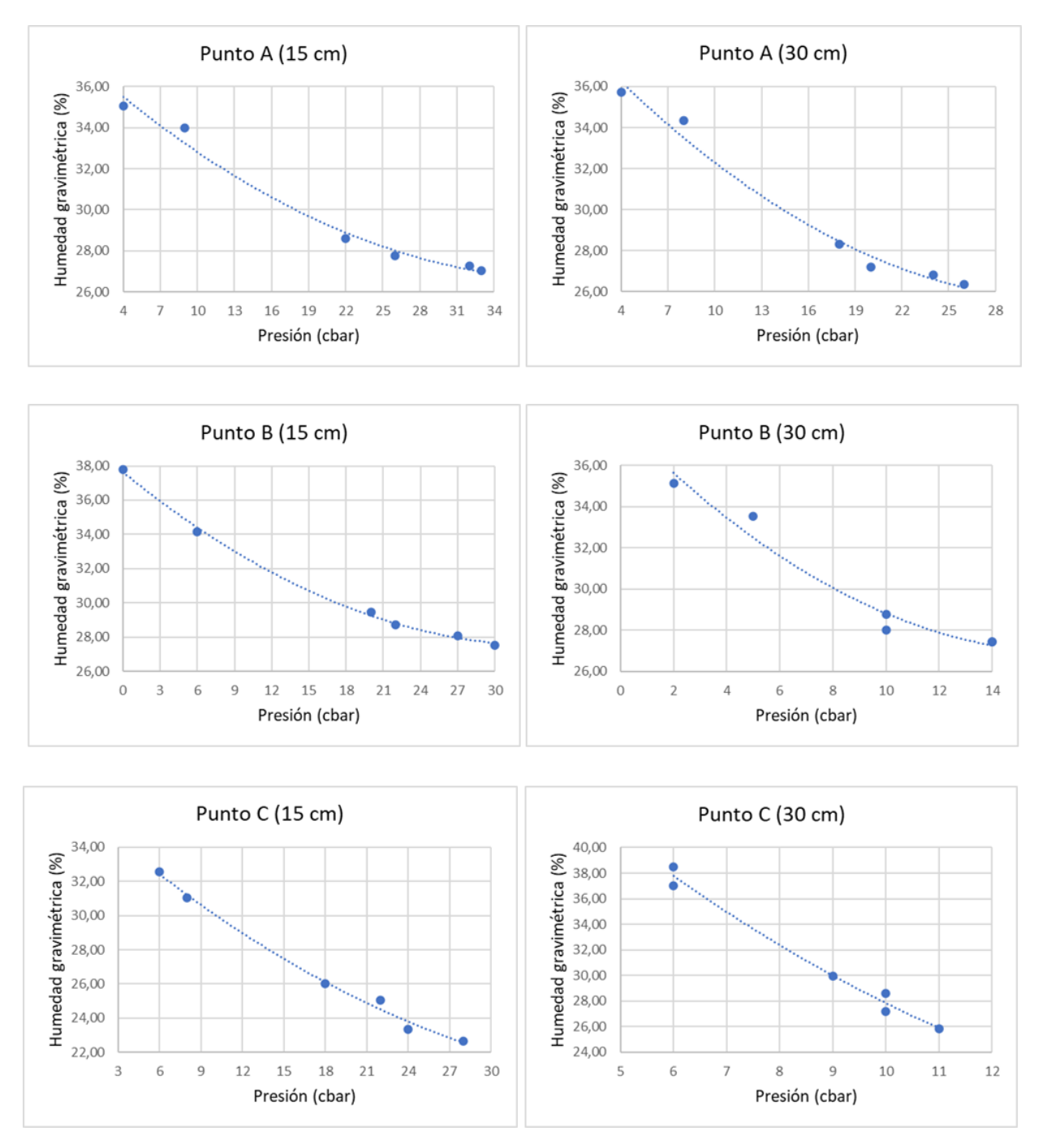

### *Curvas de retención de humedad del suelo*

*Nota.* El usuario puede saber el valor de presión que se tiene en un punto de medición al determinar en la gráfica el valor de humedad gravimétrica correspondiente

En la tabla 56 se presentan los valores históricos de humedad y temperatura, con la finalidad de tener un panorama más general.

## **Tabla 56**

*Valores promedio diario de las variables del nodo 3*

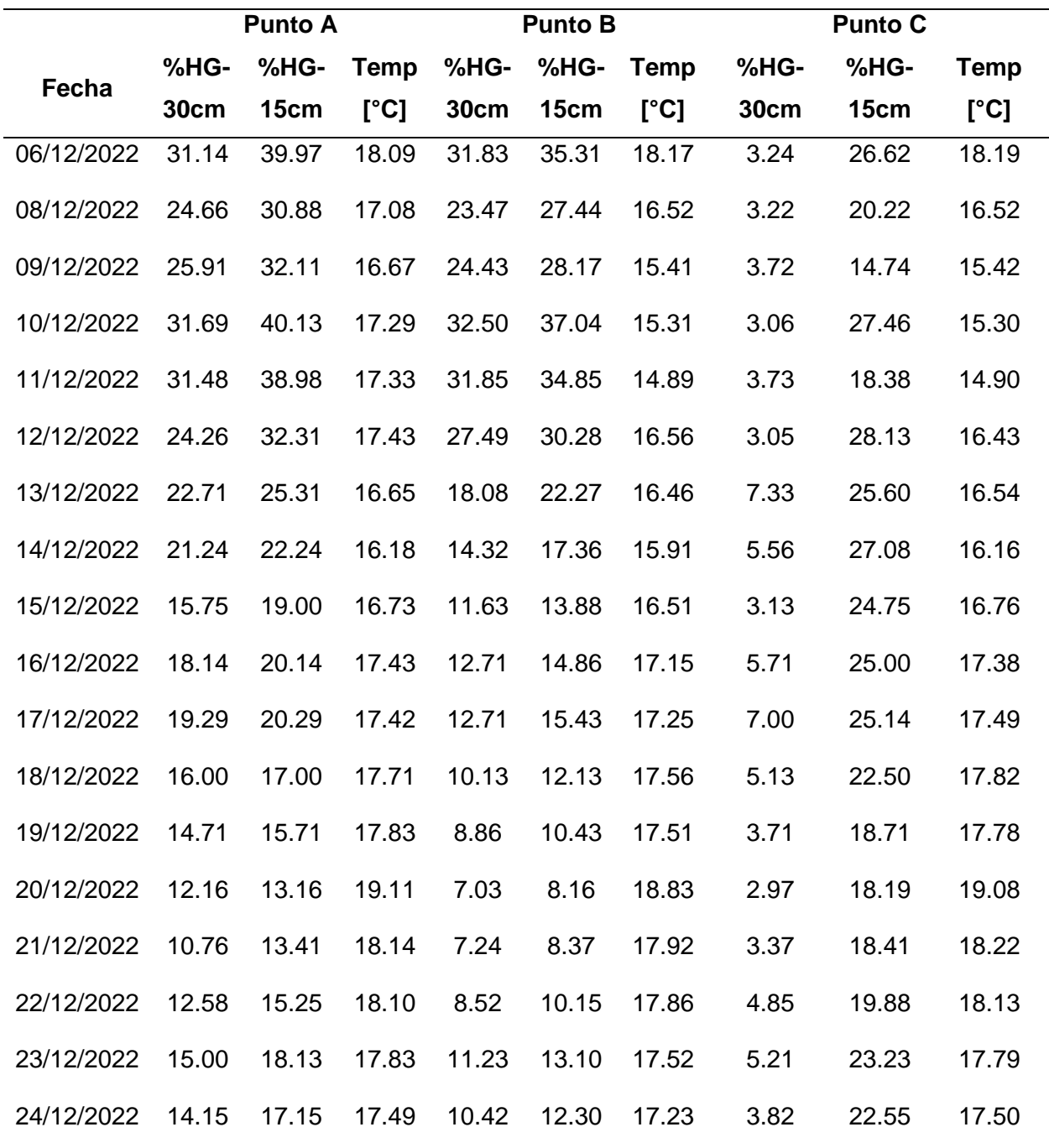

*Nota.* Los valores que se presentan en la tabla corresponden al promedio diario.

Con los sensores calibrados y con el suelo saturado, se procedió a medir la humedad gravimétrica (%) en los tres puntos a diferentes profundidades, como se observa en la Figuras 199, 200 y 201, se inicia con altos niveles de humedad debido a la saturación del suelo, de esta forma se puede evidenciar cual es el comportamiento de la humedad en el suelo a lo largo del tiempo. Se observa como la humedad a 30 cm para los puntos A y B es menor en comparación con la humedad a 15 cm, esto debido a que, al regar el suelo, la mayor cantidad de agua se concentra en la parte más superficial del mismo y dependiendo de la temperatura, el agua penetrará a más o menos profundidad.

Con respecto a la humedad del punto C, el comportamiento del suelo es diferente, ya que se trata de un suelo arcilloso, con limo, lo que impide la infiltración del agua de una manera rápida a los 30 cm de profundidad, debido a esta característica del suelo los sensores no marcan un nivel adecuado de humedad, registrándose valores muy bajos a esta profundidad en condiciones de un suelo saturado, en comparación con la humedad a los 15 cm.

#### **Figura 199**

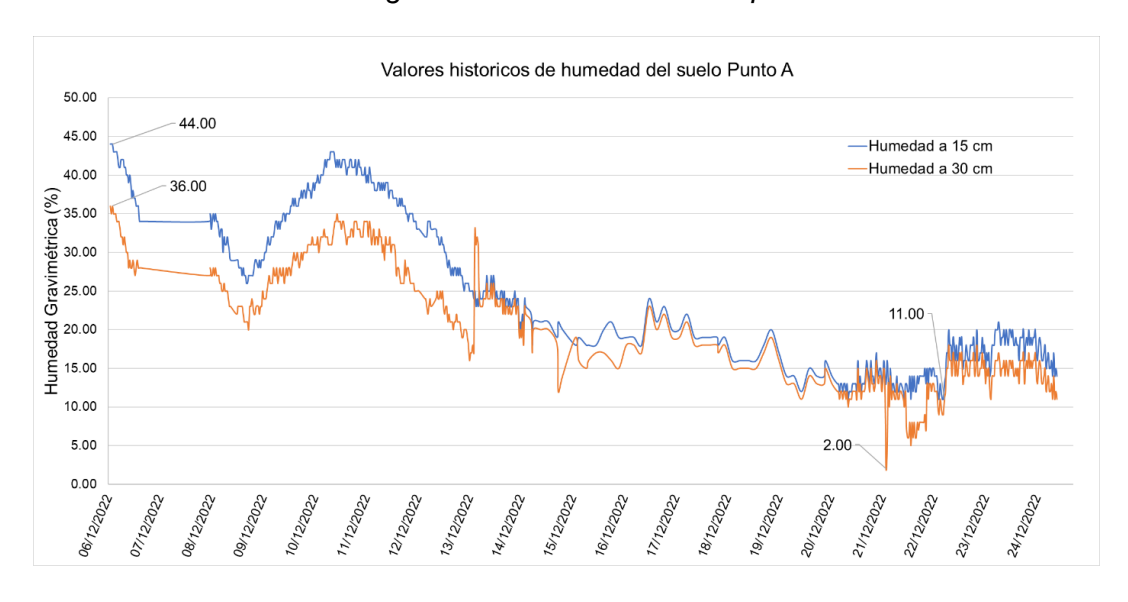

*Valores históricos de la humedad gravimétrica del suelo en el punto A*

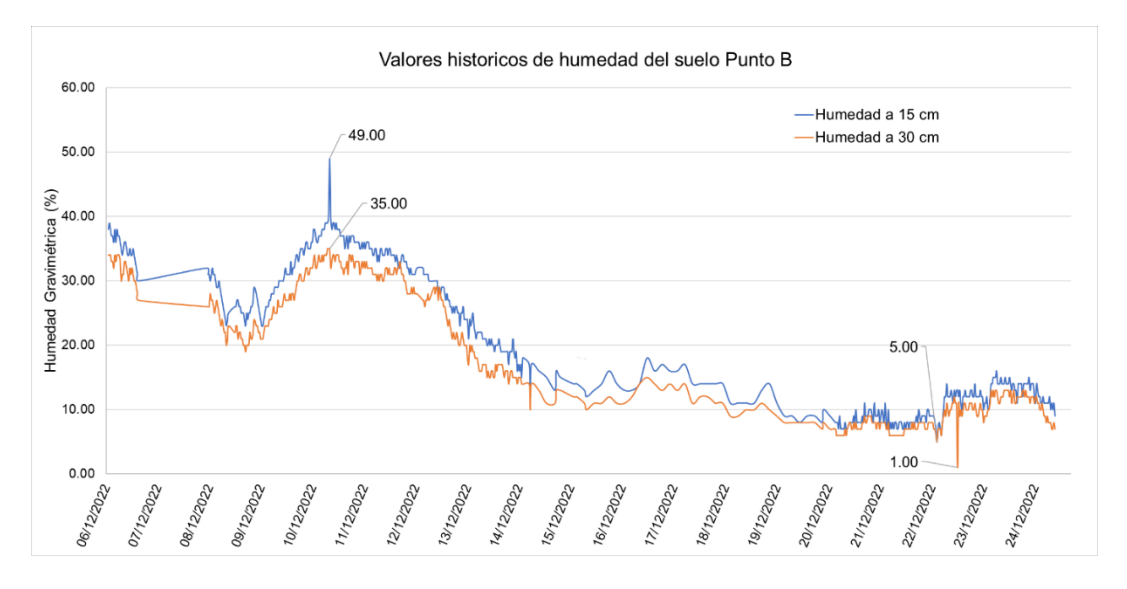

*Valores históricos de la humedad gravimétrica del suelo en el punto B*

### **Figura 201**

*Valores históricos de la humedad gravimétrica del suelo en el punto C*

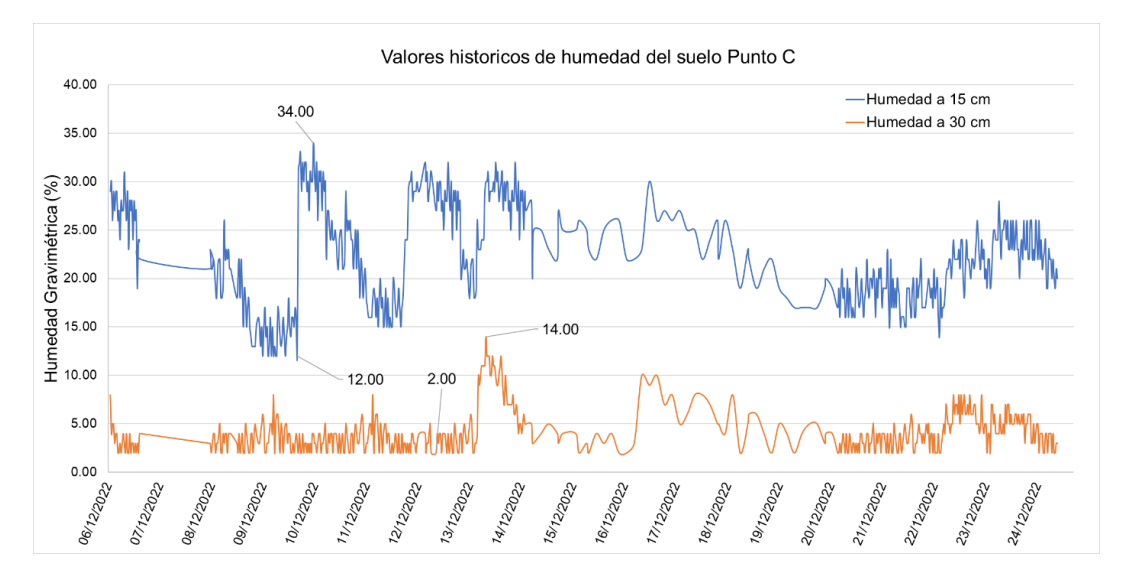

A continuación, se analiza las relaciones de humedad y temperatura que existen en los diferentes puntos de medición.

En la Figura 203 se presentan los niveles de temperatura en el punto A, mientras que en la Figura 202 se tienen los niveles de humedad en el mismo punto. Como se observa la relación que existe entre la temperatura del suelo con la humedad, es que son inversamente

proporcionales, ante un incremento de la temperatura, la humedad del suelo disminuye, por ejemplo, cuando la temperatura en el punto A alcanzó el valor de 19.11 °C, se registró el nivel más bajo de humedad gravimétrica que es de 10.76 %, por otro lado, el promedio de la temperatura es de 17.47 °C.

### **Figura 202**

*Humedad gravimétrica promedio diario del punto A*

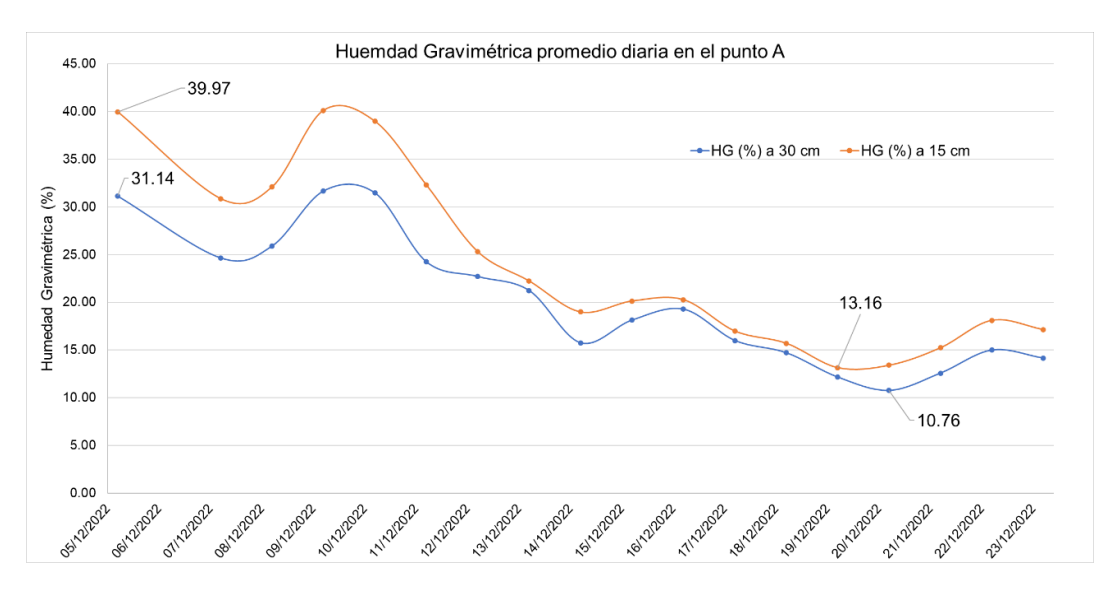

#### **Figura 203**

*Niveles de temperatura del suelo en promedio diario en el punto A*

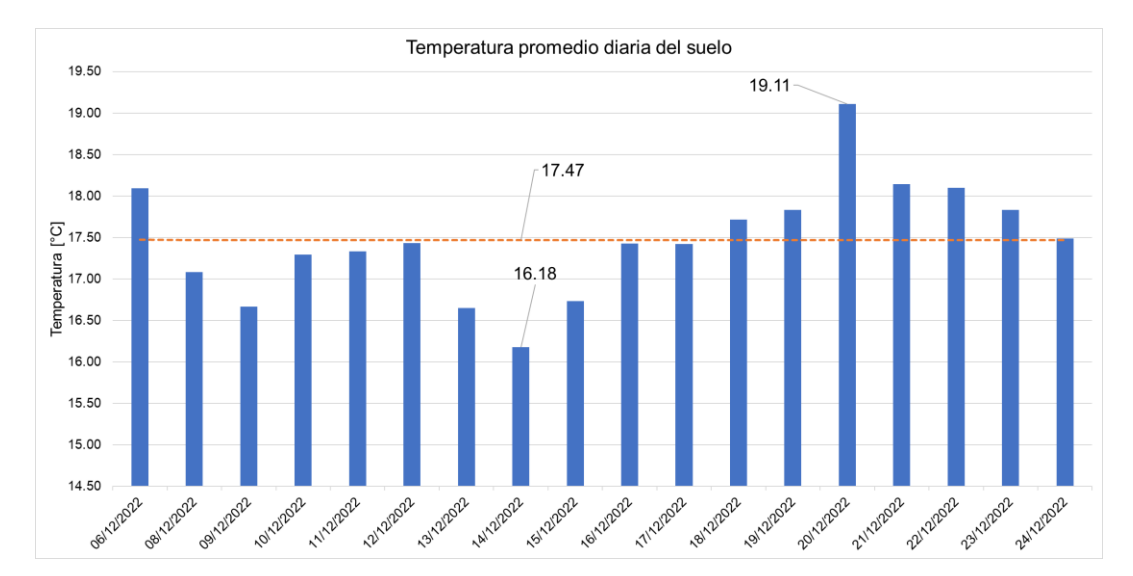

Para el punto B se observa un comportamiento similar de la humedad y la temperatura (Véase Figuras 204 y 205) del punto A, la temperatura promedio alcanzada durante los días de la recolección de datos fue de 16.92 °C.

# **Figura 204**

*Humedad gravimétrica promedio diaria del punto B*

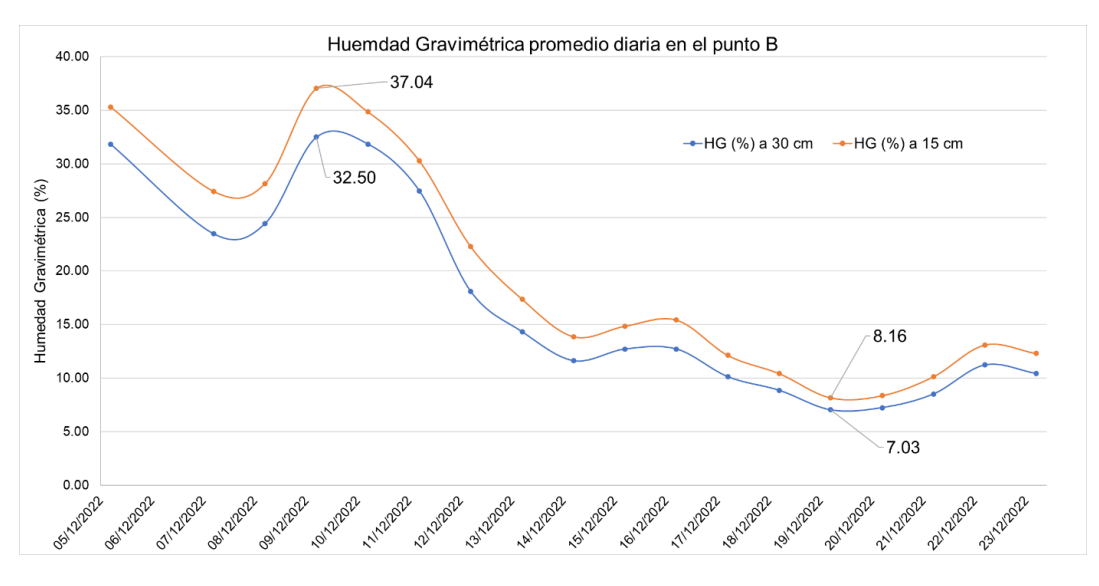

# **Figura 205**

*Niveles de temperatura del suelo en promedio diario en el punto B*

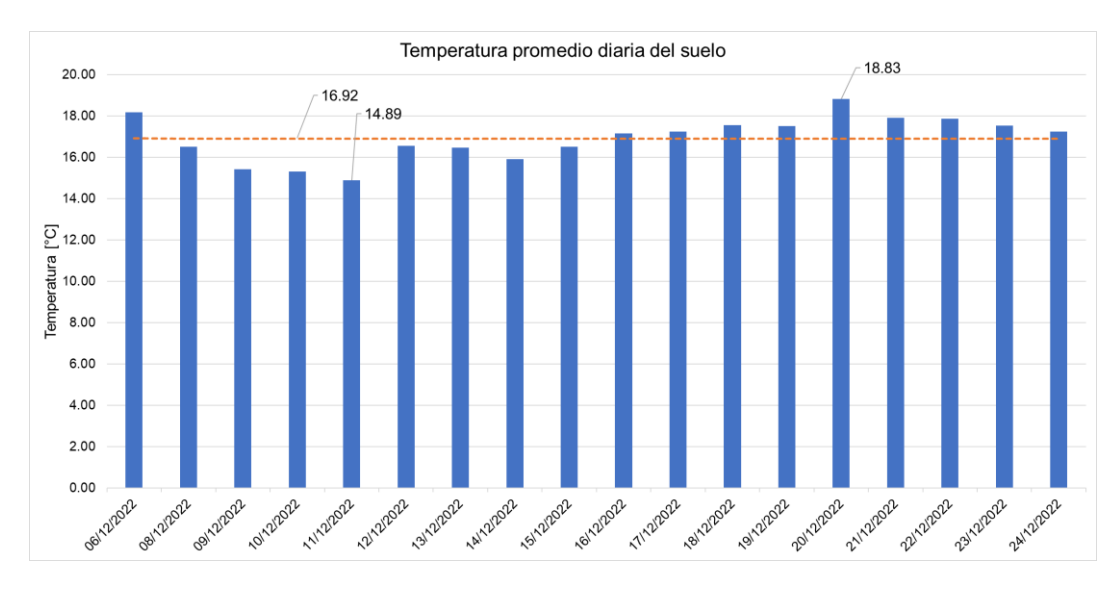

En la Figura 206 se evidencia el comportamiento de la temperatura del suelo del punto C, ante un suelo arcilloso la variación de la temperatura es mínima.

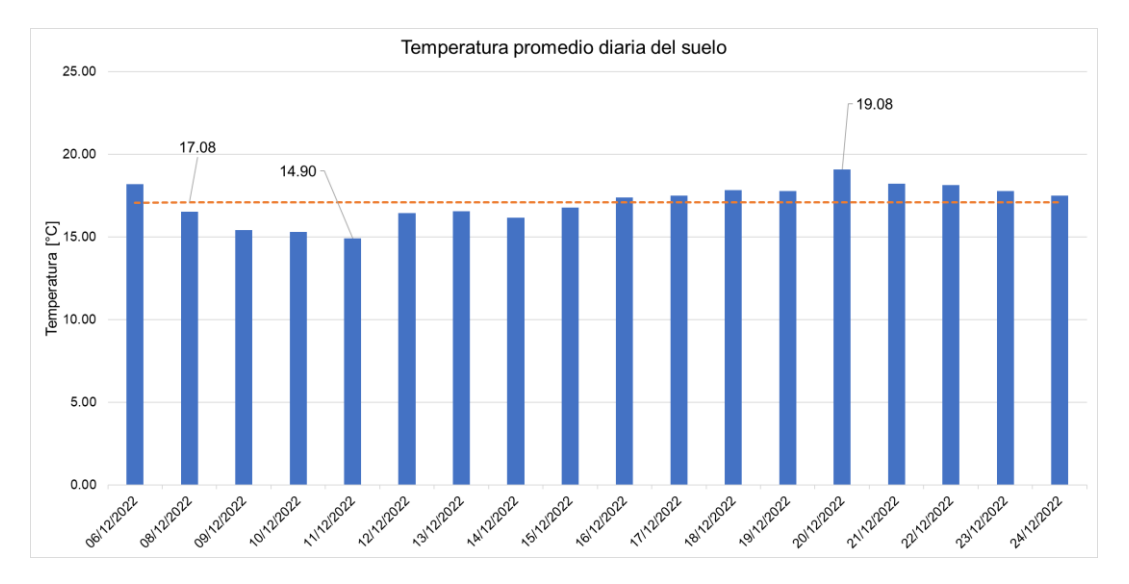

*Niveles de temperatura del suelo en promedio diario en el punto C*

Para verificar la precisión de los sensores de temperatura, se toma un intervalo de tiempo y se compara los valores medidos entre los sensores colocados en los tres puntos A, B y C. En la Figura 207 se representan los valores de temperatura que se midió a la misma hora en los tres puntos y se registró en la Tabla 57, donde se obtuvo valores de desviación estándar muy bajos, lo cual indica un grado de precisión aceptable en las mediciones.

#### **Figura 207**

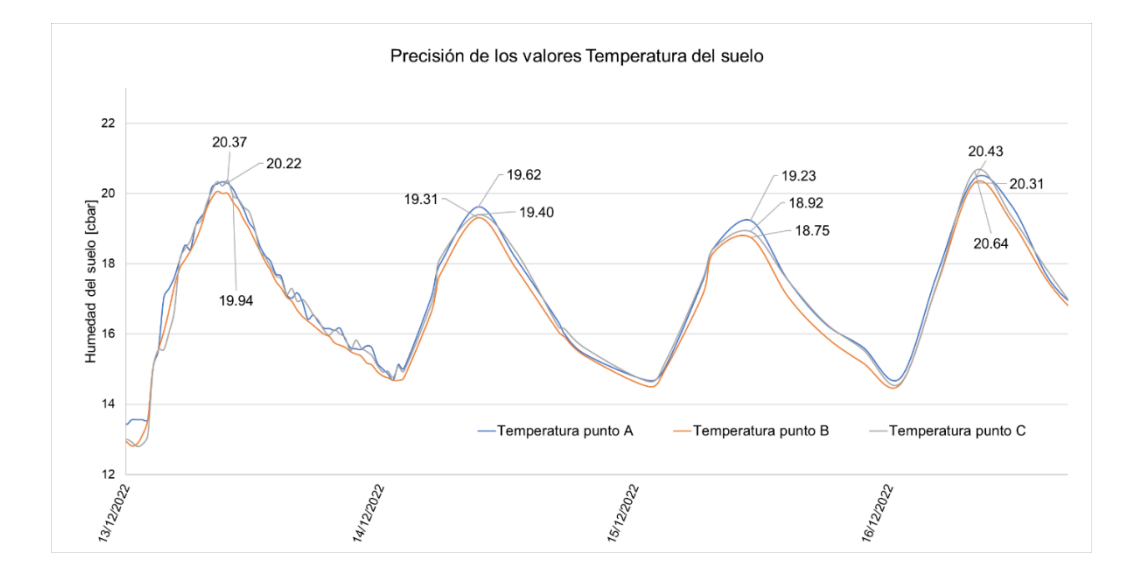

*Comparación de la temperatura del suelo en los puntos A, B y C*
## **Tabla 57**

| Fecha      |       |       |       | Temp punto A Temp punto B Temp punto C Desviación estándar |
|------------|-------|-------|-------|------------------------------------------------------------|
| 13/12/2022 | 19.94 | 20.22 | 20.37 | 0.2183                                                     |
| 14/12/2022 | 19.40 | 19.31 | 19.52 | 0.1054                                                     |
| 15/12/2022 | 18.75 | 18.92 | 19.23 | 0.2434                                                     |
| 16/12/2022 | 20.31 | 20.43 | 20.64 | 0.1670                                                     |

*Medición de temperatura a la misma hora en diferentes días*

### **Presupuesto del proyecto**

La inversión realizada en este proyecto se muestra en la Tabla 58, donde se analizan los costos de los equipos y materiales utilizados. Gracias al Proyecto "Potenciamiento de la infraestructura productiva para fomento de la investigación académica en la carrera de Ingeniería Agropecuaria de la Universidad de las Fuerzas Armadas ESPE" a cargo del Ministerio de Agricultura y Ganadería (MAGAP) y su Escuela Nacional de Irrigación Parcelaria (ENIP), el campus IASA I recibió la donación de equipamiento de tecnología LoRaWAN que se muestran en la Tabla 59, también utilizados en este proyecto.

### **Tabla 58**

| <b>Descripción</b>                         | <b>V. Unitario</b> | V. Total |
|--------------------------------------------|--------------------|----------|
| Módulo TTGO LoRa32                         | 31.00              | 62.00    |
| Módulo ESP32                               | 12.00              | 24.00    |
| Sensor de pH líquido                       | 45.00              | 45.00    |
| Sensor de TDS                              | 40.00              | 40.00    |
| Sensor de temperatura de suelo (DS18B20)   | 3.50               | 14.00    |
| Sensor de humedad de suelo (FC-28)         | 2.00               | 12.00    |
| Medidor digital pH líquido (Wasser sensor) | 9.00               | 9.00     |
| Medidor digital TDS/Temperatura (TDS-3)    | 6.50               | 6.50     |
| Módulo cargador de batería                 | 1.50               | 6.00     |
| Caja de circuitos con protección IP54/IP65 | 5.00               | 25.00    |
| Paquete de amarra cable plástico           | 3.00               | 6.00     |
|                                            |                    |          |

*Presupuesto personal del proyecto*

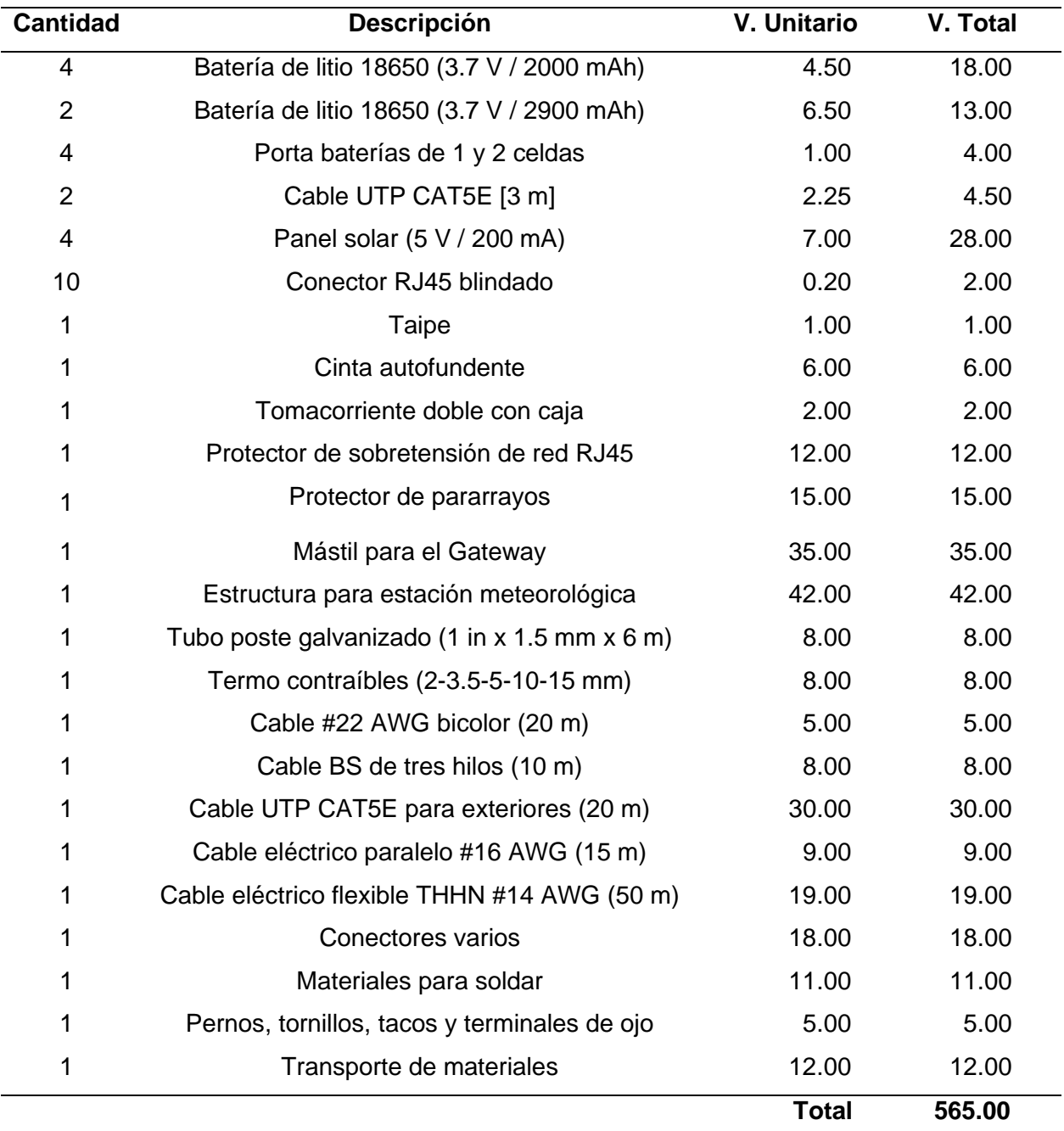

*Nota.* El gasto total únicamente corresponde a materiales utilizados, no se toma en cuenta ninguna clase de viáticos.

# **Tabla 59**

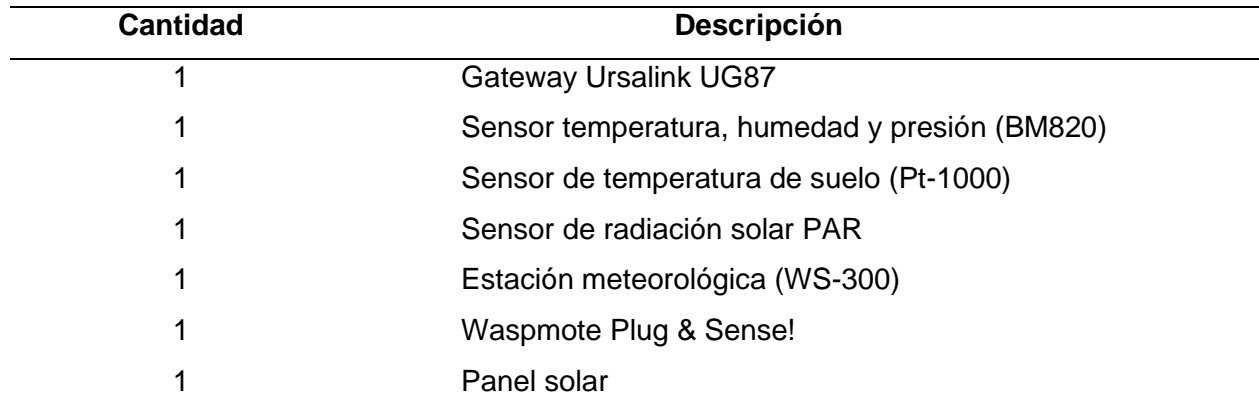

*Insumos proporcionados por IASA I - ESPE*

### **Conclusiones**

- Se implementó una infraestructura de red LoRaWAN con un enfoque en la seguridad eléctrica, ya que la zona donde se encuentra el IASA I es susceptible a tormentas eléctricas con descargas de rayos frecuentes. Para proteger los equipos de red, se tomó la precaución de instalar protectores de sobretensiones que dirigen las descargas eléctricas a tierra de manera segura. Esto garantiza la integridad de la señal y la fiabilidad de los sistemas de comunicación.
- La caracterización de los sensores incluyó la evaluación de sus especificaciones técnicas y funcionales. La calibración de los sensores FC-28, DS18B20, pH y TDS consistió en ajustar sus mediciones a valores conocidos mediante el uso de un equipo patrón, con el fin de mejorar su precisión y reducir la incertidumbre en las mismas.
- Se desplegó una red de sensores con tecnología LoRaWAN conformada por tres nodos finales; el nodo 1 se destinó a la medición de variables físico-químicas del agua con el propósito de estimar la calidad del agua de riego, la finalidad del nodo 2 fue la medición de variables meteorológicas para conocer el comportamiento del clima en la zona instalada, finamente el nodo 3 se instaló dentro del invernadero para conocer el comportamiento de las variables del suelo.
- Mediante el uso de la plataforma TagoIO, se desarrolló una aplicación web conformada por un *dashboard* en donde se puede visualizar de manera gráfica e intuitiva los parámetros censados, también se creó una aplicación móvil para proveer de movilidad y mejorar la experiencia del usuario al poder acceder a la información de forma remota y en tiempo real. Ambas aplicaciones tienen la opción de poder seleccionar las variables del nodo de interés y acceder a los datos históricos.
- La comparación de la calidad del enlace de radio entre LoRa y Sigfox se realizó en función del RSSI y el porcentaje de mensajes recibidos y perdidos. En cuanto al RSSI, según la Tabla 44, se obtuvo como resultados que el enlace de radio LoRa tiene un

nivel de RSSI más alto con un promedio de -93.32 dBm, mientras que en Sigfox el nivel de RSSI es menor con un promedio -112.25 dBm, tal como se esperaba, ya que el *Gateway* de la red LoRaWAN se encuentra a una menor distancia en comparación a las estaciones base de la red Sigfox.

- En cuanto a los mensajes recibidos y perdidos a través de la red, como se mostró en la Tabla 45, en la red LoRaWAN se registró un valor promedio de 16% de mensajes perdidos de los nodos, en Sigfox la pérdida fue mínima con un valor promedio de 2.10% de mensajes perdidos. Sin embargo, no se puede decir de manera tajante que tecnología fue mejor, ya que depende de las necesidades y objetivos específicos de cada proyecto, pero ambas cumplen con los requisitos necesarios para aplicaciones orientadas a la agricultura de precisión.
- La calibración de los sensores que lo requerían se llevó a cabo utilizando un equipo de referencia confiable. Para evaluar la precisión, se determinó la desviación estándar a partir de los datos recogidos en un intervalo de tiempo específico y en condiciones similares. Además, se realizó una comparación entre las variables meteorológicas y los datos de medición correspondientes al mismo período de tiempo en el año 2019 para obtener una evaluación más precisa.

### **Recomendaciones**

- Para trabajos futuros con tecnologías LoRaWAN, es recomendable utilizar una infraestructura totalmente independiente con el objetivo de que los equipos estén operativos con la mayor disponibilidad posible.
- En trabajos futuros orientados a la agricultura de precisión, se recomienda implementar algoritmos de inteligencia artificial y *Deep Learning* que permitan generar predicciones en el análisis de las variables involucradas.
- Contrastar la información obtenida con los datos generados en instituciones como el INAMHI para poder mejorar la precisión en las mediciones realizadas.
- Es recomendable que la Universidad de las Fuerzas Armadas ESPE analice la posibilidad de contratación de servicios de *Cloud Computing* para utilizarlos en proyectos de investigación académica.
- Continuar con el desarrollo de proyectos multidisciplinarios entre el DEEL y el IASA I con el objetivo de generar conocimiento y poder brindar soluciones tecnológicas al sector agrícola del país.

### **Bibliografía**

- 2CI Group. (22 de Marzo de 2021). *Conceptos de actualidad: LoRa y LoRaWan*. https://www.2cigroup.com/es/conceptos-de-actualidad-lora-y-lorawan/
- Acuariofilia Madrid. (18 de Abril de 2019). *Relacion entre TDS y conductividad electrica*. Acuariofilia Madrid: https://acuariofiliamadrid.org/Thread-Relacion-entre-TDS-yconductividad-electrica
- Al-Kaisi, M., & Lowery, B. (2017). Soil Health and Intensification of Agroecosytems. En M. Alkaisi, R. Lal, K. Olson, & B. Lowery, *Fundamentals and Functions of Soil Environment*  (págs. 1-23). https://doi.org/10.1016/B978-0-12-805317-1.00001-4
- Anshuman, K., Pawani, P., & Madhusanka, L. (2020). *IoT Security: Advances in Authentication.* John Wiley & Sons Ltd.

Apogee Instruments. (2020). *Apogee Quantum Sensors.* Apogee Instruments, Inc. https://www.apogeeinstruments.com/content/SQ-100-200-300-spec-sheet.pdf

- Apogee Instruments. (2022). *Owner's Manual: Quantum Sensor Models SQ-100 and SQ-300 Series.* Apogee Instruments, Inc. https://www.apogeeinstruments.com/content/SQ-100Xmanual.pdf
- Apogee Instruments. (s.f.). *SQ-100X-SS: Original Quantum Sensor*. Retrieved 28 de Junio de 2022, from https://www.apogeeinstruments.com/sq-100x-ss-original-quantum-sensor/
- ArduinoQue. (26 de Octubre de 2021). *Sensor de temperatura ds18b20 datasheet* . ArduinoQue - Arduimo, robótica y tecnología: https://arduinoque.com/arduino/sensor-de-temperaturads18b20-datasheet/

Baumer. (2020). *Cable sensor, Pt100/Pt-1000.*

https://www.baumer.com/medias/\_\_secure\_\_/Baumer\_Pt100\_Pt1000\_cablesensor\_EN. pdf?mediaPK=8852884750366

BID Invest; GSMA; Frost & Sullivan. (2019). *Preparación para la disrupción del internet de las cosas: Enfoque en América Latina.* BID Invest. https://www.idbinvest.org/es/publicaciones/preparacion-para-la-disrupcion-del-internetde-las-cosas

- Bongiovanni, R., Best, S., Chartuni, E., & Roel, Á. (2006). *Agricultura de precisión: Integrando conocimientos para una agricultura moderna y sustentable.* Montevideo, Uruguay: IICA. http://repositorio.iica.int/handle/11324/7408
- Borkar, S. R. (2020). 7 Long-term evolution for machines (LTE-M). En B. S. Chaudhari, M. (. Zennaro, B. S. Chaudhari, & M. Zennaro (Edits.), *LPWAN Technologies for IoT and M2M Applications* (págs. 145-166). Londres. https://doi.org/10.1016/B978-0-12-818880- 4.00007-7.
- Bosch Sensortec. (2022). *BME280 - Data sheet.* Reutlingen: Bosch. https://www.boschsensortec.com/media/boschsensortec/downloads/datasheets/bst-bme280-ds002.pdf
- Bosch Sensortec. (s.f.). *Humidity sensor BME280*. Retrieved 28 de Junio de 2022, from https://www.bosch-sensortec.com/products/environmental-sensors/humidity-sensorsbme280/

Brufau, A. (18 de Julio de 2019). *¿Qué significa IP54?* Igusblogs: https://blog.igus.es/knowledge-base/que-significaip54/#:~:text=Un%20producto%20con%20grado%20de,humedad%20o%20contacto%2 0con%20agua.

- Cambium Networks. (8 de Enero de 2018). *PoE Power Injector 56V 15W.* Cambium Networks: https://www.cambiumnetworks.com/accessories/
- Campo, W., Chanchí, G., Jaramillo, S., & Quiroga, E. (2017). Propuesta de una Arquitectura para Agricultura de Precisión Soportada en IoT. *RISTI: Revista lbérica de Sistemas y Tecnologías de Información*(24), 39-56. https://doi.org/10.17013/risti.24.39–56

Campos, F. (11 de Marzo de 2021). *Empezando a trabajar con LoRaWAN (III)*. Industrial M2M : https://www.m2mlogitek.com/empezando-a-trabajar-con-lorawaniii/#:~:text=Por%20definici%C3%B3n%2C%20es%20una%20herramienta,toda%20la%2 0cadena%20de%20comunicaci%C3%B3n.

Carbotecnia. (18 de Abril de 2022). *pH ¿Qué es y como afecta en el agua?* Carbotecnia centro de apredizaje: https://www.carbotecnia.info/aprendizaje/quimica-del-agua/que-es-el-phdel-agua/

Carvalho, F., Chartuni, E., Marcal, D., & Ruiz, E. (2007). Agricultura de precisión: Nuevas herramientas para mejorar la gestión tecnológica. *COMUNIICA*(1), 24-31. http://repositorio.iica.int/handle/11324/7642

- Casado, D., & López, J. (19 de Enero de 2015). *Aplicaciones del IoT [imagen]*. Deusto Facultad de Ingeniería - Revista Ingeniería: https://revistaingenieria.deusto.es/el-internet-de-lascosas-y-la-sostenibilidad-medioambiental/#more-517
- Cerrxian. (15 de Noviembre de 2018). *Amazon*. Protector de sobretensión de red Ethernet RJ45 para exteriores:

https://www.amazon.com/gp/product/B07K4YXQVR/ref=ppx\_yo\_dt\_b\_asin\_title\_o00\_s0 0?ie=UTF8&psc=1

Changotasi, F., & Lechón, B. (2022). *Diseño e implementación de un sistema de medición de variables climáticas e hidro-físicas mediante una red LPWAN para aplicaciones IoT de agricultura de precisión.* [Tesis de grado, UFA ESPE], Repositorio Institucional de la Universidad de las Fuerzas Armadas ESPE.

http://repositorio.espe.edu.ec/handle/21000/28485

Chaudhari, B., Zennaro, M., & Borkar, S. (2020). LPWAN Technologies: Emerging Application Characteristics, Requerements, and Design Considerations. *Future Internet MDPI, 12*(46). https://doi.org/10.3390/fi12030046

CimpleO. (23 de Abril de 2020). *Arduino pH-meter using PH-4502C*. CimpleO.: https://cimpleo.com/blog/simple-arduino-ph-meter/

- Comisión Electrotécnica Internacional. (2015). *Cajas y envolventes para accesorios eléctricos para instalaciones eléctricas fijas domésticas y similares. Parte 22: Requisitos particulares para cajas y envolventes de conexión.* IEC. IEC. https://doi.org/iec\_022004\_050977
- Corrosionpedia Inc. (20 de Abril de 2019). *Total Dissolved Solids (TDS)*. Corrosionpedia: https://www.corrosionpedia.com/definition/1103/total-dissolved-solids-tds
- Crespo, E. (11 de Noviembre de 2018). *Three-layer IoT architecture*. Aprendiendo Arduino: https://aprendiendoarduino.wordpress.com/tag/modelos-de-capas-iot/
- Designing Buildings. (26 de Diciembre de 2020). *Ambient temperature*. https://www.designingbuildings.co.uk/wiki/Ambient\_temperature
- Designing Buildings. (3 de Febrero de 2022). *Humidity*. https://www.designingbuildings.co.uk/wiki/Humidity
- DFROBOT. (22 de 08 de 2017). *Sensor Analogico de TDS*. DFROBOT: https://wiki.dfrobot.com/Gravity\_\_Analog\_TDS\_Sensor\_\_\_Meter\_For\_Arduino\_SKU\_\_S EN0244#target\_5
- Earth Observing System. (28 de Julio de 2021). *Temperatura Del Suelo Para La Siembra Y El Cultivo*. Earth Observing System: https://eos.com/es/blog/temperatura-delsuelo/#:~:text=La%20temperatura%20promedio%20del%20suelo,entre%2050%20y%20 75%C2%BA%20F.
- Eifagur. (31 de Agosto de 2021). *Amazon*. Protector de sobretensiones Lightning tipo N macho a N hembra:

https://www.amazon.com/gp/product/B09F2KJVW1/ref=ppx\_yo\_dt\_b\_asin\_title\_o00\_s0 0?ie=UTF8&th=1

ESP32.net. (s.f.). The Internet of Things with ESP32: http://esp32.net/

Espressif Systems. (2022). *ESP32 Series Datasheet.*

https://www.espressif.com/en/support/documents/technical-documents

- Feltrin, L., Buratti, C., Vinciarelli, E., De Bonis, R., & Verdone, R. (2018). LoRaWAN: Evaluation of Link- and System-Level Performance. *IEEE Internet of Things Journal, 5*(3), 2249- 2258. https://doi.org/10.1109/JIOT.2018.2828867
- Fluence Corporation. (18 de Agosto de 2020). *Sólidos Disueltos y Purificación del Agua*. Fluence: https://www.fluencecorp.com/es/purificacion-de-agua-y-solidos-disueltos/
- Fondriest Environmental. (12 de Agosto de 2010). *Environmental Monitor*. Wind Speed and Direction: https://www.fondriest.com/news/wind-speed-and-direction.htm
- Galarza, J., & Balladares, W. (2021). *Agricultura Smart basada en IoT y LoRaWAN: desarrollo e implementación de prototipo WSN para cultivos de banano.* [Tesis de grado, Universidad de Guayaquil], Repositorio Institucional de la Universidad de Guayaquil. http://repositorio.ug.edu.ec/handle/redug/52244
- Gil, E. (2014). *Situación actual y posibilidades de la agricultura de precisión.* Catalunya, España: Universidad Politécnica de Catalunya.

https://upcommons.upc.edu/bitstream/handle/2117/331853/28038-3918.pdf

- Gires, A. (14 de Agosto de 2018). *Frontiers*. How Do We Measure Rainfall?: https://kids.frontiersin.org/articles/10.3389/frym.2018.00038
- Gokhale, P., Bhat, O., & Bhat, S. (2018). Introduction to IOT. *International Advanced Research Journal in Science, Engineering and Technology IARJSET, 5*(1). https://doi.org/10.17148/IARJSET.2018.517
- González, L., Sofía, O., Laguía, D., Gesto, E., & Hallar, K. (2020). Internet del Futuro Estudio de tecnologías IoT. *Informes Científicos Técnicos - UNPA, 12*(3), 105-137. https://doi.org/10.22305/ict-unpa.v12.n3.744
- Green. (31 de Julio de 2018). *Temperatura de agua de riego*. Todogrowled: http://laboratorio.todogrowled.com/temperatura-agua-de-riego
- I+D Electrónica. (06 de Septiembre de 2017). *Sensor Analógico de TDS [Imagen]*. I+D Electrónica: https://www.didacticaselectronicas.com/index.php/sensores/ambientales/
- Kamal, Z.-E.-H., & Salahuddin, M. (2015). Introduction to Wireless Sensor Networks. Wireless Sensor and Mobile Ad-Hoc Networks. *Springer Link*, 3-32. https://doi.org/10.1007/978-1- 4939-2468-4\_1
- Libelium. (2017). *Waspmote IDE User Guide.* Libelium Comunicaciones Distribuidas S.L. https://development.libelium.com/ide-user-guide/
- Libelium. (2019). *Waspmote LoRaWAN Networking Guide.* Libelium Comunicaciones Distribuidas S.L. https://development.libelium.com/lorawan-networking-guide
- Libelium. (2019). *Waspmote Technical Guide.* Libelium Comunicaciones Distribuidas S.L. https://development.libelium.com/waspmote-technical-guide/
- Libelium. (2020). *Agriculture Sensor Guide: Hardware*. Retrieved 27 de Junio de 2022, from https://development.libelium.com/agriculture-sensor-guide/hardware
- Libelium. (2020). *Smart Agriculture 3.0 Technical Guide.* Libelium Comunicaciones Distribuidas S.L. https://development.libelium.com/agriculture-sensor-guide/
- Libelium. (2020). *Waspmote Plug & Sense! Technical Guide.* Libelium Comunicaciones Distribuidas S.L. https://development.libelium.com/plug-and-sense-technical-guide/
- Libelium. (2021). *Agriculture Sensor Guide: Sensors*. Retrieved 29 de Junio de 2022, from https://development.libelium.com/agriculture-sensor-guide/sensors
- Libelium. (2021). *Agriculture Sensor Guide: Waspmote Plug & Sense!* Retrieved 27 de Junio de 2022, from https://development.libelium.com/agriculture-sensor-guide/waspmote-plugamp-sense
- Libelium. (2021). *Development Libelium*. https://development.libelium.com/developmentlibelium/

Libelium. (2021). *Plug & Sense! Overview.* Libelium Comunicaciones Distribuidas S.L. https://development.libelium.com/plug-and-sense/documentation/general/plug-andsense-overview

Libelium. (2021). *Plug & Sense! Technical Guide: External solar panel*.

https://development.libelium.com/plug-and-sense-technical-guide/external-solar-panel

- Libelium. (2021). *Plug & Sense! Technical Guide: Sensor probes*. Retrieved 28 de Junio de 2022, from https://development.libelium.com/plug-and-sense-technical-guide/sensorprobes
- Libelium. (2021). *Waspmote Datasheet.* Libelium Comunicaciones Distribuidas S.L. https://development.libelium.com/waspmote/documentation/general/waspmotedatasheet
- Libelium. (2022). *Waspmote*. Retrieved 25 de Junio de 2022, from https://www.libelium.com/iotproducts/waspmote/
- Lie, R. (2019). *Mobilefish.com.* LoRa/LoRaWAN tutorial 10: RSSI and SNR: https://www.mobilefish.com/developer/lorawan/lorawan\_quickguide\_tutorial.html
- Lilygo. (s.f.). *Ttgo LoRa32 868/915Mhz ESP32 LoRa Oled Pantalla de 0,96 pulgadas Bluetooth Wi-Fi ESP32*. LILYGO:

http://www.lilygo.cn/prod\_view.aspx?TypeId=50003&Id=1134&FId=t3:50003:3

Llamas, L. (19 de Enero de 2016). *Sensor de humedad del suelo FC-28.* Luis Llamas. Ingenieria y diseño: https://www.luisllamas.es/arduino-humedad-suelo-fc-28/

LoRa Alliance. (2020). *How to make the right connection for precision agriculture.* https://loraalliance.org/wp-content/uploads/2020/11/LA\_WhitePaper\_SmartAg\_0520\_v1.1.pdf

LoRa Alliance. (2022). *About LoRa Alliance*. Retrieved Junio de 2022, from https://loraalliance.org/about-lora-alliance/

LoRa Alliance. (2022). *Agriculture*. https://lora-alliance.org/agriculture-vertical-market/

- LoRa Alliance Technical Committee. (2020). *LoRaWAN L2 1.0.4 Specification (TS001-1.0.4).* LoRa Alliance. https://resources.lora-alliance.org/technical-specifications/ts001-1-0-4 lorawan-l2-1-0-4-specification
- LoRa Alliance Technical Committee Regional Parameters Workgroup. (2021). *RP002-1.0.3 LoRaWAN Regional Parameters.* LoRa Alliance. https://resources.loraalliance.org/technical-specifications/rp2-1-0-3-lorawan-regional-parameters
- LoRa Alliance Technical Marketing Workgroup. (2015). *LoRaWAN What is it? - A technical overview of LoRA and LoRaWAN.* https://lora-alliance.org/resource\_hub/what-islorawan/
- Lo-Ra Developer Portal. (2019). *How to Use LoRa Basics™ Station*. Lo-Ra: https://loradevelopers.semtech.com/documentation/tech-papers-and-guides/how-to-use-lorabasics-station/
- Marote, M. (2010). Agricultura de Precisión. *Ciencia y Tecnología*(10), 143-167. https://doi.org/10.18682/cyt.v1i1.765
- Massachusetts Institute of Technology. (s.f.). *MIT App Inventor*. https://appinventor.mit.edu/

Maxim Integrated. (6 de Julio de 2019). *DS18B20 Programmable Resolution 1 - Wire Digital Thermometer [PDF Guide].* Maxim data sheets: https://www.maximintegrated.com/en/ds/index.mvp

- Mekki, K., Bajic, E., Chaxel, F., & Meyer, F. (2019). A comparative study of LPWAN technologies for large-scale IoT deployment. *ICT Express, 5*(1), 1-7. https://doi.org/10.1016/j.icte.2017.12.005
- MG Automation Technologies. (s.f.). *MGSL: Weather station WS-3000 probe*. Retrieved 29 de Julio de 2022, from https://www.mgsuperlabs.in/featured-brands/libelium/smartagriculture/4871/weather-station-ws-3000-probe

Milesight IoT. (s.f.). *Packet Forwarders on Milesight LoRaWAN® Gateway Work with Multiple Network Servers to Provide Secure Data Transmission*. Milesight IoT: https://www.milesight-iot.com/blog/packet-forwarder/

- Mohammed, S. (2018). *Tomorrow's agriculture : "NFT Hydroponics"-- grow within your budget.* Cham, Switzerland : Springe.
- Moisés, A. (2018). *Internet de las Cosas* (Primera ed.). Madrid: Reus, S.A. Retrieved 18 de Abril de 2022.
- Montagny, S. (2021). *LoRa - LoRaWAN and Internet Of Things.* Saboya: Savoie Mont Blanc University. https://www.univ-smb.fr/lorawan/en/free-book/
- Montes, A., & Camacho, L. (2018). *Telemetría a través de redes de área extensa de baja potencia (LPWA) y en coexistencia con el internet de las cosas (IoT).* http://hdl.handle.net/11349/16025
- Muhammad, W., Sadia, M., Anjun, K., Tlha, K., & Farooq. (marzo de 2015). A typical sensing node, A Review on Internet of Things (IoT) [Imagen]. *International Journal of Computer Applications, 13*(1).

Muñoz, O. (2019). *Internet de las Cosas (IoT).* Ibukku.

Naylamp Mechatronics SAC. (2021). Naylampmechatronics - Perú:

https://naylampmechatronics.com/sensores-temperatura-y-humedad/47-sensor-dehumedad-de-suelo-fc-28.html

- Nyéky, A. (2021). *Field Monitoring Laboratory.* Széchenyi István University, Biosystems and Food Engineering, Mosonmagyaróvár. https://www.libelium.com/libeliumworld/successstories/hungarys-first-field-monitoring-laboratory-relies-on-libeliums-iot-technology/
- Obaidat, M., & Misra, S. (05 de Diciembre de 2014). Introduction to Wireless sensor networks. Principles of Wireless Sensor Networks. *Cambridge University Press*, 1-13. https://doi.org/10.1017/CBO9781139030960.002
- Orgon Electronica. (s.f.). *Sensor de Ph con módulo (PH-4502C)*. Orgon Electronica: https://www.orgontec.com/product-page/sensor-de-ph-con-m%C3%B3dulo-ph-4502c
- Páez, S. (2021). *Evaluación del desempeño de una red de sensores para la monitorización de variables físicas del suelo en un invernadero mediante tecnología Sigfox.* [Tesis de grado, UFA ESPE], Repositorio Institucional de la Universidad de las Fuerzas Armadas ESPE. http://repositorio.espe.edu.ec/handle/21000/23742
- Patel, K., & Patel, S. (2016). Internet of Things-IOT: Definition, Characteristics, Architecture, Enabling Technologies, Application & Future Challenges. *International Journal of Engineering Science and Computing, 6*(5), 6122-6131. https://doi.org/10.4010/2016.1482
- Pérez, D., & Risc, R. (2020). Implementación de Lora y Lorawan como escenario futuro de la industria 4.0 en el sector agroinductrial peruano. *Campus, 25*(29), 133-148. https://doi.org/10.24265/campus.2020.v25n29.10
- Proain Tecnología Agrícola. (30 de Septiembre de 2021). *La humedad del suelo y como monitorearla*. Proain Tecnología Agrícola: https://proain.com/blogs/notas-tecnicas/lahumedad-del-suelo-y-como-monitorearla
- Rangel, P., & Kleinschmidt, J. (2017). Tecnologias Emergentes de Conectividade na IoT: Estudio de Redes LPWAN. *XXXV Simósio Brasileiro de Telecomunicações e Processamento de Sinais - SBrT2017*, 1009 - 1003.

Rueda, J., & Talavera, J. (20 de Abril de 2017). Similitudes y diferencias entre Redes de Sensores Inalámbricas e Internet de las cosas: Hacia una postura clarificadora [imagen]. *RCC Revista Colombiana de Computación, 18*(2), 58-74. https://doi.org/10.29375/25392115.3218

Rueda, V. (2015). Agricultura de precisión como herramienta para el desarrollo de la agricultura en el Ecuador. *Ecuador es calidad, 1*(1), 14-15. https://doi.org/10.36331/revista.v1i1

- Salazar, J., & Silvestre, S. (2019). *El mundo del Internet de las Cosas [versión PDF]*. TechPedia: http://techpedia.fel.cvut.cz/single/?objectId=157
- Santos, S. (26 de Abril de 2021). *ESP32 con pantalla OLED SX1276 LoRa y SSD1306 integrada (revisión)*. Marker Advisor: https://makeradvisor.com/esp32-sx1276-lorassd1306-oled/
- Sarker, V., Queralta, J., Gia, T., Tenhunen, H., & Westerlund, T. (2019). A Survey on LoRa for IoT: Integrating Edge Computing. *2019 Fourth International Conference on Fog and Mobile Edge Computing (FMEC)* (págs. 295-300). Rome: IEEE Xplore. https://doi.org/10.1109/FMEC.2019.8795313
- Schreier, S. (11 de Febrero de 2022). *Koaa News5*. Oxygen and altitude: Why do Olympians train in high altitude?: https://www.koaa.com/news/covering-colorado/oxygen-andaltitude-why-do-you-get-so-winded-when-you-climb
- Scott, B. (12 de Junio de 2018). *The Conversation*. How does altitude affect the body and why does it affect people differently?: https://theconversation.com/how-does-altitude-affectthe-body-and-why-does-it-affect-people-differently-95657

Semtech. (2022). *LoRaWAN Standard*. https://www.semtech.com/lora/lorawan-standard Semtech Corporation. (2015). *LoRa Modulation Basics.* Semtech.

https://semtech.my.salesforce.com/sfc/p/#E0000000JelG/a/2R0000001OJu/xvKUc5w9yj G1q5Pb2IIkpolW54YYqGb.frOZ7HQBcRc

Semtech Corporation. (2019). *LoRa and LoRaWAN: A Technical Overview.* https://loradevelopers.semtech.com/documentation/tech-papers-and-guides/lora-and-lorawan/#

- Sensing-Labs. (s.f.). *Best Performing and Most Reliable LoRa Sensors*. https://sensinglabs.com/f-a-q/a-good-radio-level/
- Singh, P., Pandey, P., Petropoulos, G., Pavlides, A., Srivastava, P., Koutsias, N., . . . Bao, Y. (2020). Hyperspectral remote sensing in precision agriculture: present status,

challenges, and future trends. *Earth Observation, Hyperspectral Remote Sensing, Elsevier*, 121-146. https://doi.org/10.1016/B978-0-08-102894-0.00009-7

Solera. (s.f.). *Cajas estancas de conexión*. Solera: https://psolera.com/dam/jcr:cd72b757-d87c-428b-9613-c2d2e9ed1444/08-estancas.pdf

TagoIO. (2020). *When Building or Selecting an IoT Platform.* https://tago.io/ebook/

TagoIO. (s.f.). *TagoIO*. https://tago.io/

The Things Industries. (s.f.). *Console*. https://www.thethingsindustries.com/docs/gettingstarted/console/

The Things Industries. (s.f.). *The Things Stack*. https://www.thethingsindustries.com/docs/

The Things Industries. (s.f.). *Webhooks*.

https://www.thethingsindustries.com/docs/integrations/webhooks/

The Things Network. (2022). *LoRaWAN: Regional Parameters*. Retrieved 20 de Junio de 2022, from https://www.thethingsnetwork.org/docs/lorawan/regional-parameters/

The Things Network. (s.f.). *Applications & Integrations*.

https://www.thethingsnetwork.org/docs/applications-and-integrations/

The Things Network. (s.f.). *Enterprise*. https://www.thethingsnetwork.org/

The Things Network. (s.f.). *Packet Forward [Imagen]*. The Things Network - TTN: https://www.thethingsnetwork.org/docs/gateways/packet-forwarder/

The Things Network. (s.f.). *The Things Stack Community Edition*. https://www.thethingsnetwork.org/docs/quick-start/

TYD Electronics. (24 de Julio de 2018). *Qué significa IP65 o IP67 - Guía para saber el grado de protección*. TYD Electronics: http://www.tydelectronics.com/que-significa-ip65-o-ip67 guia-para-sobre-el-grado-de-proteccion/

Universitat de Lleida. (7 de Abril de 2020). *Agricultura de Precisión*. Universitat de Lleida: http://www.grap.udl.cat/es/presentacion/ap.html

Vargas Juan . (14 de Junio de 2022). *Network Server embebido en el Gateway (Descentralizada)*. M2M Industrial by Becolve Digital: https://www.m2mlogitek.com/conceptos-tecnicos-basicos-que-te-ayudaran-a-entenderlora-y-lorawan-low-power-wide-area-network-en-pocos-minutos/

- Vermesan, O., & Friess, P. (Edits.). (2014). *Internet of things-from research and innovation to market deployment* (Vol. 29). Aalborg: River Publishers.
- Weiser, M. (1991). "The Computer of the 21st Century". *Scientific American*(265), 94-104. https://doi.org/10.1038/scientificamerican0991-94
- Xiamen Ursalink Technology Co., Ltd. (Junio de 2017). *UG87 Industrial LoRaWAN Gateway User Guide [PDF].* Multi-Tech: https://www.multitech.com/brands/multiconnect-conduitip67

**Apéndices**